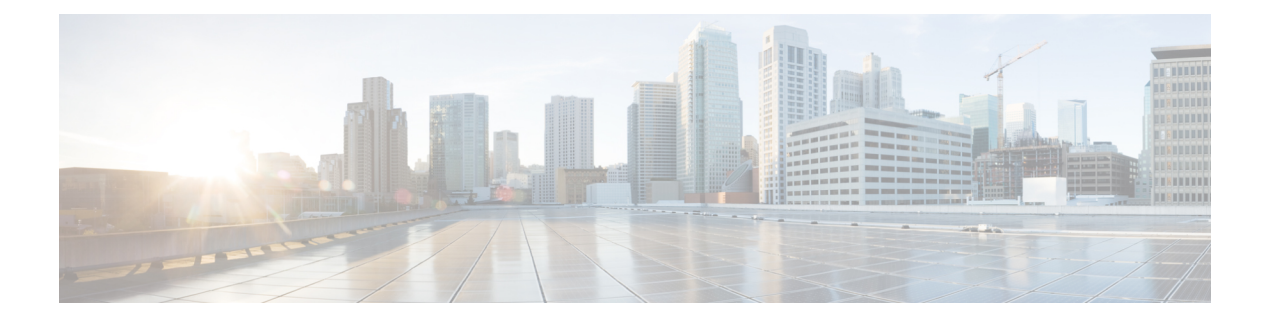

# **COMMON\_MFIB through EM\_ISSU**

- [COMMON\\_MFIB](#page-0-0) through CPPFPM, on page 1
- CPPOSLIB through [CRYPTO\\_DEV\\_PROXY,](#page-33-0) on page 34
- [CRYPTO\\_RSA\\_ISSU](#page-48-0) through CWAN\_ALARM, on page 49
- CWAN\_CHOC through [CWMP\\_DOWNLOAD,](#page-60-0) on page 61
- [CWRPSPA](#page-92-0) through DFP, on page 93
- DHCP [through](#page-115-0) DLC, on page 116
- DLEP MSG through DOT1X, on page 133
- [DOT1X\\_SWITCH](#page-160-0) through DSPDUMP, on page 161
- DSPFARM through [DYNCMD,](#page-176-0) on page 177
- E911 through [EM\\_ISSU,](#page-208-0) on page 209

# <span id="page-0-0"></span>**COMMON\_MFIB through CPPFPM**

- [COMMON\\_MFIB](#page-1-0)
- [COMP](#page-6-0)
- [COMPILED\\_ACL](#page-7-0)
- [COMP\\_MATRIX](#page-10-0)
- [COND\\_DEBUG\\_HA](#page-11-0)
- [CONF\\_SW](#page-13-0)
- [CONST\\_ISSU](#page-15-0)
- [CONTROLLER](#page-20-0)
- [CPPDRV](#page-24-0)
- [CPPFPM](#page-32-0)

I

## <span id="page-1-0"></span>**COMMON\_MFIB**

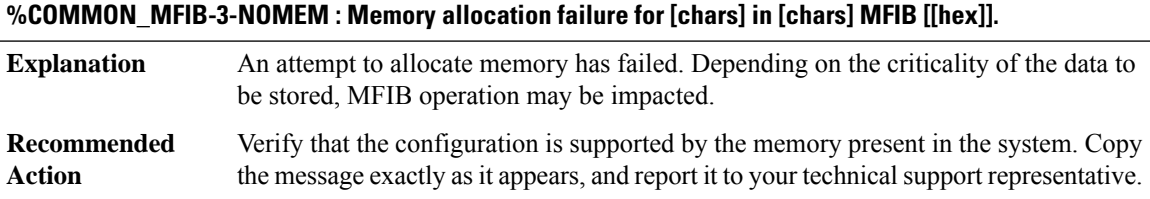

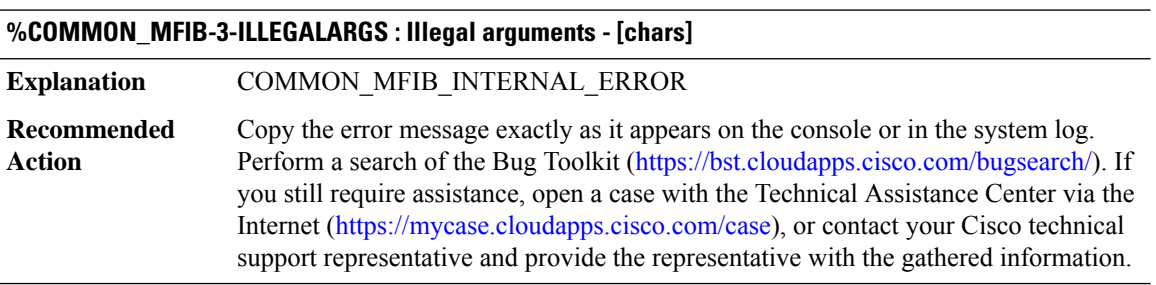

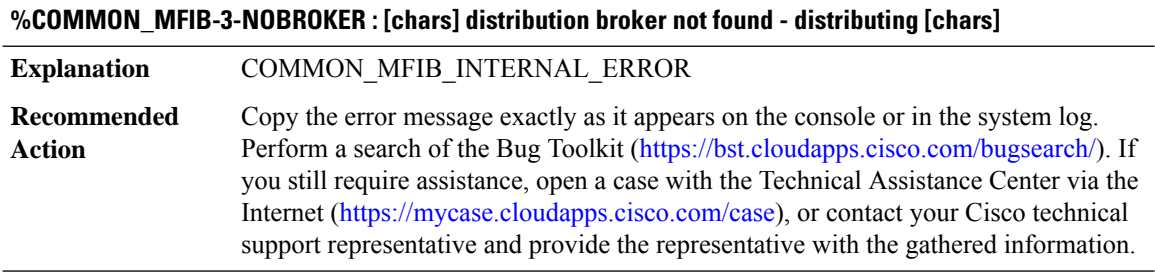

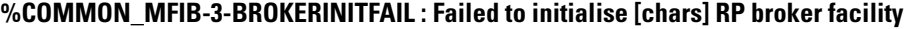

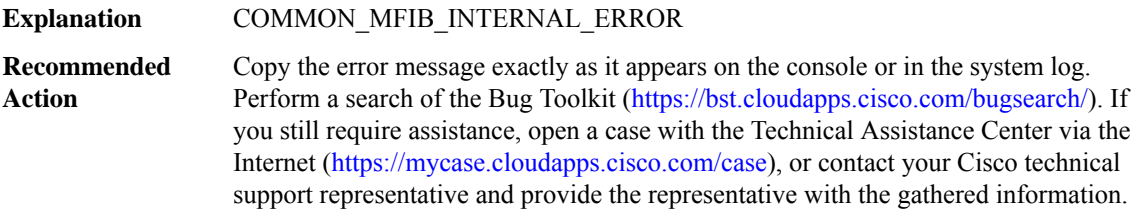

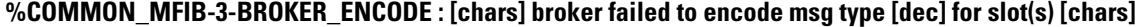

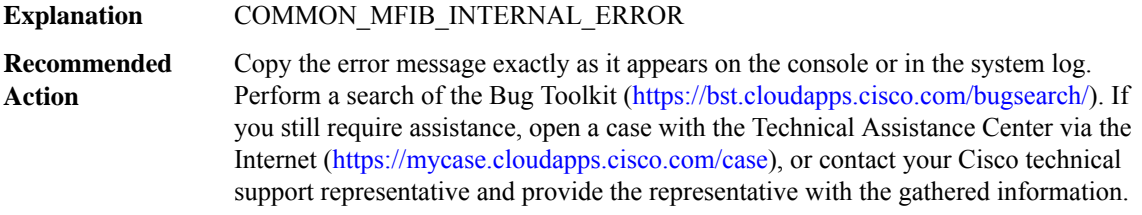

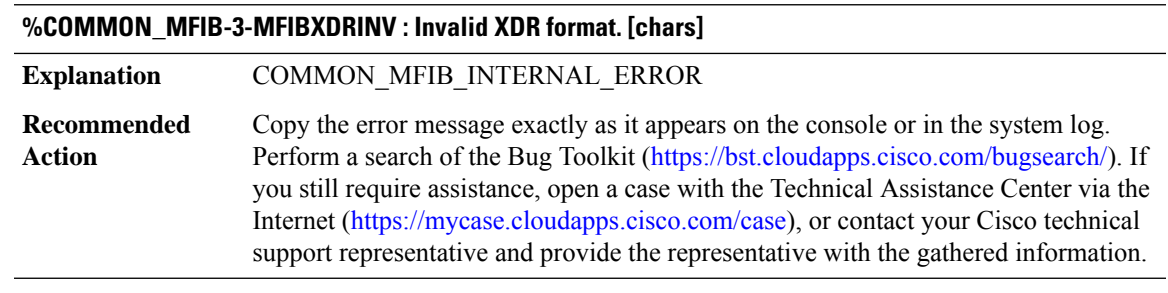

## **%COMMON\_MFIB-3-MFIBXDRLEN : Invalid XDR length. Type [dec] [chars]. XDR/buffer len [dec]/[dec]**

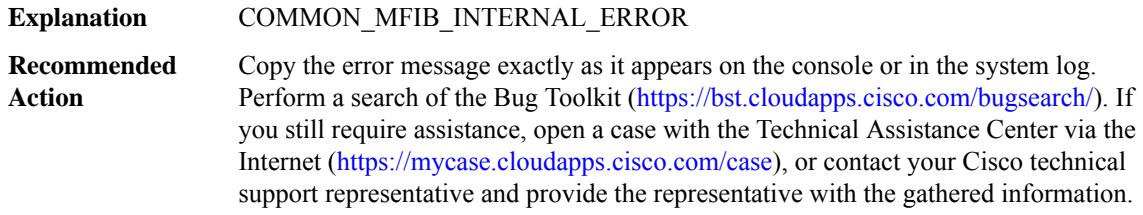

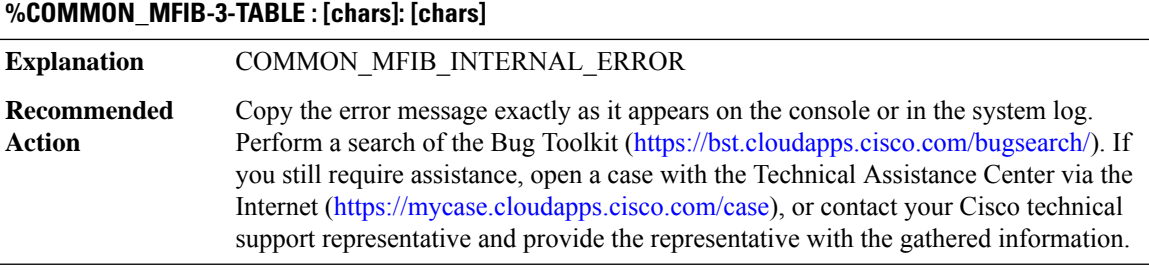

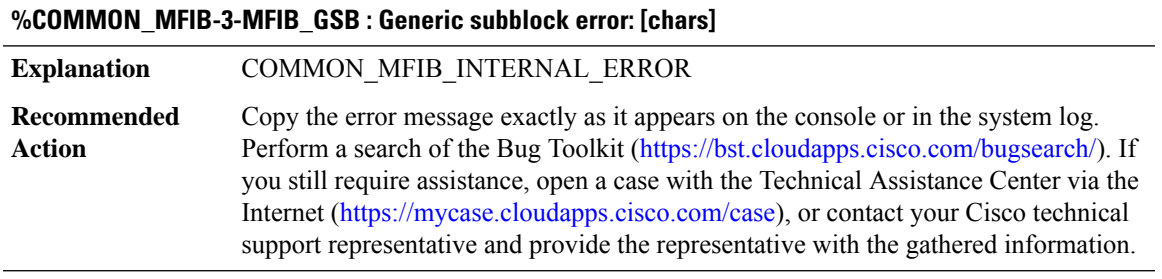

## **%COMMON\_MFIB-4-MFIBXDR\_REGISTRATION : Unable to register XDR client ([chars]).**

**Explanation** COMMON\_MFIB\_INTERNAL\_ERROR

## **%COMMON\_MFIB-4-MFIBXDR\_REGISTRATION : Unable to register XDR client ([chars]).**

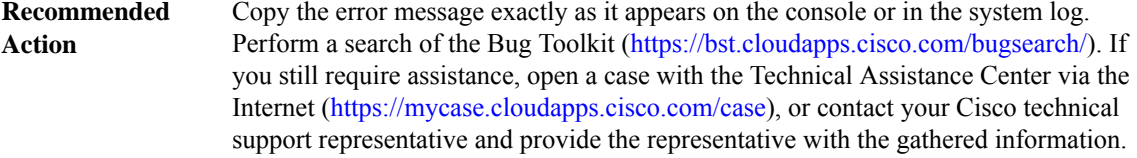

## **%COMMON\_MFIB-4-MFIBXDR\_NOTREG : XDR client ([chars]) should be registered.**

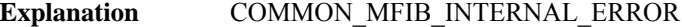

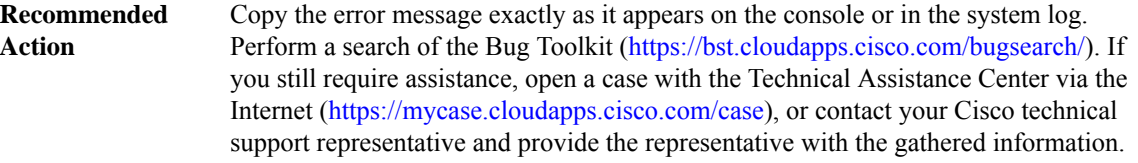

## **%COMMON\_MFIB-3-MFIBXDR\_ISSUREGERROR : ISSU client [chars] ([dec]), entity [dec], failed ISSU registration: [chars]**

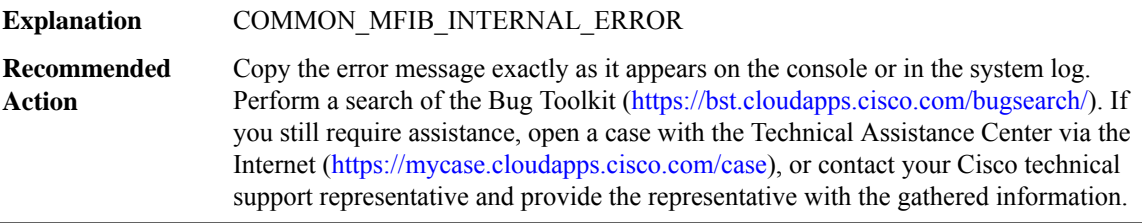

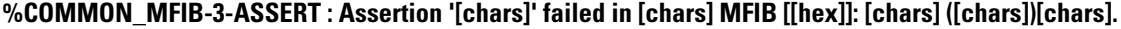

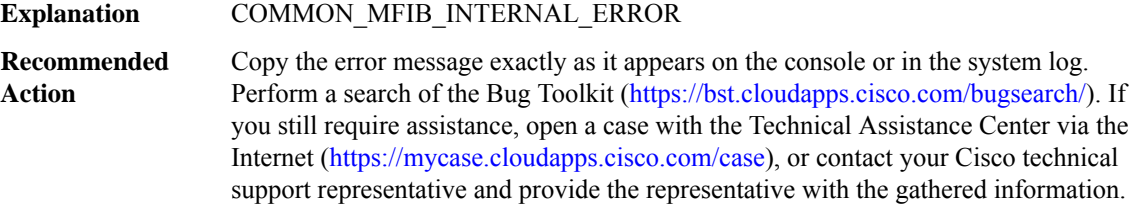

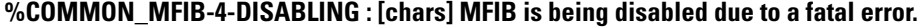

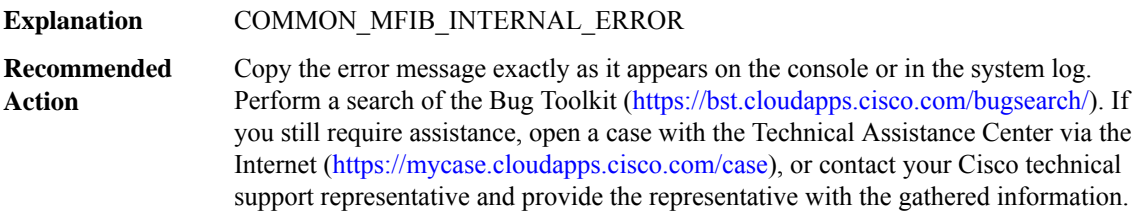

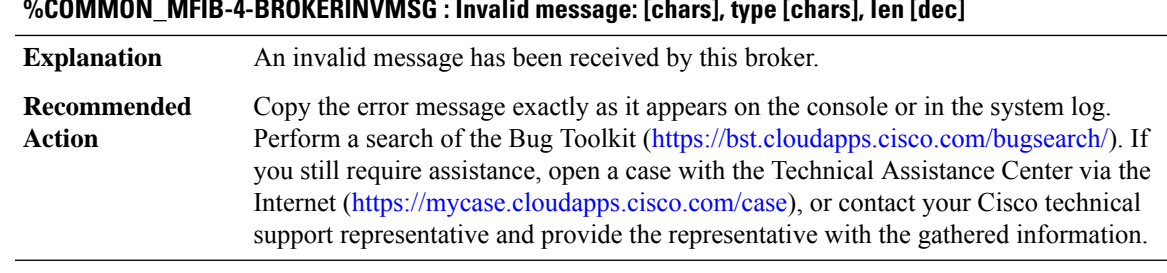

# **%COMMON\_MFIB-4-BROKERINVMSG : Invalid message: [chars], type [chars], len [dec]**

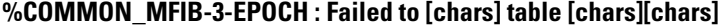

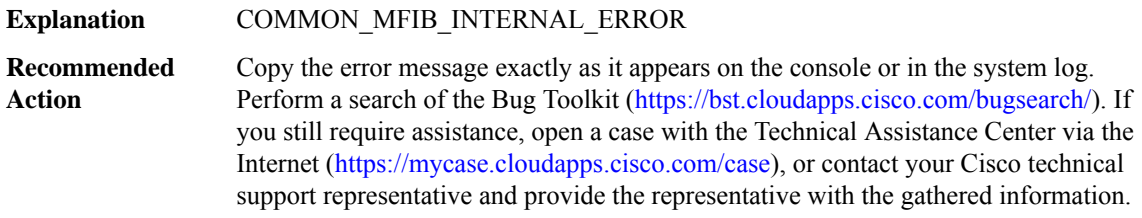

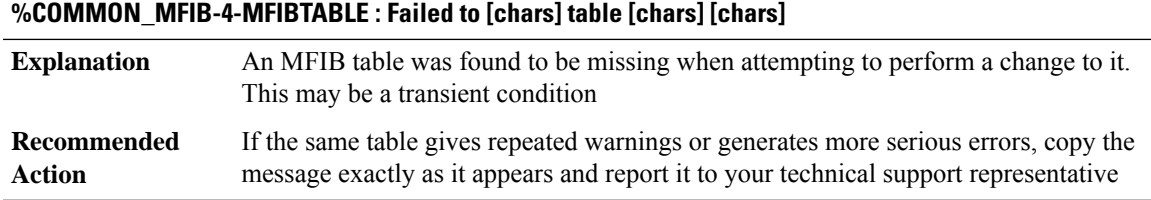

## **%COMMON\_MFIB-4-MFIBMSG :Invalid message received. Type [chars], event/sub-type [dec],length [dec]**

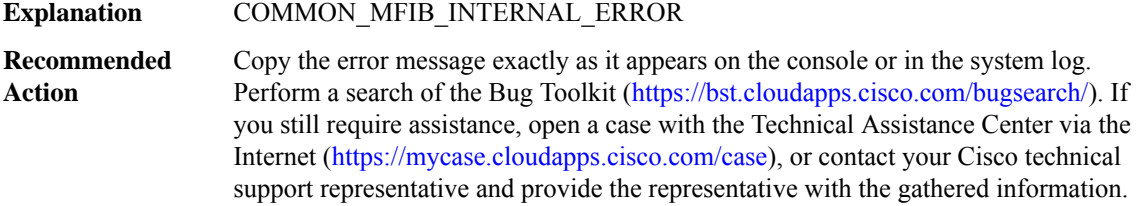

## **%COMMON\_MFIB-3-ILLEGAL\_TABLEID : Attemptto create [chars]table with illegaltableid [dec]([chars])**

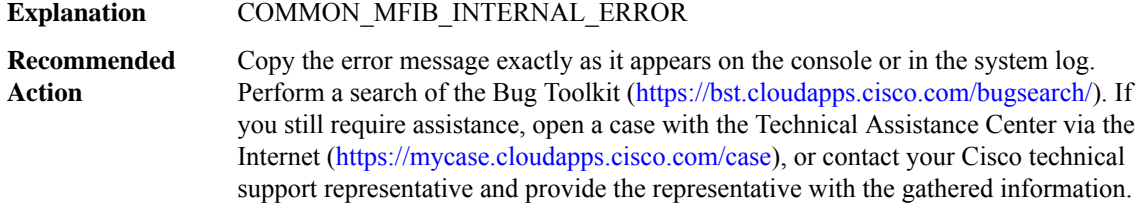

## **%COMMON\_MFIB-3-NO\_TABLE\_NAME : Attempt to clear the name of [chars] table with tableid [IPV6 address], previous name [chars]**

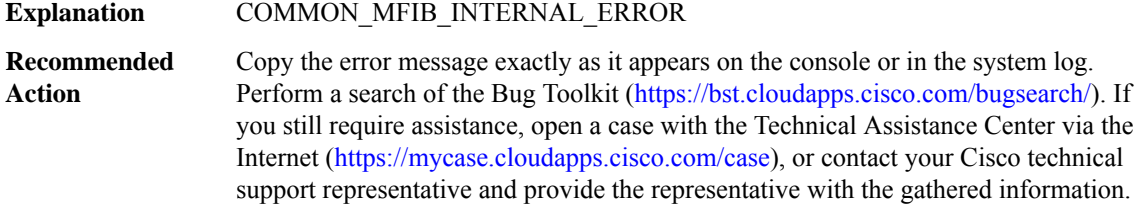

## **%COMMON\_MFIB-3-INVALID\_AF : Invalid address family [dec][chars]**

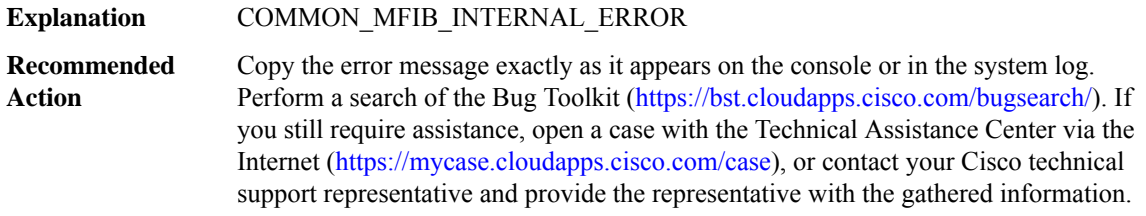

#### **%COMMON\_MFIB-3-MFIBISSU\_REGISTRATION : Unable to register [chars] ISSU client([int]).**

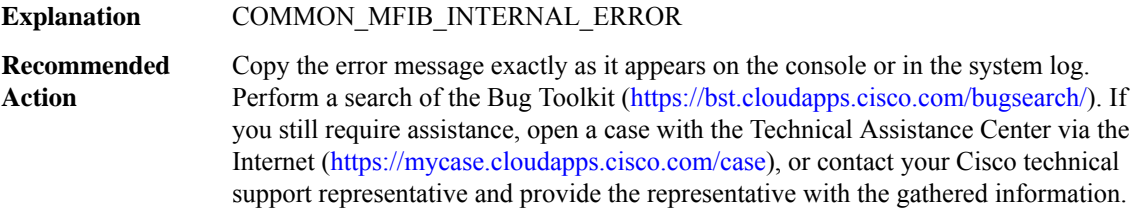

#### **%COMMON\_MFIB-3-BG\_POPULATE : MFIB master background process failed to populate tables for[chars]**

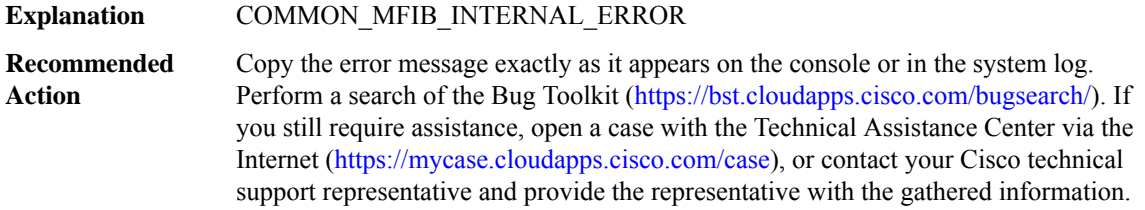

#### <span id="page-6-0"></span>**COMP**

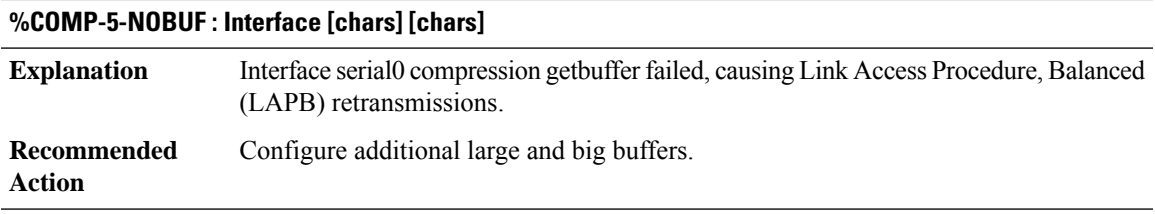

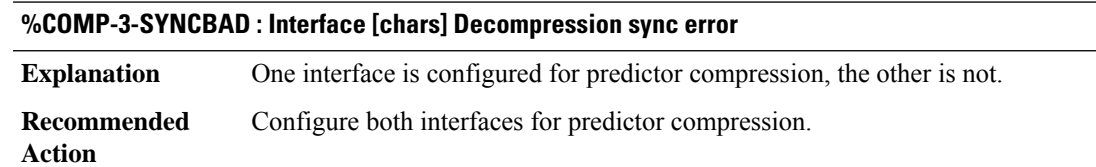

## **%COMP-3-VERSIONBAD : Interface [chars] Compression Version mismatch expected [hex] received [hex]**

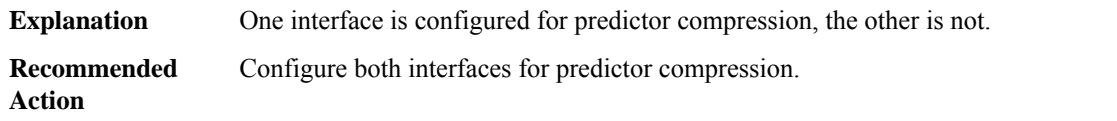

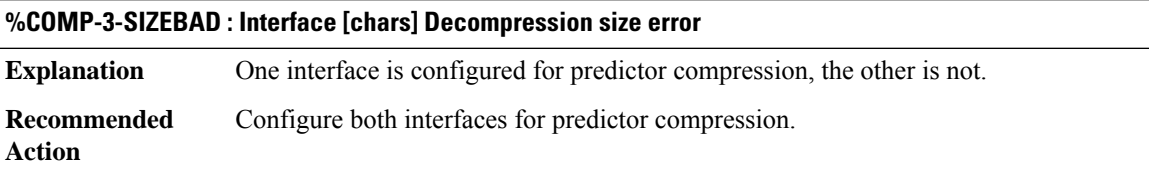

## **%COMP-3-COMPERR : [chars]: COMPRESS: (stac error!) status: [dec], size in: [dec], size out: [dec]**

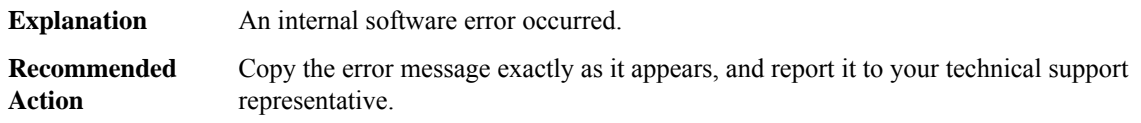

## **%COMP-3-CONFIGBAD : Interface [chars] Compression internal configuration error**

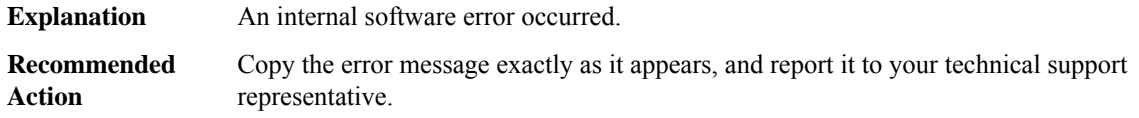

## **%COMP-3-BADCOMP : Interface [chars] Bad status returned from packet compression operation**

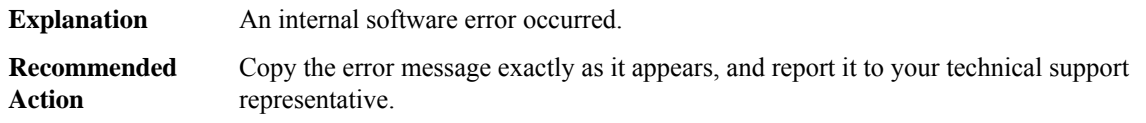

## **%COMP-3-SUBBLOCKERR : Interface [chars] compression subblock creation failed.**

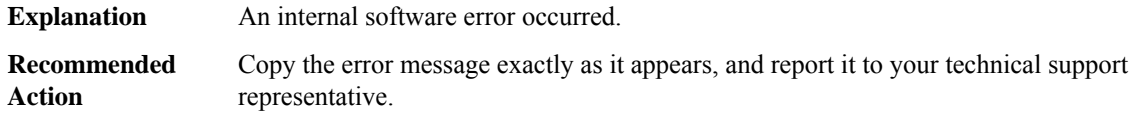

#### <span id="page-7-0"></span>**COMPILED\_ACL**

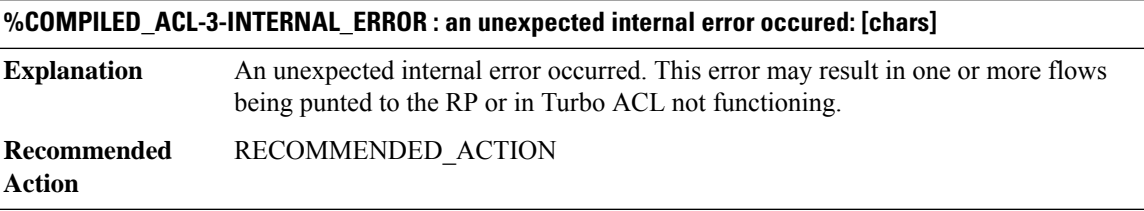

## **%COMPILED\_ACL-4-BACKPOINTER\_WRONG :[chars]: entry at row [int], column [int]in node [int] does not reference row [int] in the node's child**

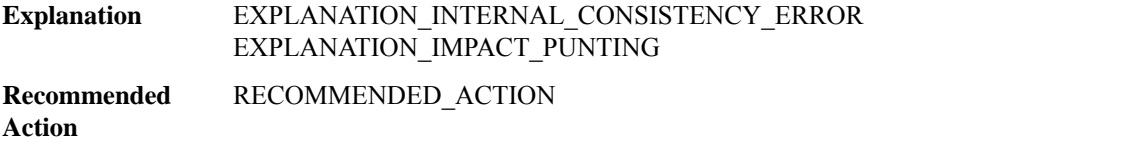

#### **%COMPILED\_ACL-4-BACKPOINTER\_PROCESSING\_OVERFLOWED : [chars]: processing back-pointers in row [int] in node [int] but the list is marked as overflowed**

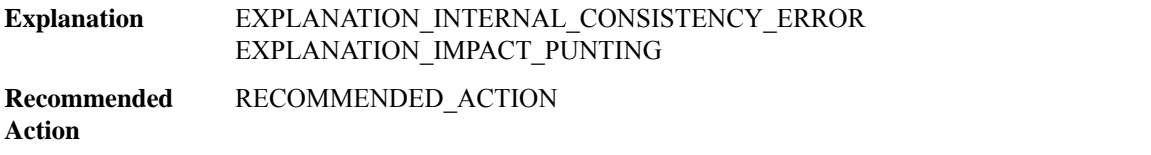

## **%COMPILED\_ACL-4-BACKPOINTER\_OVERFLOWED\_NOT\_EMPTY : [chars]: the back-pointer list for row [int] in node [int] is marked as overflowed but is not empty**

EXPLANATION\_INTERNAL\_CONSISTENCY\_ERROR EXPLANATION\_IMPACT\_PUNTING **Explanation**

## **%COMPILED\_ACL-4-BACKPOINTER\_OVERFLOWED\_NOT\_EMPTY : [chars]: the back-pointer list for row [int] in node [int] is marked as overflowed but is not empty**

**Recommended** RECOMMENDED\_ACTION **Action**

**%COMPILED\_ACL-4-BACKPOINTER\_OVERFLOWED\_NOT\_EMPTY\_REFERENCES:[chars]:the back-pointer list for row [int] in node [int] is marked as overflowed but is not empty**

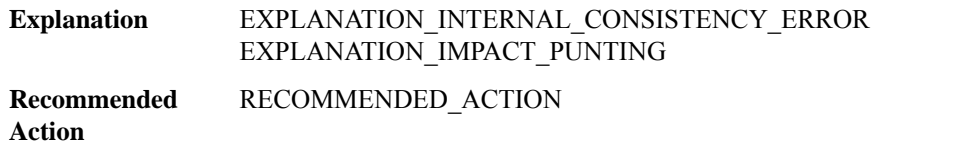

**%COMPILED\_ACL-4-BAD\_PROCESS\_REFERENCES:[chars]: error while processing references forrow [int] in node [int]: [chars]**

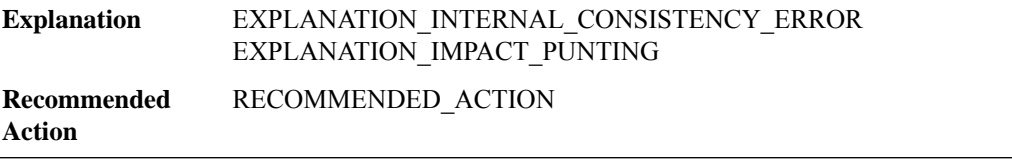

## **%COMPILED\_ACL-4-DEFERRED\_ENTRY\_CONSISTENCY : [chars]: while [chars] in row [int] in node [int], found deferred entry bitmap is [chars] but count is [int]**

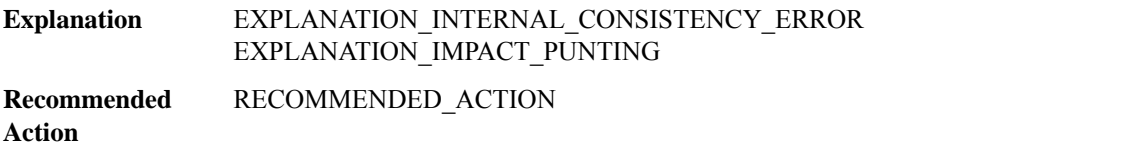

## **%COMPILED\_ACL-4-ROW\_UPDATE : [chars]: cannot process row queue update for row [int] in node [int]: [chars]**

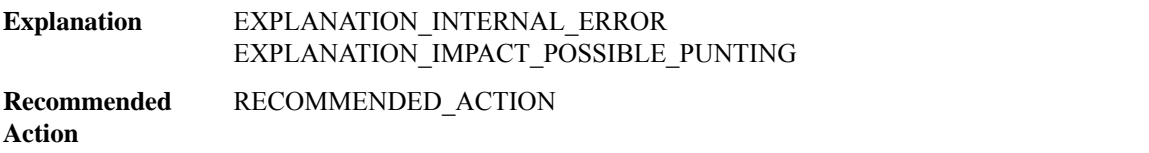

**%COMPILED\_ACL-4-ROW\_UPDATE\_ENQUEUE : [chars]: cannot process row queue update for row [int] in node [int]: enqueue failed ([int]/[int] entries, list is [chars]valid, entry is [chars]enqueued)**

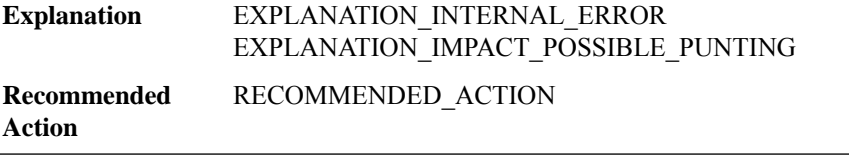

## **%COMPILED\_ACL-4-ROW\_THROTTLE : [chars]: unable to re-queue row [int] on row queue for node [int]; node should not have been freed as it was written to only [int] ms ago**

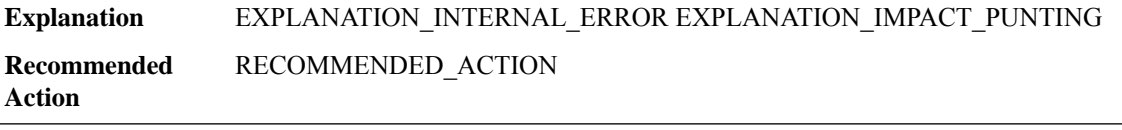

## **%COMPILED\_ACL-2-LIST\_CREATE : [chars]: failed to create row queue for node [int], Turbo ACL has been disabled temporarily**

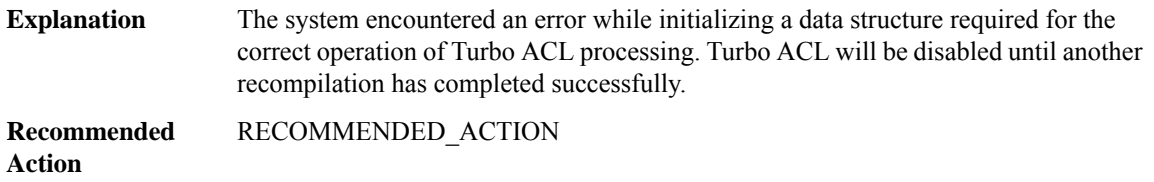

## **%COMPILED\_ACL-2-QUEUE\_INIT : [chars]: failed to initialize back-pointer list for row [int] in node [int], Turbo ACL has been disabled temporarily**

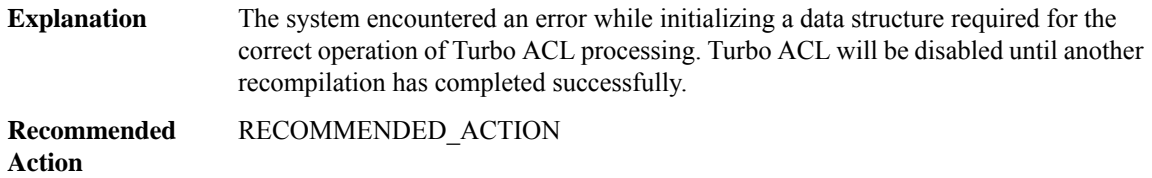

## **%COMPILED\_ACL-5-LIST\_INFO : [chars]: failed to set list information function for node [int]'s row queue (ID [int])**

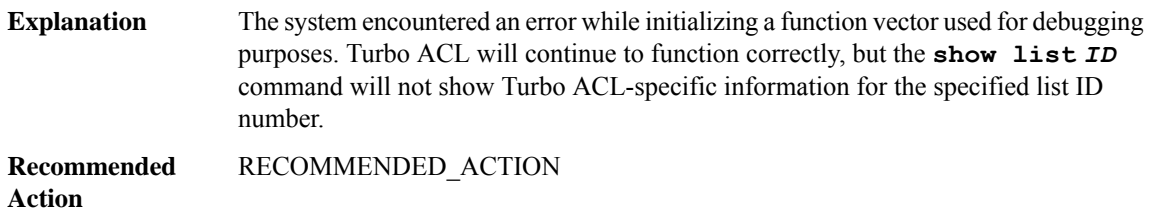

## **%COMPILED\_ACL-4-BAD\_ROW\_FREE : [chars]: cannot free row [int] in node [int]: [chars]**

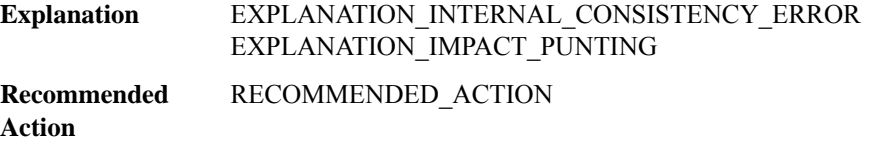

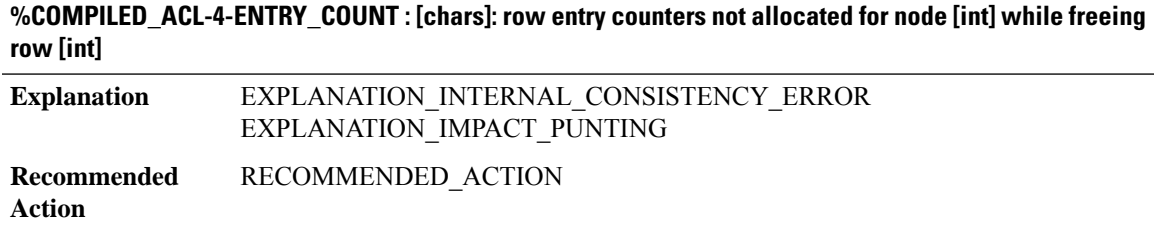

## <span id="page-10-0"></span>**COMP\_MATRIX**

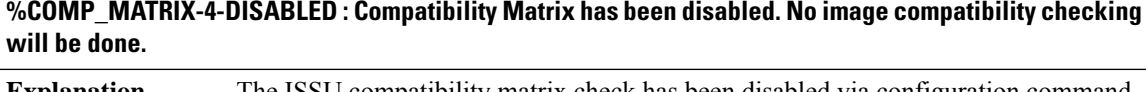

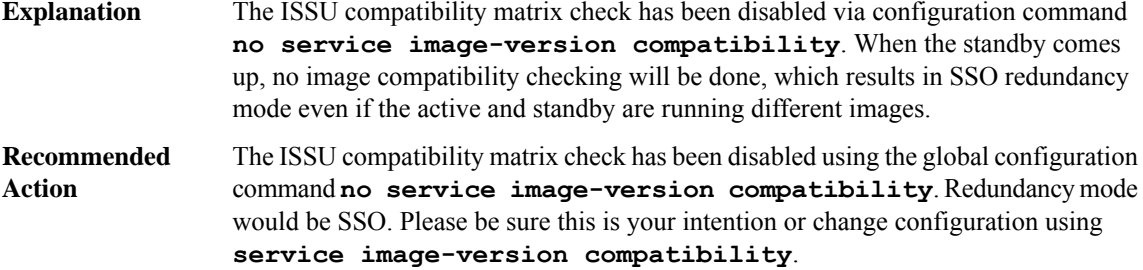

**%COMP\_MATRIX-3-PRST\_VBL\_GET : ISSU Compatibility Matrix was unable to read a persistent variable from the local system (rc = [dec]).**

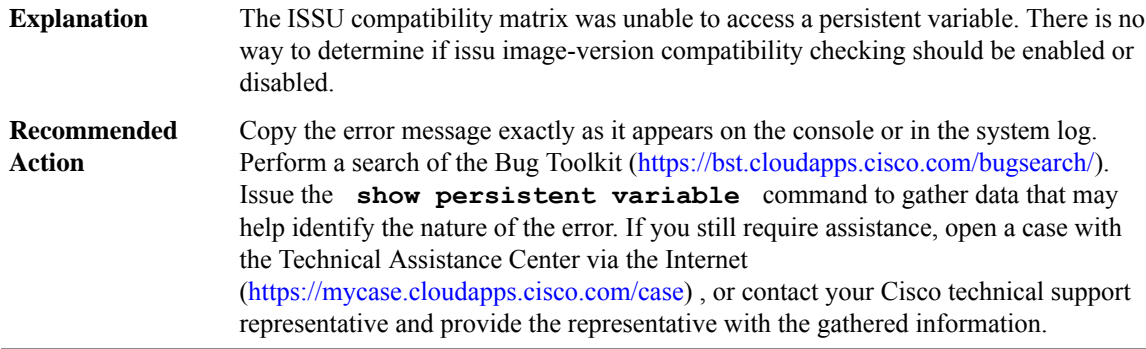

## **%COMP\_MATRIX-3-PRST\_VBL\_DELETE : ISSU Compatibility Matrix was unable to delete a persistent variable from the [chars] system (rc = [dec]).**

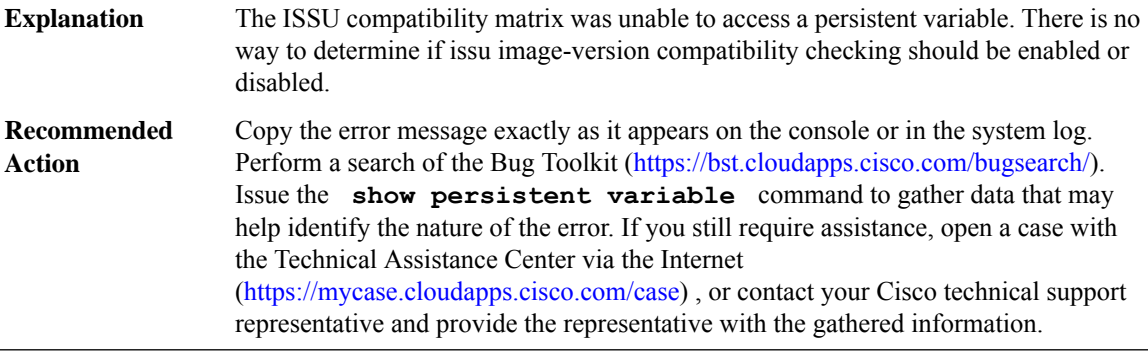

## **%COMP\_MATRIX-3-PRST\_VBL\_WRITE : ISSU Compatibility Matrix was unable to write to persistent variables on the [chars] system (rc = [dec]).**

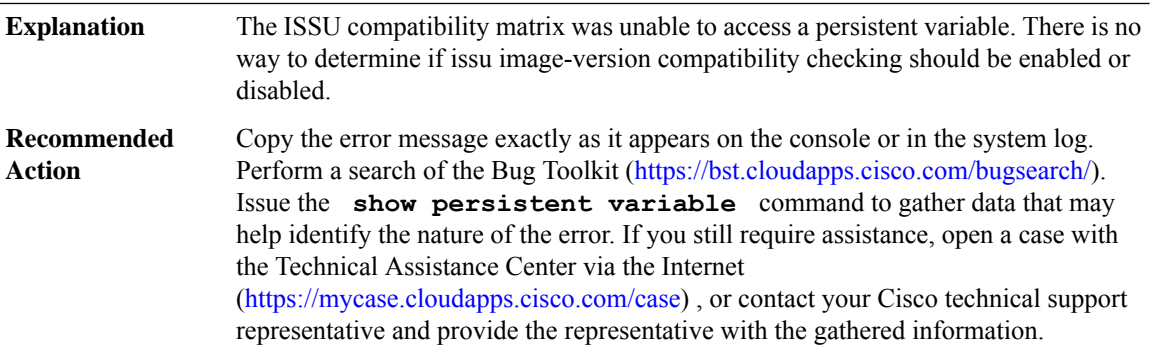

## <span id="page-11-0"></span>**COND\_DEBUG\_HA**

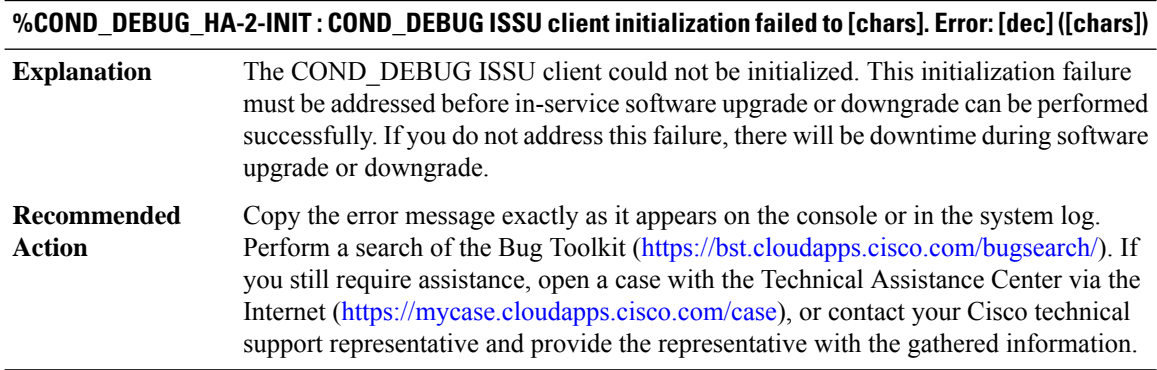

## **%COND\_DEBUG\_HA-3-TRANSFORM : COND\_DEBUG ISSU client [chars] transform failed for 'Message Type [dec]'. Error: [dec] ([chars])**

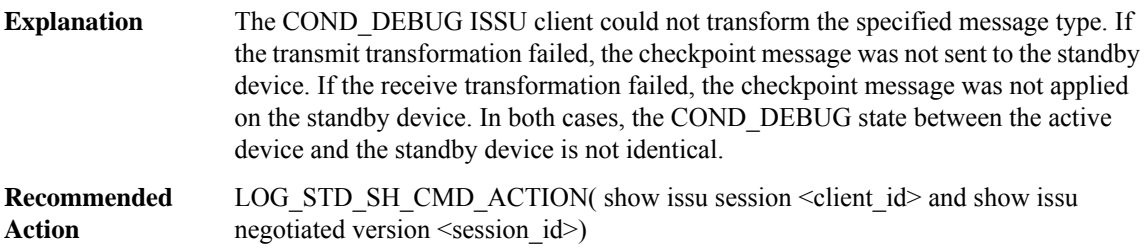

## **%COND\_DEBUG\_HA-3-MSG\_SIZE : COND\_DEBUG ISSU client failed to get the MTU for Message Type [dec]. Error: [dec] ([chars])**

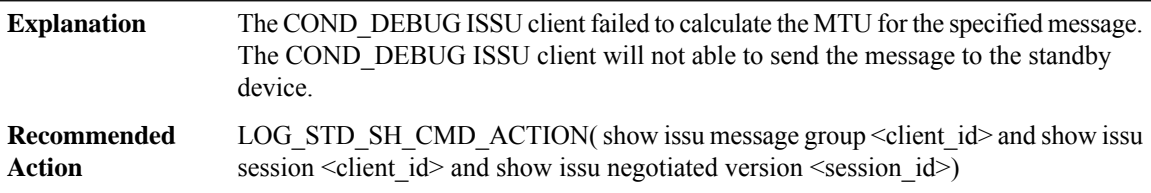

## **%COND\_DEBUG\_HA-3-INVALID\_SESSION : COND\_DEBUG ISSU client does not have a valid registered session.**

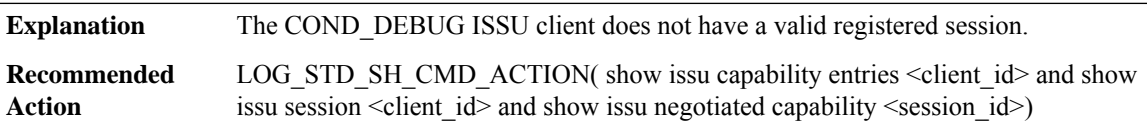

## **%COND\_DEBUG\_HA-2-SESSION\_REGISTRY:COND\_DEBUGISSUclientfailed to register session information. Error: [dec] ([chars])**

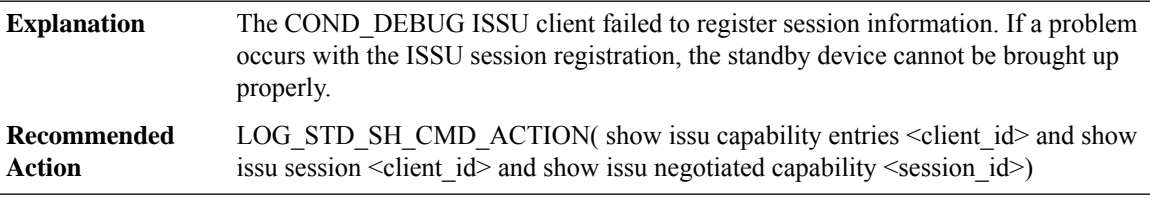

## **%COND\_DEBUG\_HA-3-SESSION\_UNREGISTRY : COND\_DEBUG ISSU client failed to unregister session information. Error: [dec] ([chars])**

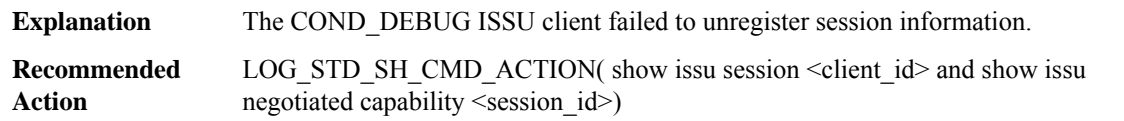

## **%COND\_DEBUG\_HA-2-SESSION\_NEGO : COND\_DEBUG ISSU client encountered unexpected client nego\_done. Error: [dec] ([chars])**

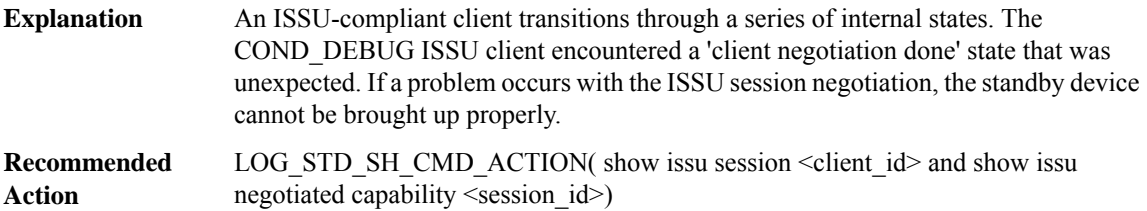

## **%COND\_DEBUG\_HA-2-SEND\_NEGO\_FAILED:COND\_DEBUGISSUclientfailed to send negotiation message. Error: [dec] ([chars])**

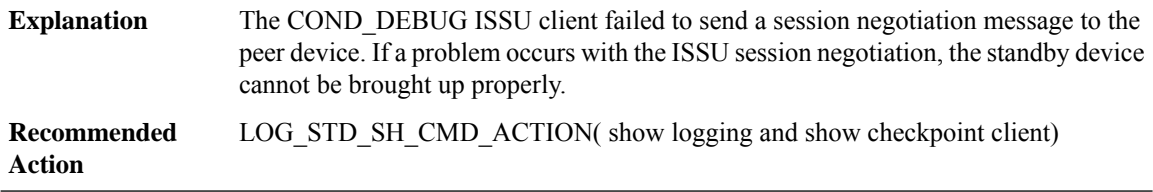

## **%COND\_DEBUG\_HA-2-GET\_BUFFER : COND\_DEBUG ISSU client failed to get buffer for message. Error: [dec] ([chars])**

<span id="page-13-0"></span>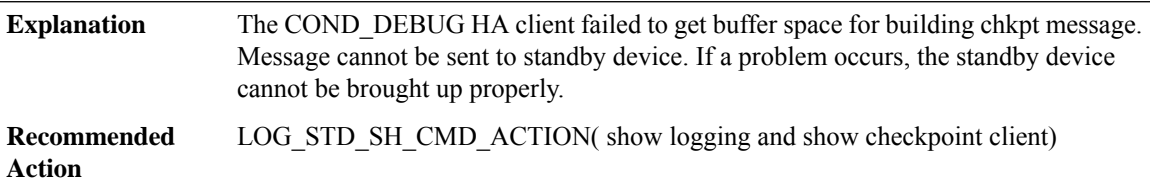

## **CONF\_SW**

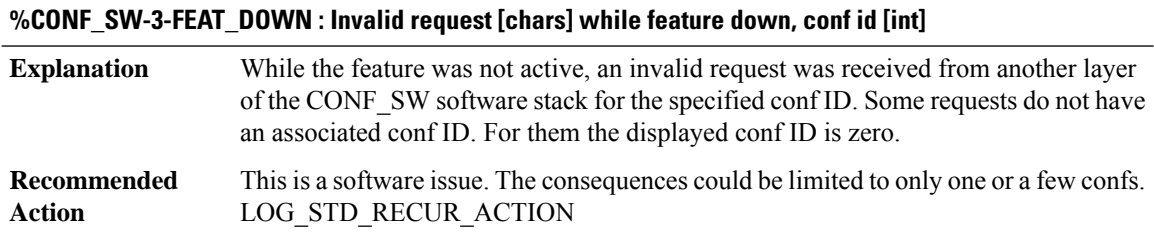

## **%CONF\_SW-3-FEAT\_UP : Invalid request [chars] while feature up**

While the feature was active, an invalid request was received from another layer of the CONF SW software stack. **Explanation**

## **%CONF\_SW-3-FEAT\_UP : Invalid request [chars] while feature up**

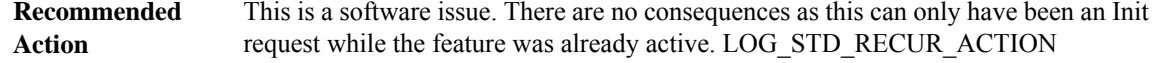

## **%CONF\_SW-3-NO\_RES : [chars] resource not available for the [chars] request, conf id [int]**

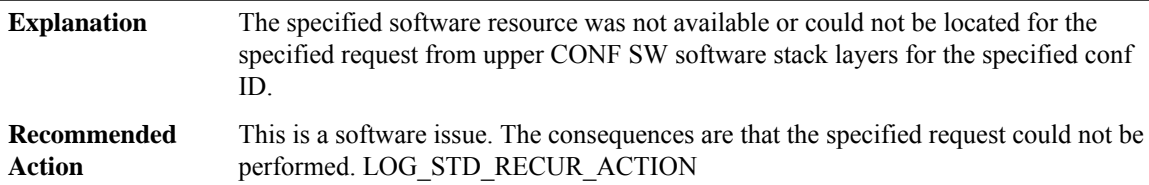

## **%CONF\_SW-3-IPC\_OPEN\_REPLY : IPC Open Reply failed, request [int]**

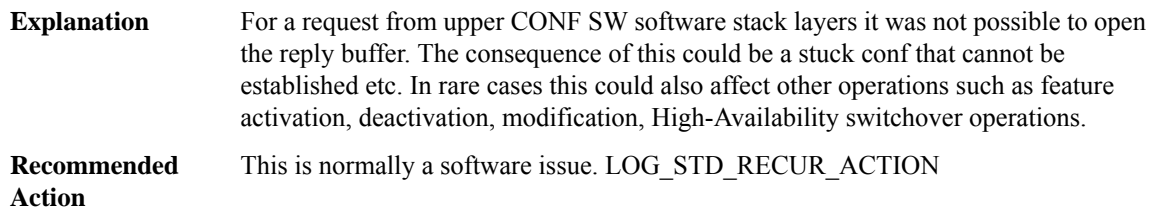

## **%CONF\_SW-3-IPC\_NORES : No space for the IPC reply, size [int]**

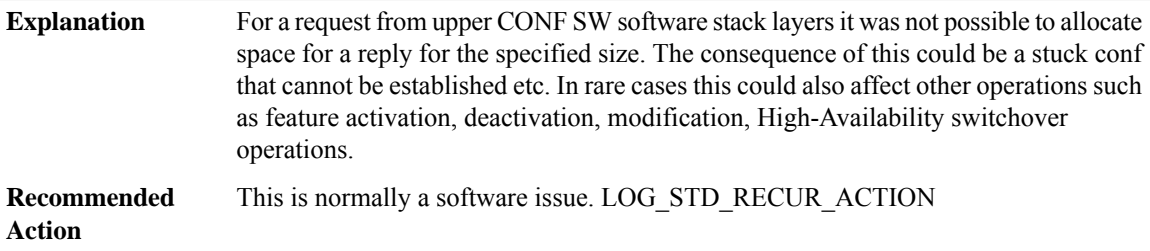

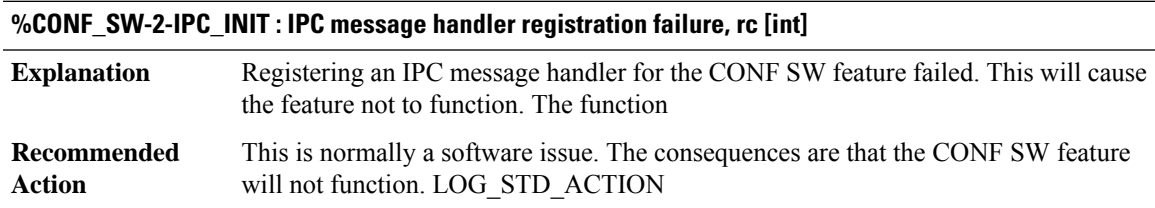

## <span id="page-15-0"></span>**CONST\_ISSU**

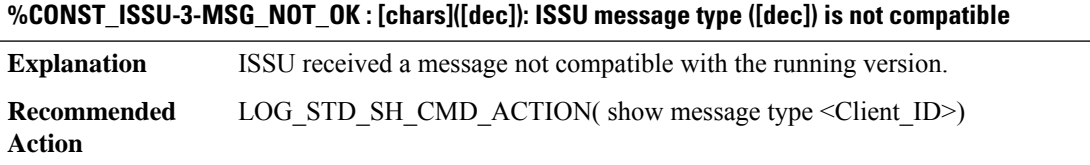

## **%CONST\_ISSU-3-MSG\_MTU : [chars]([dec]): Client failed to get mtu for message [dec] ([chars])**

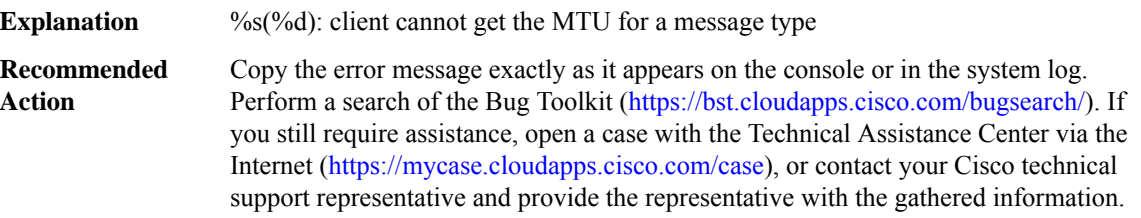

## **%CONST\_ISSU-3-TRANSFORM\_FAILED : [chars]([dec]): [chars] transformation failed ([chars])**

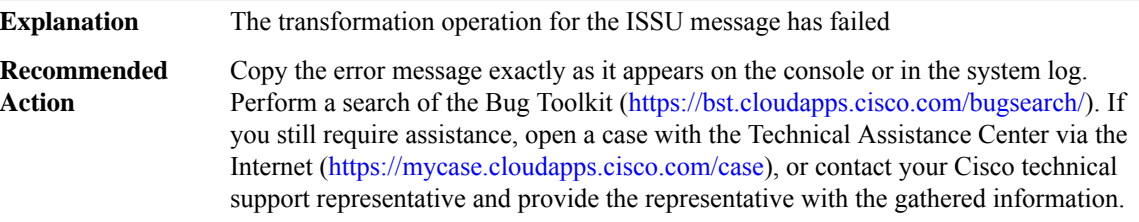

## **%CONST\_ISSU-3-CF\_SEND : [chars]([dec]): Client failed to send message ([dec])**

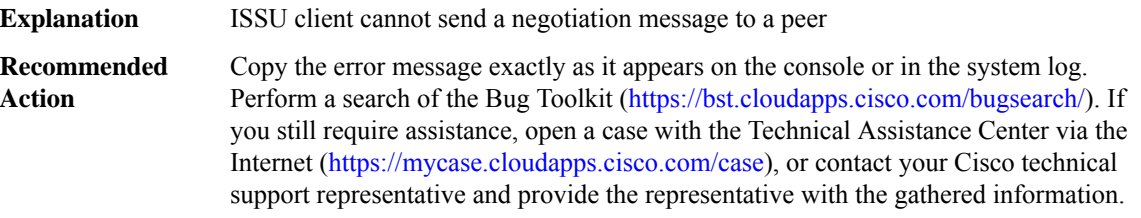

## **%CONST\_ISSU-3-ICC\_SEND : [chars]([dec]): Client failed to send message**

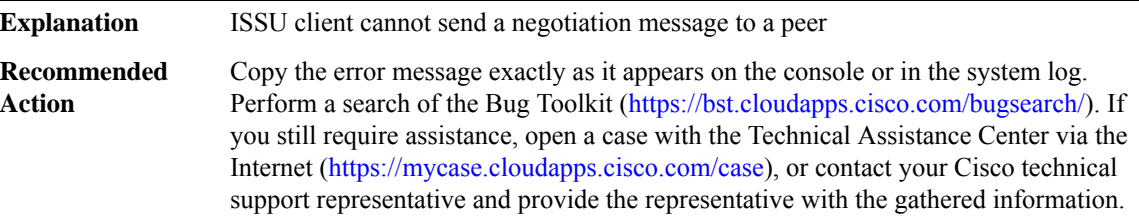

ı

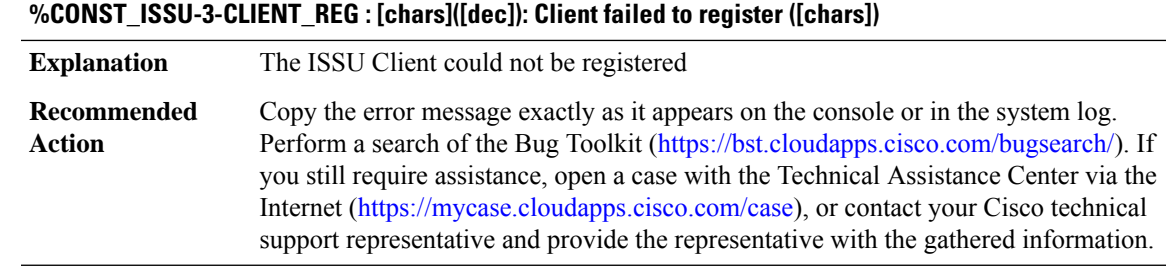

#### **%CONST\_ISSU-3-CLIENT\_REG\_FAILED : [chars]([dec]): Client is not initialized**

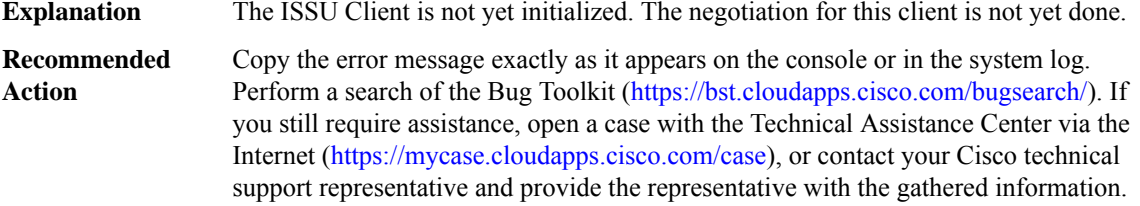

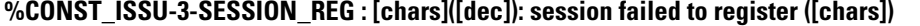

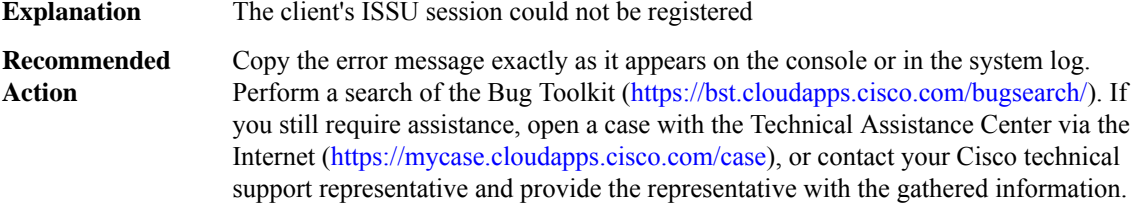

#### **%CONST\_ISSU-3-SESSION\_UNREG : [chars]([dec]): session ([dec]) failed to unregister ([chars])**

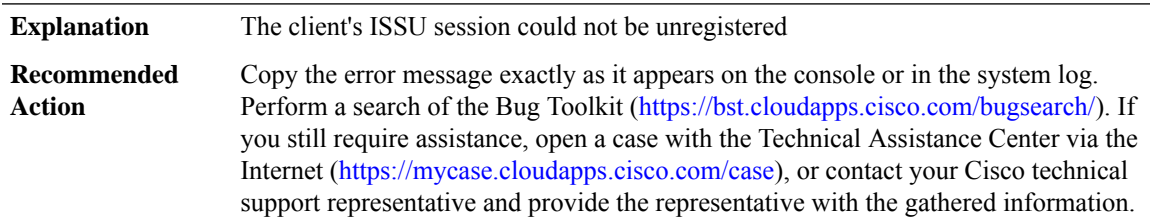

## **%CONST\_ISSU-3-START\_NEGO\_FAILED : [chars]([dec]): failed to start negotiation ([chars])**

**Explanation** The ISSU client cannot start its negotiation

## **%CONST\_ISSU-3-START\_NEGO\_FAILED : [chars]([dec]): failed to start negotiation ([chars])**

Copy the error message exactly as it appears on the console or in the system log. Perform a search of the Bug Toolkit [\(https://bst.cloudapps.cisco.com/bugsearch/\)](https://bst.cloudapps.cisco.com/bugsearch/). If you still require assistance, open a case with the Technical Assistance Center via the Internet (<https://mycase.cloudapps.cisco.com/case>), or contact your Cisco technical support representative and provide the representative with the gathered information. **Recommended Action**

#### **%CONST\_ISSU-3-CAPTYPE\_REG : [chars]([dec]): failed to register capability type ([chars])**

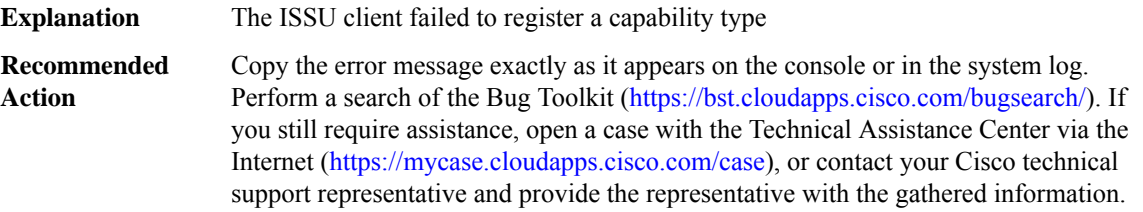

#### **%CONST\_ISSU-3-CAPENTRY\_REG : [chars]([dec]): failed to register a capability entry ([chars])**

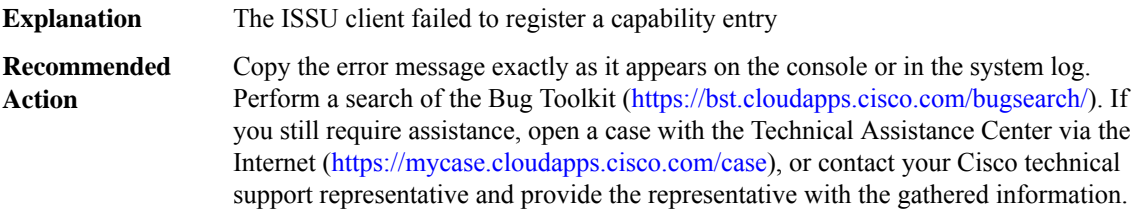

## **%CONST\_ISSU-3-CAPGROUP\_REG : [chars]([dec]): failed to register a capability group ([chars])**

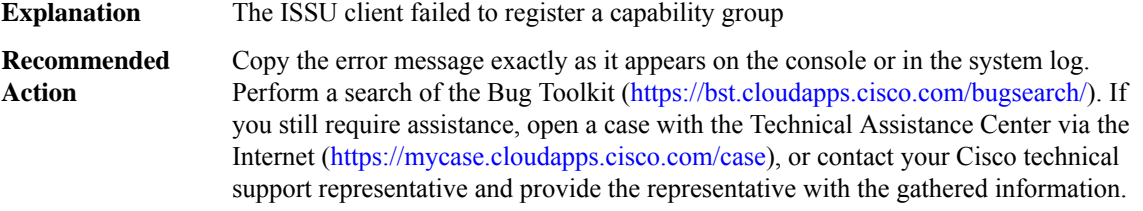

### **%CONST\_ISSU-3-MSGTYPE\_REG : [chars]([dec]): failed to register a message type ([chars]) Explanation** The ISSU client failed to register a message type Copy the error message exactly as it appears on the console or in the system log. Perform a search of the Bug Toolkit [\(https://bst.cloudapps.cisco.com/bugsearch/\)](https://bst.cloudapps.cisco.com/bugsearch/). If you still require assistance, open a case with the Technical Assistance Center via the Internet (<https://mycase.cloudapps.cisco.com/case>), or contact your Cisco technical support representative and provide the representative with the gathered information. **Recommended Action**

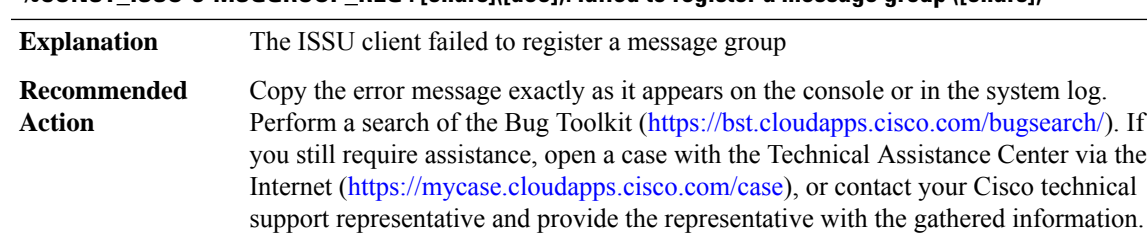

#### **%CONST\_ISSU-3-MSGGROUP\_REG : [chars]([dec]): failed to register a message group ([chars])**

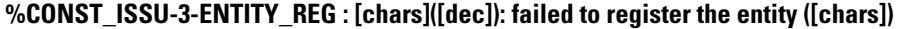

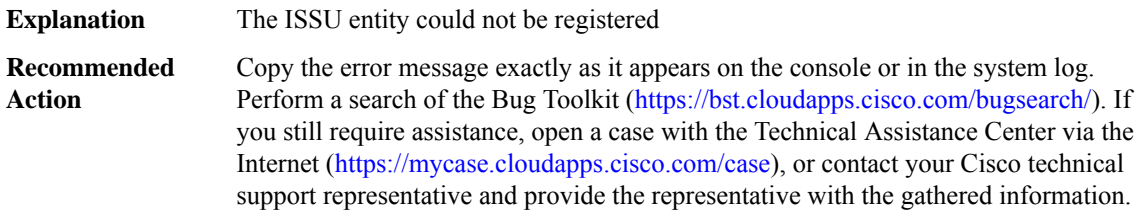

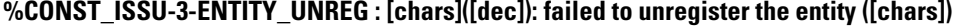

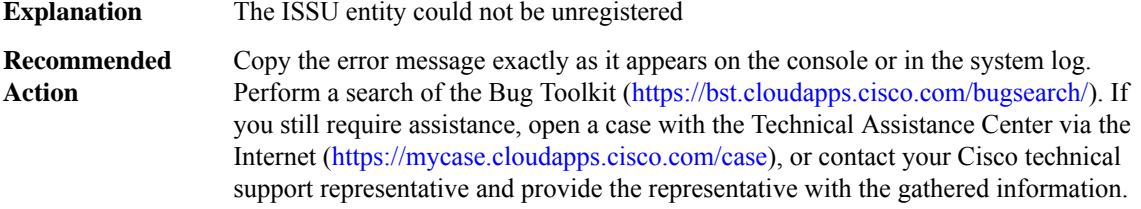

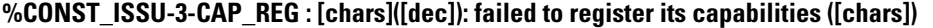

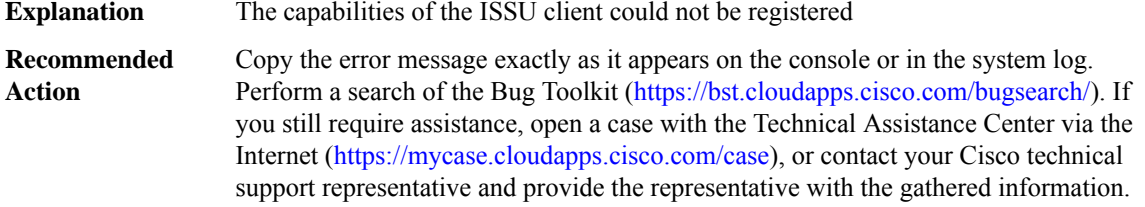

## **%CONST\_ISSU-3-MSG\_REG : [chars]([dec]): failed to register its messages ([chars])**

**Explanation** Messages for the ISSU client could not be registered

## **%CONST\_ISSU-3-MSG\_REG : [chars]([dec]): failed to register its messages ([chars])**

Copy the error message exactly as it appears on the console or in the system log. Perform a search of the Bug Toolkit [\(https://bst.cloudapps.cisco.com/bugsearch/\)](https://bst.cloudapps.cisco.com/bugsearch/). If you still require assistance, open a case with the Technical Assistance Center via the Internet (<https://mycase.cloudapps.cisco.com/case>), or contact your Cisco technical support representative and provide the representative with the gathered information. **Recommended Action**

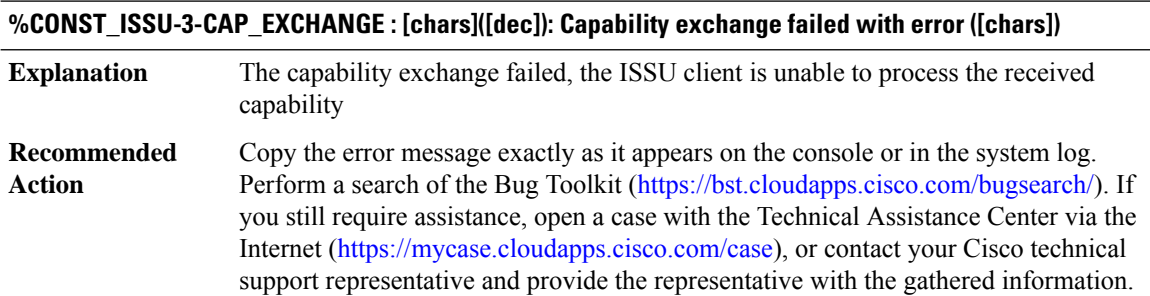

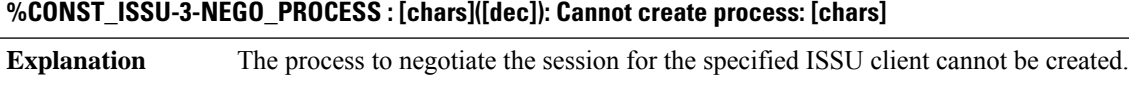

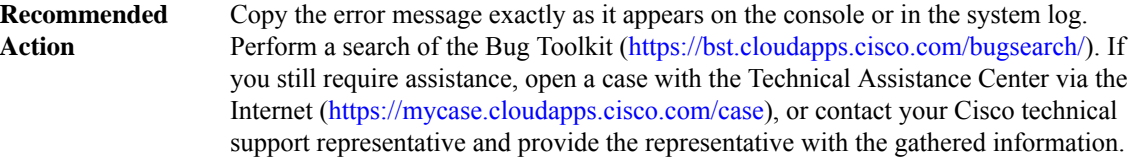

## **%CONST\_ISSU-3-CONST\_MTU\_NOT\_ENOUGH :[chars]([dec]):Requested buffer size ([dec])is greaterthan the max MTU size ([dec])**

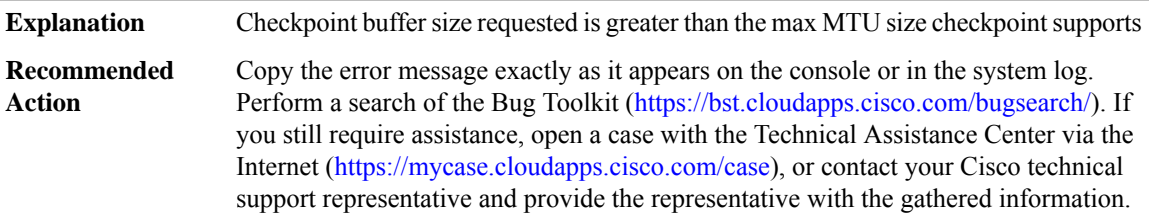

## **%CONST\_ISSU-3-MSG\_POLICY : [chars]([dec]): Client failed to negotiate version for message type ([dec]), error ([chars])**

**Explanation** ISSU client cannot negotiate message to a peer

Ш

#### **%CONST\_ISSU-3-MSG\_POLICY : [chars]([dec]): Client failed to negotiate version for message type ([dec]), error ([chars])** Copy the error message exactly as it appears on the console or in the system log. Perform a search of the Bug Toolkit (<https://bst.cloudapps.cisco.com/bugsearch/>). If you still require assistance, open a case with the Technical Assistance Center via the **Recommended Action**

Internet [\(https://mycase.cloudapps.cisco.com/case\)](https://mycase.cloudapps.cisco.com/case), or contact your Cisco technical support representative and provide the representative with the gathered information.

**%CONST\_ISSU-2-NEGO\_NOT\_DONE : [chars]([dec]): ISSU Negotiation not complete**

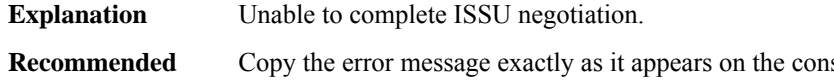

sole or in the system log. Perform a search of the Bug Toolkit (<https://bst.cloudapps.cisco.com/bugsearch/>). If you still require assistance, open a case with the Technical Assistance Center via the Internet [\(https://mycase.cloudapps.cisco.com/case\)](https://mycase.cloudapps.cisco.com/case), or contact your Cisco technical support representative and provide the representative with the gathered information. **Action**

#### <span id="page-20-0"></span>**CONTROLLER**

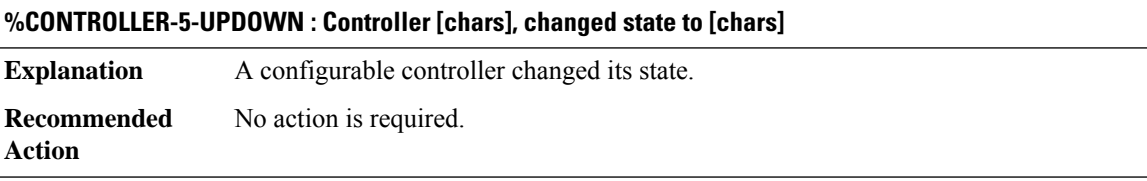

#### **%CONTROLLER-5-DOWNDETAIL : Controller [chars], changed state to [chars] due to [chars]**

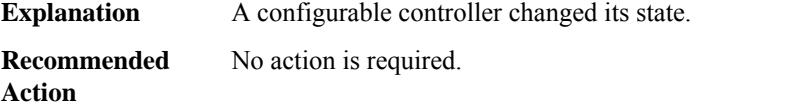

#### **%CONTROLLER-5-REMLOOP : Controller [chars], remote loop [chars] [chars]**

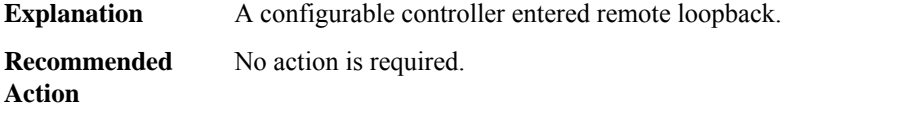

## **%CONTROLLER-5-REMLOCALLOOP : Controller [chars], local loop [chars] [chars]**

**Explanation** A configurable controller entered local loopback.

## **%CONTROLLER-5-REMLOCALLOOP : Controller [chars], local loop [chars] [chars]**

**Recommended** No action is required. **Action**

## **%CONTROLLER-5-LOOPSTATUS : Controller [chars], [chars]**

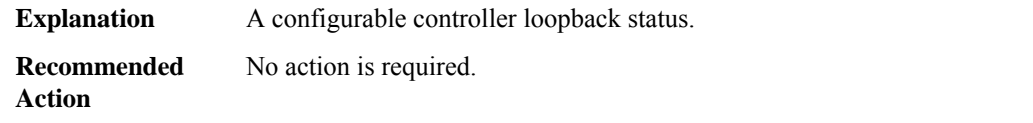

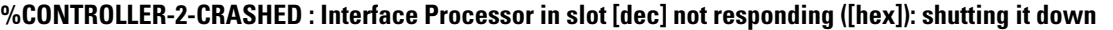

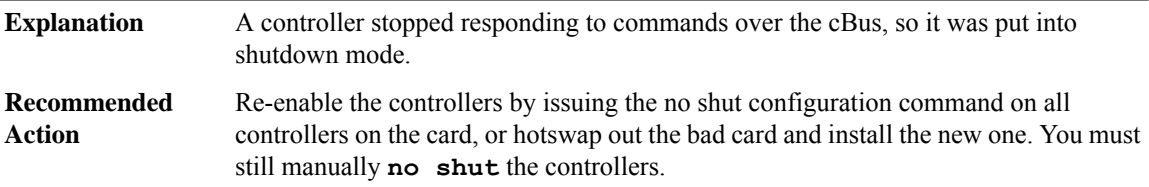

## **%CONTROLLER-2-NOTFOUND : For controller [chars]**

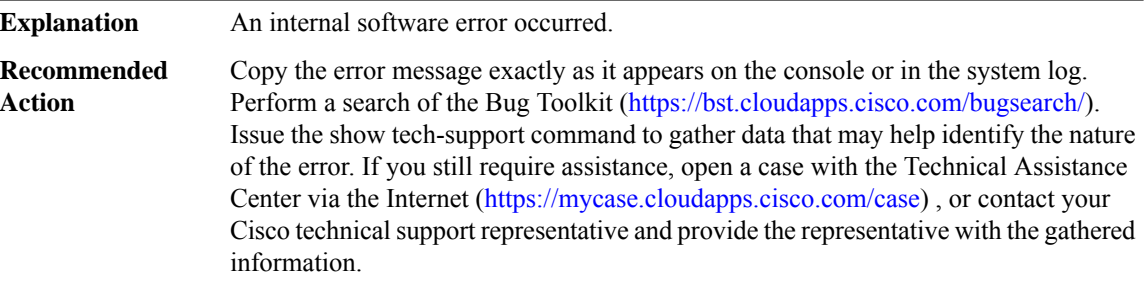

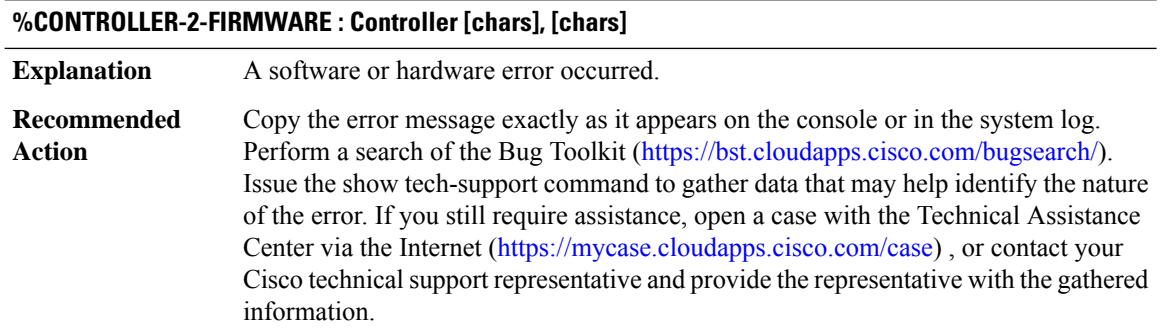

## **%CONTROLLER-5-CALLDROP : Controller [chars], [chars]**

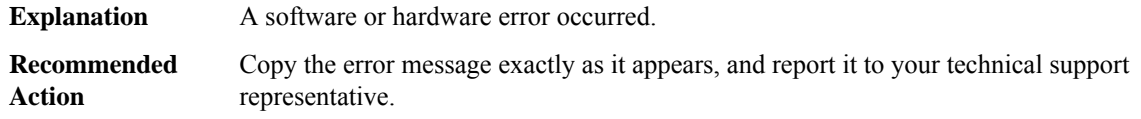

#### **%CONTROLLER-5-HDLC\_INSUFF\_RESOURCE : Insufficient HDLC resources to enable channel [dec]**

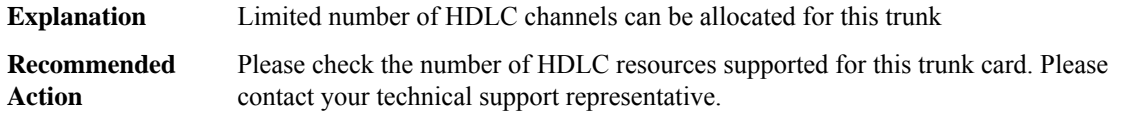

## **%CONTROLLER-5-CLOCKSTATE : Controller [chars], [chars]**

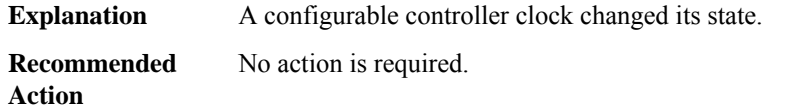

## **%CONTROLLER-2-CDB\_NULL : cdb is NULL**

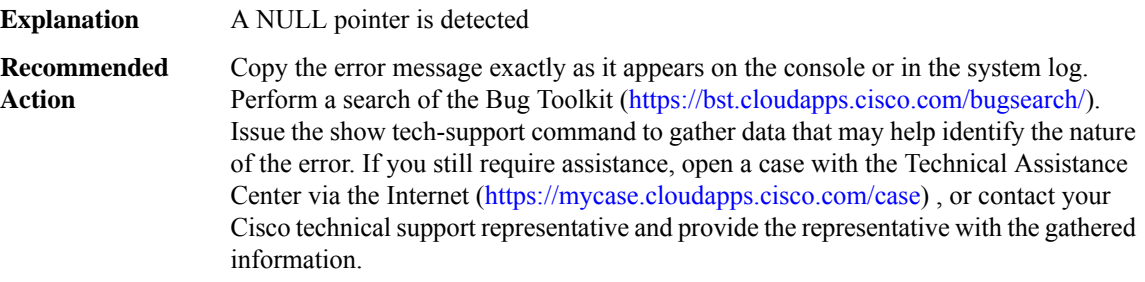

#### **%CONTROLLER-2-DSX\_NULL : dsx pointer is NULL**

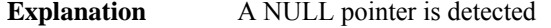

Copy the error message exactly as it appears on the console or in the system log. Perform a search of the Bug Toolkit (<https://bst.cloudapps.cisco.com/bugsearch/>). Issue the show tech-support command to gather data that may help identify the nature of the error. If you still require assistance, open a case with the Technical Assistance Center via the Internet (<https://mycase.cloudapps.cisco.com/case>) , or contact your Cisco technical support representative and provide the representative with the gathered information. **Recommended Action**

## **%CONTROLLER-4-ACR\_DCR\_CLOCK\_DS1 : [chars]: [chars] Clock status is [chars] for clock\_id [dec] on circuit: [int] ([chars])**

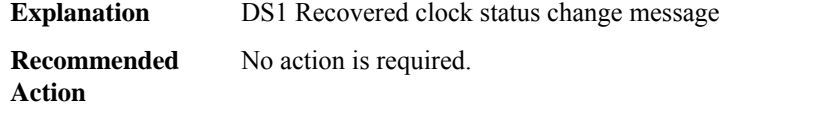

## **%CONTROLLER-4-ACR\_DCR\_CLOCK\_DS3 : [chars]: [chars] Clock status is [chars] for clock\_id [dec] on circuit: [int] ([chars])**

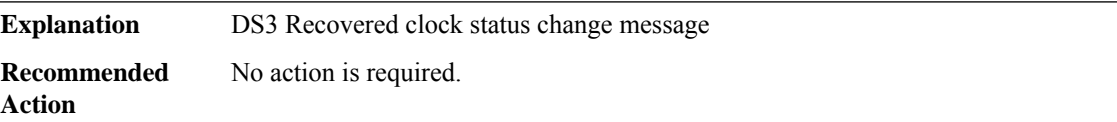

## **%CONTROLLER-4-ACR\_DCR\_CLOCK\_DS3\_CHANNEL : [chars]: [chars] Clock status is [chars] for clock\_id [dec] on circuit: [int]/[int] ([chars])**

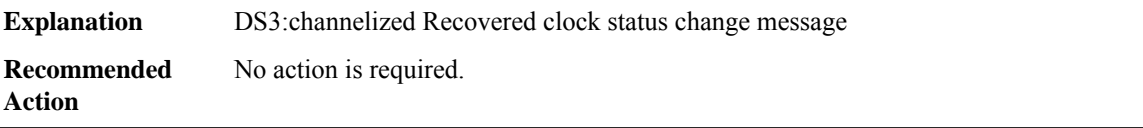

## **%CONTROLLER-4-ACR\_DCR\_CLOCK\_OCN\_VT\_T1 :[chars]:[chars]Clock status is [chars]for clock\_id [dec] on circuit: [int]/[int]/[int]/[int] ([chars])**

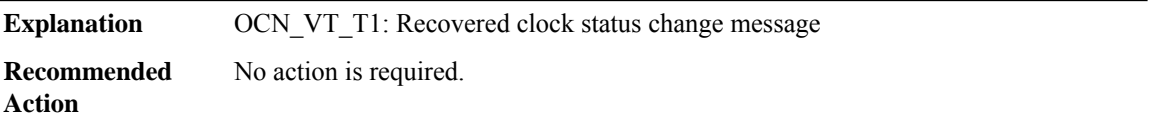

## **%CONTROLLER-4-ACR\_DCR\_CLOCK\_OCN\_CT3 : [chars]: [chars] Clock status is [chars] for clock\_id [dec] on circuit: [int]/[int]/[int] ([chars])**

**Explanation** OCN\_CT3: Recovered clock status change message

**Recommended** No action is required. **Action**

## **%CONTROLLER-4-ACR\_DCR\_CLOCK\_OCN\_T3 :[chars]:[chars]Clock status is [chars]for clock\_id [dec] on circuit: [int]/[int] ([chars])**

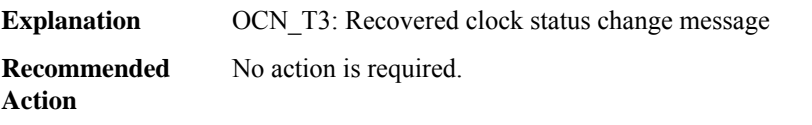

## **%CONTROLLER-4-ACR\_DCR\_CLOCK\_STMN\_T3 : [chars]: [chars] Clock status is [chars] for clock\_id [dec] on circuit: [int]/[int]/[int] ([chars])**

**Explanation** STMN T3: Recovered clock status change message

**Recommended** No action is required. **Action**

## **%CONTROLLER-4-ACR\_DCR\_CLOCK\_STMN\_E3 : [chars]: [chars] Clock status is [chars] for clock\_id [dec] on circuit: [int]/[int]/[int] ([chars])**

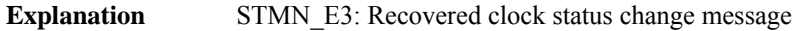

**Recommended** No action is required.

**Action**

## **%CONTROLLER-4-ACR\_DCR\_CLOCK\_STMN\_VC1x :[chars]:[chars]Clock status is [chars]for clock\_id [dec] on circuit: [int]/[int]/[int]/[int] ([chars])**

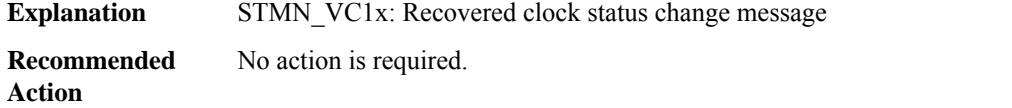

## **%CONTROLLER-4-ACR\_DCR\_CLOCK\_STMN\_CT3 :[chars]:[chars]Clock status is [chars]for clock\_id [dec] on circuit: [int]/[int]/[int]/[int] ([chars])**

<span id="page-24-0"></span>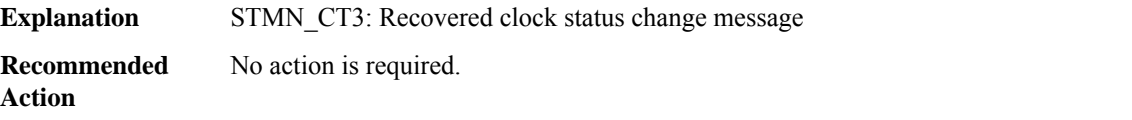

### **CPPDRV**

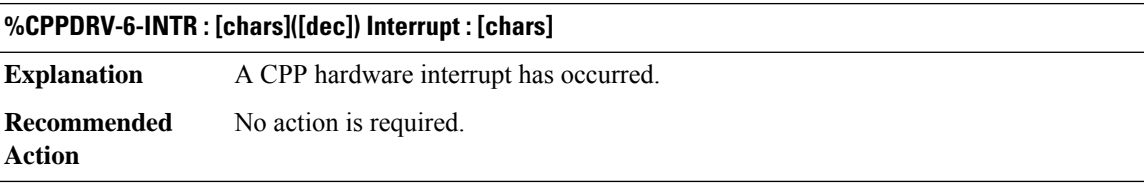

#### **%CPPDRV-2-HALT : [chars]([dec]) Interrupt : [chars] Seq:%03d Halt bit set.**

**Explanation** A Serious CPP hardware error has occurred.

#### **%CPPDRV-2-HALT : [chars]([dec]) Interrupt : [chars] Seq:%03d Halt bit set.**

**Recommended** No action is required. **Action**

#### **%CPPDRV-3-HOT : [chars]([dec]) Interrupt : [chars] Seq:%03d repeating interrupt has been disabled.**

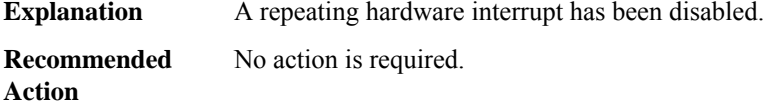

#### **%CPPDRV-3-TCAM\_PERR : [chars]([dec]) TCAM Parity error TCAM device #[dec] at offset [hex].**

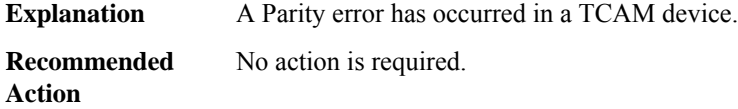

## **%CPPDRV-3-TCAM\_PERR\_FAILURE :[chars]([dec]) Failed to correct TCAM Parity error.Parity error detection disabled.**

**Explanation** Failed to correct a TCAM Parity error and further detection has been disabled. **Recommended** No action is required. **Action**

#### **%CPPDRV-3-SRT\_PERR\_FAILURE : [chars]([dec]) Failed to correct BQS SRT Parity error.**

**Explanation** Failed to correct a BQS SRT Parity error.

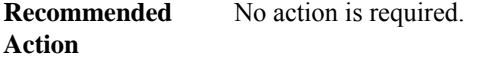

## **%CPPDRV-3-LOCKDOWN : QFP[int].[int] CPP Driver LOCKDOWN encountered due to previous fatal error ([chars]: [chars]).**

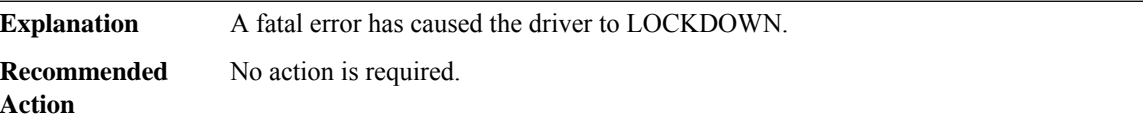

## **%CPPDRV-3-LOCKDOWN\_INITIATED : QFP[int].[int] CPP Driver LOCKDOWN being triggered due to fatal error.**

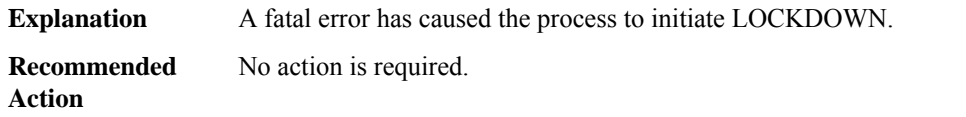

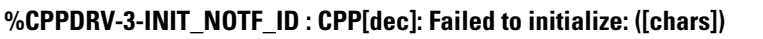

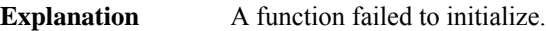

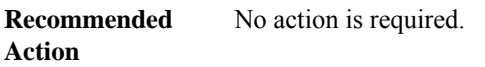

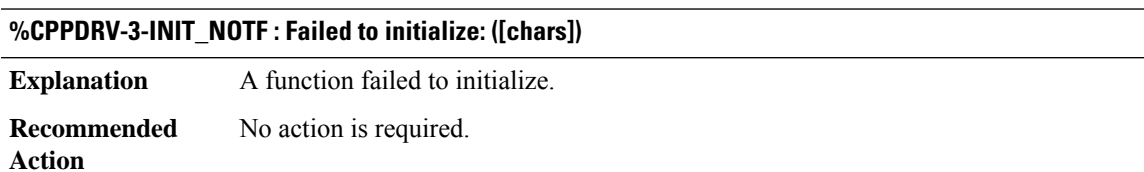

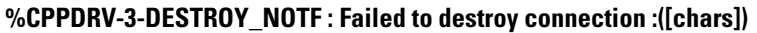

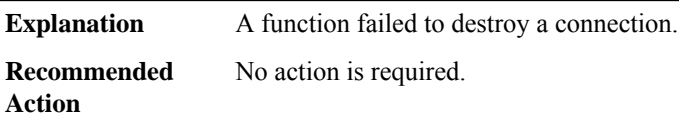

## **%CPPDRV-3-CLEANUP\_NOTF : Failed to Cleanup: ([chars])**

**Explanation** A function failed to cleanup data.

**Recommended** No action is required. **Action**

## **%CPPDRV-3-ALLOC\_NOTF : CPP[dec]: Failed to Allocate: ([chars])**

**Explanation** A function failed to allocate data.

**Recommended** No action is required. **Action**

## **%CPPDRV-3-FATAL\_PLAT\_DB : CPP[dec]: ([hex]) Platform failure accessing [chars]**

**Explanation** Platform DB query failed

## **%CPPDRV-3-FATAL\_PLAT\_DB : CPP[dec]: ([hex]) Platform failure accessing [chars]**

**Recommended** No action is required. **Action**

#### **%CPPDRV-3-FATAL\_INTERRUPT\_CLEAR : CPP[dec]: ([hex]) Failed to clear [chars] interrupt**

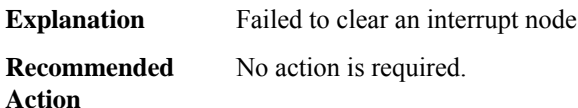

#### **%CPPDRV-3-FATAL\_INTERRUPT\_OPEN : CPP[dec]: ([hex]) Failed to access [chars] interrupt node - [chars]**

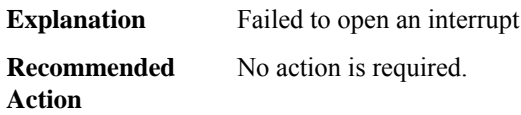

## **%CPPDRV-3-FATAL\_INTERRUPT\_HANDLER : CPP[dec]: ([hex]) Failed to register [chars] interrupt handler - [chars]**

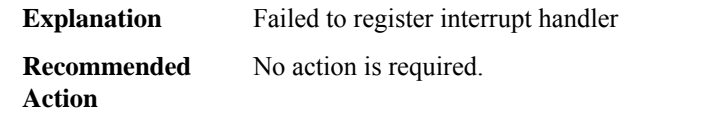

#### **%CPPDRV-3-FATAL\_INTERRUPT\_INIT : CPP[dec]: ([hex]) Failed to initialize [chars] interrupt - [chars]**

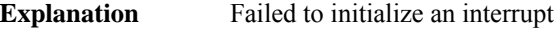

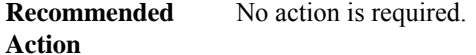

#### **%CPPDRV-3-FATAL\_ATTACH : CPP[dec]: ([hex]) FAILED: to attach [chars]**

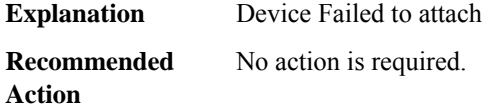

## **%CPPDRV-3-FATAL\_UNSUPPORT : CPP[dec]: ([hex]) - unsupported CPP TYPE. CPP TYPE:[dec]**

**Explanation** Unsupported CPP TYPE

## **%CPPDRV-3-FATAL\_UNSUPPORT : CPP[dec]: ([hex]) - unsupported CPP TYPE. CPP TYPE:[dec]**

**Recommended** No action is required. **Action**

#### **%CPPDRV-3-FATAL\_INIT : ([hex]) Failed to initialize [chars] - [chars]**

**Explanation** Failed to init device

**Recommended** No action is required. **Action**

#### **%CPPDRV-3-FATAL\_INIT\_ID : CPP[dec]: ([hex]) Failed to initialize [chars] - [chars]**

**Explanation** Failed to init device

**Recommended** No action is required. **Action**

#### **%CPPDRV-3-FATAL\_CREATE : ([hex]) Failed to create [chars] - [chars]**

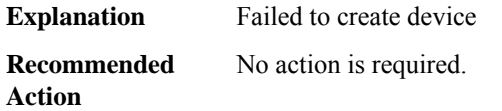

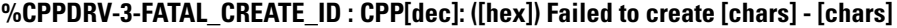

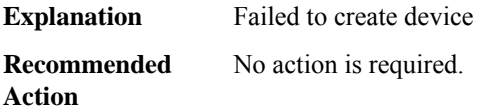

#### **%CPPDRV-3-FATAL\_GET\_DETAILS : CPP[dec]: ([hex]) Failed to get [chars] details - [chars]**

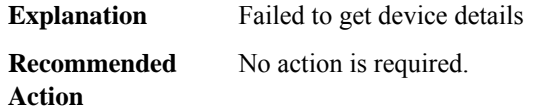

#### **%CPPDRV-3-FATAL\_ALLOCATE : CPP[dec]: ([hex]) Failed to allocate [chars] - [chars]**

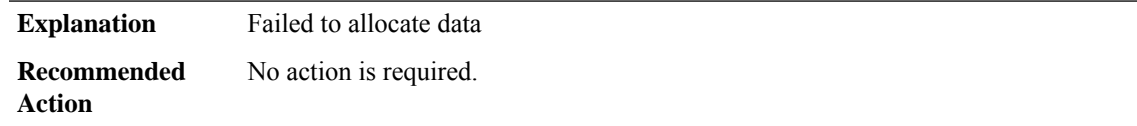

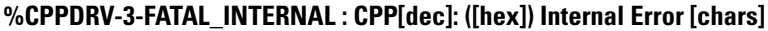

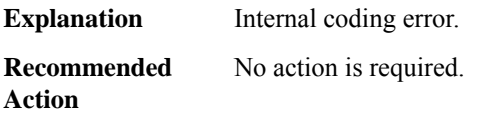

## **%CPPDRV-3-FATAL\_CPP\_SUBDEV\_ACCESS : CPP[dec].[dec]: An access error has been reported. Error count [int].**

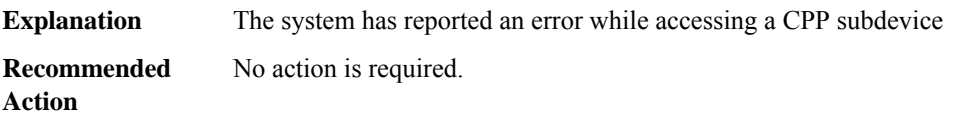

#### **%CPPDRV-3-FATAL\_MEM\_CLEAR : CPP[dec]: ([hex]) Failed to clear memory [chars]**

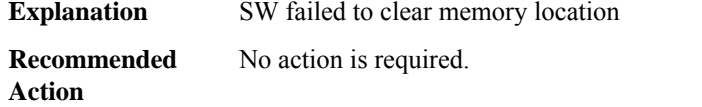

## **%CPPDRV-3-FATAL\_MEM\_WRITE : CPP[dec]: ([hex]) Failed to write to memory [chars]**

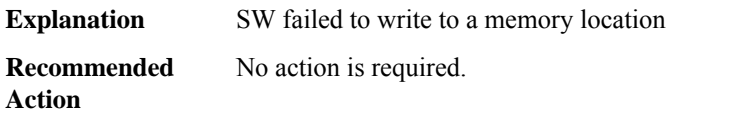

#### **%CPPDRV-3-FATAL\_ACQUIRE\_LOCK : CPP[dec]: ([hex]) Failed to acquire memory lock [chars]**

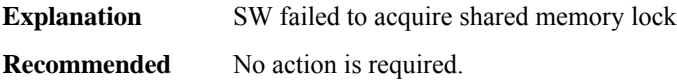

## **%CPPDRV-3-FATAL\_RELEASE\_LOCK : CPP[dec]: ([hex]) Failed to release memory lock [chars]**

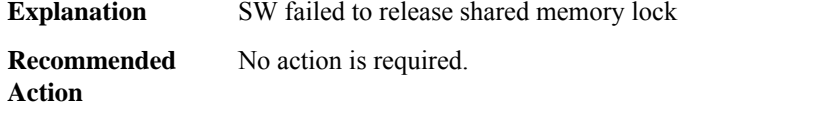

**Action**

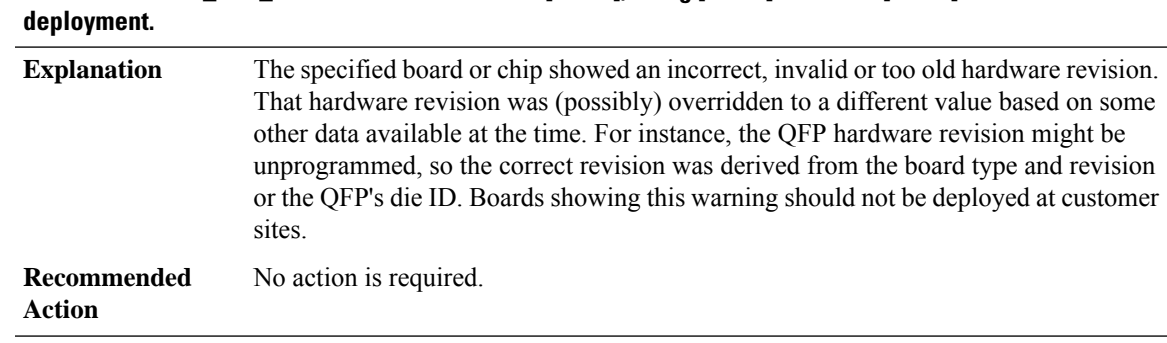

# **%CPPDRV-4-HW\_REV\_OLD : Found HW revision [chars], using [chars] based on [chars]. No customer**

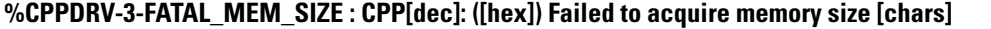

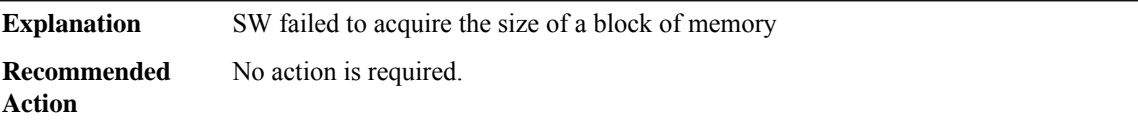

## **%CPPDRV-4-ADRSPC\_LIMIT : Address space limit [int] KB reached, mapping block [chars] size [int] dynamically, over limit space: [int] KB**

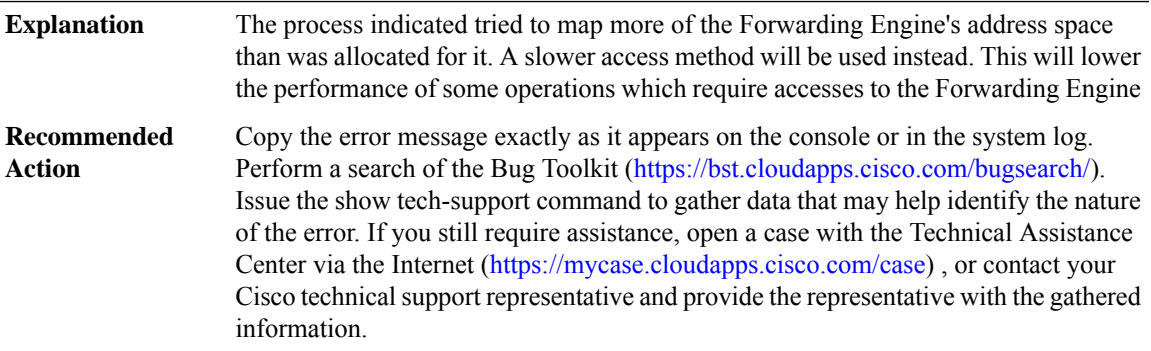

## **%CPPDRV-6-ACCTRC8B : AccessCPP[dec] address 0x%08llX(Blk/Off:[chars]/0x%08llX)[chars] %3d bytes 0x%016llX flags [hex]**

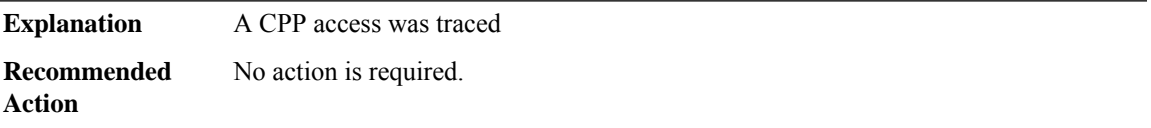

## **%CPPDRV-6-ACCTRC16B : AccessCPP[dec] address 0x%08llX(Blk/Off:[chars]/0x%08llX)[chars] %3d bytes 0x%016llX\_%016llX flags [hex]**

**Explanation** A CPP access was traced

## **%CPPDRV-6-ACCTRC16B : AccessCPP[dec] address 0x%08llX(Blk/Off:[chars]/0x%08llX)[chars] %3d bytes 0x%016llX\_%016llX flags [hex]**

**Recommended** No action is required. **Action**

## **%CPPDRV-4-CORE\_TABLE : CPP[dec] specific core dump table '[chars]' not found, using minimal fallback table '[chars]' instead**

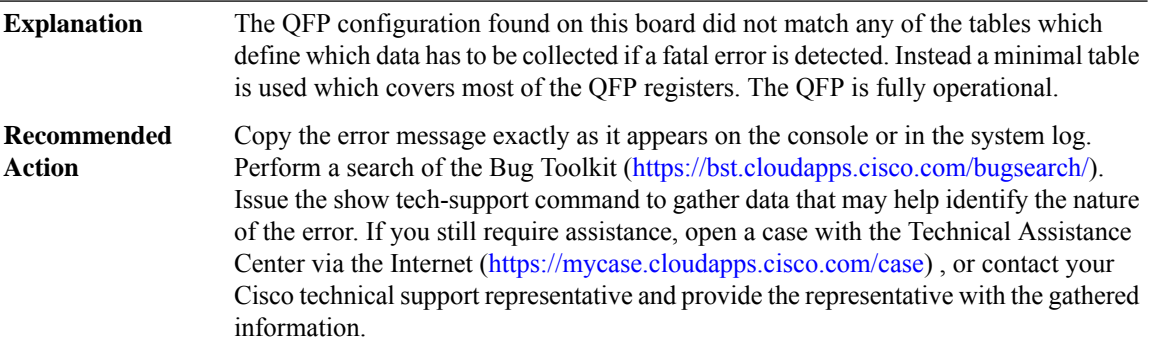

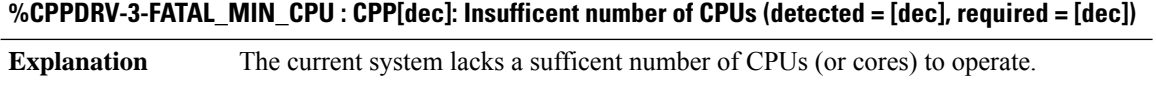

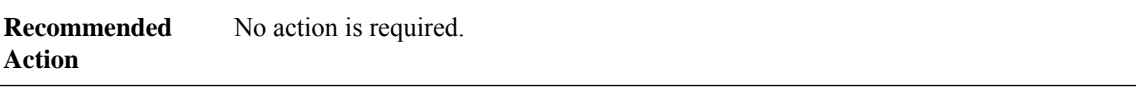

## **%CPPDRV-4-CPU\_FEATURE : CPP[dec]: CPU lacks feature ([chars]). Performance may be sub-optimal.**

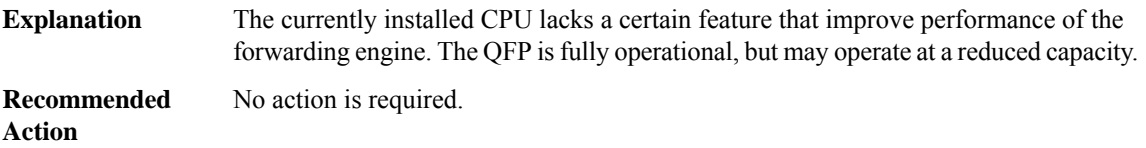

## **%CPPDRV-3-GUEST\_CPU\_FEATURE : CPP[dec]: Guest CPU lacks feature ([chars]).**

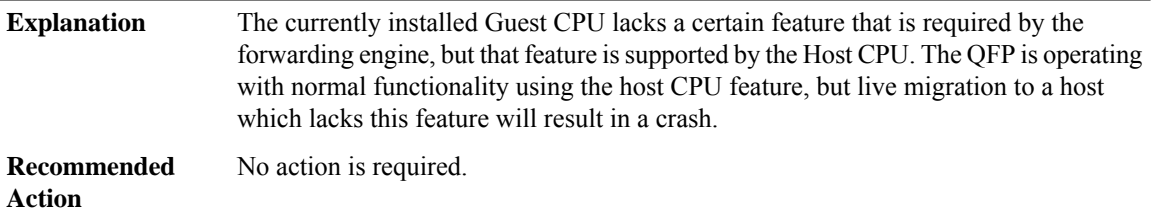

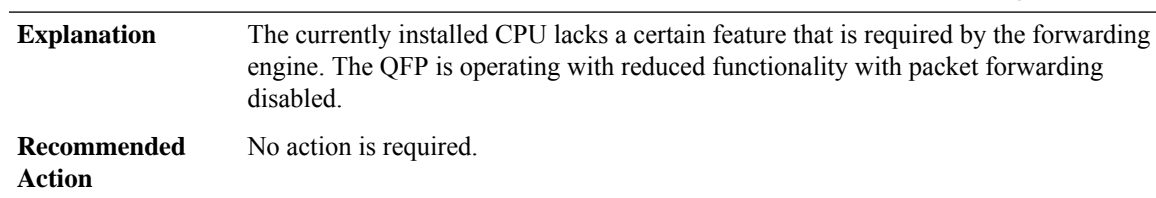

## **%CPPDRV-3-FATAL\_CPU\_FEATURE : CPP[dec]: CPU lacks feature ([chars]). Packet forwarding disabled.**

## **%CPPDRV-4-FUTURE\_FATAL\_CPU\_FEATURE : CPP[dec]: CPU lacks feature ([chars]) required in a future release.**

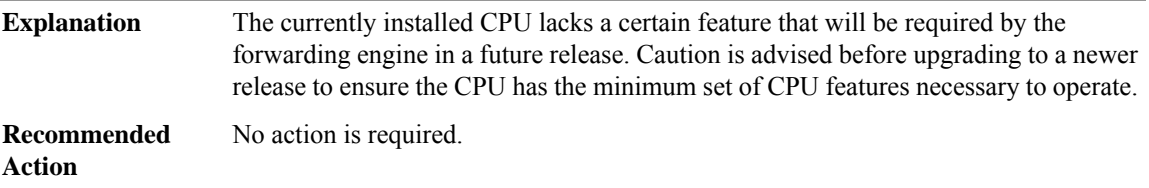

## <span id="page-32-0"></span>**CPPFPM**

**%CPPFPM-6-IPACCESSLOGP : list [chars] [chars] [chars] [chars]([int]) [chars]-> [chars]([int]), [int] packet[chars] Explanation** A packet matching the log criteria for the given access list was detected. **Recommended** No action is required. **Action**

## **%CPPFPM-6-IPACCESSLOGNP : list [chars] [chars] [int] [chars] [chars]-> [chars], [int] packet[chars]**

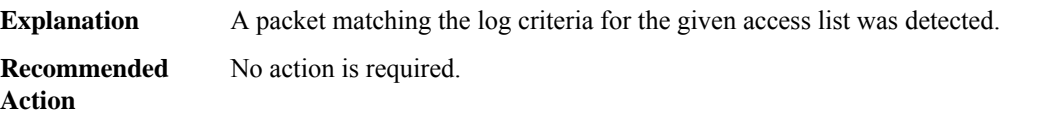

## **%CPPFPM-6-IPACCESSLOGDP : list [chars] [chars] [chars] [chars] [chars]-> [chars] ([int]/[int]), [int] packet[chars]**

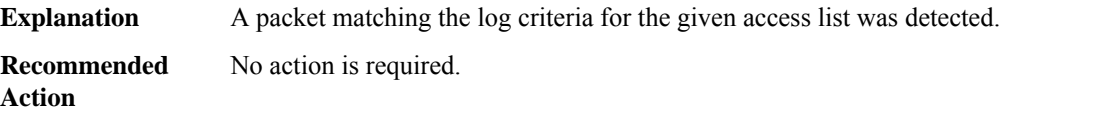

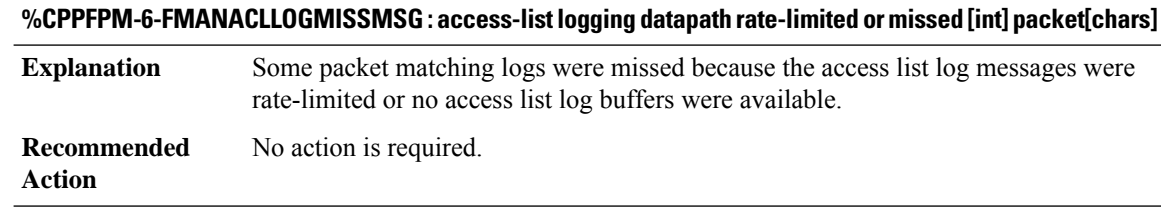

# <span id="page-33-0"></span>**CPPOSLIB through CRYPTO\_DEV\_PROXY**

- [CPPOSLIB](#page-33-1)
- [CPPTCAMRM](#page-34-0)
- [CPPUI](#page-35-0)
- [CPP\\_BQS](#page-35-1)
- [CPP\\_FM](#page-37-0)
- [CPP\\_FR](#page-37-1)
- [CPP\\_IPHC\\_PROXY](#page-44-0)
- [CPP\\_LDN](#page-45-0)
- <span id="page-33-1"></span>• [CRASH\\_DUMP](#page-46-0)
- [CRYPTO\\_DEV\\_PROXY](#page-46-1)

## **CPPOSLIB**

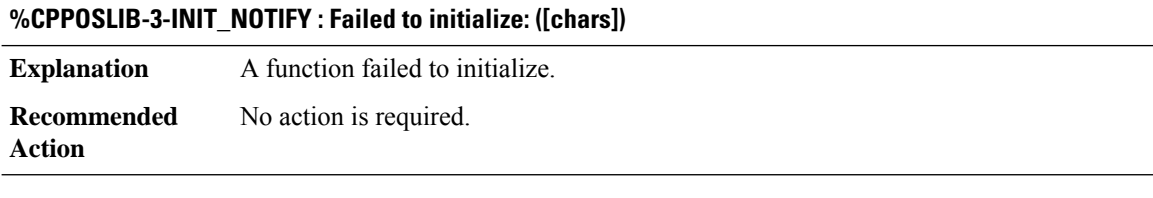

### **%CPPOSLIB-3-ERROR\_NOTIFY : [chars] encountered an error**

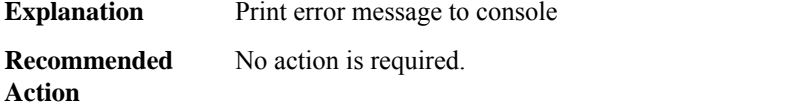

## **%CPPOSLIB-3-REGISTER\_NOTIFY : Failed to register: ([chars])**

**Explanation** A function failed to register.

## **%CPPOSLIB-3-REGISTER\_NOTIFY : Failed to register: ([chars])**

**Recommended** No action is required. **Action**

#### **%CPPOSLIB-3-GET\_NOTIFY : Failed to get data: ([chars])**

**Explanation** A function failed to get data.

**Recommended** No action is required. **Action**

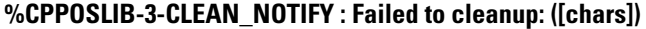

**Explanation** A function failed to cleanup data.

<span id="page-34-0"></span>**Recommended** No action is required. **Action**

#### **CPPTCAMRM**

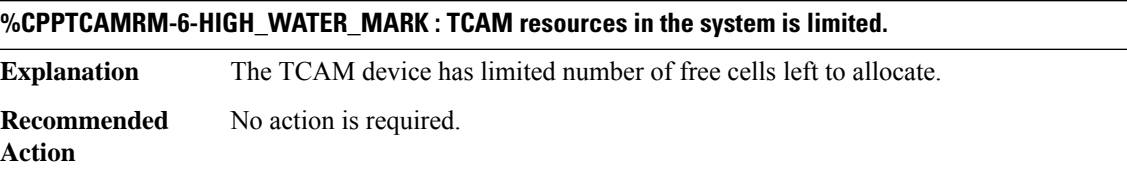

## **%CPPTCAMRM-6-LOW\_WATER\_MARK : There is sufficient TCAM resources in the system.**

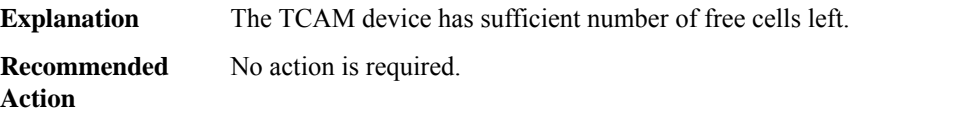

## **%CPPTCAMRM-6-TCAM\_RSRC\_ERR : Allocation failed because of insufficient TCAM resources in the system.**

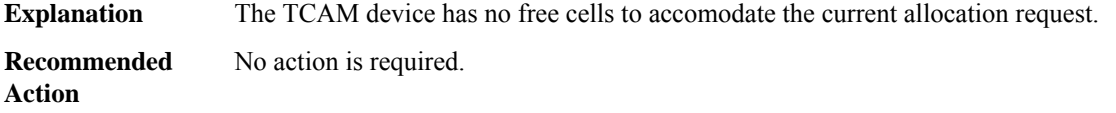

## <span id="page-35-0"></span>**CPPUI**

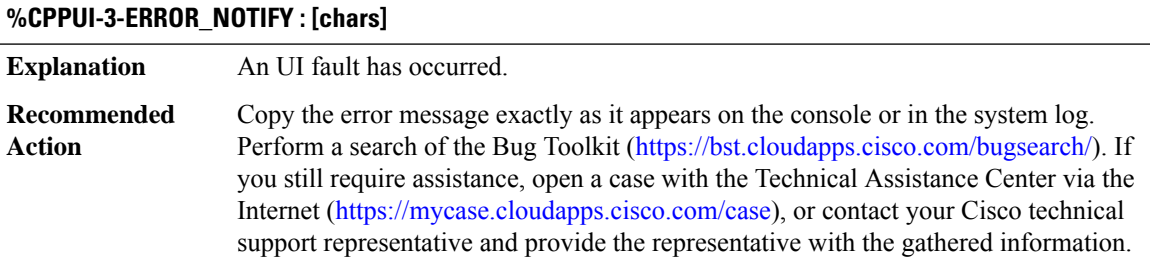

## <span id="page-35-1"></span>**CPP\_BQS**

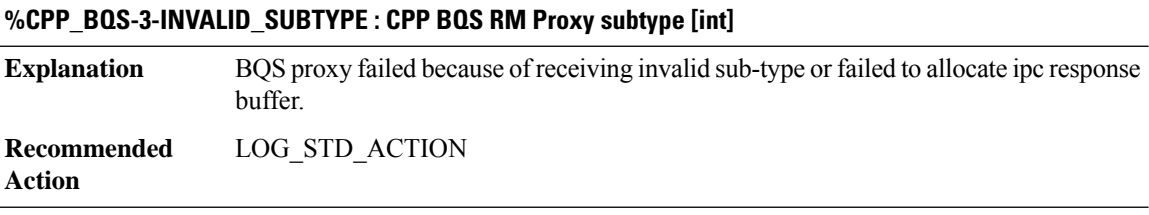

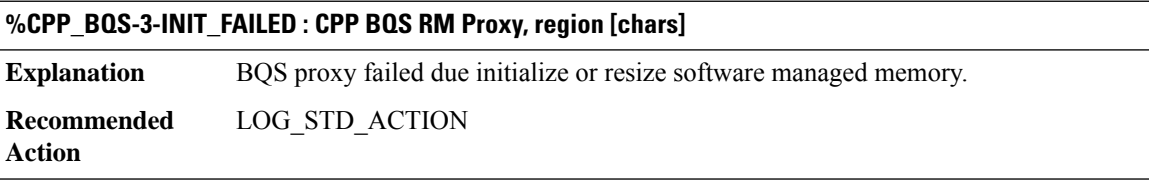

# **%CPP\_BQS-3-CMD\_ACTIVE : CPP BQS Proxy Command, correlator [int]**

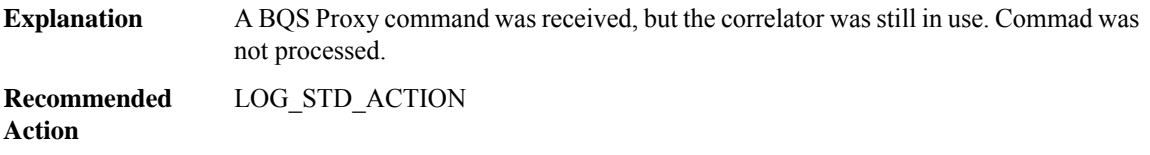

## **%CPP\_BQS-2-MPASS\_FS\_REG : CPP BQS PROXY feature special vector [dec] registration failed (result: [dec])**

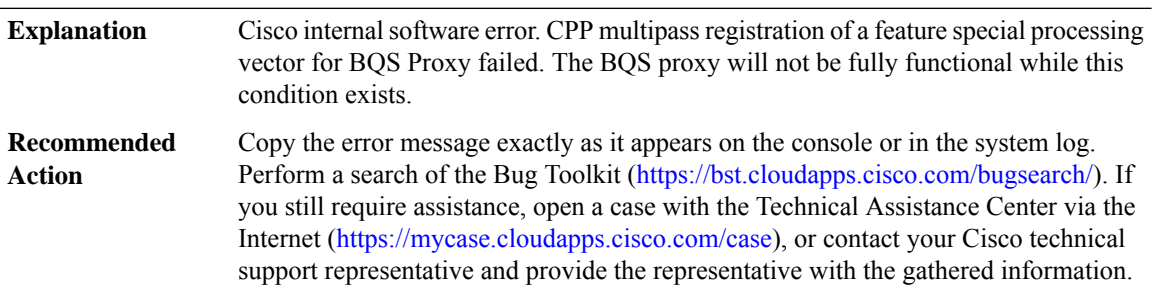
#### **%CPP\_BQS-3-CARVE : [chars]: size [int] SW carved out memory region initialization failed.**

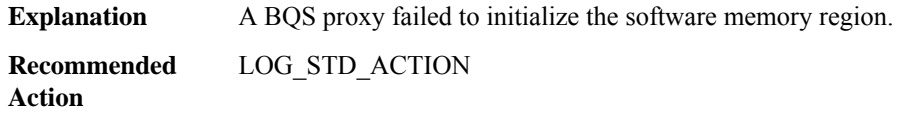

#### **%CPP\_BQS-3-RESIZE : CPP BQS Proxy Memory Manager, region [chars]**

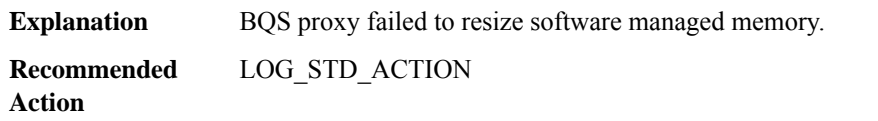

#### **%CPP\_BQS-2-PROXY\_IPC\_INIT\_FAILED : CPP BQS Proxy IPC interface initialization failure (result: [dec]).**

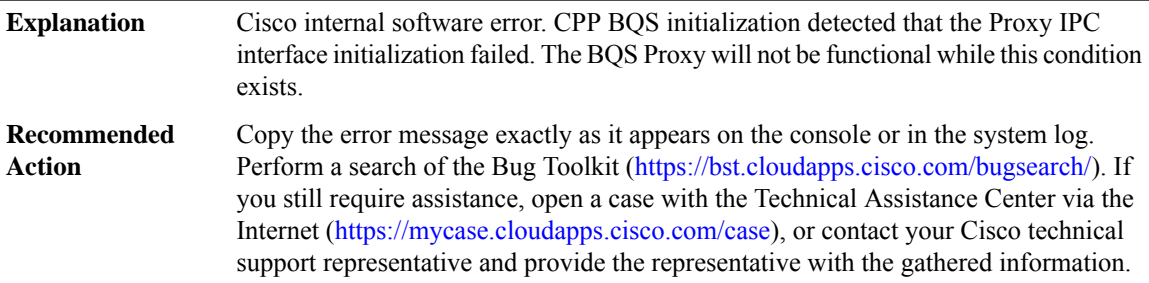

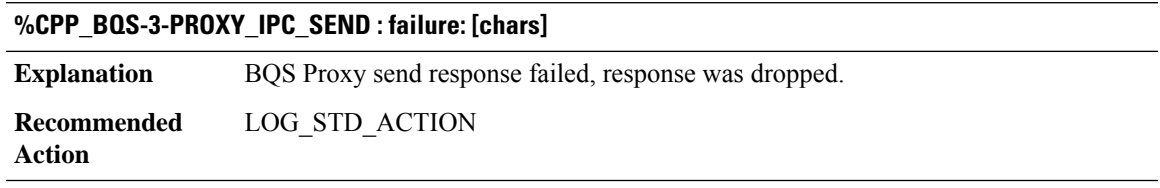

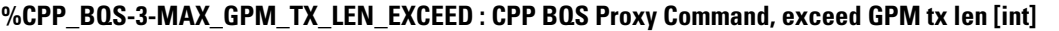

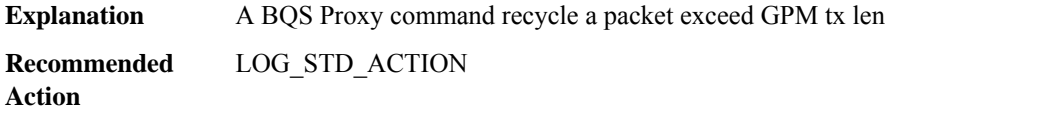

#### **CPP\_FM**

#### **%CPP\_FM-4-CPP\_FM\_FIELD\_IGNORED : Matching on field type [int]([chars] value [int]([hex])) not supported for client [chars] ([int]), rule oid: [chars], seqnos: [int], [int], [int]: RULE \*IGNORED\***

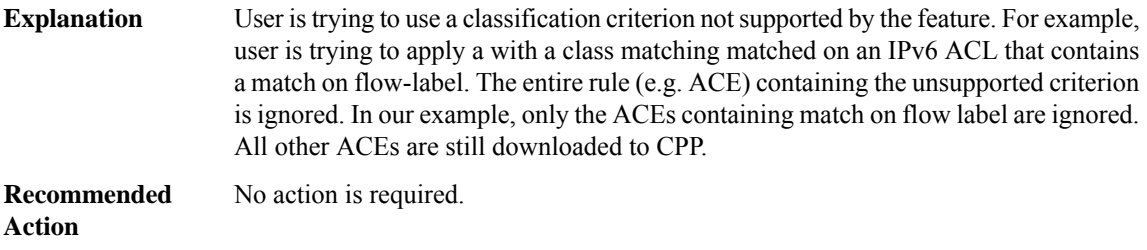

#### **%CPP\_FM-3-CPP\_FM\_TCAM\_WARNING : TCAM limit exceeded: [chars]**

#### **Explanation**

#### **Recommended**

**Action**

#### **%CPP\_FM-3-CPP\_FM\_CLIENT\_WARNING : Client Is Invalid: [chars]**

#### **Explanation**

**Recommended Action**

#### **%CPP\_FM-4-CPP\_FM\_TCAM\_MORE\_INFO\_WARNING : TCAM limit exceeded: [chars]**

**Explanation**

**Recommended Action**

#### **CPP\_FR**

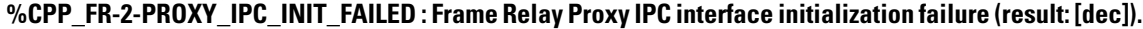

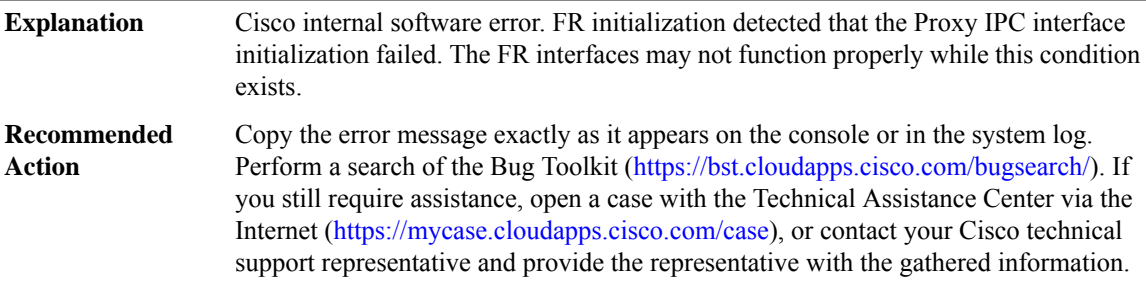

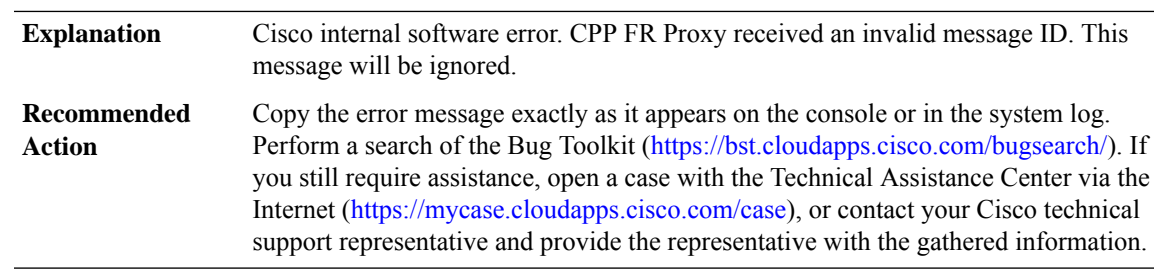

#### **%CPP\_FR-3-INV\_PROXY\_MSG : CPP FR Proxy received invalid IPC message ID [dec]**

#### **%CPP\_FR-3-PROXY\_IPC\_ALLOC\_FAIL : CPP Frame Relay Proxy response to msg id [int] lost due to buffer allocation failure**

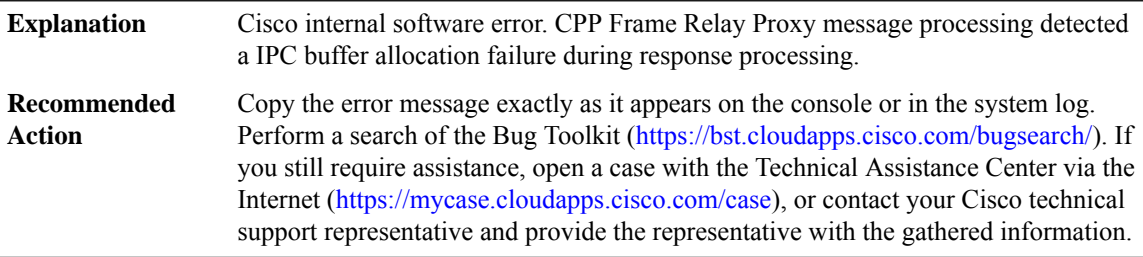

#### **%CPP\_FR-4-PROXY\_IPC\_ALLOC\_FAIL2 : QFP Frame Relay MFR Proxy ([chars]) response lost due to buffer allocation failure (Interface [chars])**

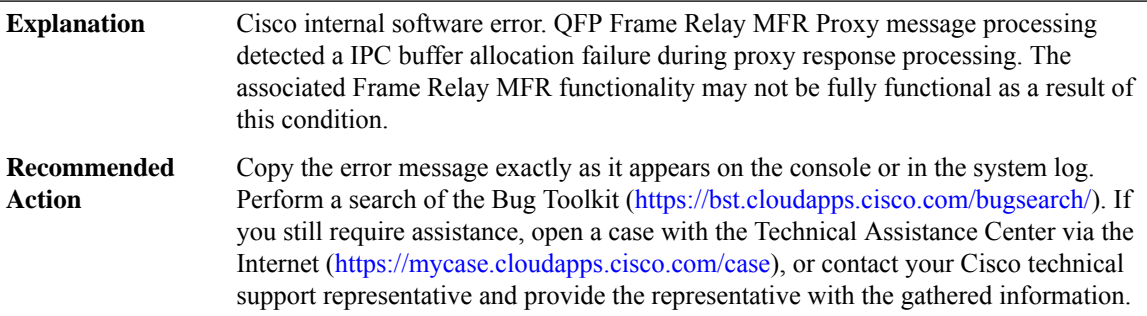

#### **%CPP\_FR-3-PROXY\_SID\_UPDATE\_LOCK\_ERROR : QFP Frame Relay Proxy ([chars]) Multiple SID Update Locks to same interface (Interface [chars], SID: [hex])**

Cisco internal software error. QFP Frame Relay MFR Proxy message processing detected a Bundle Schedule SID update sequence error. One or more interface schedules could have been affected. **Explanation**

#### **%CPP\_FR-3-PROXY\_SID\_UPDATE\_LOCK\_ERROR : QFP Frame Relay Proxy ([chars]) Multiple SID Update Locks to same interface (Interface [chars], SID: [hex])**

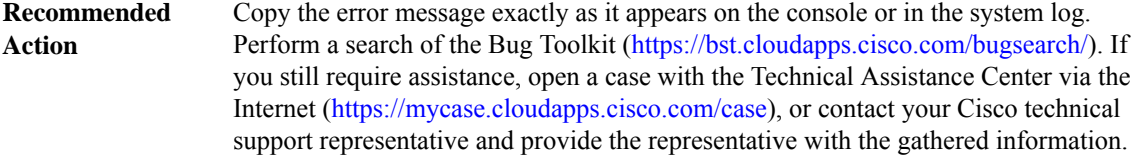

#### **%CPP\_FR-3-PROXY\_SID\_UPDATE\_COMPLETE\_ERROR : QFP Frame Relay MFR Proxy ([chars]) SID Update Complete w/o Preceeding Lock (Interface [chars], SID: [hex])**

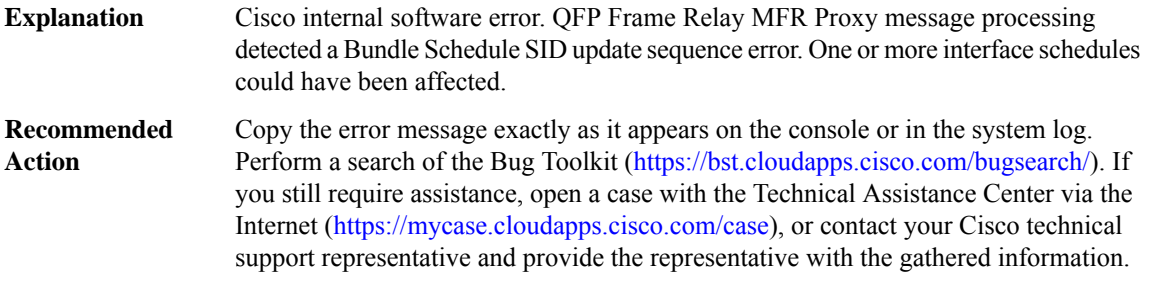

#### **%CPP\_FR-2-BQS\_SCRATCH\_TOOSMALL : QFP BQS Scratch area too small for Frame Relay MFR feature usage (size: [dec], need: [dec]).**

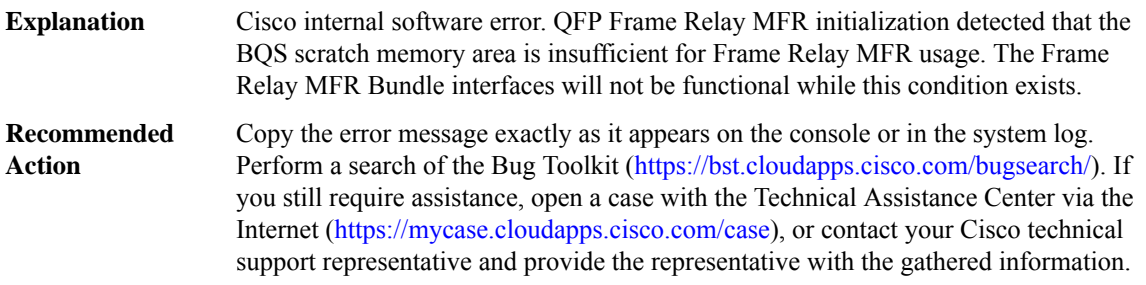

#### **%CPP\_FR-3-PROXY\_INV\_RX\_TX\_INTF\_VALUE : QFPFrameRelay MFRProxy ([chars][chars])invalidRx/Tx interface value [dec] for interface [dec] (handle)**

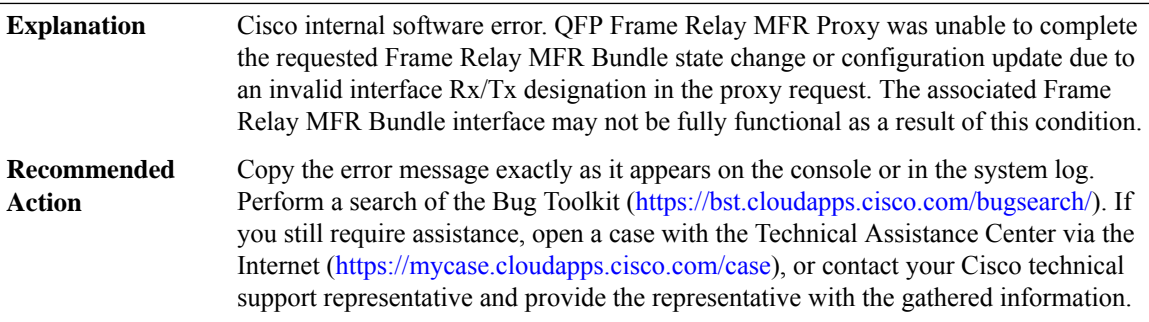

#### **%CPP\_FR-3-PROXY\_NULL\_BUNDLE : QFPFrameRelay MFRProxy ([chars][chars]) NULL Bundle sub-block for interface [dec] (handle)**

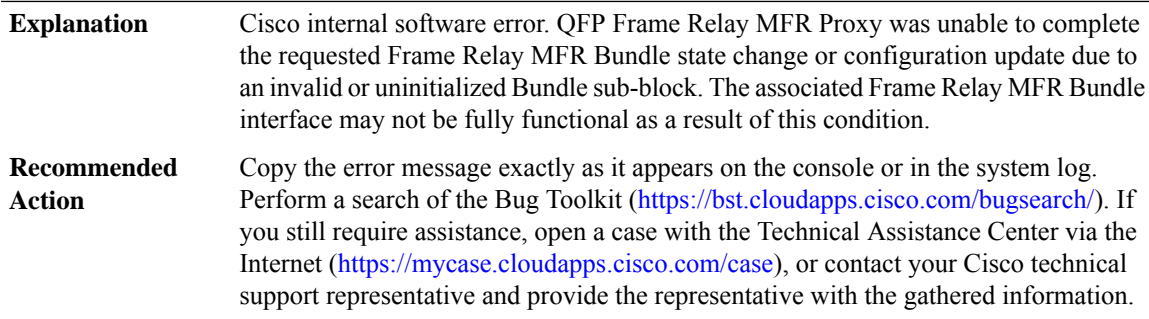

#### **%CPP\_FR-3-PROXY\_NULL\_LINK:QFPFrameRelay MFRProxy ([chars][chars])NULL Member Link sub-block for interface [dec] (handle)**

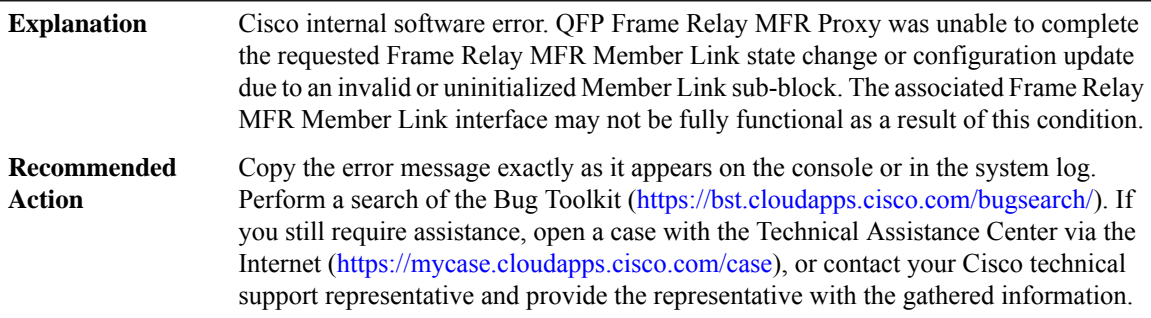

#### **%CPP\_FR-3-PROXY\_NULL\_DLCI : QFP Frame Relay MFR Proxy ([chars] [chars]) NULL PVC sub-block for interface [dec] (handle)**

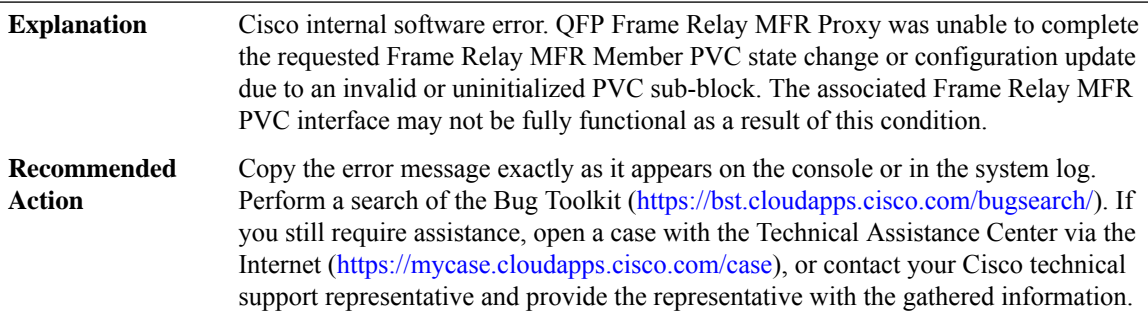

#### **%CPP\_FR-3-PROXY\_INV\_BUNDLE\_STATE : QFP Frame Relay MFR Proxy ([chars] [chars]) invalid Bundle state [chars] ([dec]) for interface [chars]**

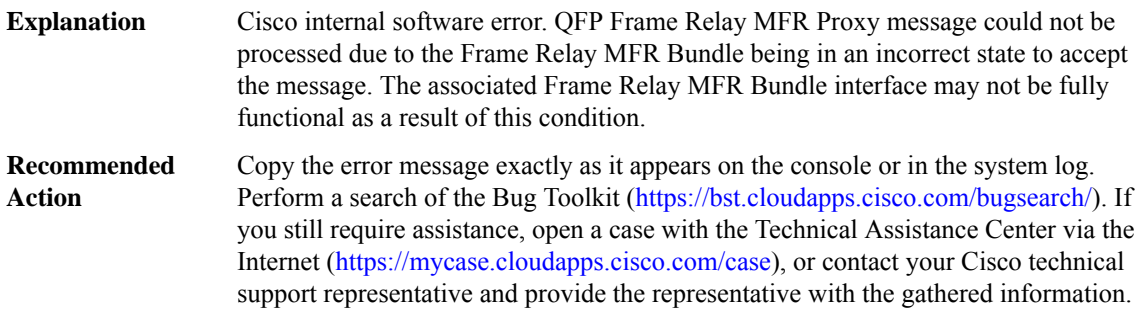

#### **%CPP\_FR-3-PROXY\_INV\_LINK\_STATE : QFP Frame Relay MFR Proxy ([chars] [chars]) invalid Link state [chars] ([dec]) for interface [chars]**

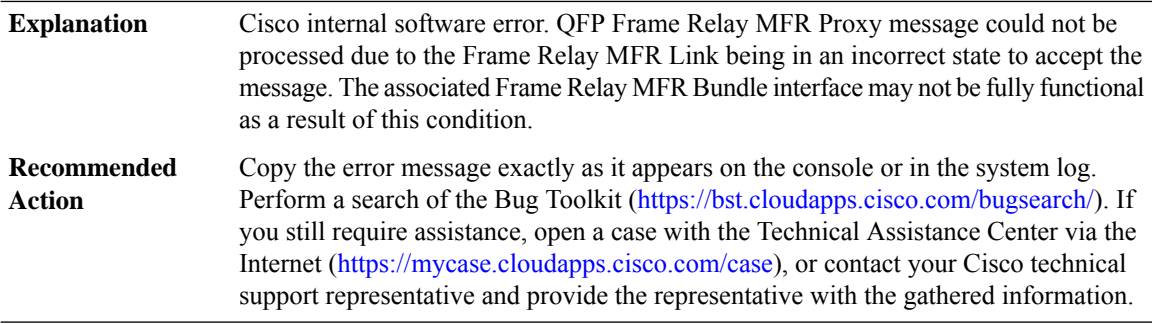

#### **%CPP\_FR-3-PROXY\_INV\_SUB\_DEV\_ID : QFP Frame Relay MFR Proxy ([chars] [chars]) invalid Sub-Device ID [dec] for interface [chars]**

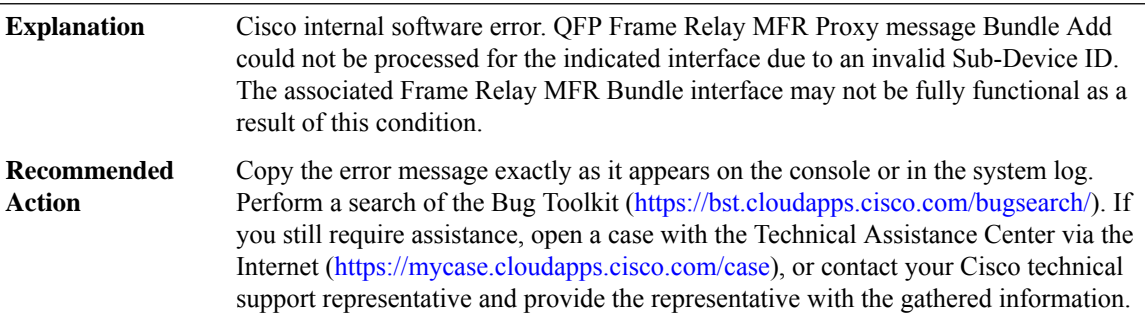

#### **%CPP\_FR-3-PROXY\_INV\_LINK\_ID : QFP Frame Relay MFR Proxy ([chars] [chars]) invalid Link ID [dec] for interface [chars]**

Cisco internal software error. QFP Frame Relay MFR Proxy message Link Add could not be processed for the indicated interface due to an invalid Link ID. The associated Frame Relay MFR Bundle interface may not be fully functional as a result of this condition. **Explanation**

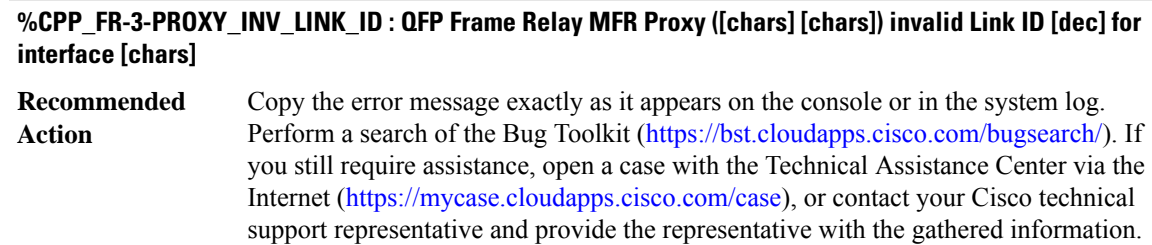

#### **%CPP\_FR-3-PROXY\_DUP\_LINK\_ID : QFP Frame Relay MFR Proxy ([chars] [chars]) duplicate Link ID [dec] for interface [chars] and [chars]**

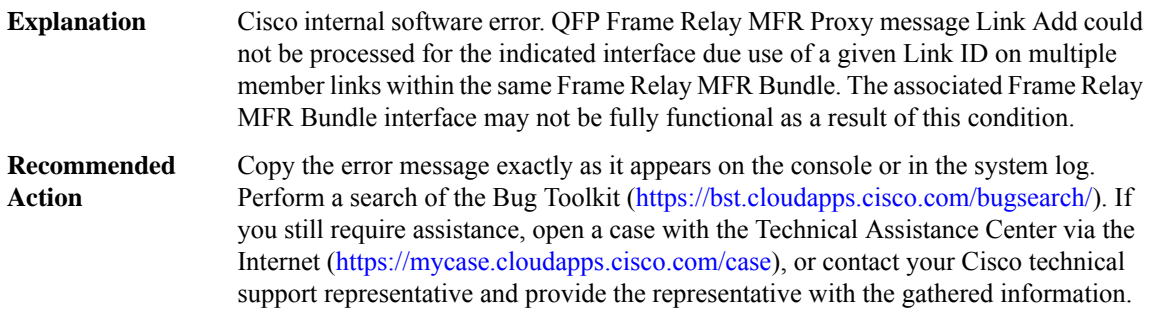

#### **%CPP\_FR-3-PROXY\_INV\_DLCI\_INFO : QFPFrameRelay MFRProxy ([chars][chars])invalidPVCInfo (Base: [hex], Num: [dec]) for interface [chars]**

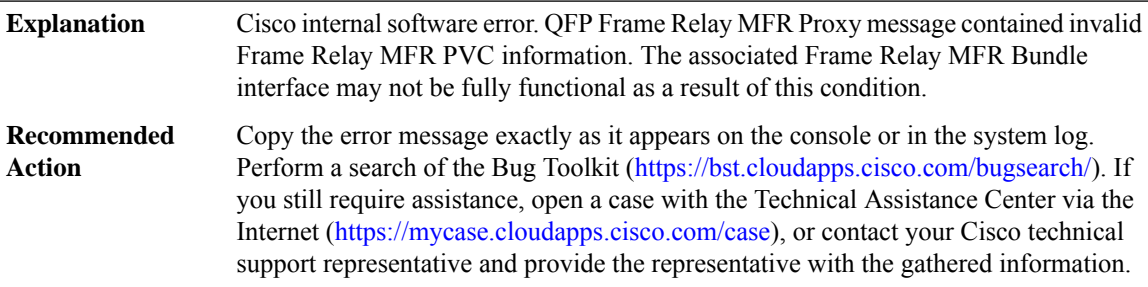

#### **%CPP\_FR-3-PROXY\_DUP\_DLCI\_ID : QFP Frame Relay MFR Proxy ([chars] [chars]) duplicate DLCI [dec] for interface [chars] and [chars]**

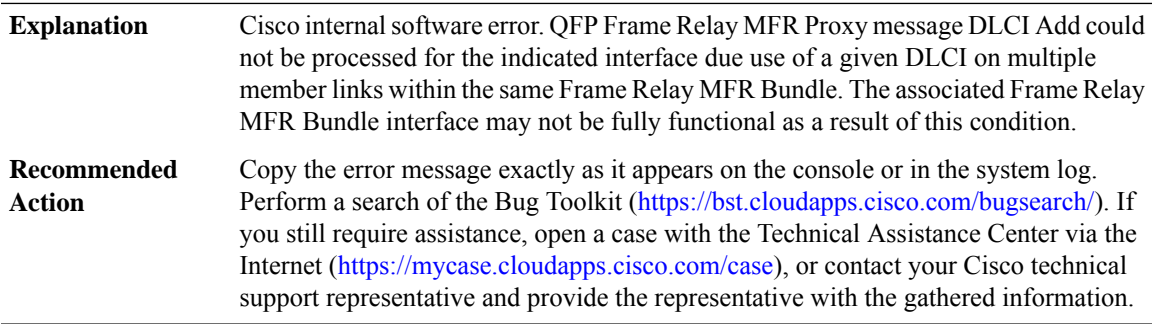

#### **%CPP\_FR-3-PROXY\_INV\_LOST\_SEQ\_TO : QFPFrameRelay MFRProxy ([chars][chars])indicated an invalid lost sequence timeout ([dec]) for interface [chars]**

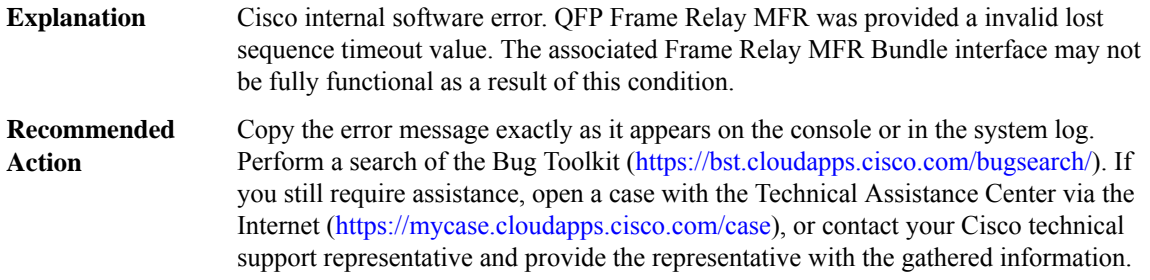

#### **%CPP\_FR-3-PROXY\_INV\_BUFFER\_LIMIT : QFPFrameRelay MFRProxy ([chars][chars])indicated an invalid Rx buffer limit ([dec]) for interface [chars]**

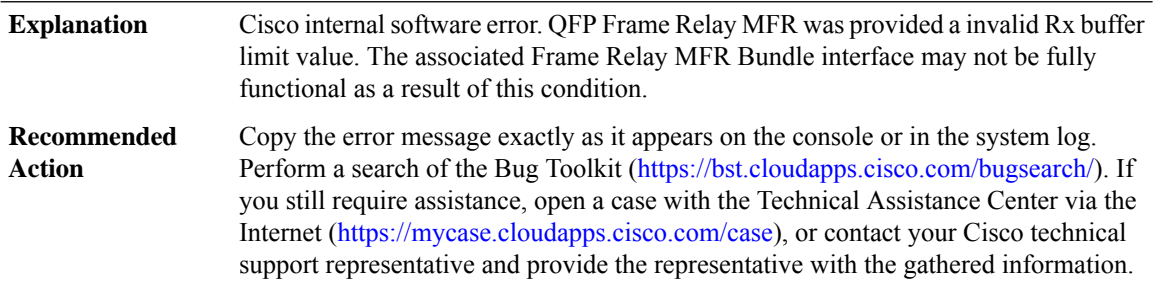

#### **%CPP\_FR-3-PROXY\_INV\_TX\_LINK\_WEIGHT : QFP Frame Relay MFR Proxy ([chars] [chars]) indicated an invalid Tx Link weight ([dec]) for interface [chars]**

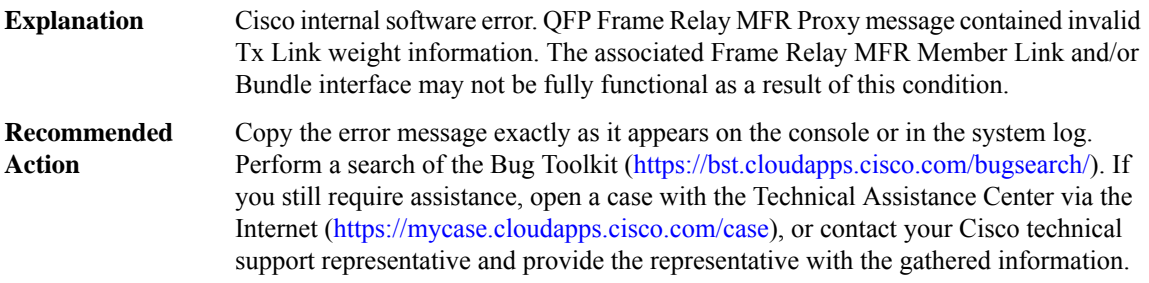

#### **%CPP\_FR-4-PROXY\_SYNC : QFP Frame Relay MFR Proxy ([chars] [chars]) Bundle/Link sync issue with interface [chars]**

Cisco internal software error. QFP Frame Relay MFR Proxy message processing detected a Bundle-Link state synchronization abnormality. This condition should be cosmetic. Full context of the message will aid in problem isolation. **Explanation**

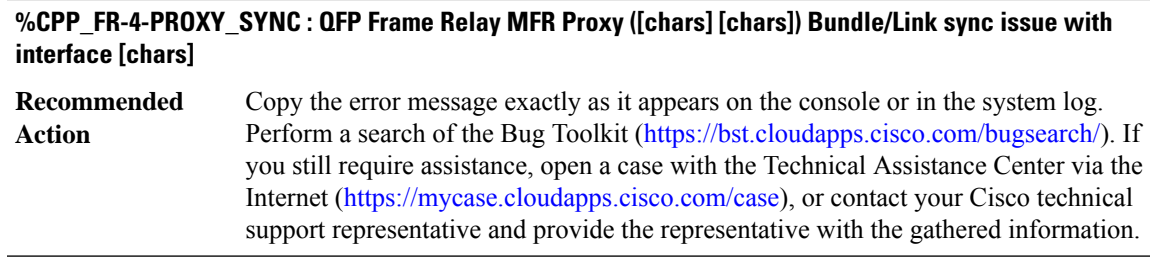

**%CPP\_FR-3-MFR\_INVALID\_RX\_DLCI : Frame Relay MFR DLCI ([dec]) received from the peer must be configured for interface [chars] (Peer error), MSGDEF\_LIMIT\_SLOW**

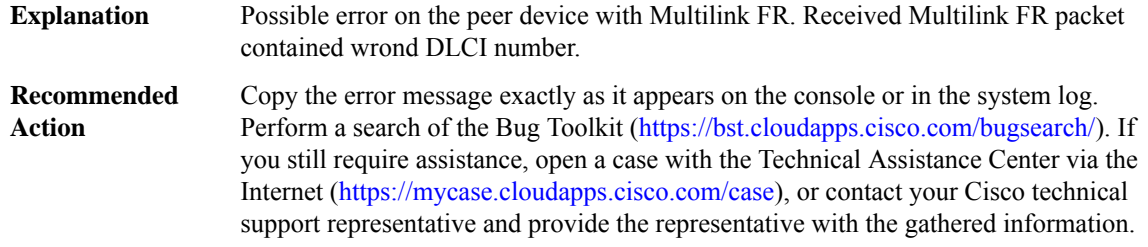

#### **%CPP\_FR-4-TX\_BUNDLE\_FLOWED\_OFF : QFPFrameRelay MFRTx Bundle [chars]flowed offfor an abnormal duration due to one or more congested member link(s)**

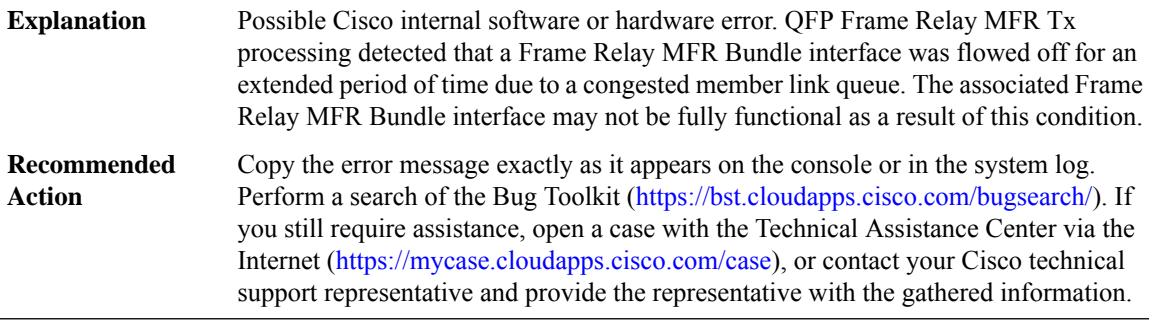

#### **CPP\_IPHC\_PROXY**

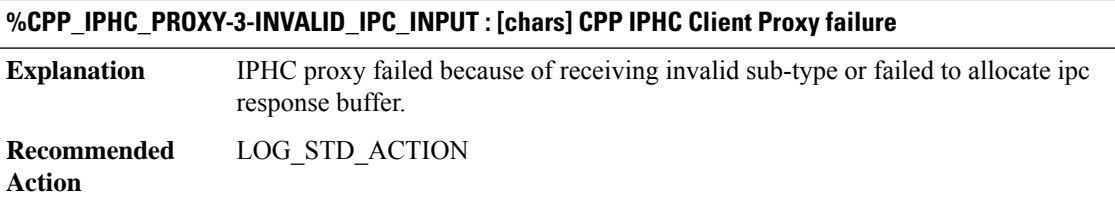

#### **CPP\_LDN**

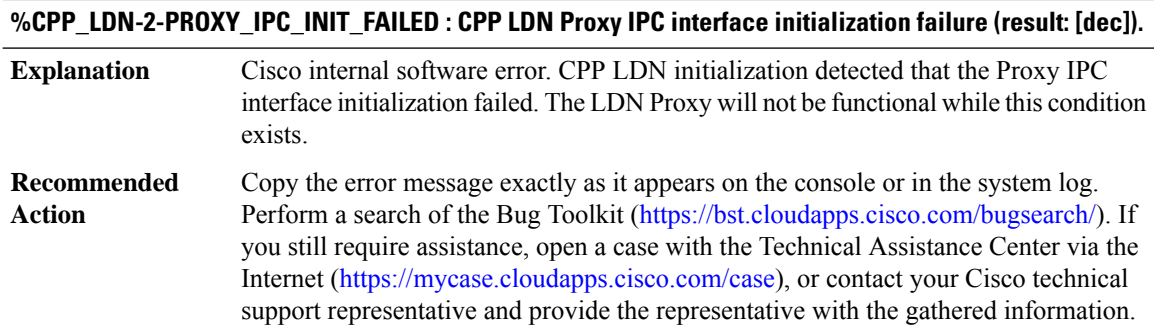

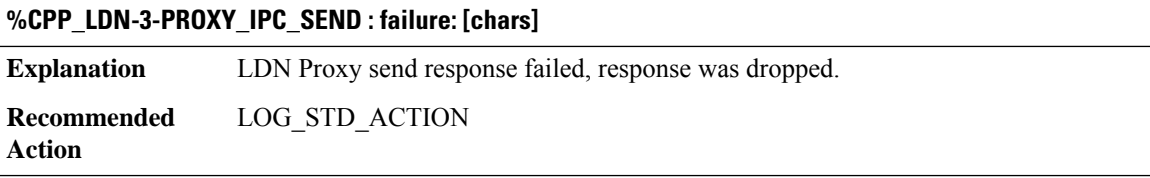

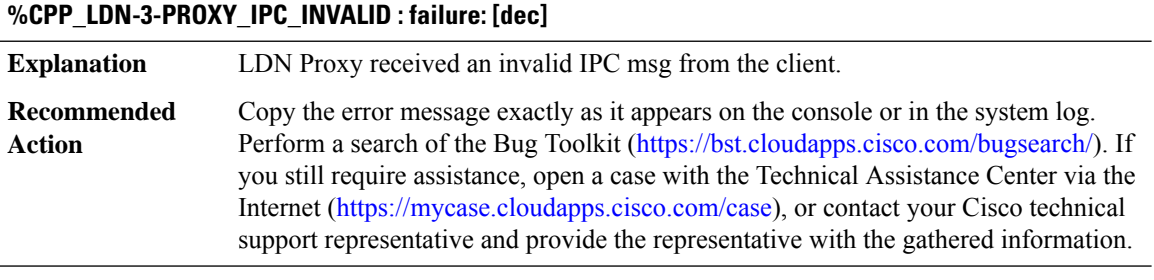

#### **%CPP\_LDN-3-PROXY\_GPM\_RSRC\_FAIL : failure: [chars]**

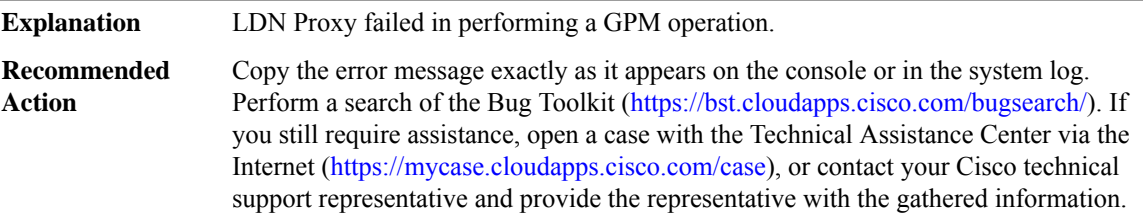

#### **%CPP\_LDN-3-PROXY\_METAPKT\_ENQ : subdevice id: [dec] failure: [dec]**

**Explanation** LDN Proxy metapacket enqueue failed.

#### **%CPP\_LDN-3-PROXY\_METAPKT\_ENQ : subdevice id: [dec] failure: [dec]**

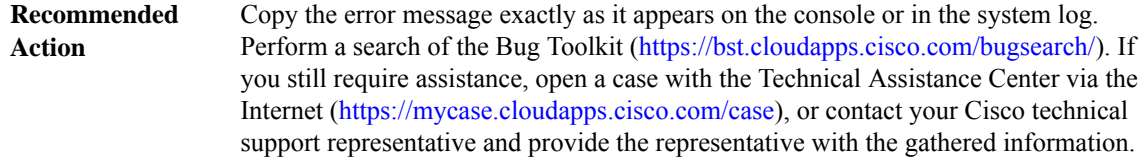

#### **CRASH\_DUMP**

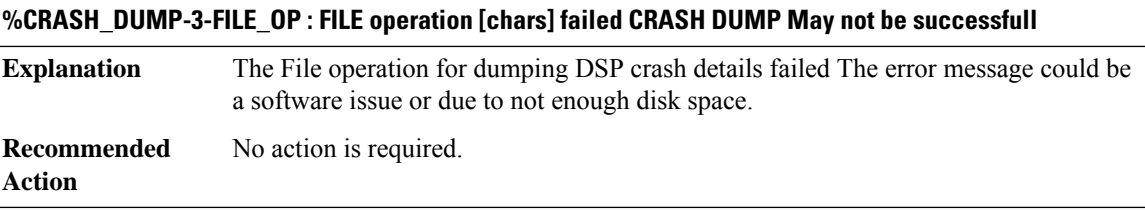

#### **%CRASH\_DUMP-6-TIMEOUT : CRASH DUMP may not be successfull for the device [dec]**

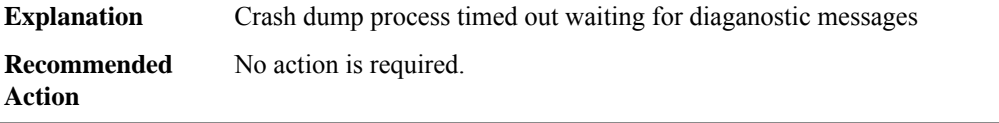

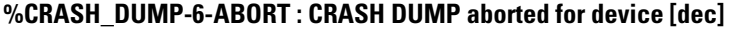

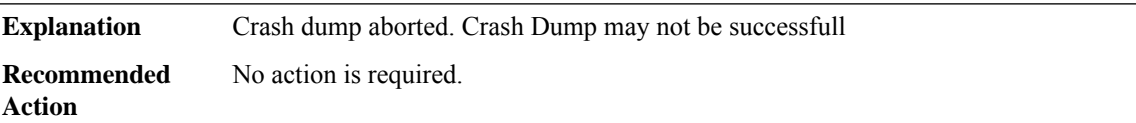

#### **CRYPTO\_DEV\_PROXY**

#### **%CRYPTO\_DEV\_PROXY-2-PROXY\_IPC\_INIT\_FAILED : QFP Crypto device Proxy IPC interface initialization failure (result: [dec]).**

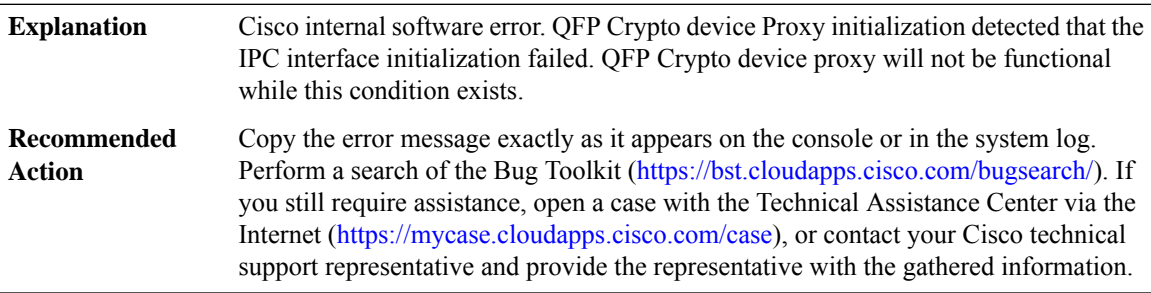

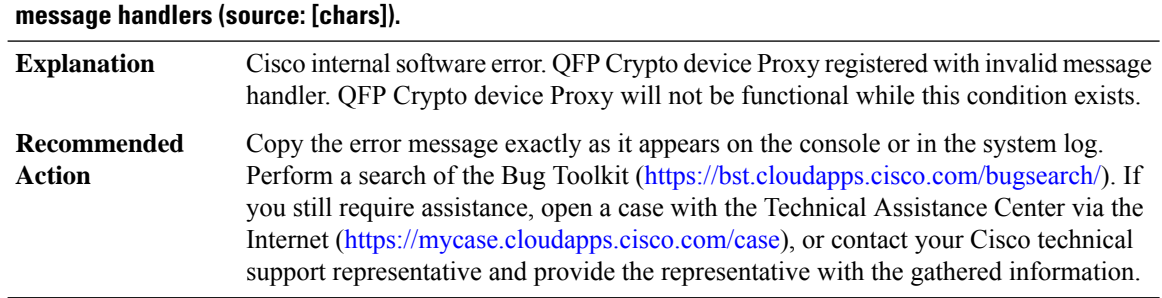

## **%CRYPTO\_DEV\_PROXY-2-PROXY\_REG\_NULL\_MSG\_HNDLR : QFP Crypto device Proxy registered invalid**

#### **%CRYPTO\_DEV\_PROXY-3-PROXY\_BAD\_MSG : QFPCrypto deviceProxy received bad length message type [dec]**

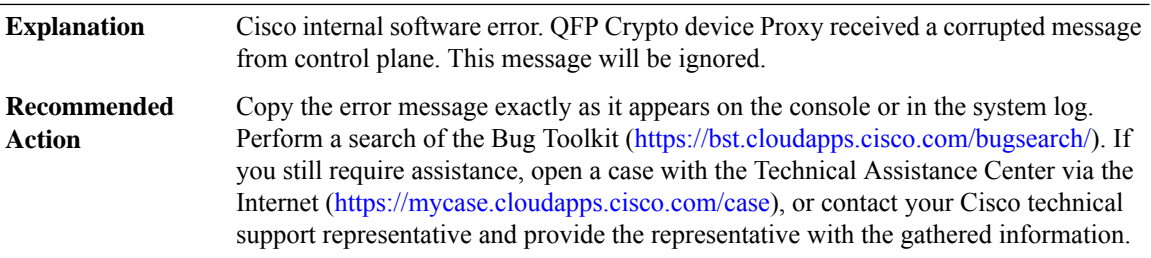

#### **%CRYPTO\_DEV\_PROXY-3-PROXY\_INV\_MSG : QFPCrypto deviceProxy received invalid message type [dec]**

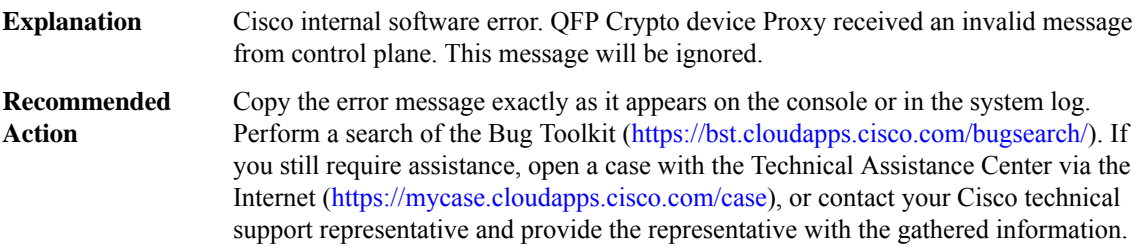

#### **%CRYPTO\_DEV\_PROXY-3-PROXY\_IPC\_ALLOC\_FAILED : QFPCrypto deviceProxy [chars] message lost due to message buffer allocation failure.**

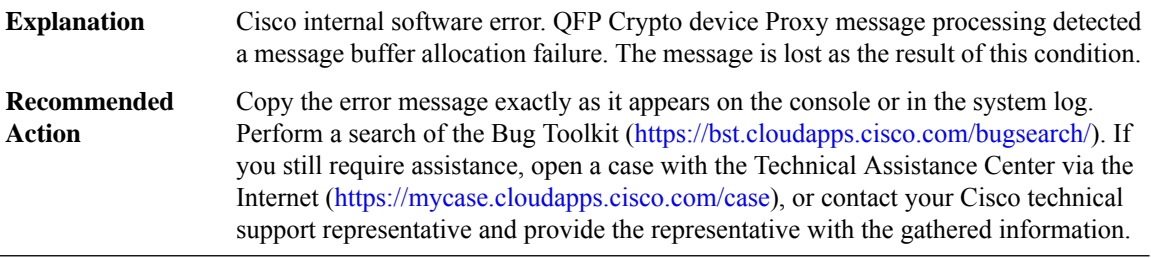

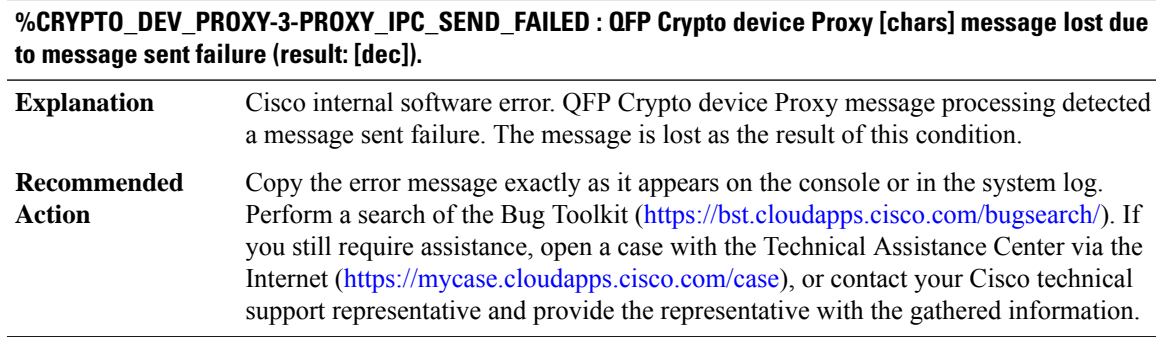

# **CRYPTO\_RSA\_ISSU through CWAN\_ALARM**

- [CRYPTO\\_RSA\\_ISSU](#page-48-0)
- [CRYPTO\\_SL\\_TP\\_LEVELS](#page-50-0)
- [CSMPI](#page-53-0)
- [CSVERIFY](#page-54-0)
- [CTLPROVIDERSERV](#page-54-1)
- [CTS\\_PD](#page-55-0)
- [CUBE](#page-57-0)
- [CVLA](#page-57-1)
- <span id="page-48-0"></span>• [CWANLC\\_ATM](#page-58-0)
- [CWAN\\_ALARM](#page-60-0)

#### **CRYPTO\_RSA\_ISSU**

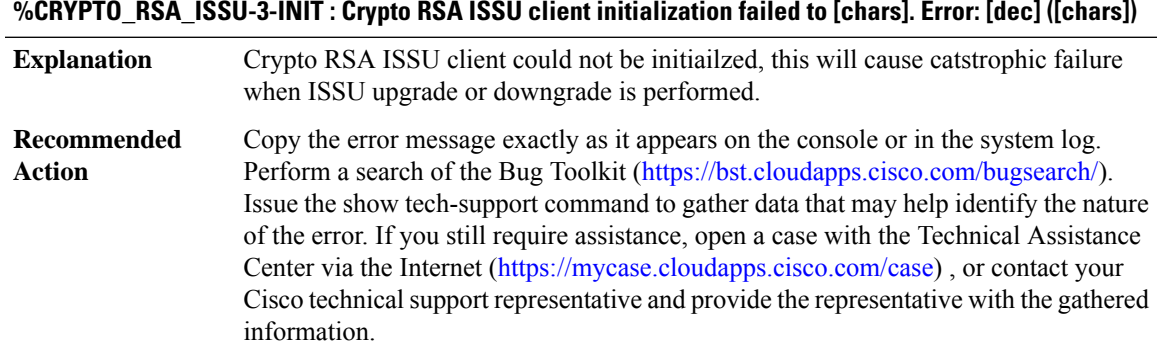

#### **%CRYPTO\_RSA\_ISSU-3-TRANSFORM\_FAIL : Crypto RSA ISSU client [chars] transform failed for message type [dec]. Error: [dec] ([chars])**

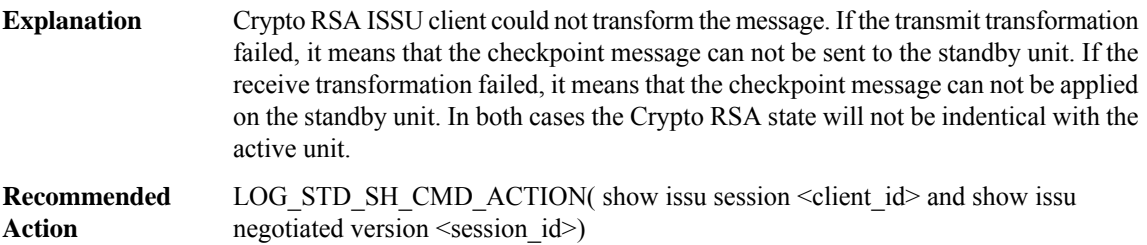

#### **%CRYPTO\_RSA\_ISSU-3-MSG\_NOT\_OK : Crypto RSA ISSU client message type [dec] is not compatible**

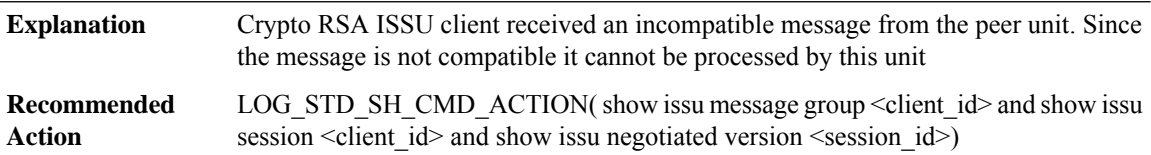

#### **%CRYPTO\_RSA\_ISSU-3-MSG\_SIZE : Crypto RSA ISSU client failed to get the MTU for message type [dec]. Error: [dec] ([chars])**

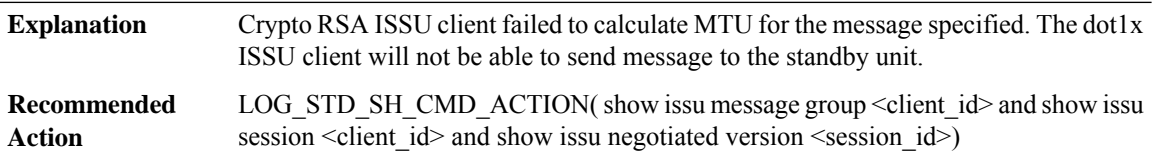

#### **%CRYPTO\_RSA\_ISSU-3-INVALID\_SESSION : Crypto RSA ISSU client does not have a valid registered session.**

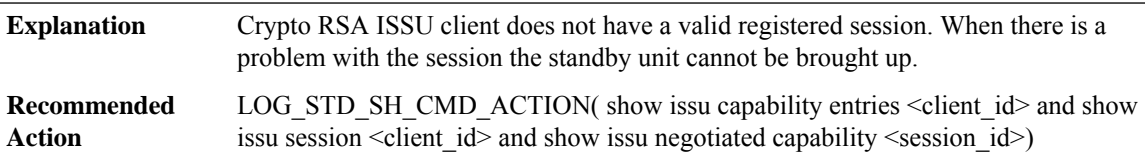

#### **%CRYPTO\_RSA\_ISSU-3-SESSION\_REGISTRY:CryptoRSA ISSU clientfailed to register session information. Error: [dec] ([chars])**

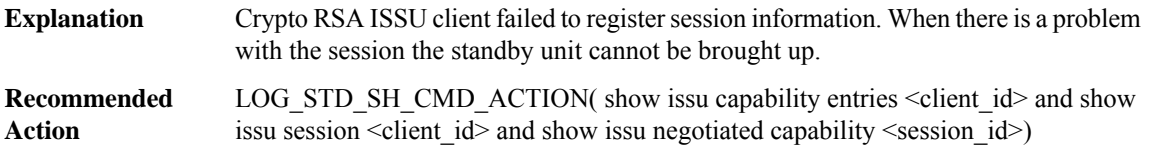

#### **%CRYPTO\_RSA\_ISSU-3-SESSION\_UNREGISTRY : Crypto RSA ISSU client failed to unregister session information. Error: [dec] ([chars])**

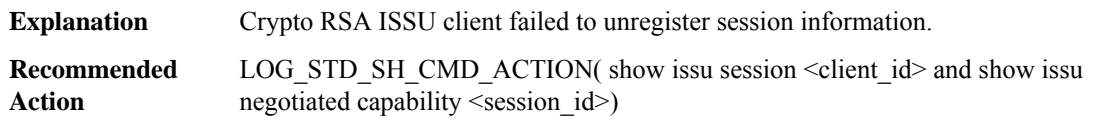

#### **%CRYPTO\_RSA\_ISSU-3-SESSION\_NEGO:CryptoRSAISSUclient encountered unexpected client nego\_done. Error: [dec] ([chars])**

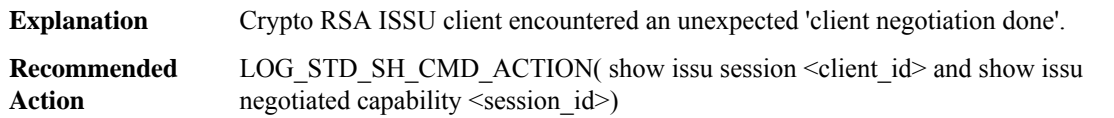

#### **%CRYPTO\_RSA\_ISSU-3-SEND\_NEGO\_FAILED :CryptoRSA ISSU clientfailed to send negotiation message. Error: [dec] ([chars])**

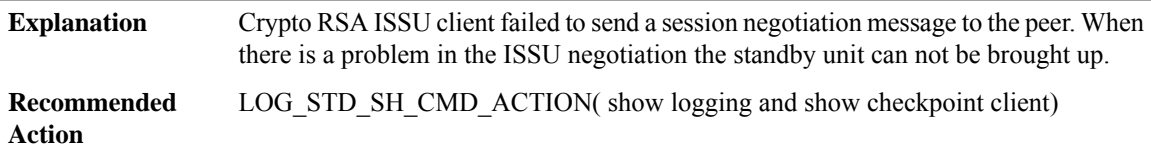

#### **%CRYPTO\_RSA\_ISSU-3-GET\_BUFFER:CryptoRSA ISSU clientfailed to get buffer for message. Error:[dec] ([chars])**

<span id="page-50-0"></span>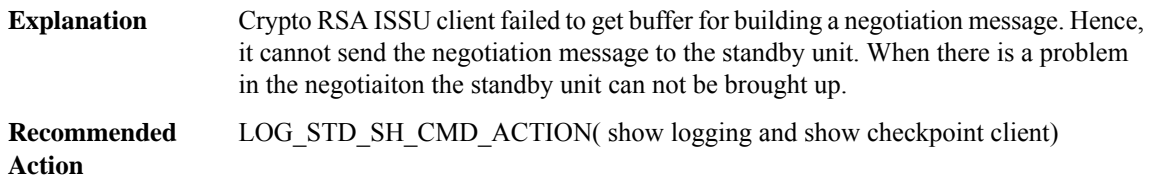

#### **CRYPTO\_SL\_TP\_LEVELS**

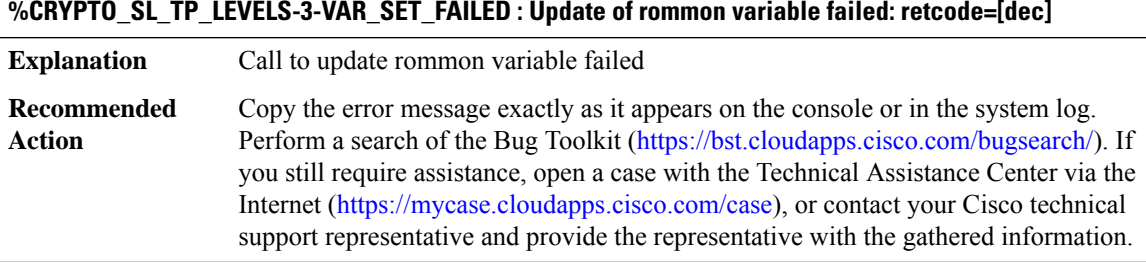

#### **%CRYPTO\_SL\_TP\_LEVELS-6-VAR\_NEW\_VALUE : Setting crypto bidir throughput to: [dec] kbps**

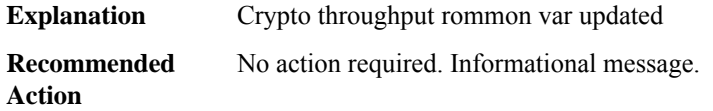

#### **%CRYPTO\_SL\_TP\_LEVELS-6-TP\_THROTTLE\_STATE :Crypto throughput[chars]throttled. New levelis [dec]**

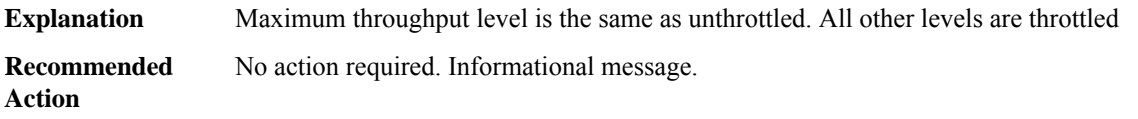

#### **%CRYPTO\_SL\_TP\_LEVELS-3-INV\_PLATFORM\_VALUE : Invalid platform level value, token: [chars]**

#### **Explanation**

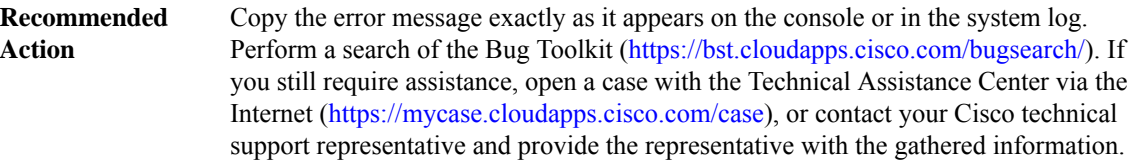

#### **%CRYPTO\_SL\_TP\_LEVELS-3-INV\_DEFAULT\_VALUE : Invalid platform default value, token: [chars]**

#### **Explanation**

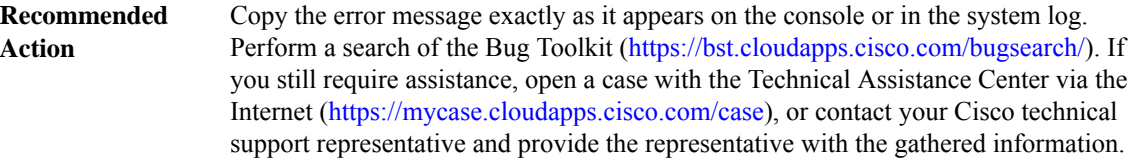

#### **%CRYPTO\_SL\_TP\_LEVELS-3-NO\_VALID\_PLATFORM\_VALUES : No valid platform level values specified**

#### **Explanation**

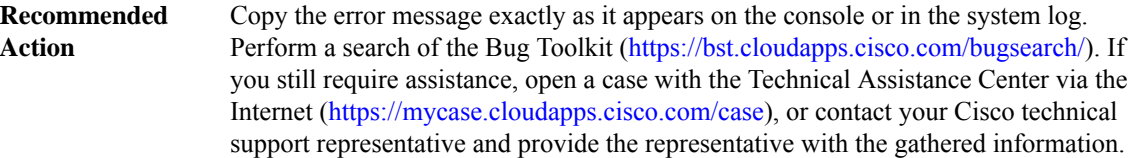

#### **%CRYPTO\_SL\_TP\_LEVELS-3-ROMMON\_WRITE\_FAILED : Error in updating rommon variable**

#### **Explanation**

Ш

#### **%CRYPTO\_SL\_TP\_LEVELS-3-ROMMON\_WRITE\_FAILED : Error in updating rommon variable**

Copy the error message exactly as it appears on the console or in the system log. Perform a search of the Bug Toolkit (<https://bst.cloudapps.cisco.com/bugsearch/>). If you still require assistance, open a case with the Technical Assistance Center via the Internet [\(https://mycase.cloudapps.cisco.com/case\)](https://mycase.cloudapps.cisco.com/case), or contact your Cisco technical support representative and provide the representative with the gathered information. **Recommended Action**

#### **%CRYPTO\_SL\_TP\_LEVELS-6-SAVE\_CONFIG\_AND\_RELOAD:Newthroughputlevel not applied untilreload; please save config**

#### **Explanation**

**Recommended Action**

#### **%CRYPTO\_SL\_TP\_LEVELS-6-ROMMON\_VAL : Current rommon value: [dec]**

**Explanation**

**Recommended Action**

#### **%CRYPTO\_SL\_TP\_LEVELS-6-TP\_LEVEL\_LIMITED : HSECK9 is disabled: bandwidth restricted to 250Mbps**

**Explanation**

**Recommended Action**

#### **%CRYPTO\_SL\_TP\_LEVELS-6-TP\_LICENSE\_TP\_REQUEST\_FAILED : License request failed, rc=[dec]**

**Explanation** License request failed. Data plane will use platform default throughput level **Recommended** Look at other logs/debugs to see reason for failure. **Action**

#### **%CRYPTO\_SL\_TP\_LEVELS-6-TP\_LICENSE\_HSEC\_REGISTER\_FAILED : License registration failed, rc=[dec]**

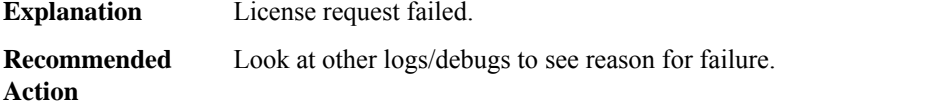

#### **%CRYPTO\_SL\_TP\_LEVELS-6-TP\_LICENSE\_HSEC\_REQUEST\_FAILED : License request failed, rc=[dec]**

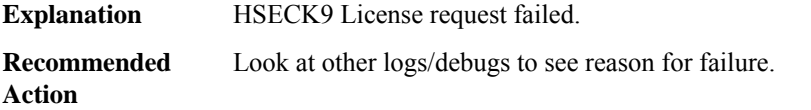

#### <span id="page-53-0"></span>**CSMPI**

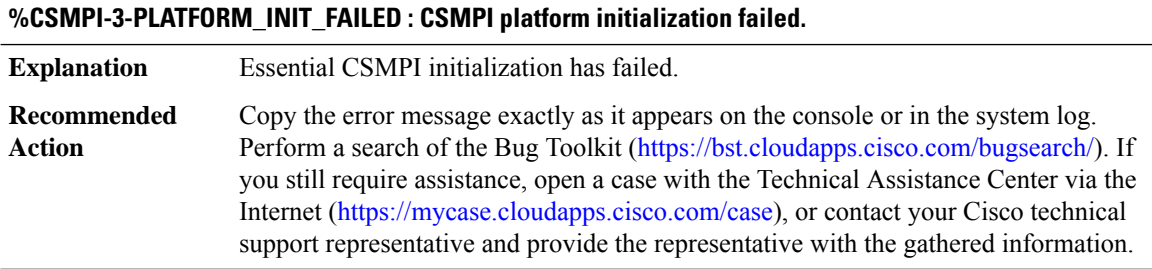

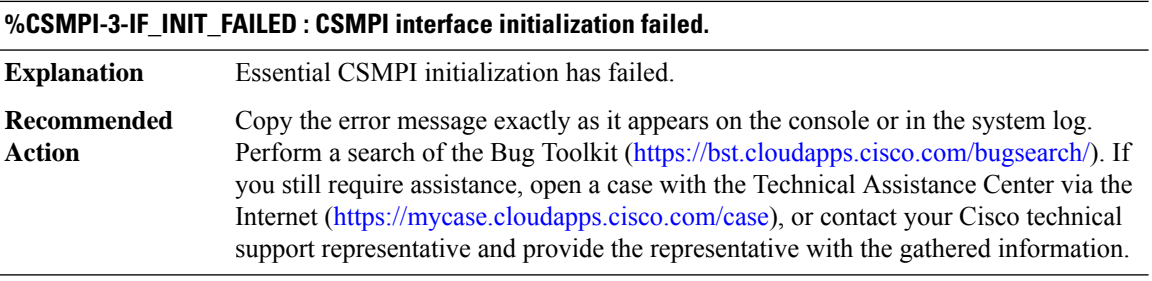

#### **%CSMPI-3-ADDR\_MISMATCH : Region address error: start @ [IPV6 address], end @ [IPV6 address], part addr @ [IPV6 address]**

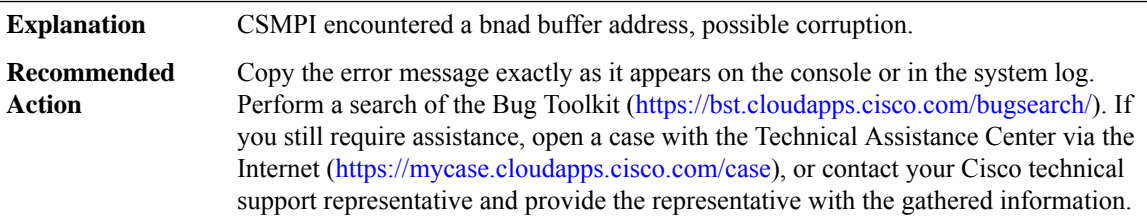

#### **%CSMPI-3-BAD\_INDEX : bad particle index [int], max [int], addr [IPV6 address]**

**Explanation** CSMPI encountered a bnad buffer address, possible corruption.

#### **%CSMPI-3-BAD\_INDEX : bad particle index [int], max [int], addr [IPV6 address]**

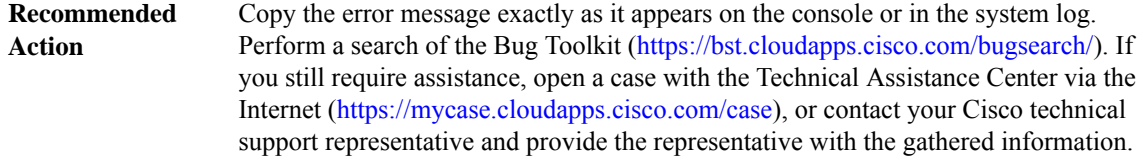

#### <span id="page-54-0"></span>**CSVERIFY**

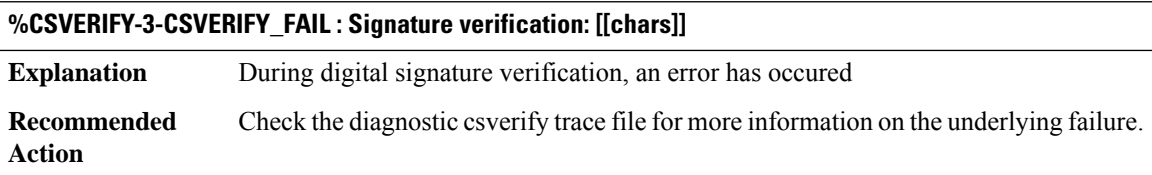

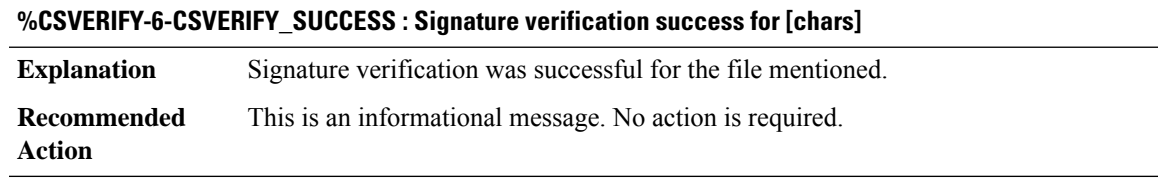

#### <span id="page-54-1"></span>**CTLPROVIDERSERV**

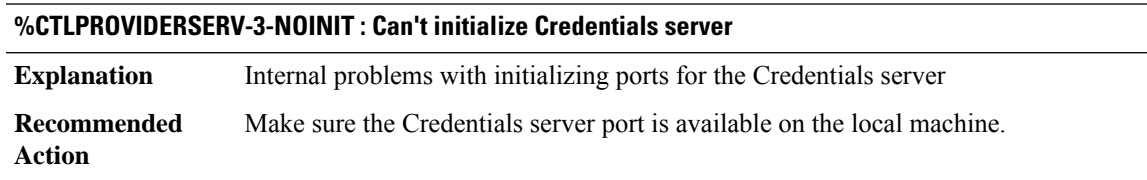

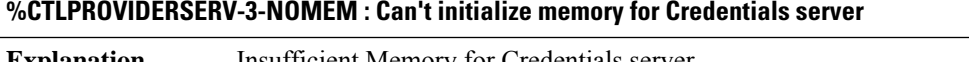

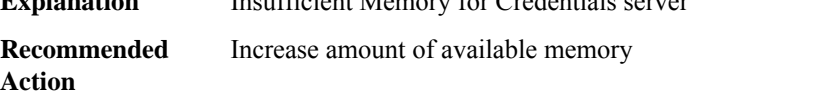

#### **%CTLPROVIDERSERV-3-NOSOCKETS : Max Number of Credentials Server sockets exceeded**

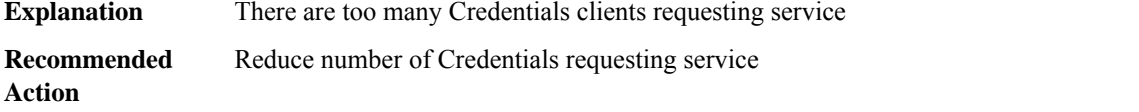

#### **%CTLPROVIDERSERV-3-NOPROC : Could not start Credentials Server**

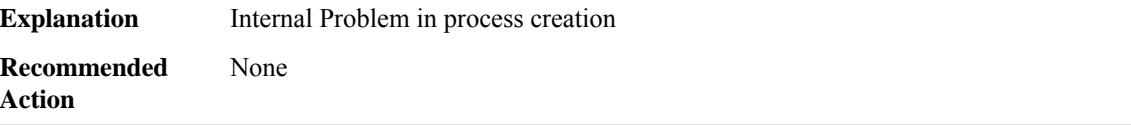

#### <span id="page-55-0"></span>**CTS\_PD**

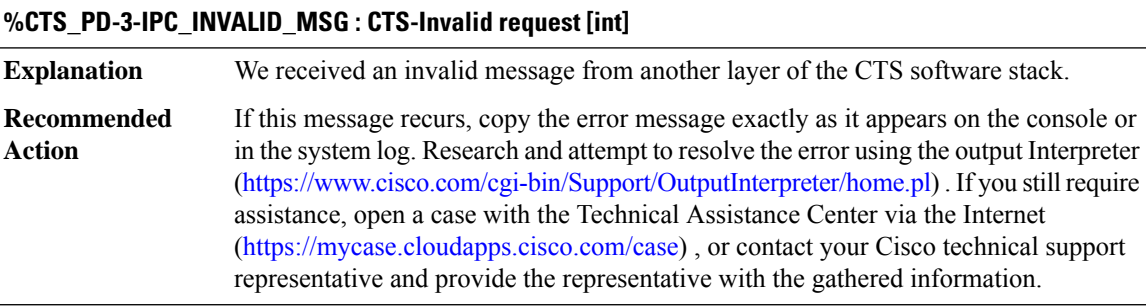

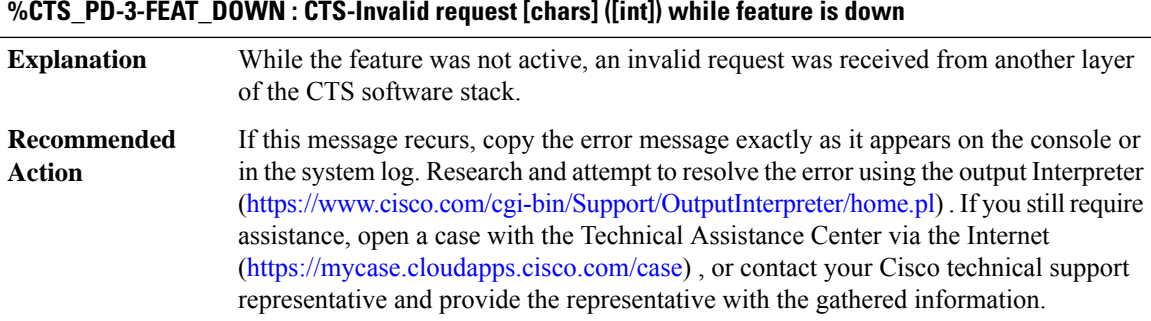

#### **%CTS\_PD-3-FEAT\_CTX\_DOWN : CTS-Invalid request [chars] ([int]) while context is down**

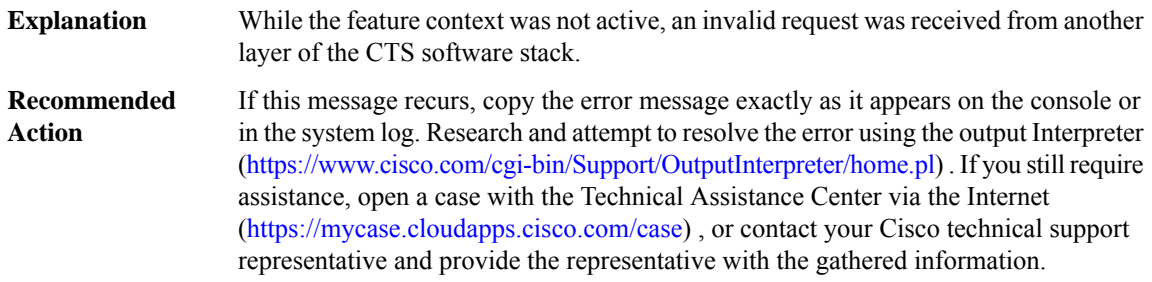

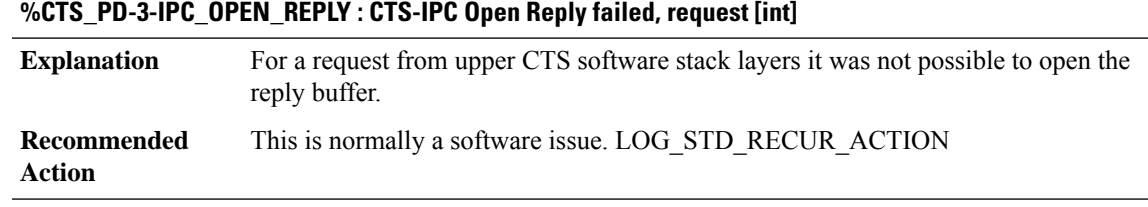

#### **%CTS\_PD-3-IPC\_NORES : CTS-No space for the IPC reply, size [int], request [int]**

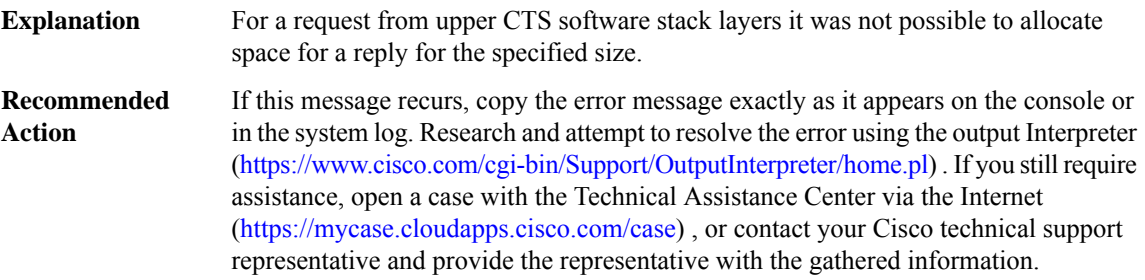

#### **%CTS\_PD-3-IPC\_INVALID\_MSG\_LEN :CTS-Invalid IPClength,[dec]:[dec]len [dec]flags [hex] source [dec]**

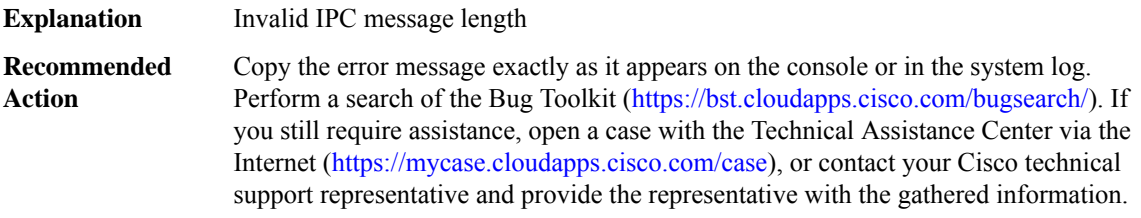

#### **%CTS\_PD-3-IPC\_SEND\_FAILED : CTS-IPC [chars] [int] send failed [int]**

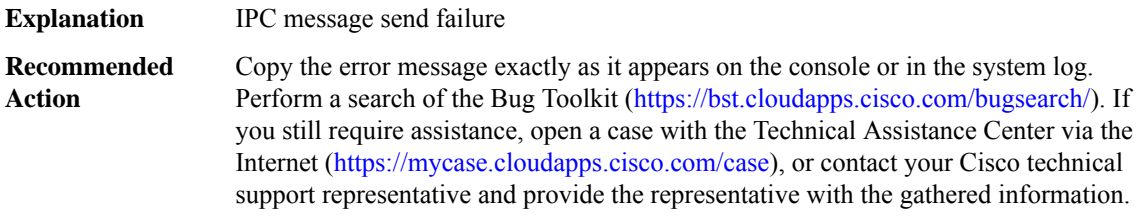

#### **%CTS\_PD-3-IPC\_INIT\_FAILED : CTS-IPC message handler registration failure, rc [int]**

Registering an IPC message handler for the CTS feature failed. This will cause the feature to not function. **Explanation**

#### **%CTS\_PD-3-IPC\_INIT\_FAILED : CTS-IPC message handler registration failure, rc [int]**

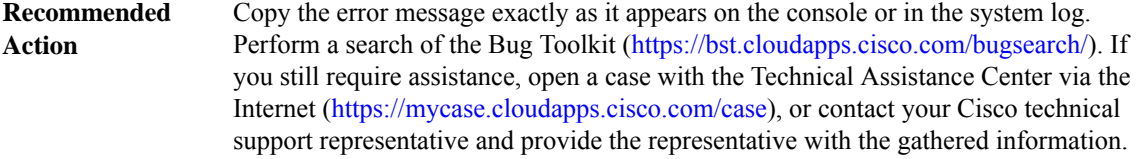

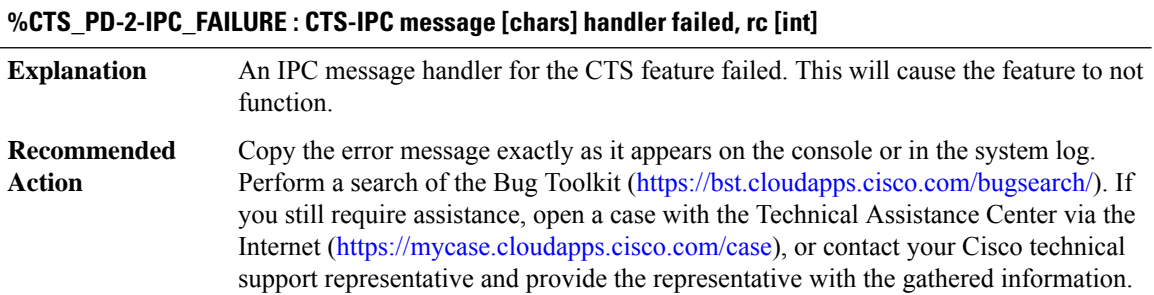

#### <span id="page-57-0"></span>**CUBE**

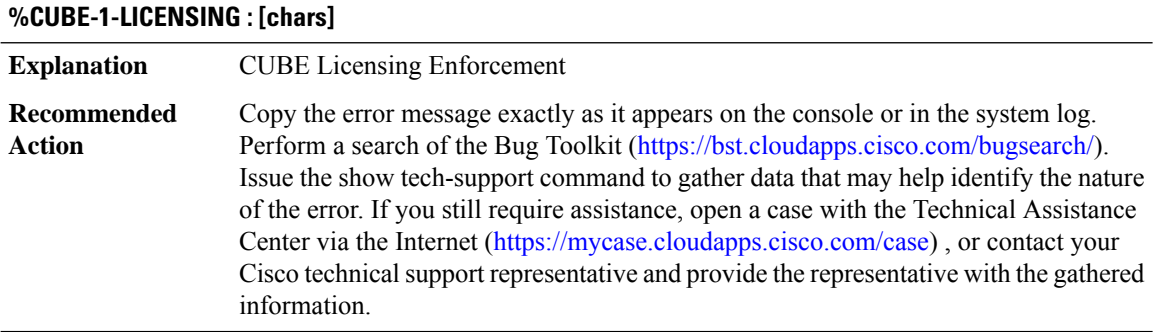

#### <span id="page-57-1"></span>**CVLA**

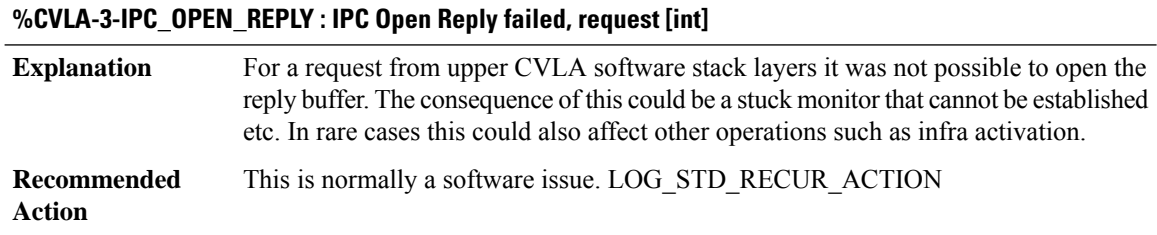

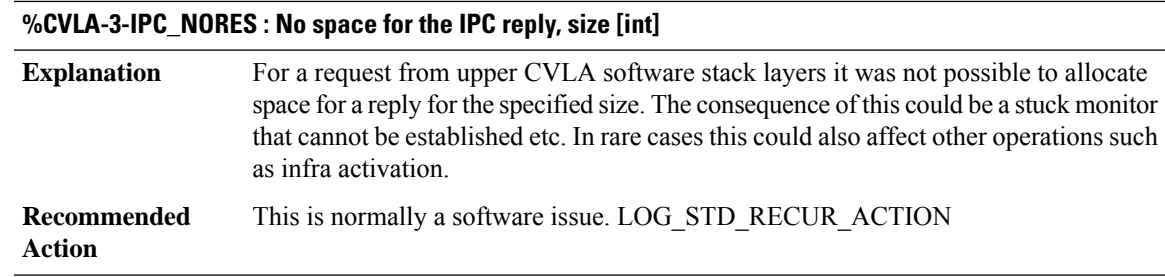

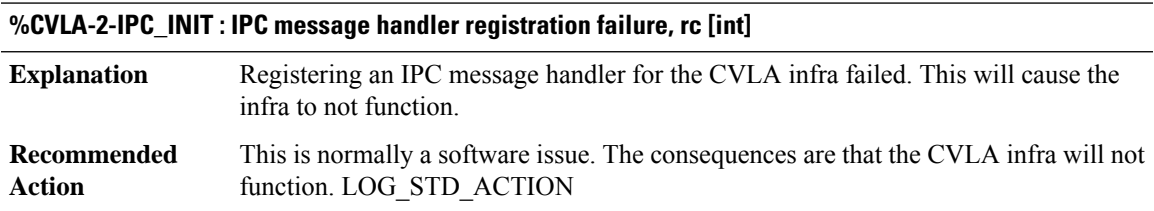

#### <span id="page-58-0"></span>**CWANLC\_ATM**

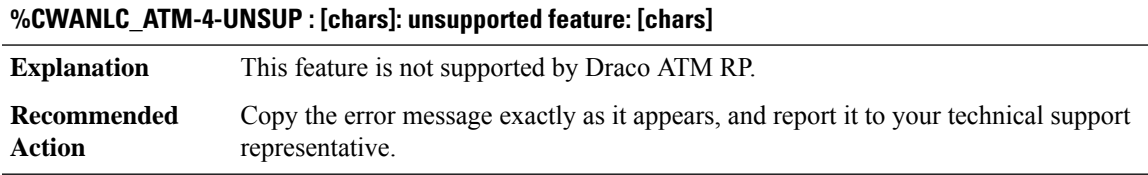

#### **%CWANLC\_ATM-3-CMDERR : [chars]: [chars] IPC command fails (cause: [hex])**

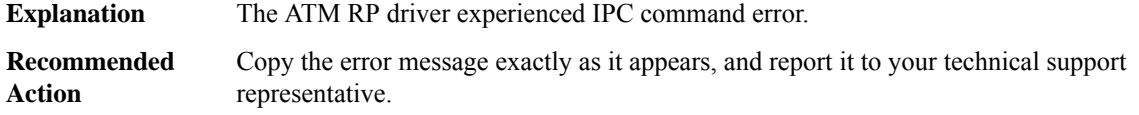

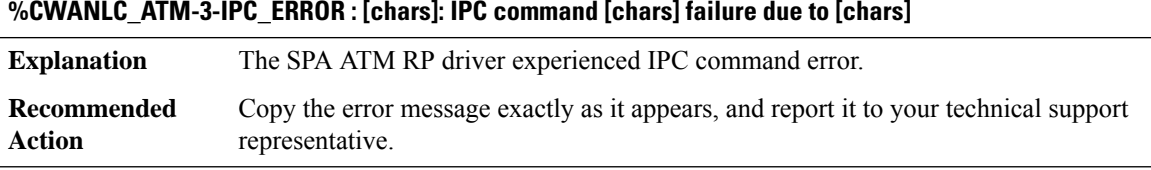

#### **%CWANLC\_ATM-4-MISMATCH\_VCENCAP : [chars]: Cannot mix VC encapsulation types in multipoint interfaces**

This ATM card only allows VC encapsulations of the same type on the main interface or multipoint subinterfaces **Explanation**

#### **%CWANLC\_ATM-4-MISMATCH\_VCENCAP : [chars]: Cannot mix VC encapsulation types in multipoint interfaces**

**Recommended** Reconfigure the ATM interface with matching VC encapsulations **Action**

#### **%CWANLC\_ATM-3-VCCLOSEFAIL : [chars]: Failed to remove VC [dec]/[dec] cause [int]**

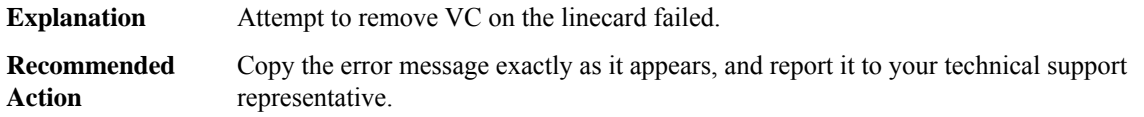

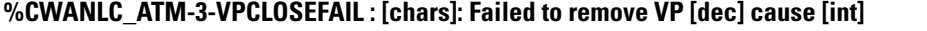

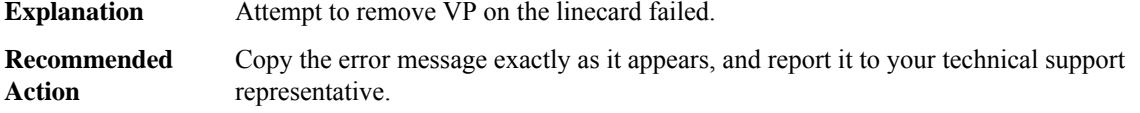

#### **%CWANLC\_ATM-3-NOVPSPACE : [chars]: out of VP space for VPI [dec]**

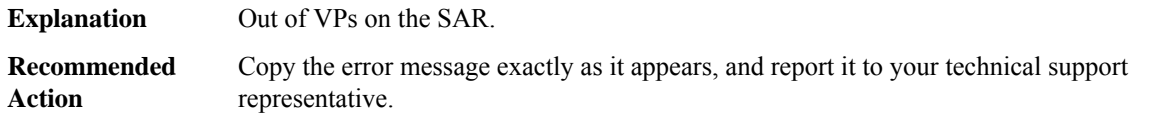

#### **%CWANLC\_ATM-4-SEMHOG : [chars]: Process [dec] ([chars]) hogging semaphore -- called by process [dec] ([chars])**

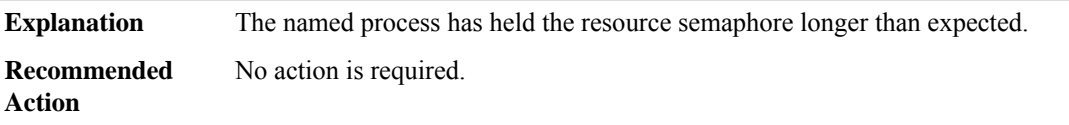

#### **%CWANLC\_ATM-4-CLOSEPEND : [chars]: The TX SAR is currently freeing internal buffers previously allocated for the identical channel id. The execution of the current command is delayed.**

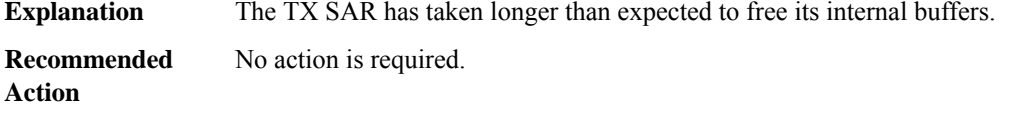

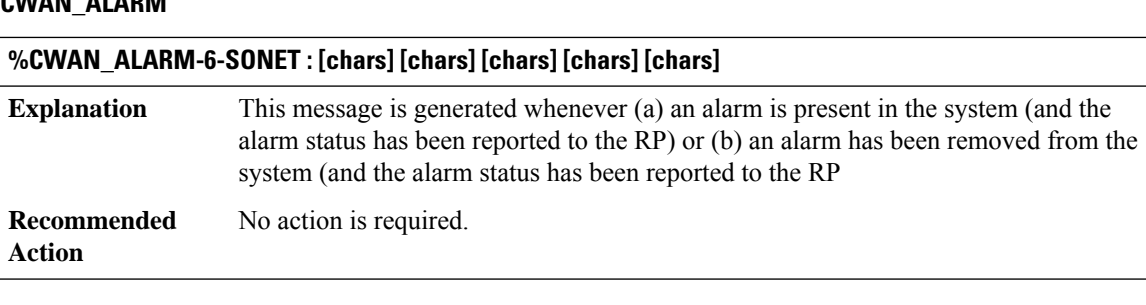

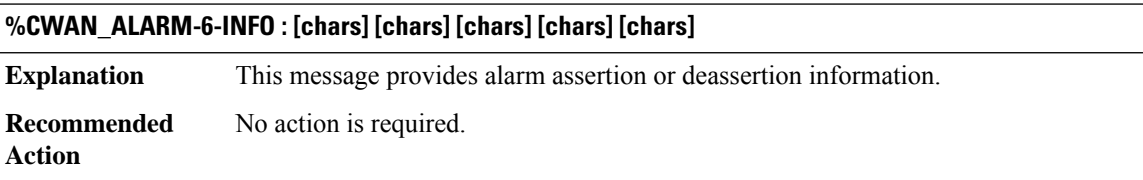

### <span id="page-60-0"></span>**CWAN\_ALARM**

## **CWAN\_CHOC through CWMP\_DOWNLOAD**

- [CWAN\\_CHOC](#page-60-1)
- [CWAN\\_CHOC\\_DS0](#page-62-0)
- [CWAN\\_CHOC\\_DSX](#page-66-0)
- [CWAN\\_CONTAINER\\_ACCESS](#page-68-0)
- [CWAN\\_HA](#page-69-0)
- [CWAN\\_RP](#page-72-0)
- [CWAN\\_SLOT](#page-87-0)
- <span id="page-60-1"></span>• [CWAN\\_SPA](#page-87-1)
- [CWAN\\_T3E3](#page-91-0)
- [CWMP\\_DOWNLOAD](#page-91-1)

#### **CWAN\_CHOC**

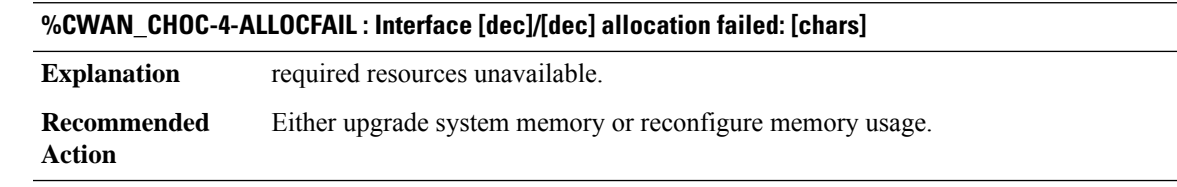

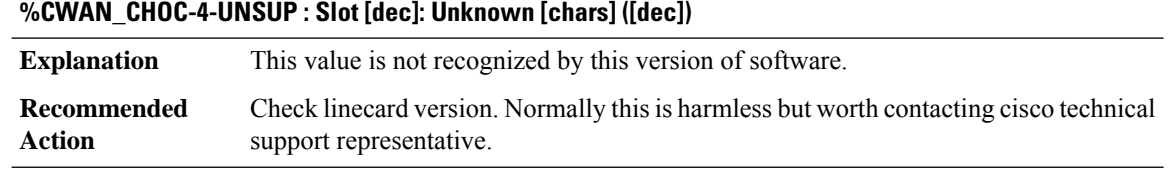

#### **%CWAN\_CHOC-4-IFCONFIG : [chars] config error ([dec], lc delay:[dec] ms): [chars]**

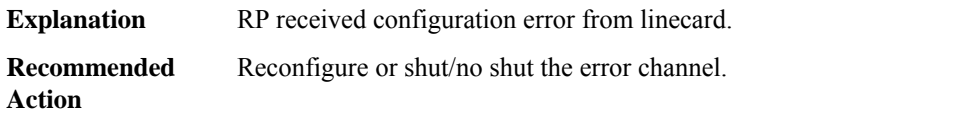

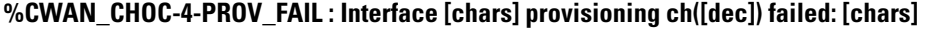

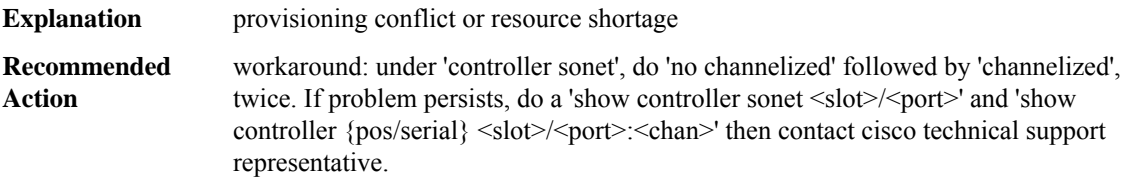

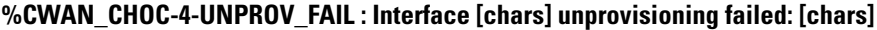

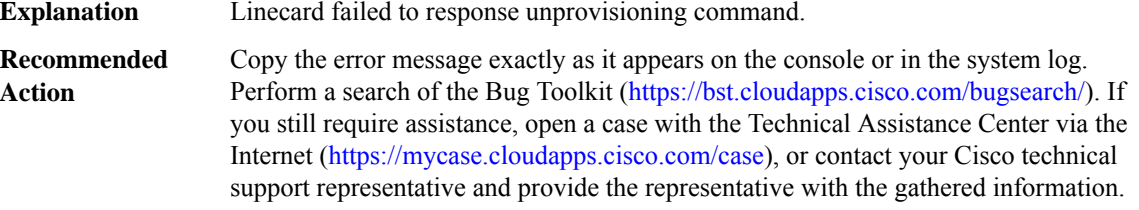

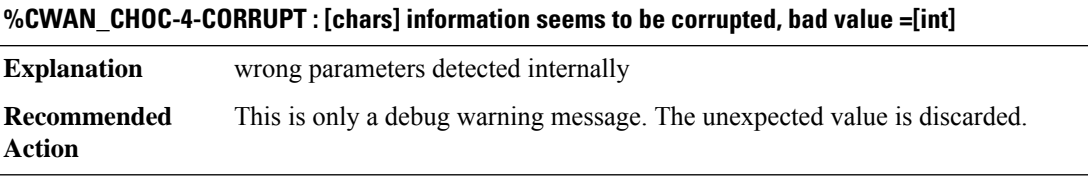

#### **%CWAN\_CHOC-4-LCLOCK\_FAIL : Interface [chars] failed to acquire semaphore for LC access: [chars]**

**Explanation** Other process locked the semaphore for too long.

#### **%CWAN\_CHOC-4-LCLOCK\_FAIL : Interface [chars] failed to acquire semaphore for LC access: [chars]**

Copy the error message exactly as it appears on the console or in the system log. Perform a search of the Bug Toolkit (<https://bst.cloudapps.cisco.com/bugsearch/>). If you still require assistance, open a case with the Technical Assistance Center via the Internet [\(https://mycase.cloudapps.cisco.com/case\)](https://mycase.cloudapps.cisco.com/case), or contact your Cisco technical support representative and provide the representative with the gathered information. **Recommended Action**

#### **%CWAN\_CHOC-4-LCCFG\_MISMATCH : LC needs reboot due to config mismatch on [chars], (rc=[int])**

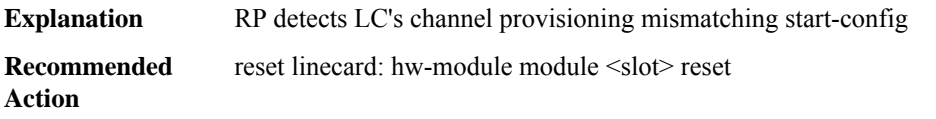

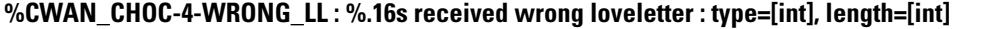

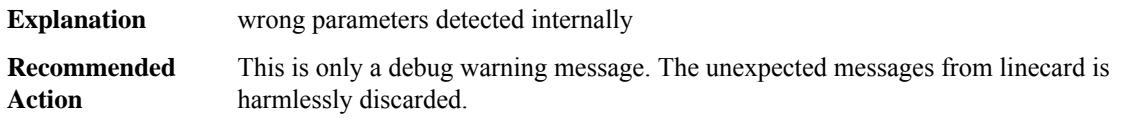

#### **%CWAN\_CHOC-6-WRONG\_GULF : [chars] hardware version (gulf v[int]) does not support OC-12 or OC-48**

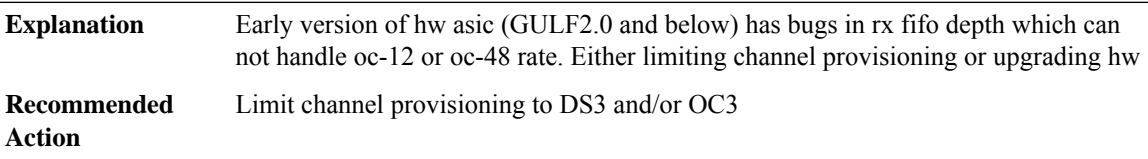

#### **%CWAN\_CHOC-6-LCDRIVER : OIR failed: slot [int] linecard not responding to initial query**

<span id="page-62-0"></span>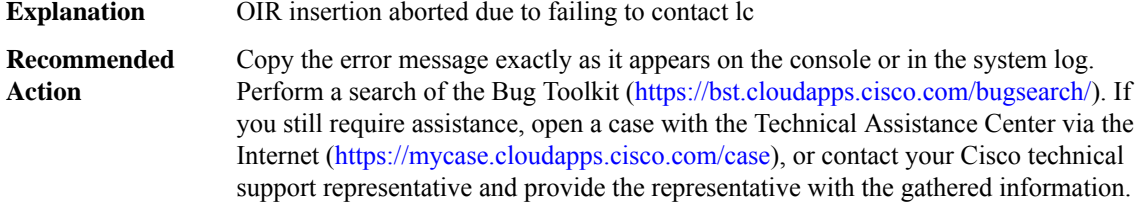

#### **CWAN\_CHOC\_DS0**

#### **%CWAN\_CHOC\_DS0-3-UNKNOWNCTRLR : Slot [dec] - Unknown linecard type [dec]**

**Explanation** This hardware can't be recognized by this version of software.

#### **%CWAN\_CHOC\_DS0-3-UNKNOWNCTRLR : Slot [dec] - Unknown linecard type [dec]**

**Recommended** Check software version. Make sure the software supports the hardware. **Action**

#### **%CWAN\_CHOC\_DS0-3-RMCTRLR\_UNKNOWN : Slot [dec] - Unknown linecard type [dec] removed**

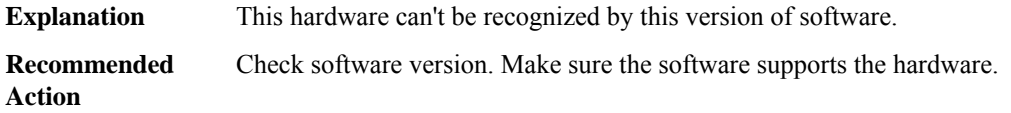

#### **%CWAN\_CHOC\_DS0-3-CDBFAIL : Port [dec]/[dec] - fail to create a SONET controller data structure**

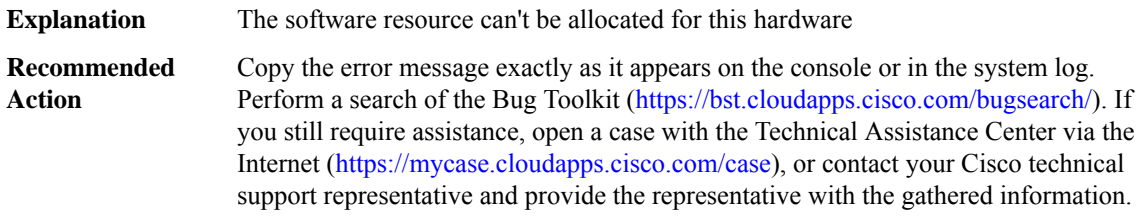

#### **%CWAN\_CHOC\_DS0-3-PORTFAIL : Port [dec]/[dec] - fail to create a port instance data structure**

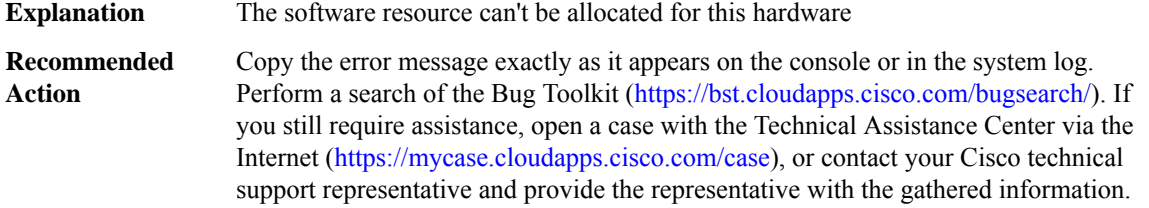

#### **%CWAN\_CHOC\_DS0-3-T1CFG\_CCBERROR:CCBcommand error(cmd,[dec], arg [dec]) on T1 [dec]/[dec]/[dec]**

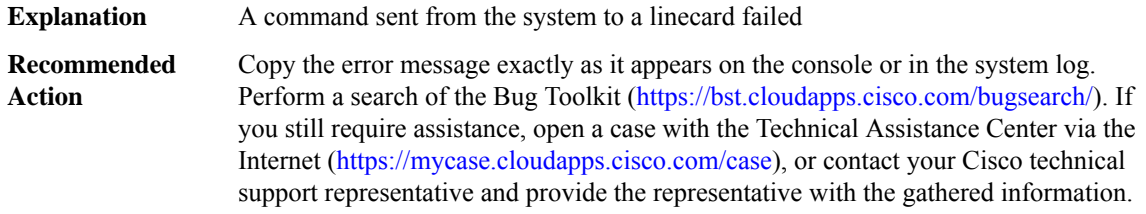

#### **%CWAN\_CHOC\_DS0-3-VCCFG\_CCBERROR:CCB command error (cmd,[dec], arg [dec]) on port[dec]/[dec] channel [dec]**

**Explanation** A command sent from the system to a linecard failed

#### **%CWAN\_CHOC\_DS0-3-VCCFG\_CCBERROR:CCB command error (cmd,[dec], arg [dec]) on port[dec]/[dec] channel [dec]**

Copy the error message exactly as it appears on the console or in the system log. Perform a search of the Bug Toolkit (<https://bst.cloudapps.cisco.com/bugsearch/>). If you still require assistance, open a case with the Technical Assistance Center via the Internet [\(https://mycase.cloudapps.cisco.com/case\)](https://mycase.cloudapps.cisco.com/case), or contact your Cisco technical support representative and provide the representative with the gathered information. **Recommended Action**

#### **%CWAN\_CHOC\_DS0-3-IFCONFIG\_ERR : config error on port [dec]/[dec]([chars]), cmd [dec] [chars]**

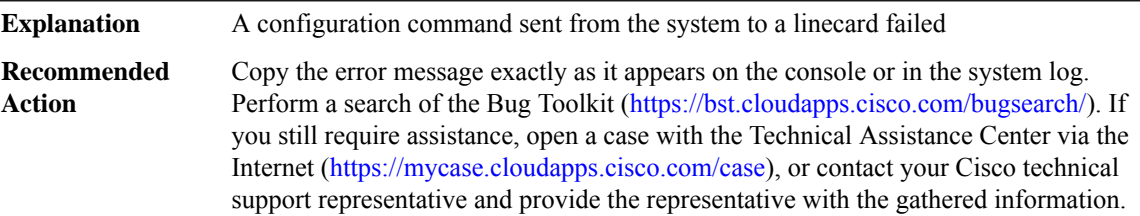

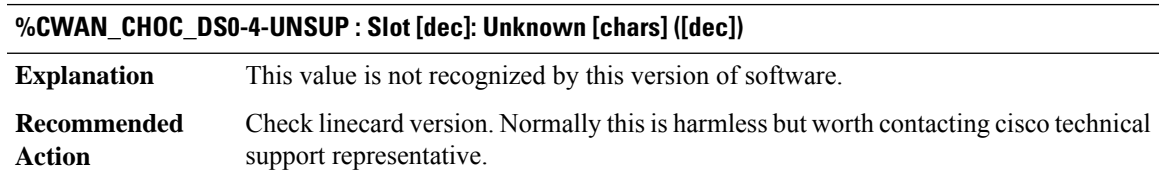

#### **%CWAN\_CHOC\_DS0-3-CFG\_BAD\_PARA : [chars]: invalid config parameter [chars]**

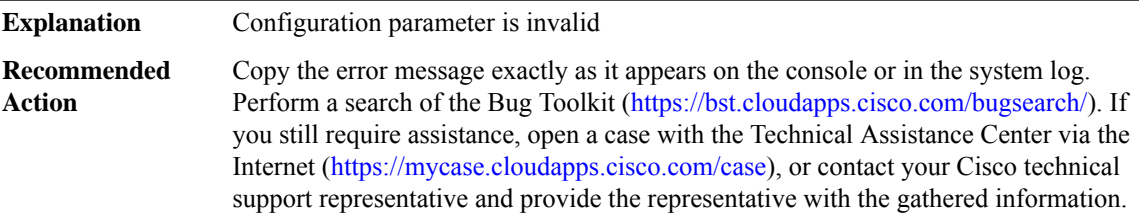

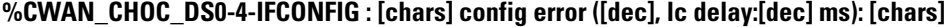

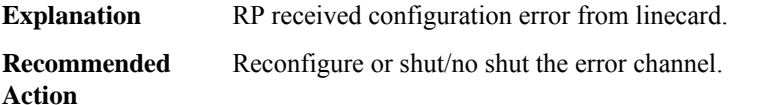

#### **%CWAN\_CHOC\_DS0-4-ALLOCFAIL : Interface [dec]/[dec] allocation failed: [chars]**

**Explanation** required resources unavailable.

#### **%CWAN\_CHOC\_DS0-4-ALLOCFAIL : Interface [dec]/[dec] allocation failed: [chars]**

**Recommended** Either upgrade system memory or reconfigure memory usage. **Action**

#### **%CWAN\_CHOC\_DS0-4-PROV\_FAIL : Interface [chars] provisioning ch([dec]) failed: [chars]**

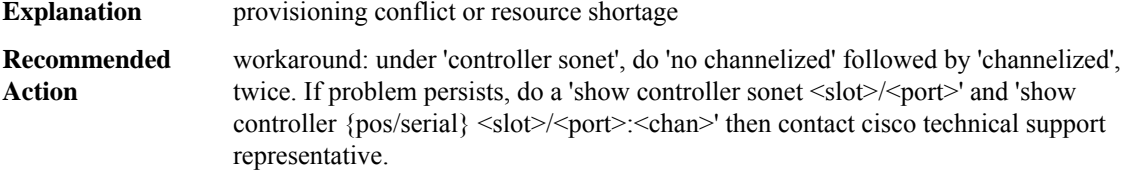

#### **%CWAN\_CHOC\_DS0-4-UNPROV\_FAIL : Interface [chars] unprovisioning failed: [chars]**

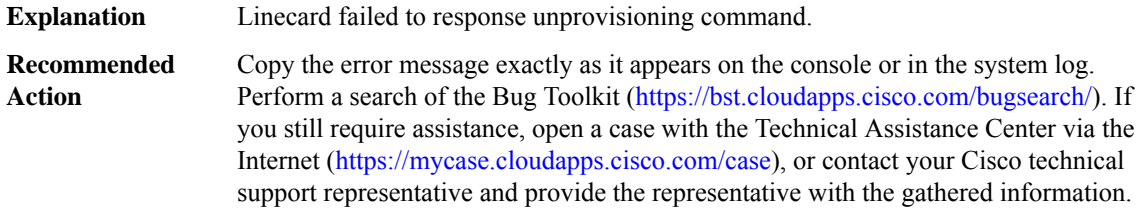

#### **%CWAN\_CHOC\_DS0-4-WRONG\_LL : %.16s received wrong loveletter : type=[int], length=[int]**

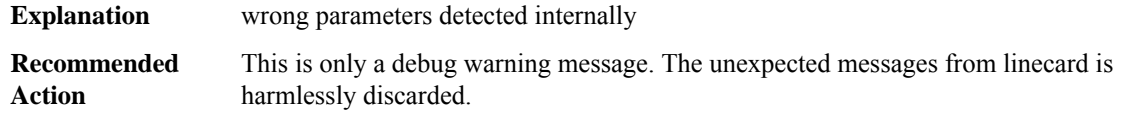

#### **%CWAN\_CHOC\_DS0-4-CORRUPT : [chars] information seems to be corrupted, bad value =[int]**

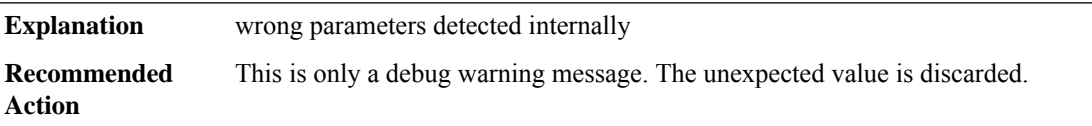

#### **%CWAN\_CHOC\_DS0-4-LCLOCK\_FAIL :Interface [chars]failed to acquire semaphore for LCaccess:[chars]**

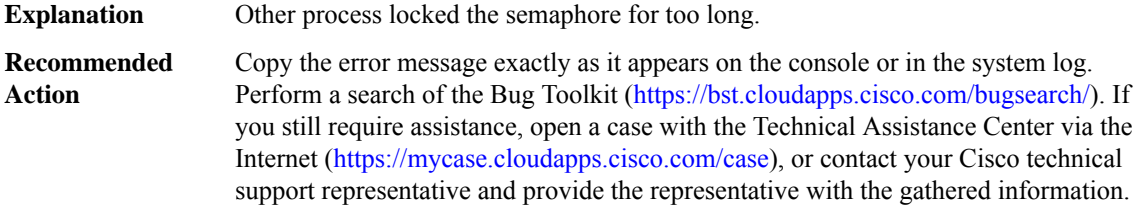

#### **%CWAN\_CHOC\_DS0-3-UNKNOWN\_MIB\_TYPE : Unknown MIB type [int] from slot [int]**

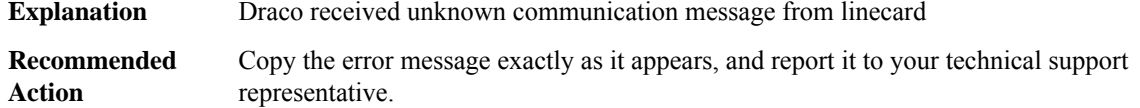

#### **%CWAN\_CHOC\_DS0-5-LOOPSTATUS : [chars], [chars]**

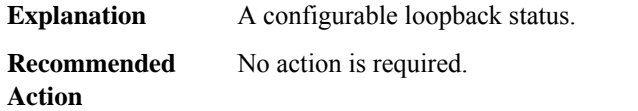

#### <span id="page-66-0"></span>**CWAN\_CHOC\_DSX**

#### **%CWAN\_CHOC\_DSX-3-UNKNOWN\_CTRLR : Slot [dec] - Unknown linecard type [dec]**

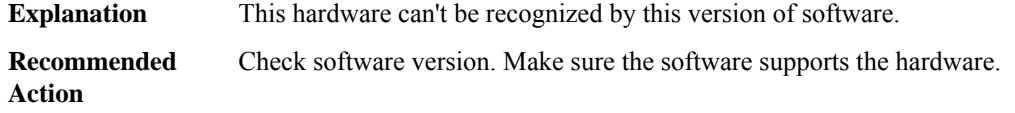

#### **%CWAN\_CHOC\_DSX-3-T3CFG\_ERROR : T3 [int]/[int] config command error (cmd [int], arg [int], retval [int])**

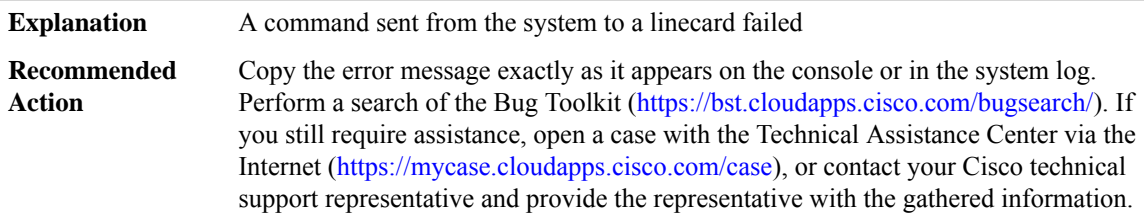

#### **%CWAN\_CHOC\_DSX-3-T1CFG\_ERROR : T1 [int]/[int]/[int] config command error (cmd [int], arg [int], retval [int])**

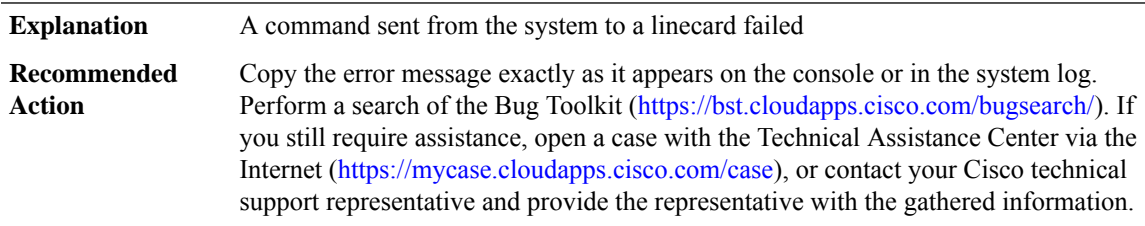

#### **%CWAN\_CHOC\_DSX-3-VCCFG\_ERROR : VC [int]/[int]:[int] config command error (cmd [int], arg [int], retval [int])**

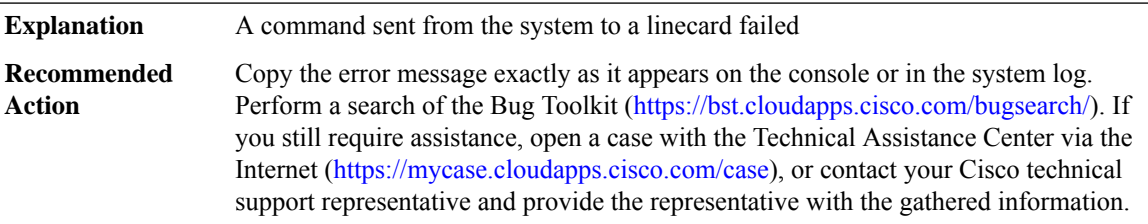

#### **%CWAN\_CHOC\_DSX-3-NULLDS3MIBTABLE : Null DS3 MIB table (snmp\_if\_index [int])**

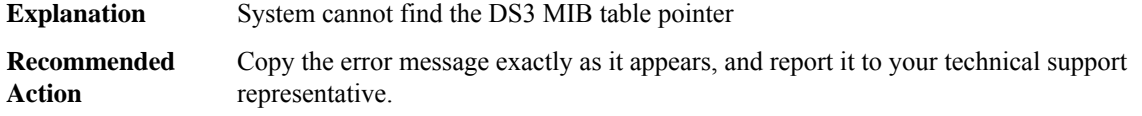

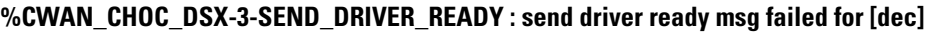

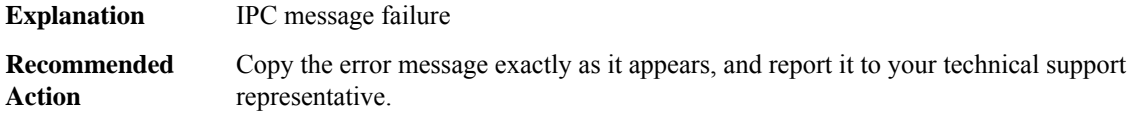

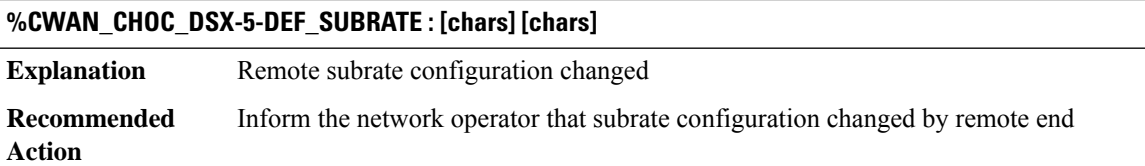

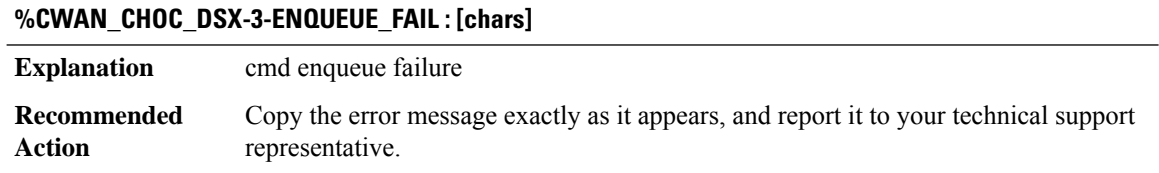

#### **%CWAN\_CHOC\_DSX-5-UNKNOWN\_EVENT : [chars]**

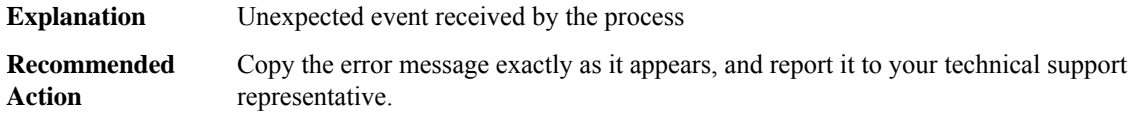

#### **%CWAN\_CHOC\_DSX-3-PROCESS\_FAIL : process creation failed for [chars]**

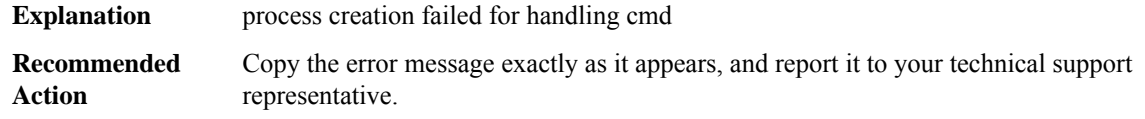

#### **%CWAN\_CHOC\_DSX-3-PROCESS\_ERROR : process error - [chars]**

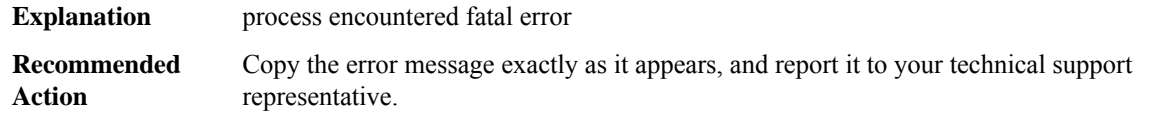

#### **%CWAN\_CHOC\_DSX-3-INVALID\_SUBR\_HWIDB : Invalid Subrate hwidb on T3 [dec]/[dec]**

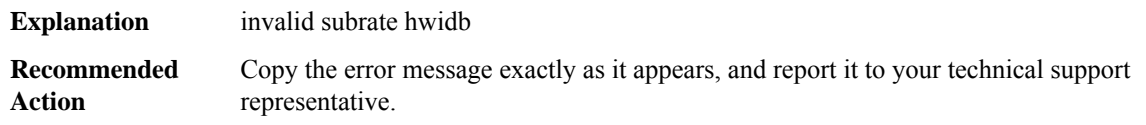

#### **%CWAN\_CHOC\_DSX-3-VC\_CONFIG\_ERR:[chars] T1 [dec] channel group [dec] of T3 [dec]/[dec] unsuccessful (error code [dec])**

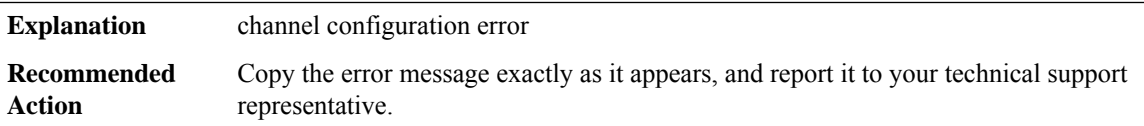

#### **%CWAN\_CHOC\_DSX-3-NODESTROYSUBBLOCK : The [chars] subblock named [chars] was not removed**

<span id="page-68-0"></span>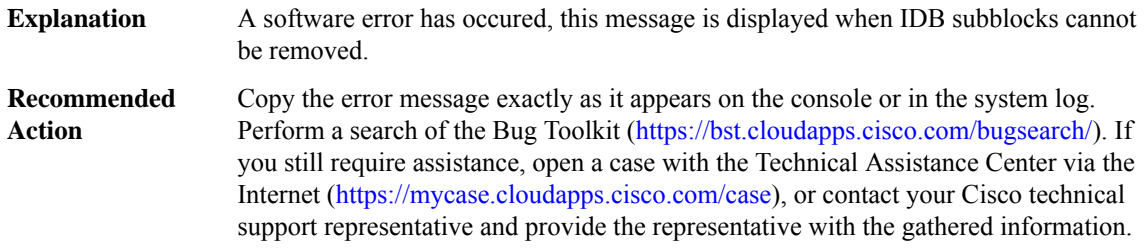

#### **CWAN\_CONTAINER\_ACCESS**

#### **%CWAN\_CONTAINER\_ACCESS-5-CWAN\_VRF\_MISMATCH : VRF of [chars] access does not match with [chars]**

VRF of access interface does not match with that of associated container interface. Either container interface is deleted or VRF of container interface is changed **Explanation**

#### **%CWAN\_CONTAINER\_ACCESS-5-CWAN\_VRF\_MISMATCH : VRF of [chars] access does not match with [chars]**

**Recommended** No action is required. **Action**

#### **%CWAN\_CONTAINER\_ACCESS-5-CWAN\_NO\_CONTAINER: Associated container interface does not exist for [chars]**

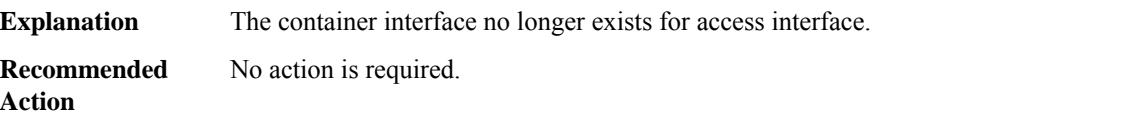

#### <span id="page-69-0"></span>**CWAN\_HA**

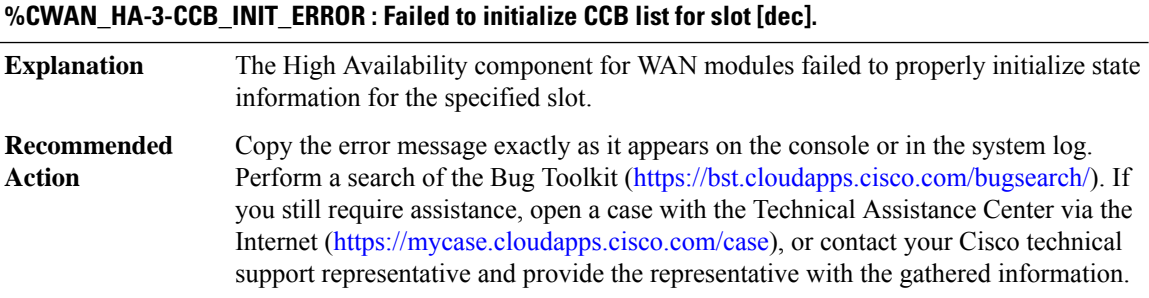

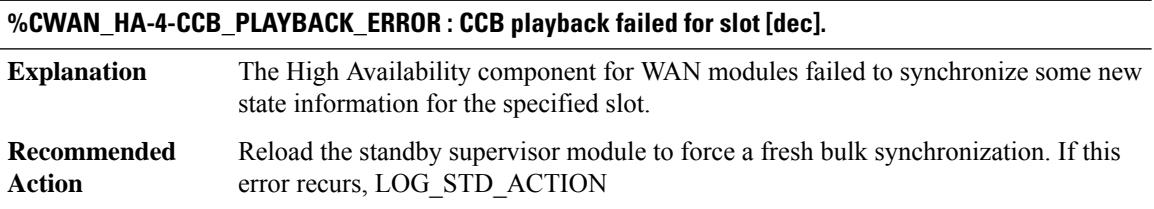

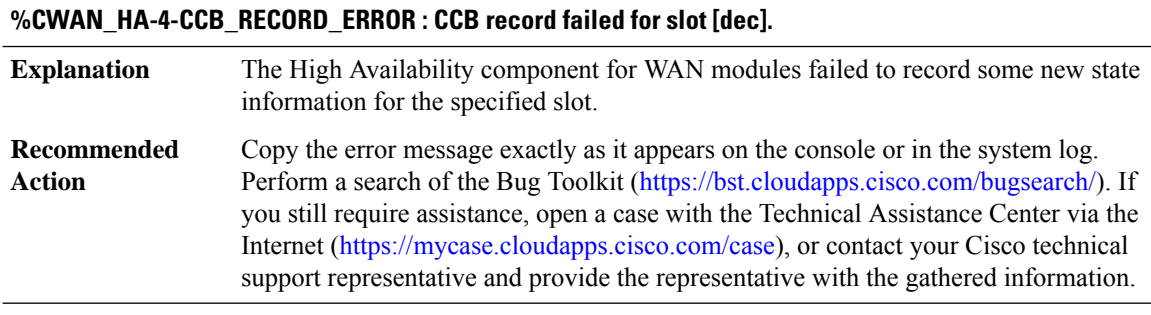

**COMMON\_MFIB through EM\_ISSU**

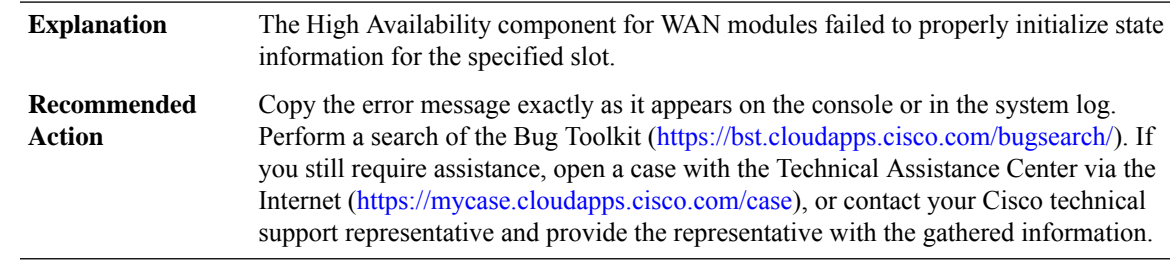

#### **%CWAN\_HA-3-IFCFG\_INIT\_ERROR : Failed to initialize Interface Configuration list for slot [int]/[int].**

#### **%CWAN\_HA-4-IFCFG\_PLAYBACK\_ERROR : Interface Configuration command [int] playback failed for slot [int]/[int].**

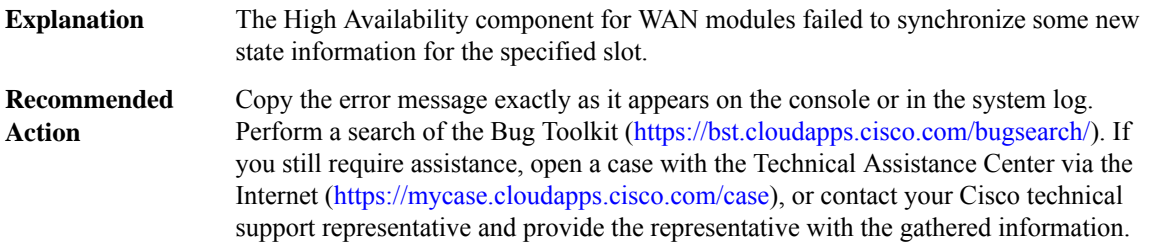

#### **%CWAN\_HA-4-IFCFG\_RECORD\_ERROR:InterfaceConfiguration command [int]record failed for slot[int]/[int].**

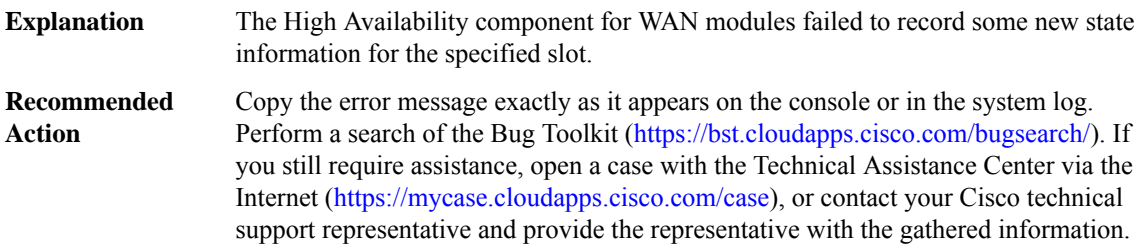

#### **%CWAN\_HA-3-IFCFG\_NO\_UNIQUE\_KEY : No unique-key generator registered for interface configuration command [int].**

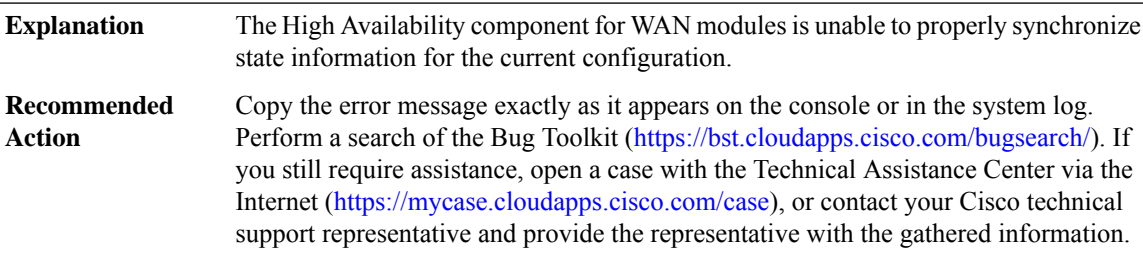

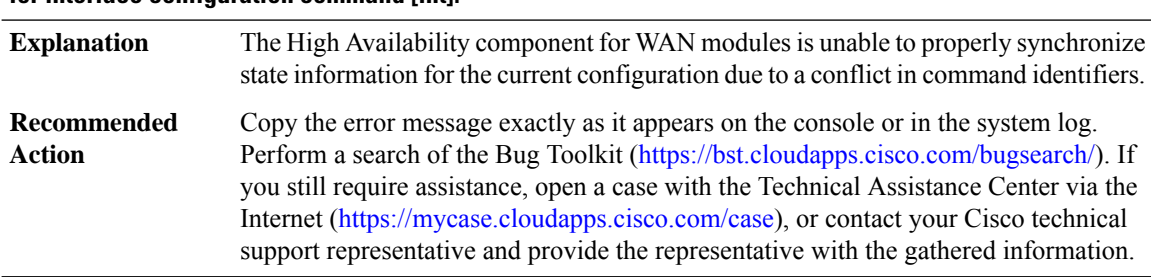

#### **%CWAN\_HA-3-IFCFG\_CMD\_NOT\_UNIQUE : More than one command registered for unique-key generator for interface configuration command [int].**

#### **%CWAN\_HA-4-IFCFG\_DFLT\_LIST\_ERROR : For Interface Configuration command [int], default retval list search resulted [hex] for slot [int]/[int]**

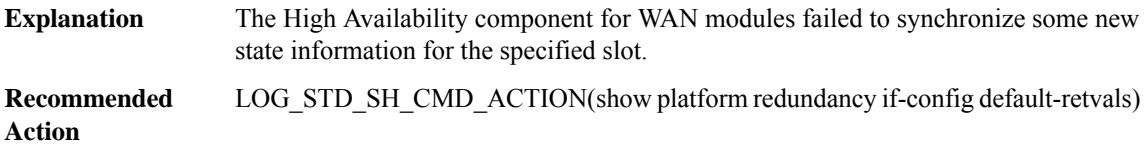

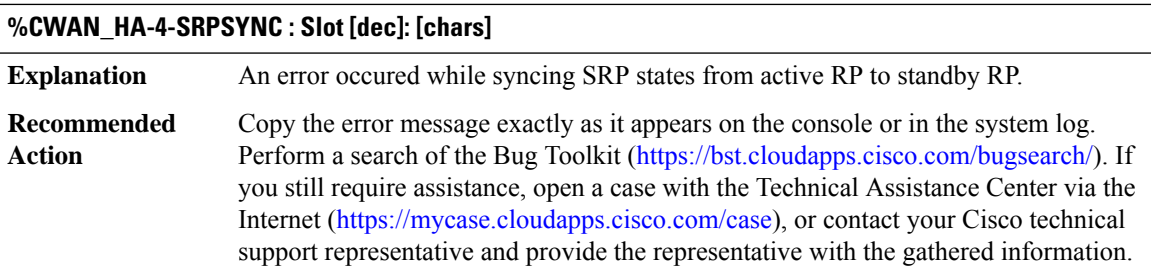

#### **%CWAN\_HA-4-NOSRPBULKSYNC : Failed to [chars] SRP bulk data (slot=[dec], intf=[dec], type=[dec]), ret code [dec]**

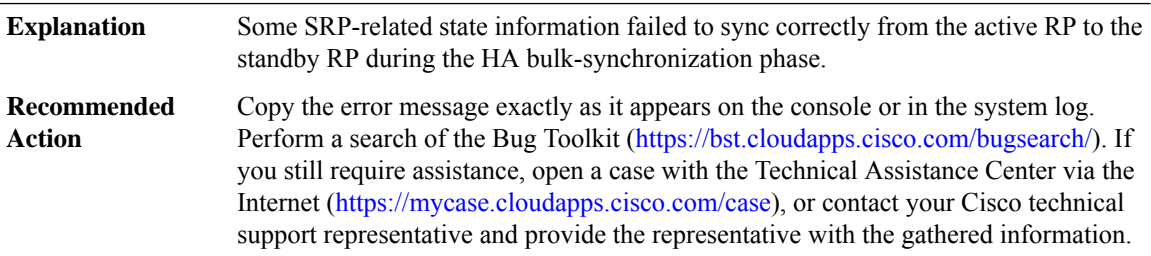

#### **%CWAN\_HA-4-NOSRPSYNC : Failed to sync SRP packet (slot=[dec],intf=[dec]) to standby, HA\_SYNC\_STATUS=[dec]**

Some SRP-related state information failed to sync correctly from the active RP to the standby RP when the configuration changed. **Explanation**
Ш

#### **%CWAN\_HA-4-NOSRPSYNC : Failed to sync SRP packet (slot=[dec],intf=[dec]) to standby, HA\_SYNC\_STATUS=[dec]**

Copy the error message exactly as it appears on the console or in the system log. Perform a search of the Bug Toolkit (<https://bst.cloudapps.cisco.com/bugsearch/>). If you still require assistance, open a case with the Technical Assistance Center via the Internet [\(https://mycase.cloudapps.cisco.com/case\)](https://mycase.cloudapps.cisco.com/case), or contact your Cisco technical support representative and provide the representative with the gathered information. **Recommended Action**

#### **%CWAN\_HA-4-LTLSYNCFAIL : Failed to sync LTL data during [chars]for[chars][int]:(slot=[dec],slotunit=[dec], if\_num=[dec]) to standby (vlan=[int],hash=[int],ltl=[int])**

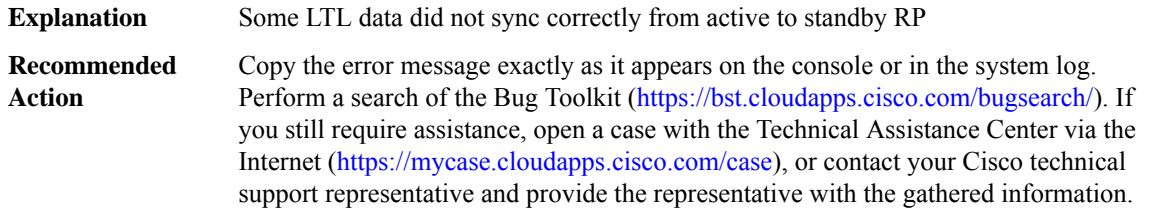

#### **%CWAN\_HA-4-IFEVENT\_INCRSYNCFAIL : [chars] for ifevent: [dec] with error: [dec]**

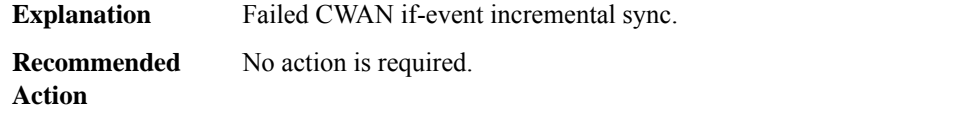

#### **%CWAN\_HA-4-IFEVENT\_BULKSYNCFAIL : [chars] ifevent: [dec] error: [dec]**

**Explanation** Failed CWAN if-event bulk sync.

**Recommended** No action is required. **Action**

#### **%CWAN\_HA-4-IFEVENT\_UNEXPECTED\_BULKTYPE : Unexpected value for bulk sync type ([dec]) received.**

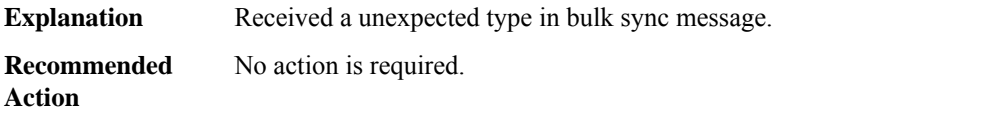

#### **CWAN\_RP**

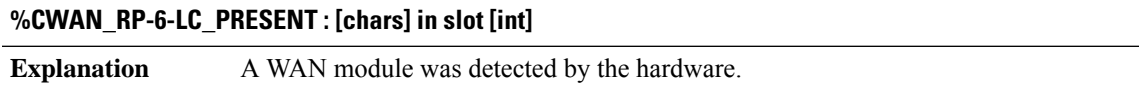

### **%CWAN\_RP-6-LC\_PRESENT : [chars] in slot [int]**

**Recommended** No action is required. **Action**

#### **%CWAN\_RP-6-IMAGE\_UPGRADE : Bootflash image upgrade [chars] for slot [int]/[int][chars]**

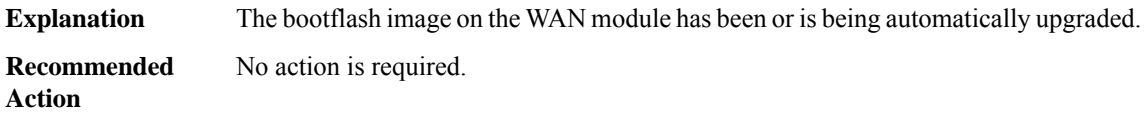

#### **%CWAN\_RP-6-QUIESCE\_FAIL : Quiesce failed for slot [int]/[int]**

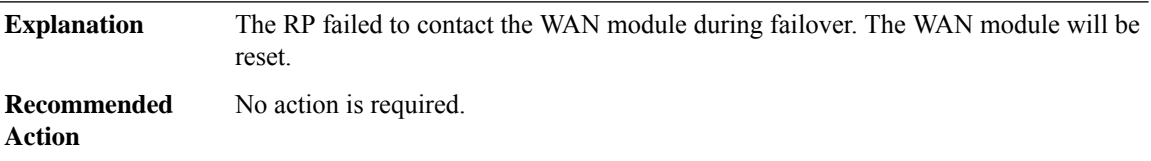

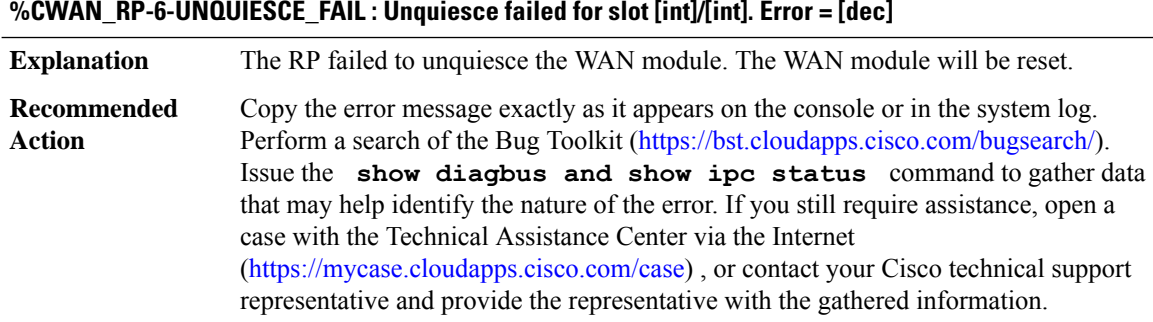

#### **%CWAN\_RP-3-RESET\_FAIL : The WAN module in slot [int] failed even after several resets**

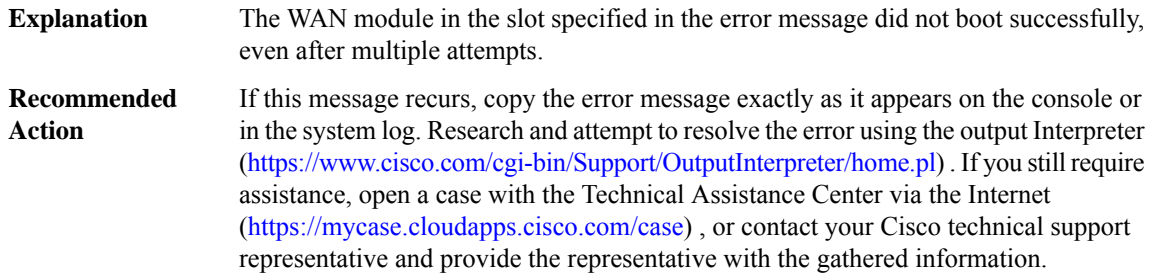

### **%CWAN\_RP-3-POWER\_CYCLE : Power cycling WAN module in slot [int]/[int]. [chars]**

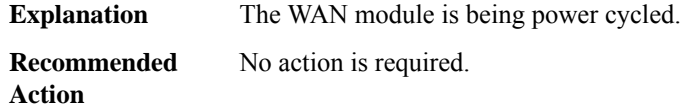

#### **%CWAN\_RP-3-POWER\_CYCLE\_IMMINENT : The WAN module in slot [int]/[int] will be power cycled in [dec] seconds.**

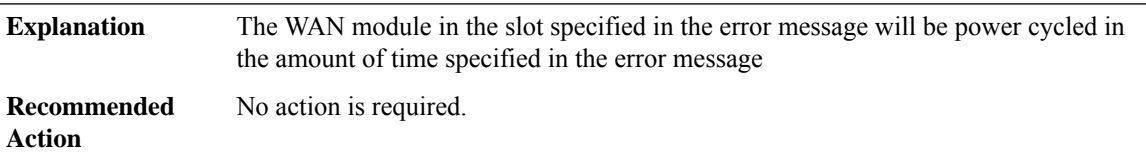

# **%CWAN\_RP-3-BOOTFAIL : The WAN module in slot [int]/[int] failed to boot**

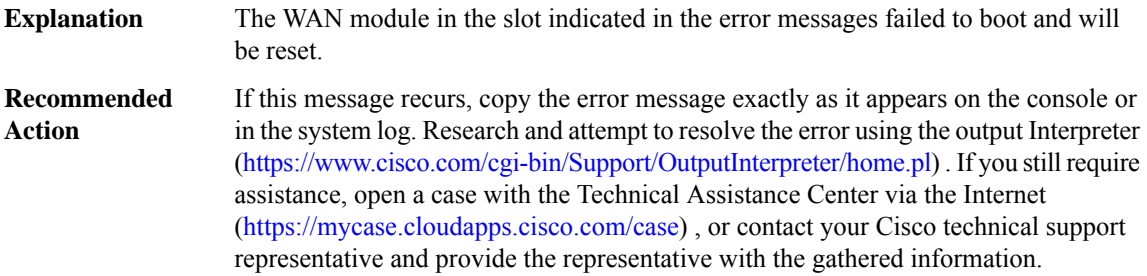

#### **%CWAN\_RP-3-KEEPFAIL : The WAN module in slot [int]/[int] is not responding to keepalives**

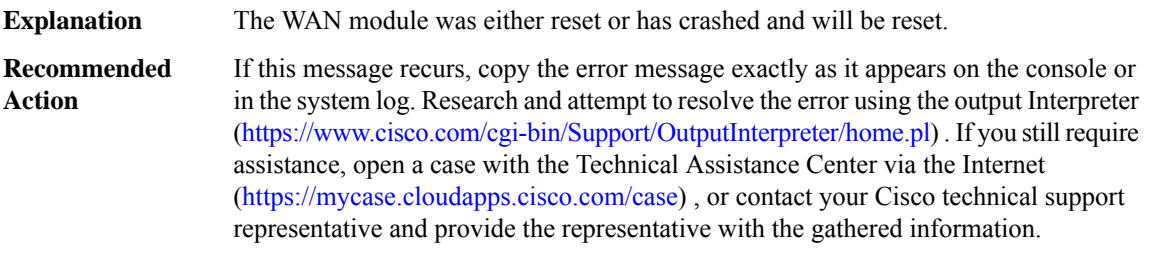

#### **%CWAN\_RP-3-SCPALLOCFAIL : Failed to allocate SCP packet [chars]**

**Explanation** The RP failed to allocate a packet for communication with other slots in the chassis.

### **%CWAN\_RP-3-SCPALLOCFAIL : Failed to allocate SCP packet [chars]**

If this message recurs, copy the error message exactly as it appears on the console or in the system log. Research and attempt to resolve the error using the output Interpreter [\(https://www.cisco.com/cgi-bin/Support/OutputInterpreter/home.pl](https://www.cisco.com/cgi-bin/Support/OutputInterpreter/home.pl)) . If you still require assistance, open a case with the Technical Assistance Center via the Internet [\(https://mycase.cloudapps.cisco.com/case\)](https://mycase.cloudapps.cisco.com/case) , or contact your Cisco technical support representative and provide the representative with the gathered information. **Recommended Action**

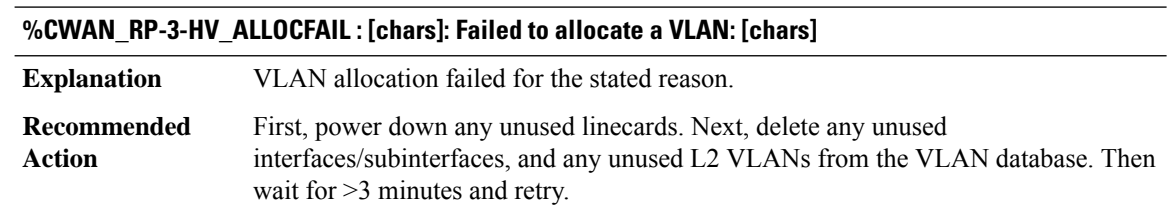

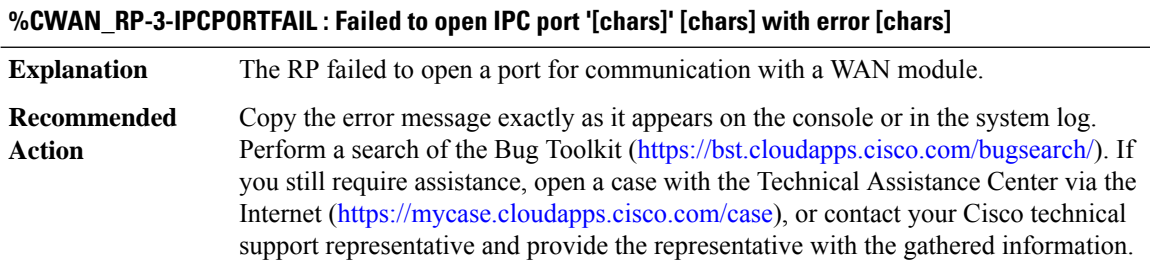

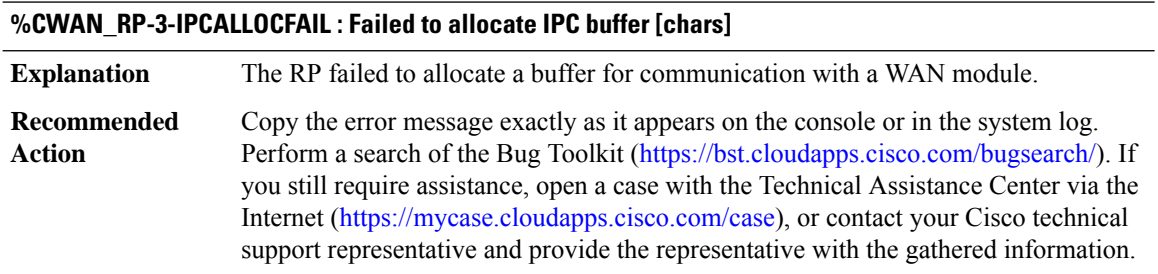

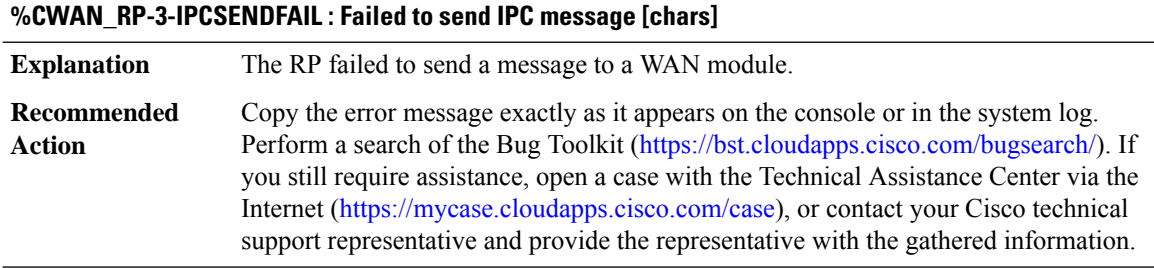

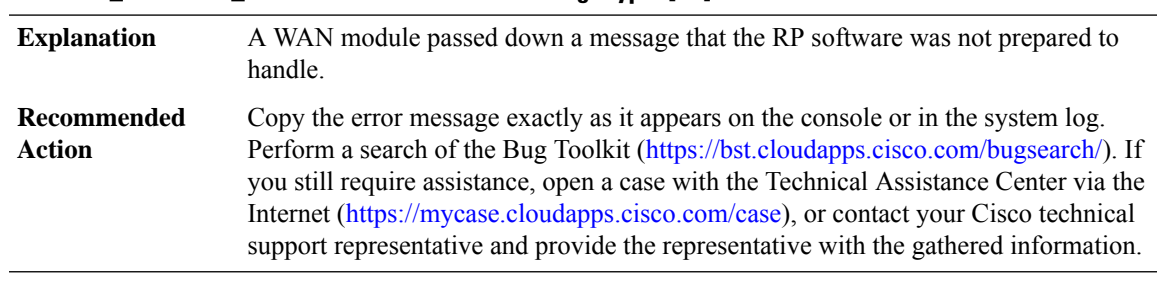

### **%CWAN\_RP-3-BAD\_IFCOMTYPE : Bad ifcom message type=[int]**

### **%CWAN\_RP-3-FOREVER : cmd [int] to [chars] (slot [int]/[int]) took [int]secs, done [hex]**

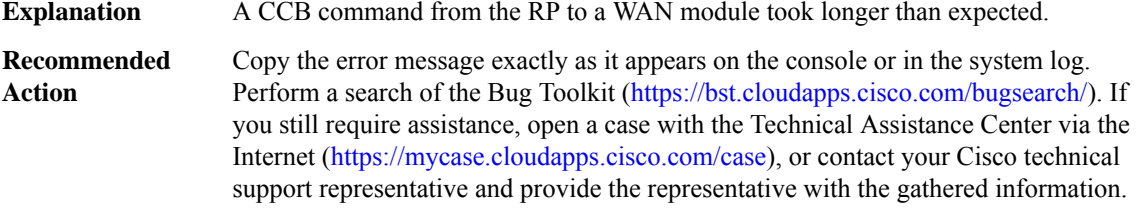

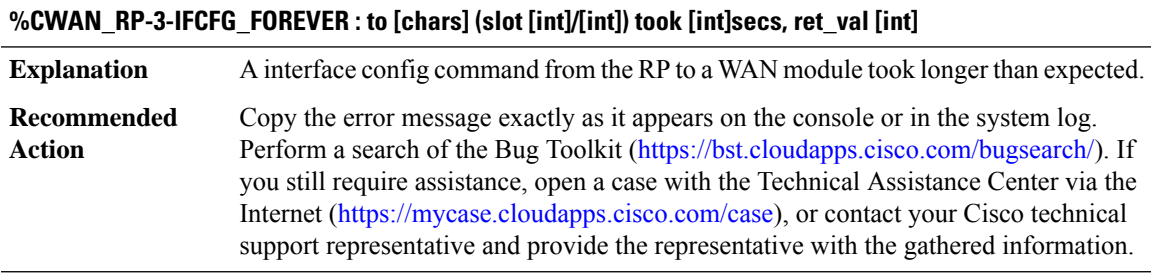

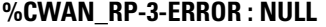

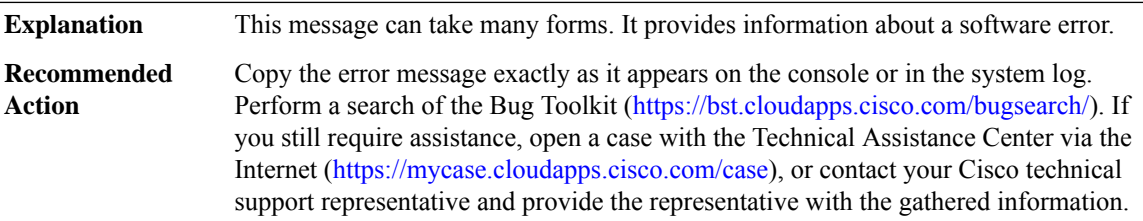

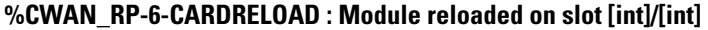

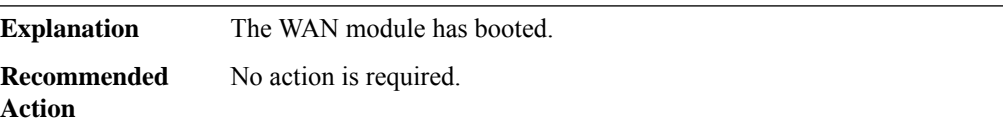

#### **%CWAN\_RP-6-CARDRECONCILE : Module type changed on slot [int]/[int] from [int] to [int]**

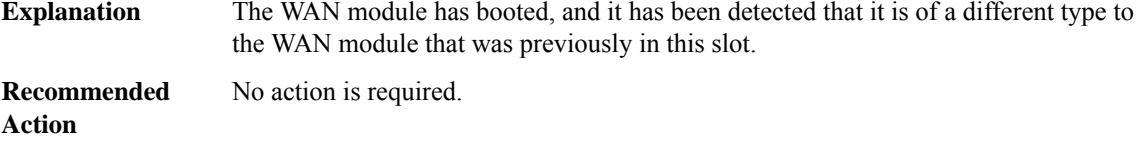

# **%CWAN\_RP-3-LC\_CRASHINFO : [chars] copied onto RP bootflash**

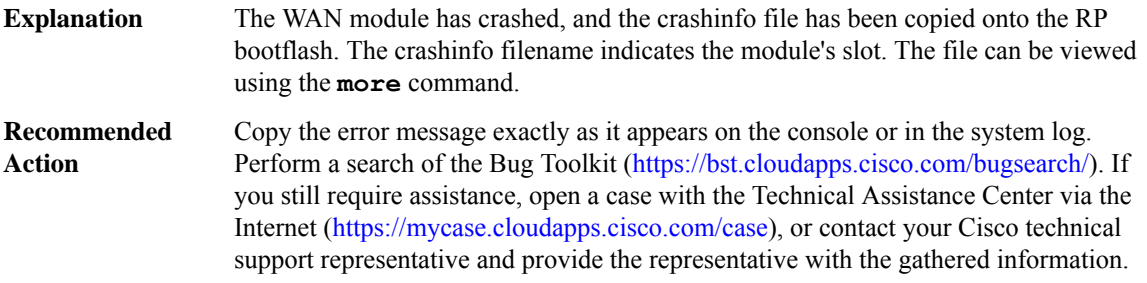

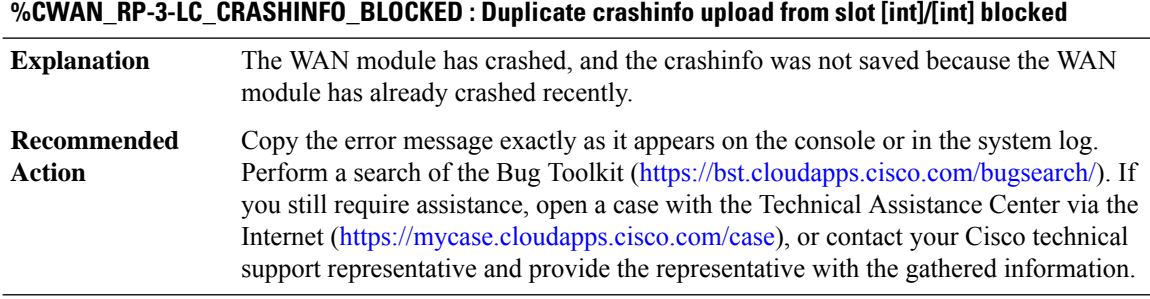

### **%CWAN\_RP-3-LC\_CRASHINFO\_NOSPACE : Not enough space on RP bootflash for crashinfo from slot [int]/[int] ([int] bytes needed, [int] available)**

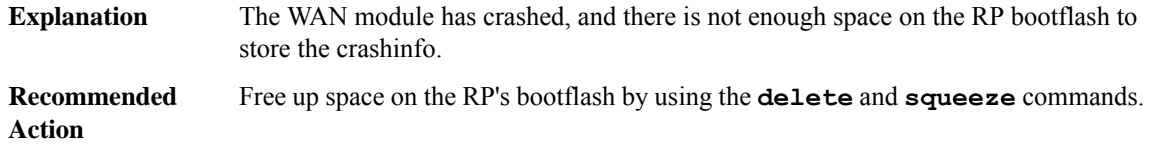

### **%CWAN\_RP-3-LC\_CRASHINFO\_IFSERR : Error [chars] [chars]: [chars] ([int])**

The WAN module has crashed, and an error occured while trying to access the RP's bootflash to save the crashinfo. **Explanation**

#### **%CWAN\_RP-3-LC\_CRASHINFO\_IFSERR : Error [chars] [chars]: [chars] ([int])**

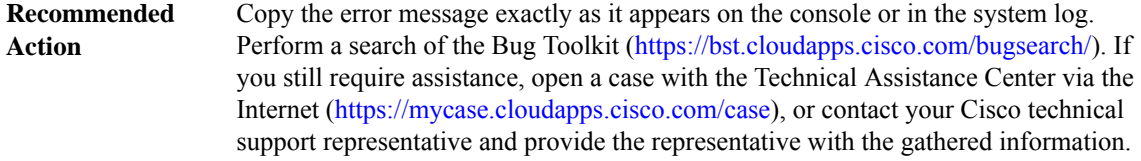

#### **%CWAN\_RP-3-LC\_CRASHINFO\_CORRUPT : Verification of crashinfo from slot [int]/[int] failed**

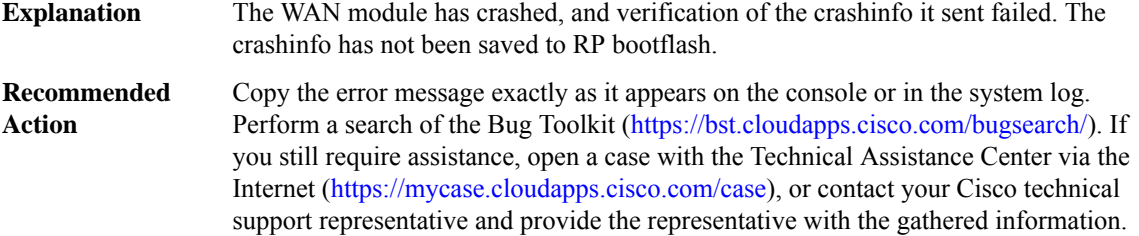

#### **%CWAN\_RP-3-LC\_CRASHINFO\_ERR : Unexpected error while receiving crashinfo from slot [int]/[int]**

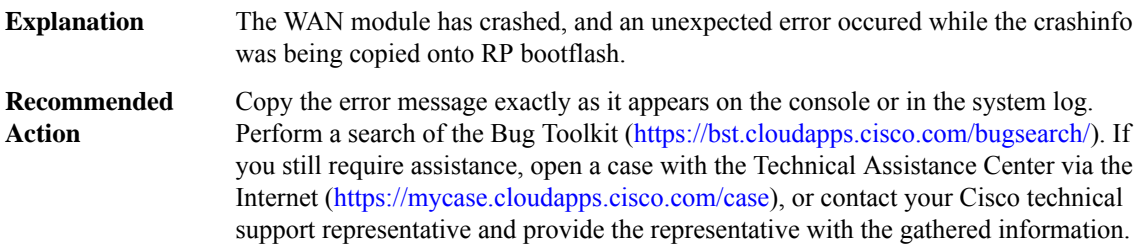

#### **%CWAN\_RP-4-LCLOG\_TOOLONG : Message too long from slot [int]/[int]: [int] bytes**

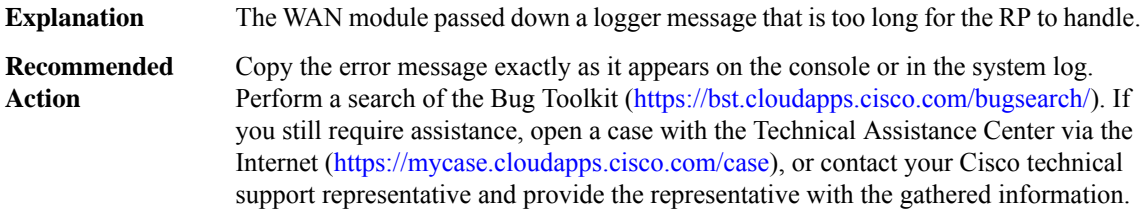

#### **%CWAN\_RP-3-LCLOG\_BADSEV : Invalid message severity from slot [int]/[int]: [int]**

The WAN module passed down a logger message with an invalid severity level that the RP could not handle. **Explanation**

#### **%CWAN\_RP-3-LCLOG\_BADSEV : Invalid message severity from slot [int]/[int]: [int]**

Copy the error message exactly as it appears on the console or in the system log. Perform a search of the Bug Toolkit [\(https://bst.cloudapps.cisco.com/bugsearch/\)](https://bst.cloudapps.cisco.com/bugsearch/). If you still require assistance, open a case with the Technical Assistance Center via the Internet (<https://mycase.cloudapps.cisco.com/case>), or contact your Cisco technical support representative and provide the representative with the gathered information. **Recommended Action**

#### **%CWAN\_RP-3-SLOTCACHE\_SYNTAX : Error ([chars])!**

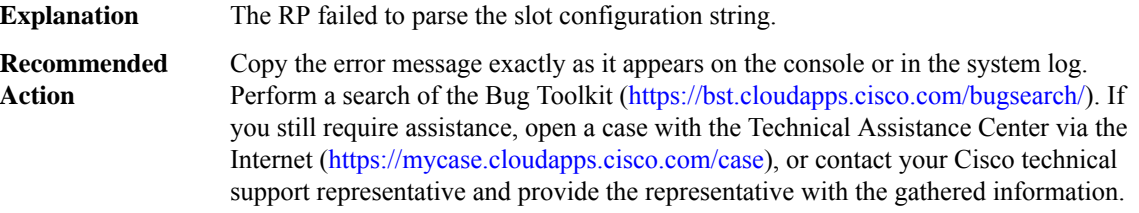

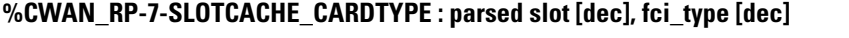

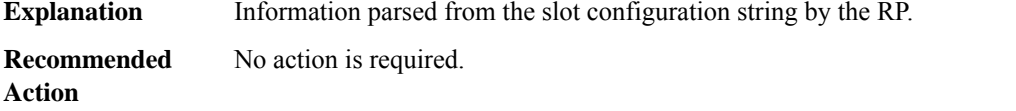

#### **%CWAN\_RP-7-SLOTCACHE\_PATYPE : Bay [chars] has type [dec] ports([hex])**

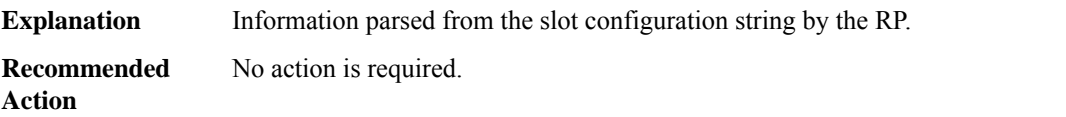

#### **%CWAN\_RP-3-CHANGE\_POSEIDON\_NEGOTIATION: Unable to change negotiation. Failed to send message to slot [dec] port [dec]!**

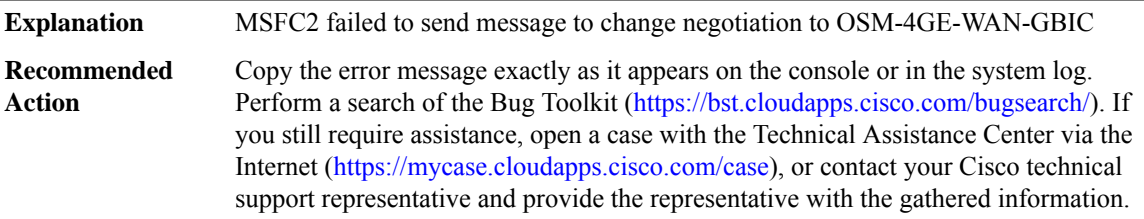

#### **%CWAN\_RP-3-OIRTWICE : Slot [int] OIR insertion/removal not paired up: [chars]**

**Explanation** An internal OIR-related error occured for the specified WAN module.

#### **%CWAN\_RP-3-OIRTWICE : Slot [int] OIR insertion/removal not paired up: [chars]**

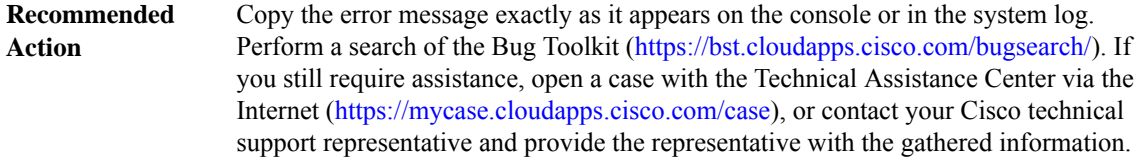

#### **%CWAN\_RP-3-IFCONFIG\_ERR : Interface config failed on port [dec]/[dec], cmd [dec], retval [dec]**

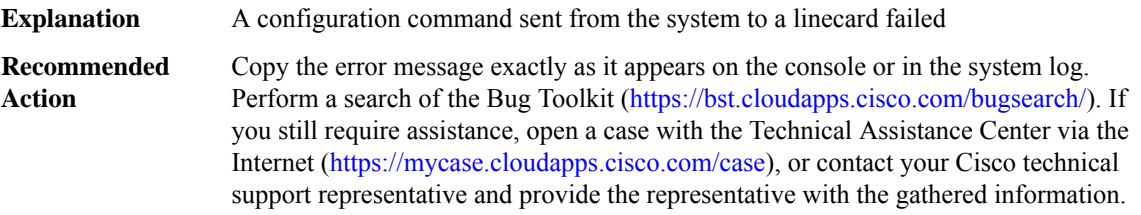

#### **%CWAN\_RP-4-SEMAHOG : Process [dec] ([chars]) hogging [chars]! calling proc [dec] ([chars])**

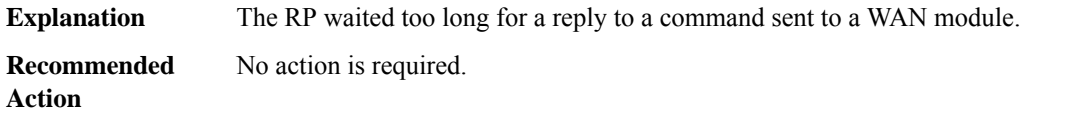

#### **%CWAN\_RP-4-IPCFAILED : IPC failed to send RPC message to WAN module**

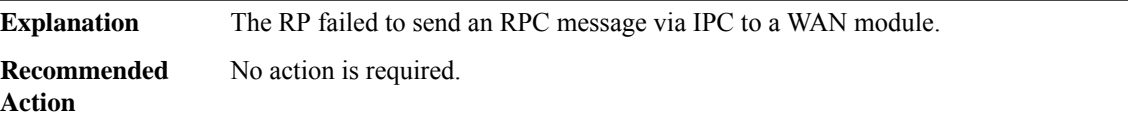

#### **%CWAN\_RP-3-PROCMSG : Process msg send failed for process[dec]**

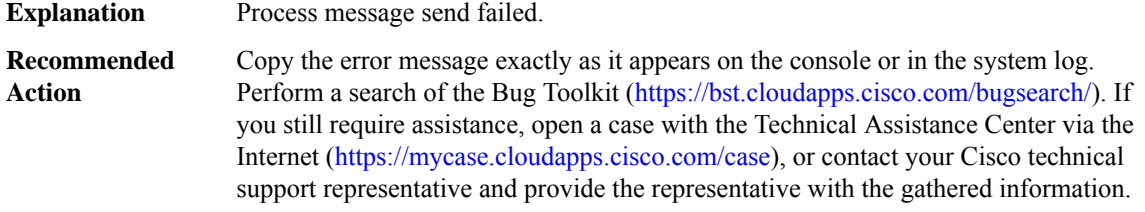

#### **%CWAN\_RP-3-MODULE\_TYPE : cannot find FCI for module type [int] in slot [int]**

An internal software error occurred while the system was detecting the module type for the module in the specified slot. The operation of the module will be affected. **Explanation**

### **%CWAN\_RP-3-MODULE\_TYPE : cannot find FCI for module type [int] in slot [int]**

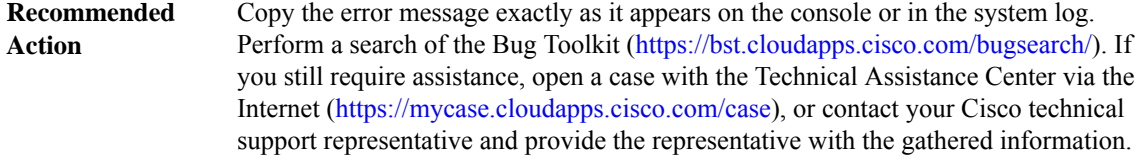

#### **%CWAN\_RP-4-MODULE\_CONFIG\_MISSING : configuration not available/not matching in startup-config for slot [int]**

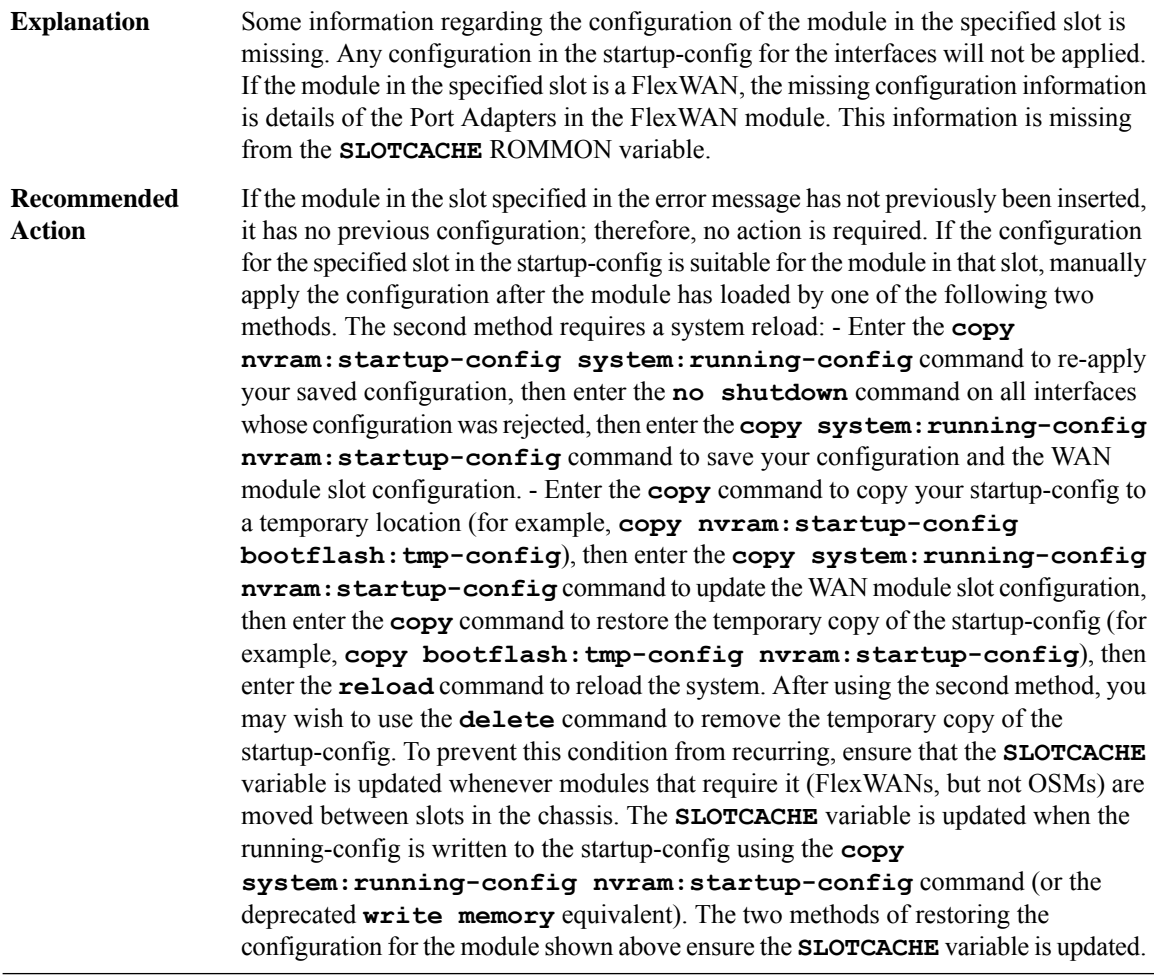

## **%CWAN\_RP-4-LL\_UNKNOWN : Unknown linecard message: type [int], [chars]**

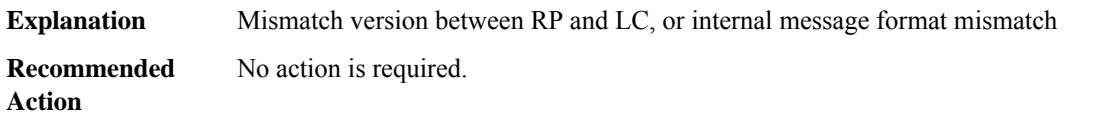

#### **%CWAN\_RP-3-GBIC\_INSERTED : GBIC media type [dec] inserted in [chars]**

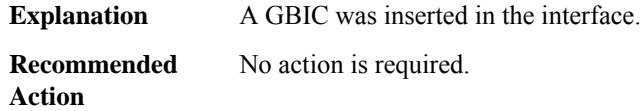

#### **%CWAN\_RP-3-GBIC\_REMOVED : GBIC removed from [chars]**

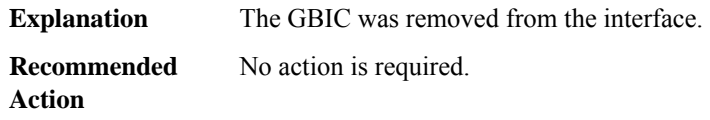

#### **%CWAN\_RP-1-TOO\_MANY\_VRF : Slot [int] can not support all the VRFs configured!**

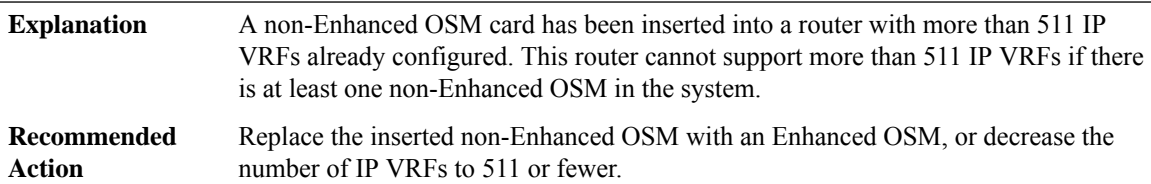

### **%CWAN\_RP-4-IFCFG\_CMD\_TIMEOUT :Interface configuration command ([hex])to slot[int]/[int]timed out**

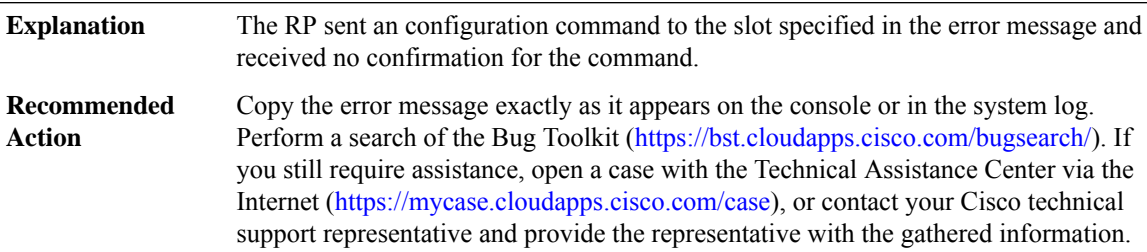

**%CWAN\_RP-3-IFCFG\_CMD\_NOT\_OWNER:Process '[chars]' waiting for interface configuration command ([hex]) to slot [int]/[int] without acquiring lock owned by process '[chars]'**

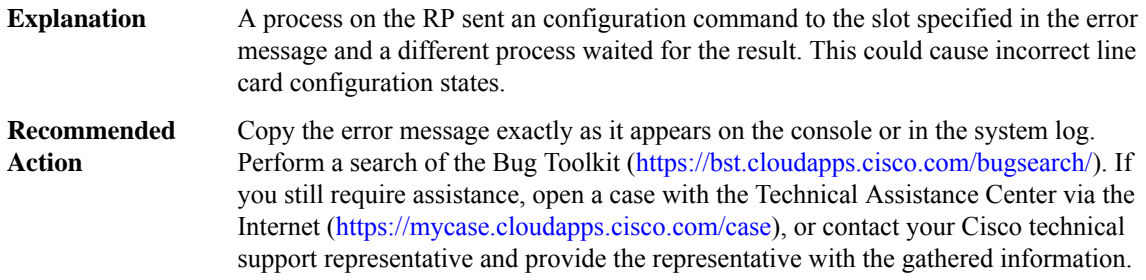

#### **%CWAN\_RP-6-UPGRADE\_COMPLETE :Slot[int]:ROMMONupgrade complete.Resetthe card forthe changes to take effect.**

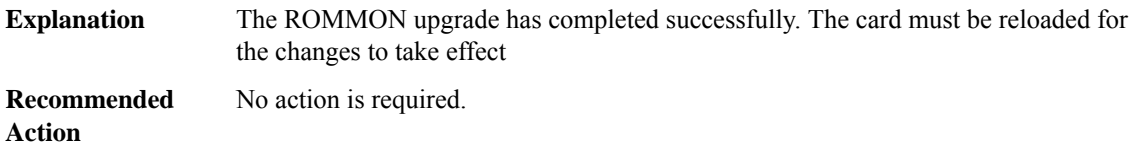

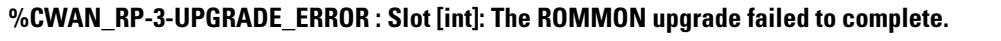

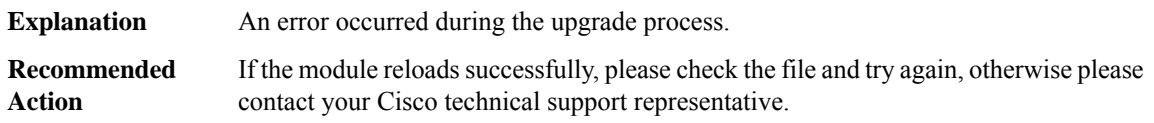

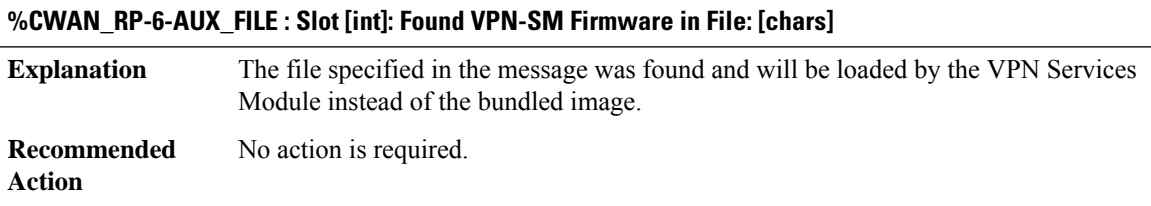

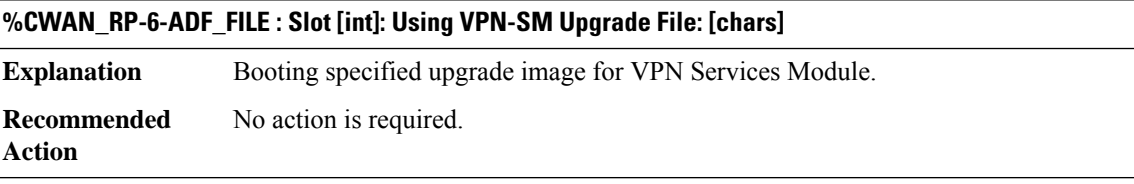

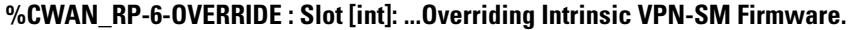

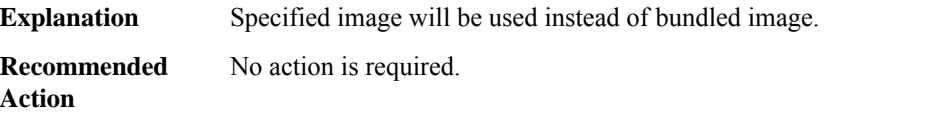

#### **%CWAN\_RP-1-OVERRIDE\_MAC\_INVALID : [chars] has invalid override-mac-address.**

The user has issued an override-mac-address that does not match the mac address of the MSFC. This can occur if the config has been moved to new hardware or the mac-address command has been used on another interface. while the system automatically corrects this, the config needs to be adjusted. **Explanation**

Ш

#### **%CWAN\_RP-1-OVERRIDE\_MAC\_INVALID : [chars] has invalid override-mac-address.**

**Recommended** Modify the override-mac-address command in the config. **Action**

#### **%CWAN\_RP-3-WAN\_BRIDGING\_CFG\_EXCD : The number of VPLS/EoMPLS/Bridging/QinQ VCs exceeded the maximum([int]) supported by slot: [int] [chars]**

The user has attempted to configure more VPLS, EoMPLS, Bridging VCs than the number that is supported by the platform.Review the configuration guidelines for the features that are being configured and reduce the number of VPLS, EoMPLS, Bridging to the number that is supported by the platform. **Explanation**

#### **Recommended**

**Action**

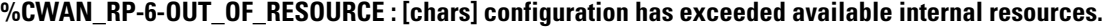

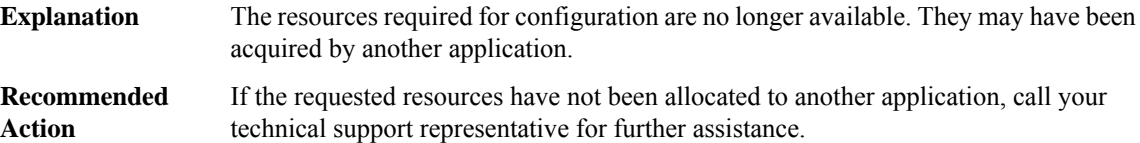

#### **%CWAN\_RP-4-EMPTY\_CWANBAYS: FLEXWAN in slot[dec]is empty.Please remove the Flexwan or insert it with atleast one PA**

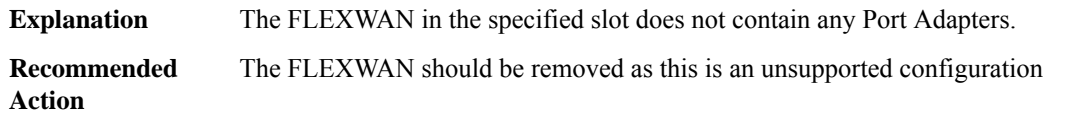

#### **%CWAN\_RP-6-LC\_RESET : TheRPis reloaded, resetting slot[dec]is necessary.Please ignore errors if any, till the linecard comes up.**

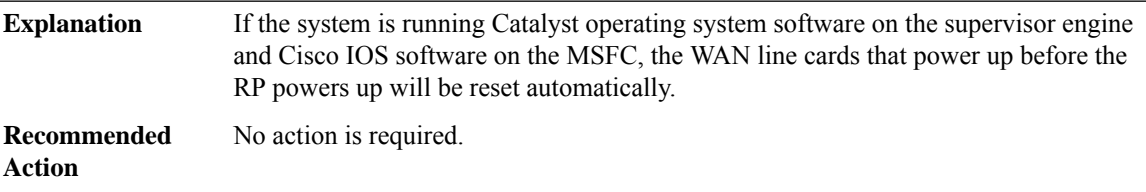

#### **%CWAN\_RP-3-FAILED\_CONFIG : Failed to send line card config message [chars] for slot [int] port [int]**

**Explanation** The RP could not send the specified configuration message to the line card

#### **%CWAN\_RP-3-FAILED\_CONFIG : Failed to send line card config message [chars] for slot [int] port [int]**

Copy the error message exactly as it appears on the console or in the system log. Perform a search of the Bug Toolkit [\(https://bst.cloudapps.cisco.com/bugsearch/\)](https://bst.cloudapps.cisco.com/bugsearch/). If you still require assistance, open a case with the Technical Assistance Center via the Internet (<https://mycase.cloudapps.cisco.com/case>), or contact your Cisco technical support representative and provide the representative with the gathered information. **Recommended Action**

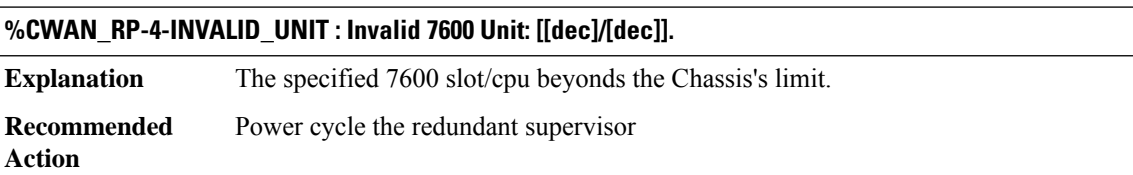

#### **%CWAN\_RP-4-INCR\_CFG\_SYNC\_FAIL : 7600 incremental running-config sync for [[dec]/[dec]] failed - [chars]([dec]) , Reload Standby**

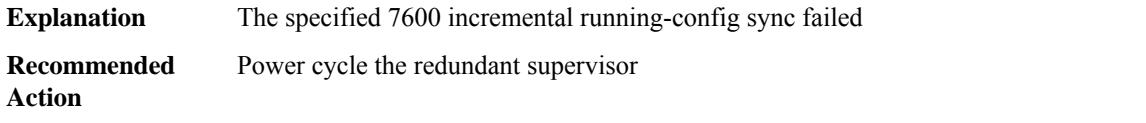

**%CWAN\_RP-4-CONFIG\_MISMATCH : Irreconcilable Configuration difference between Active & Standby Supervisors due to OIR/Config Event for [dec]/[dec] -> Reloading Standby Supervisor to synchronize the configuration.**

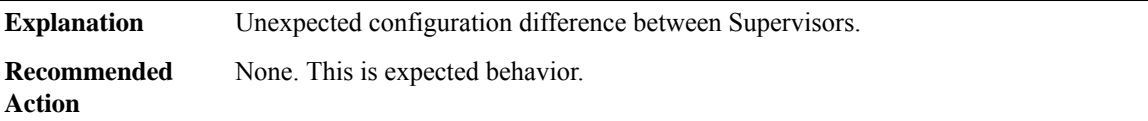

#### **%CWAN\_RP-6-NOPWRISSU : Spa inserted in [chars] powered down because ISSU is in progress**

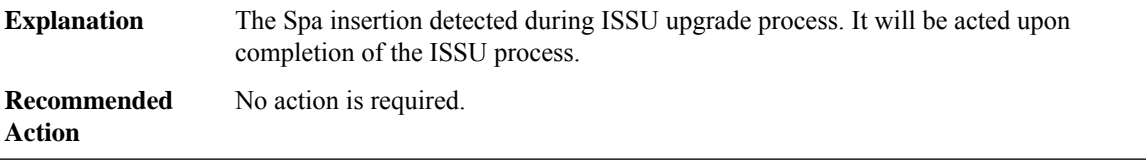

#### **%CWAN\_RP-3-CWAN\_IFCOM\_RMI : Cwan ifcom RMI failure - [chars]([dec])**

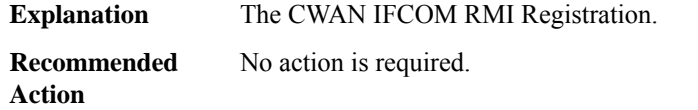

#### **%CWAN\_RP-6-COREDUMP\_ENABLED : No heartbeat or keepalive resets will occur for slot [int] since coredump has been enabled**

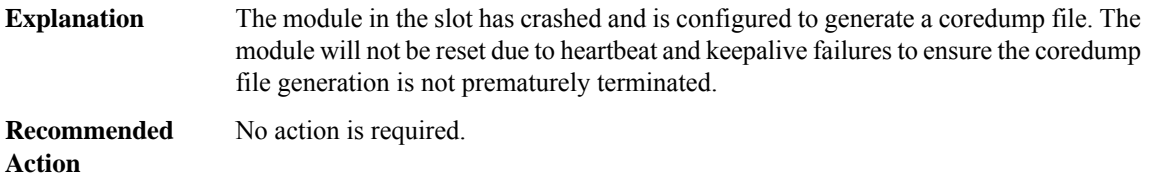

#### **%CWAN\_RP-6-SESS\_LIMITS\_CHASSIS : Exceeded max number of sessions supported. Supported limit 32000/chassis**

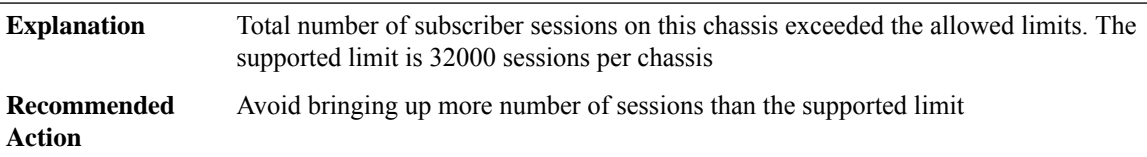

#### **%CWAN\_RP-6-SESS\_LIMITS\_SIP400 : Exceeded max number of sessions supported on SIP400 LC in slot [dec]. Supported limit 8000/SIP400**

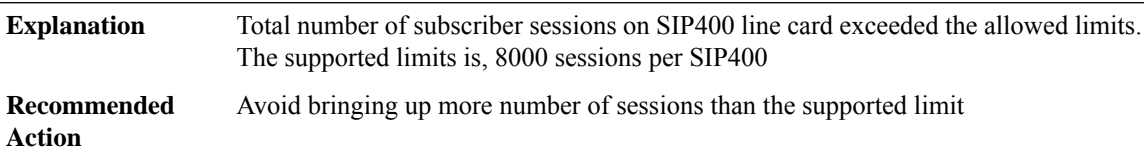

#### **%CWAN\_RP-6-SESS\_LIMITS\_ES\_PLUS : Exceeded max number of sessions supported on ES+ LC in slot [dec]. Supported limit 16000/ES+**

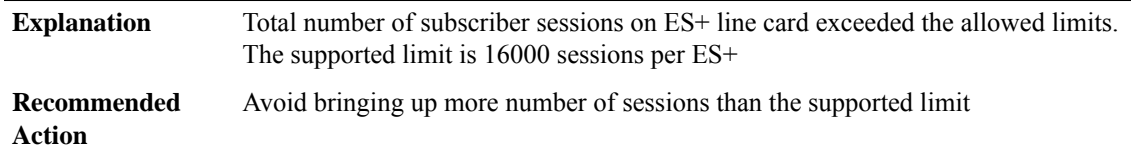

#### **%CWAN\_RP-6-SESS\_LIMITS\_PORT\_GROUP : Exceeded max number of sessions supported on port-group Gig[dec]/[dec] to Gig[dec]/[dec].Supported limit 4000/port-group on ES+ LC**

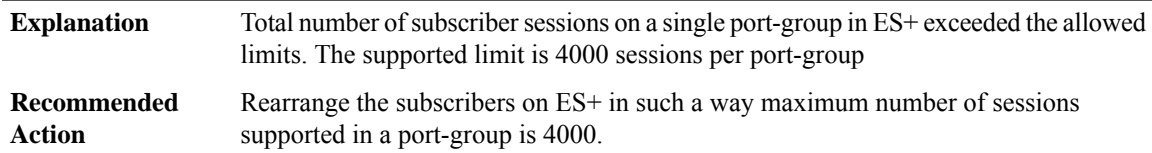

#### **%CWAN\_RP-6-SESS\_LIMITS\_TEN\_GIG\_PORT : Exceeded max number of sessions supported on port Te[dec]/[dec]. Supported limit 8000/port on a Ten Gig port on ES+ LC.**

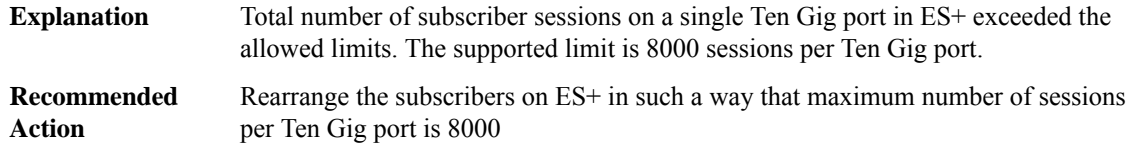

### **%CWAN\_RP-6-PLAT\_AVL\_DEL\_FAILED : Platform AVL delete failed for PPPoE session due to wrong slot id [dec]**

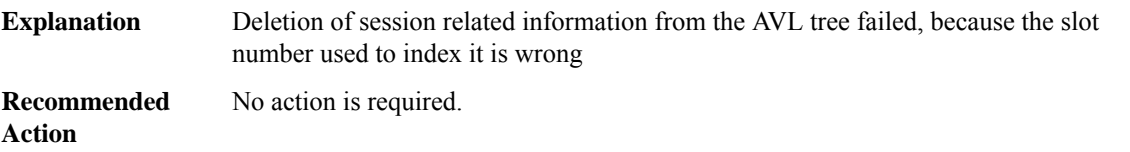

#### **CWAN\_SLOT**

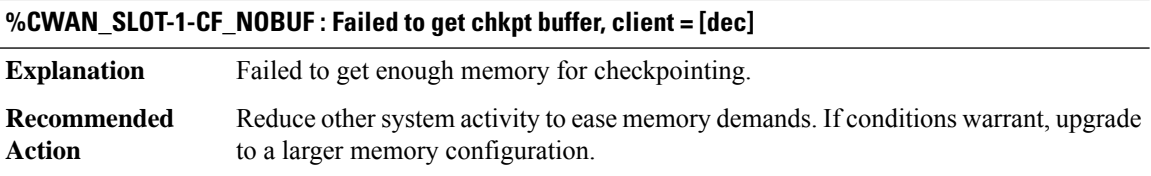

#### **%CWAN\_SLOT-1-CF\_ADDFAILED : Failed to register chkpt client, client = [dec]**

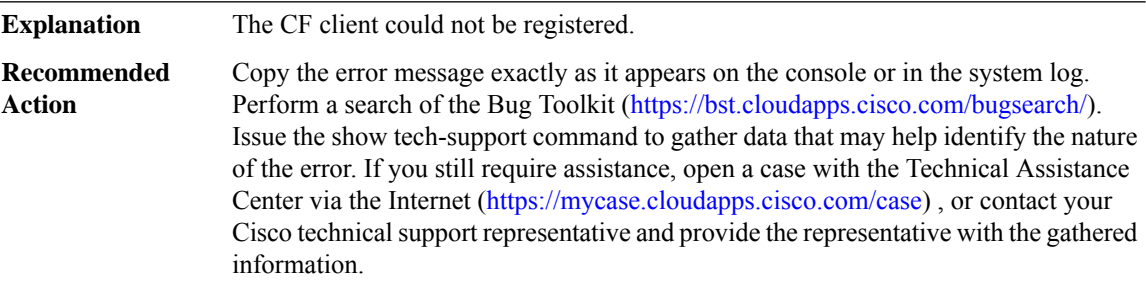

#### **CWAN\_SPA**

### **%CWAN\_SPA-3-CREATION\_FAILURE : slot=[dec] subslot=[dec], spa\_type=[hex], lc\_type=[hex].**

**Explanation** Failed to create a SPA object.

#### **%CWAN\_SPA-3-CREATION\_FAILURE : slot=[dec] subslot=[dec], spa\_type=[hex], lc\_type=[hex].**

Copy the error message exactly as it appears on the console or in the system log. Perform a search of the Bug Toolkit (<https://bst.cloudapps.cisco.com/bugsearch/>). Issue the show tech-support command to gather data that may help identify the nature of the error. If you still require assistance, open a case with the Technical Assistance Center via the Internet (<https://mycase.cloudapps.cisco.com/case>) , or contact your Cisco technical support representative and provide the representative with the gathered information. **Recommended Action**

#### **%CWAN\_SPA-3-SPA\_CREATION\_FAILURE : slot=[dec] subslot=[dec], PID=[chars] lc\_type=[hex].**

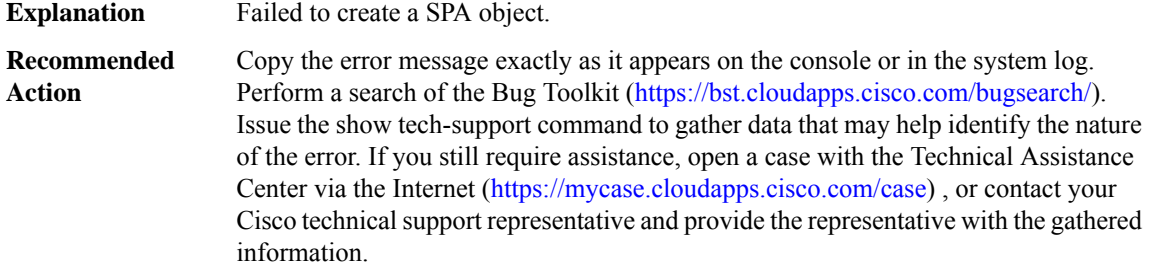

#### **%CWAN\_SPA-3-FAILURE : [chars]: SPA failure - cause: [chars] ([hex]), recovery action: [chars] ([dec])**

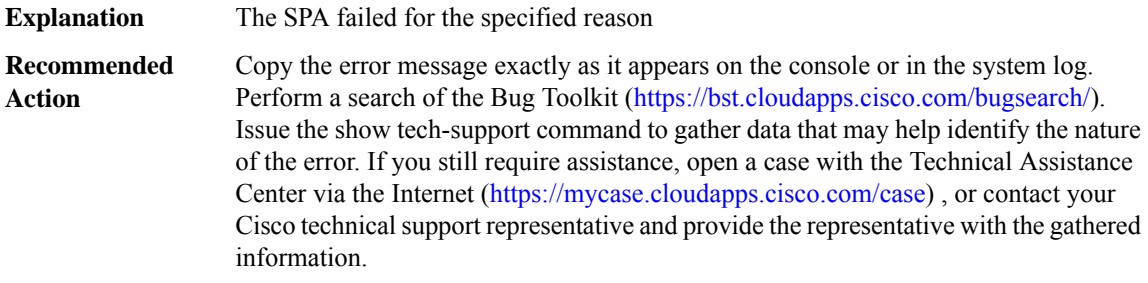

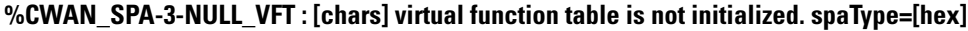

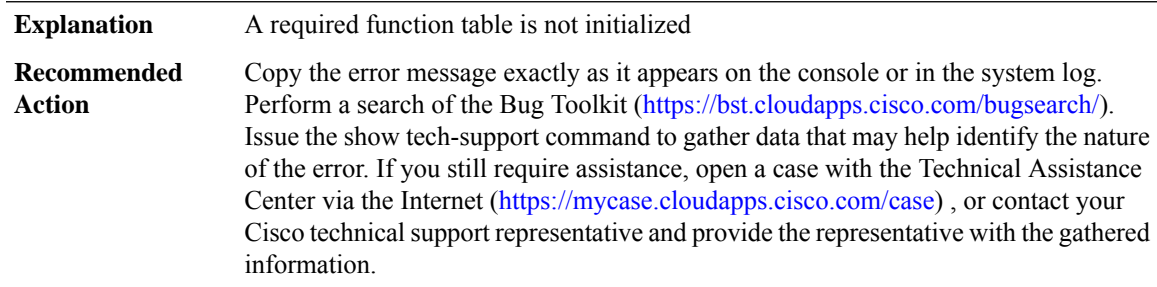

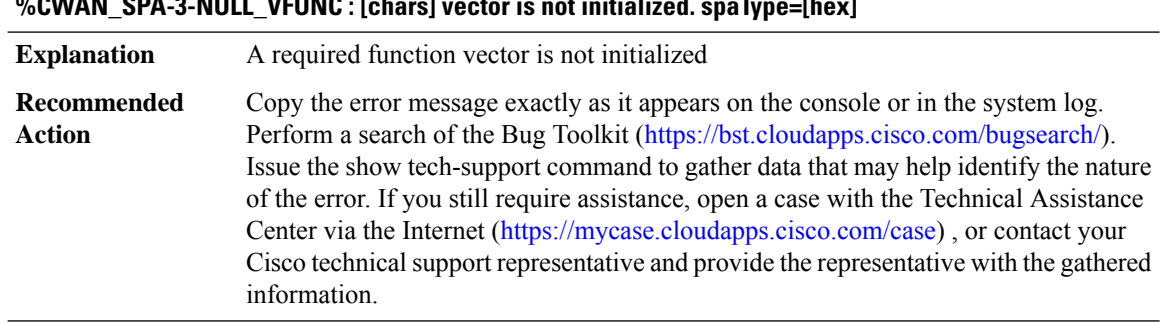

# **%CWAN\_SPA-3-NULL\_VFUNC : [chars] vector is not initialized. spaType=[hex]**

### **%CWAN\_SPA-3-MEM\_ALLOC\_ERROR : [chars]**

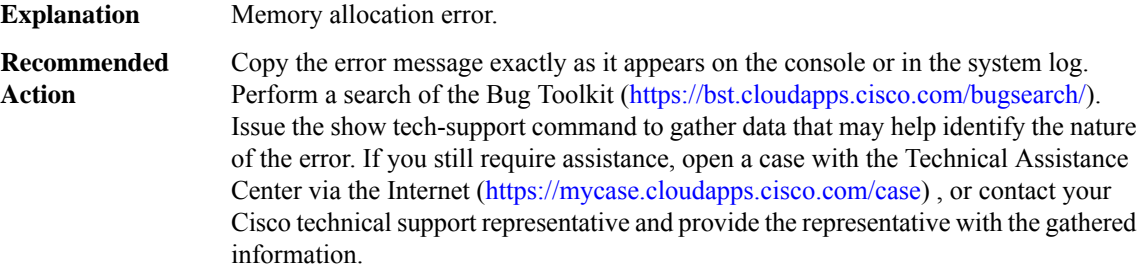

# **%CWAN\_SPA-3-NULL\_SPA\_PTR :**

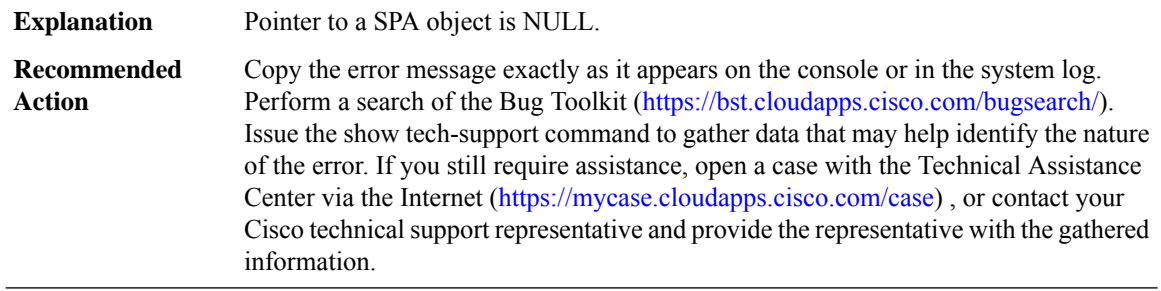

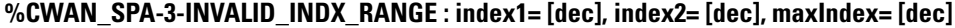

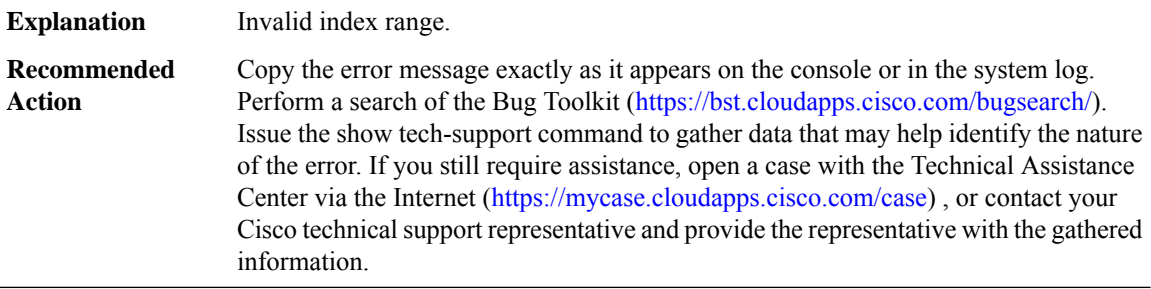

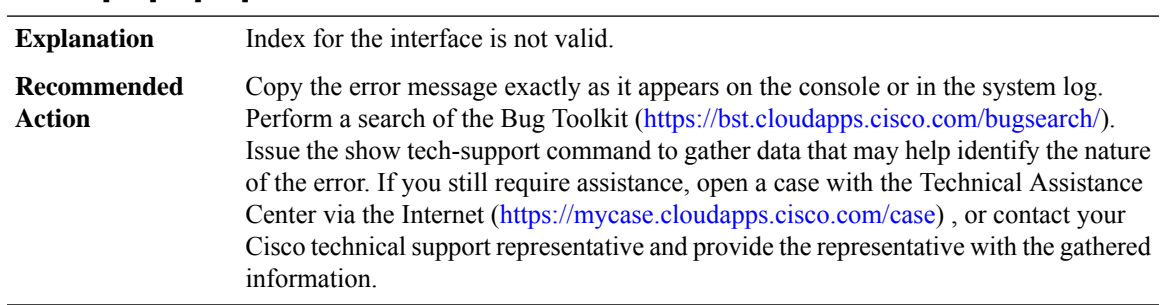

#### **%CWAN\_SPA-3-INVALID\_IF\_INDEX:index= [dec], cardType=[hex], spaType=[hex], slot[dec] subSlot[dec] slotunit [dec] vc [dec]**

#### **%CWAN\_SPA-3-INVALID\_DATA\_INSTANCE : interface type [chars], slot [dec] port [dec] vc [dec] : [chars]**

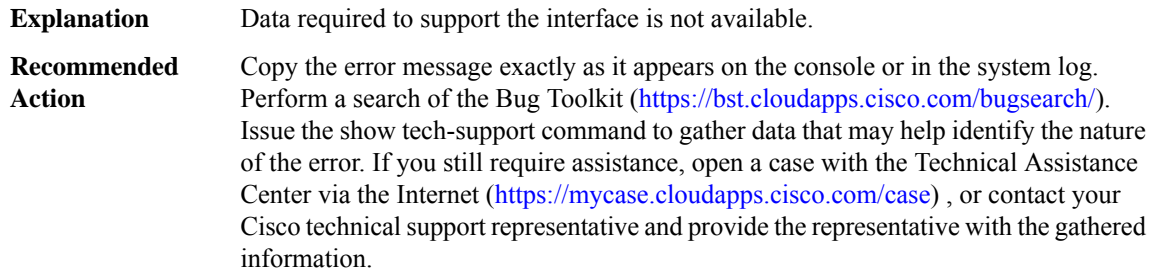

#### **%CWAN\_SPA-3-NULL\_ATM\_DB : Unable to create ATM DB for [chars]**

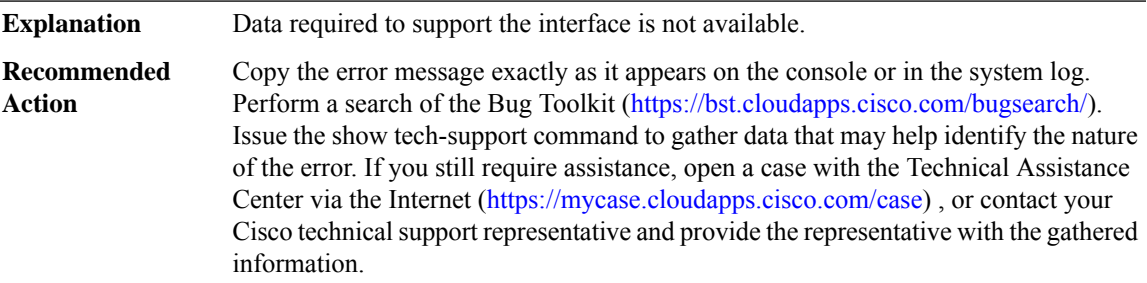

#### **%CWAN\_SPA-3-POWER\_CYCLE : [chars] occurred on Shared Port Adapter [int]/[int]**

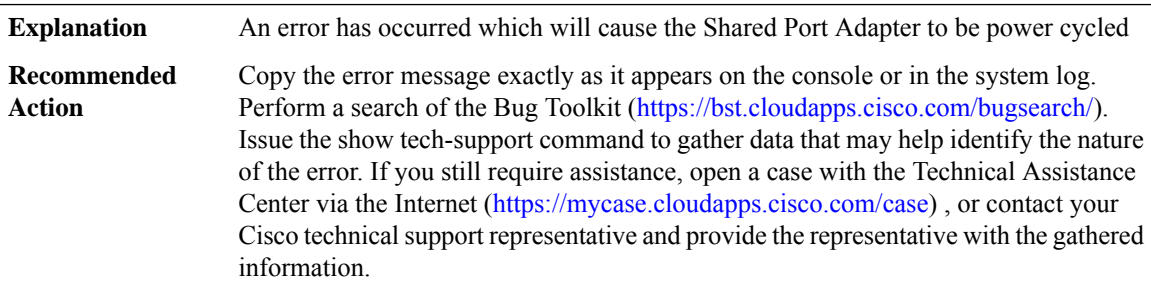

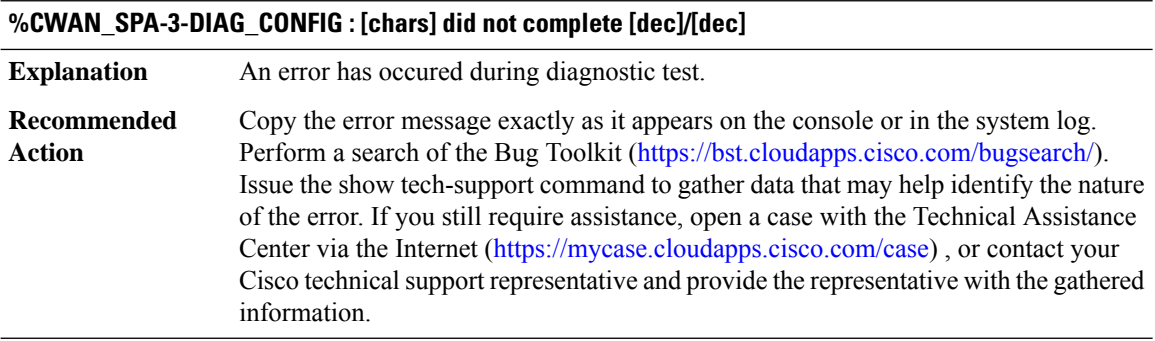

# **%CWAN\_SPA-3-INTR\_THROTTLE :Interface [chars] MACinterruptwas throttled.Reenabling MACinterrupts**

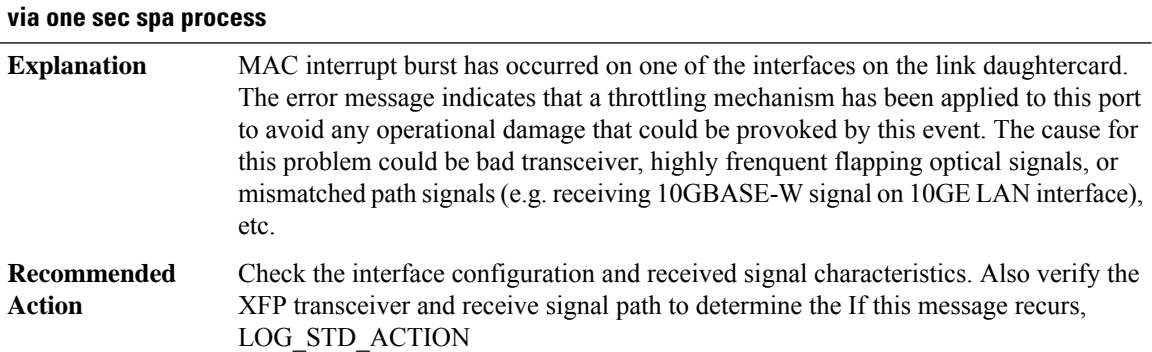

#### **CWAN\_T3E3**

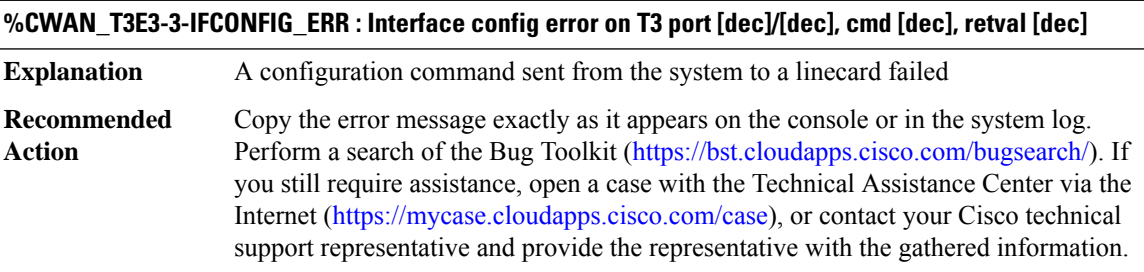

### **CWMP\_DOWNLOAD**

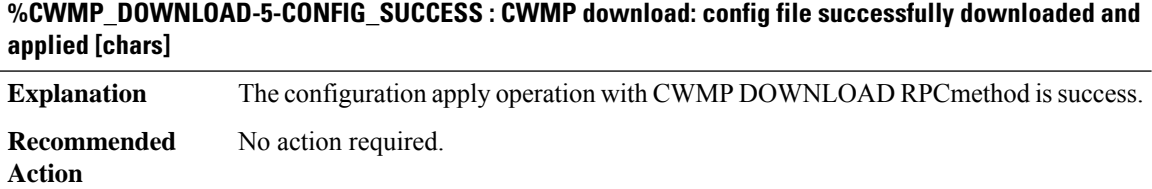

#### **%CWMP\_DOWNLOAD-5-CONFIG\_FAILURE : CWMP download: config apply operation failed [chars]**

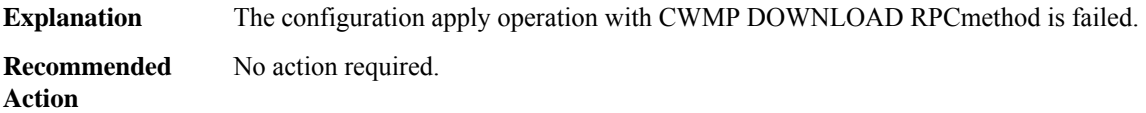

# **CWRPSPA through DFP**

- [CWRPSPA](#page-92-0)
- [CWS](#page-94-0)
- [DAPR](#page-96-0)
- [DAPR\\_BR](#page-96-1)
- [DAPR\\_RM](#page-98-0)
- [DATACORRUPTION](#page-102-0)
- [DATA\\_DESCR](#page-102-1)
- [DBAL](#page-105-0)
- <span id="page-92-0"></span>• [DC](#page-106-0)
- [DFP](#page-111-0)

#### **CWRPSPA**

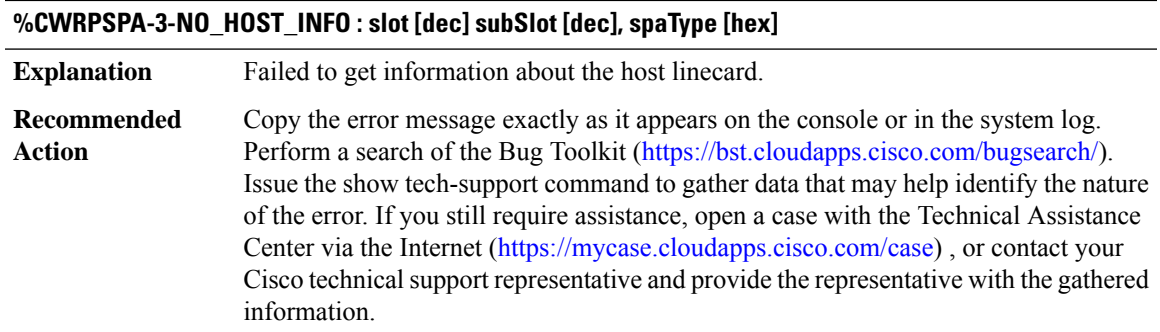

#### **%CWRPSPA-3-MAX\_SPA :Powerto IPSEC-SPA-2G in [chars]is denied because it has exceeded the number allowed([dec])**

The number of IPSEC-SPA-2G in a chassis is limited. This message is displayed when the number of IPSEC-SPA-2G in the chassis has exceeded this limit. **Explanation**

#### **%CWRPSPA-3-MAX\_SPA :Powerto IPSEC-SPA-2G in [chars]is denied because it has exceeded the number allowed([dec])**

**Recommended** Use only the number of supported IPSEC-SPA-2G **Action**

#### **%CWRPSPA-3-SPA\_NO\_HOST\_INFO : slot [dec] subSlot [dec], PID [chars]**

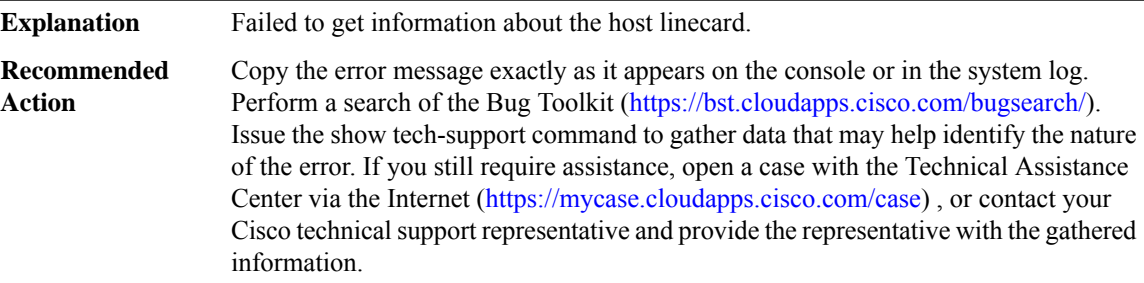

#### **%CWRPSPA-3-HWIDB\_FAILURE : Creation: slot [dec] subSlot [dec] port [dec] vc [dec]**

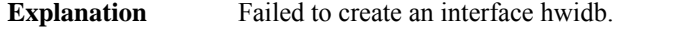

Copy the error message exactly as it appears on the console or in the system log. Perform a search of the Bug Toolkit [\(https://bst.cloudapps.cisco.com/bugsearch/\)](https://bst.cloudapps.cisco.com/bugsearch/). Issue the show tech-support command to gather data that may help identify the nature of the error. If you still require assistance, open a case with the Technical Assistance Center via the Internet [\(https://mycase.cloudapps.cisco.com/case\)](https://mycase.cloudapps.cisco.com/case) , or contact your Cisco technical support representative and provide the representative with the gathered information. **Recommended Action**

#### **%CWRPSPA-3-INVALID\_PORT\_NUM : slot=[dec] port=[dec], hwidbType=[hex], max\_port\_num=[dec], LCtype=[hex]**

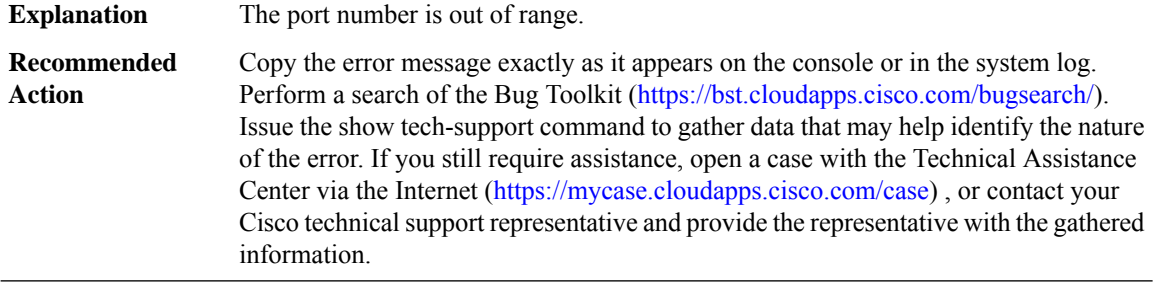

### **%CWRPSPA-4-SPA\_RESP\_CMD\_MISMATCH : [chars]: Expecting response to interface configuration command [chars] but received response to command [chars].**

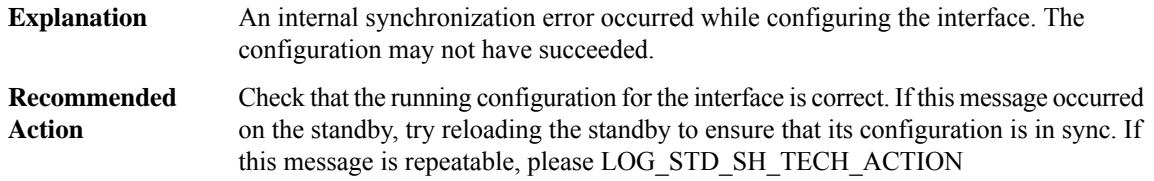

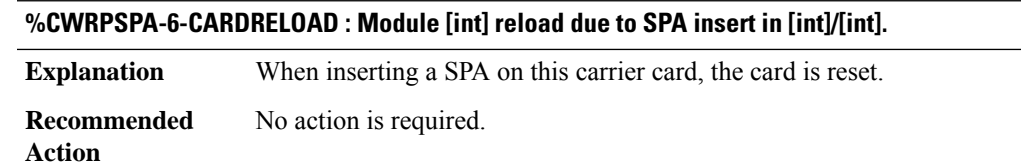

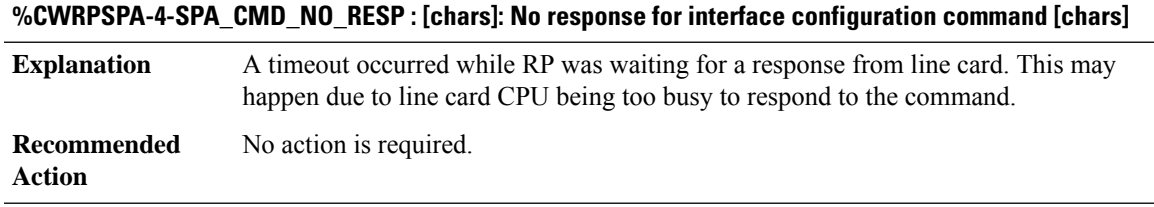

<span id="page-94-0"></span>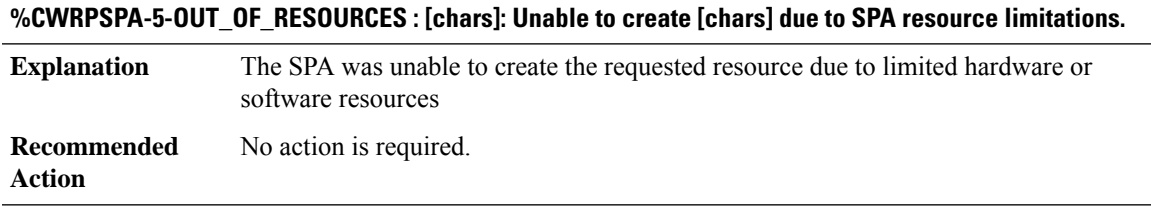

#### **CWS**

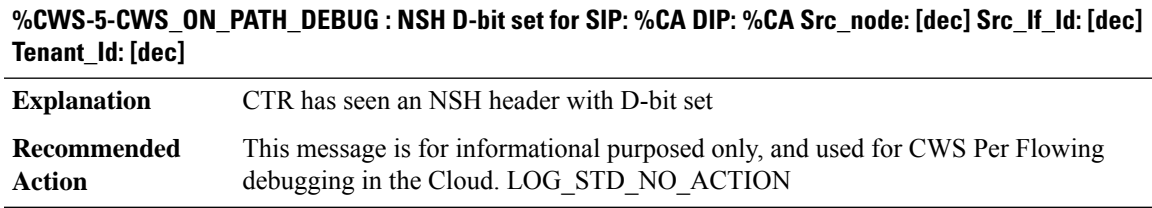

# **%CWS-5-CWS\_INVALID\_REF\_COUNT : Invalid ref count [dec] in chunk [hex]**

**Explanation** CTR has seen an invalid ref count in the NSH pool

### **%CWS-5-CWS\_INVALID\_REF\_COUNT : Invalid ref count [dec] in chunk [hex]**

This message is for informational purposed only, and used for CWS troubleshooting. LOG\_STD\_NO\_ACTION **Recommended Action**

#### **%CWS-3-IPC\_INVALID\_MSG : CWS-Invalid request [int]**

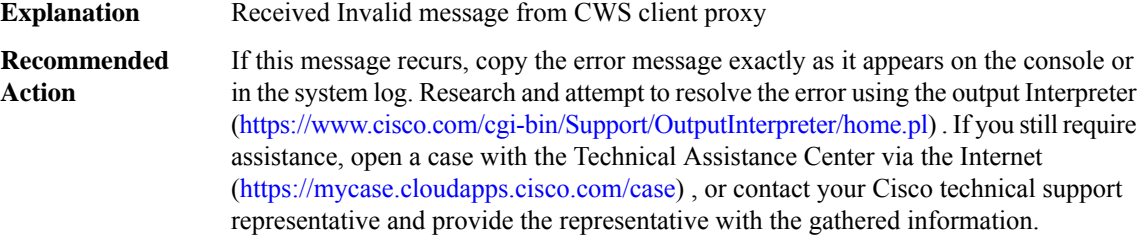

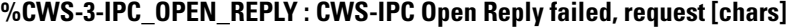

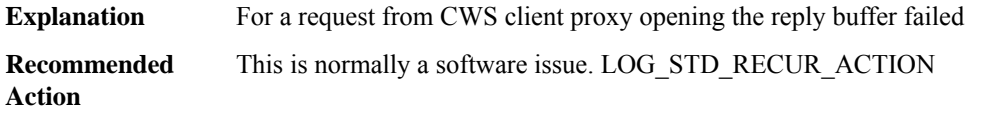

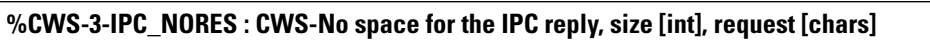

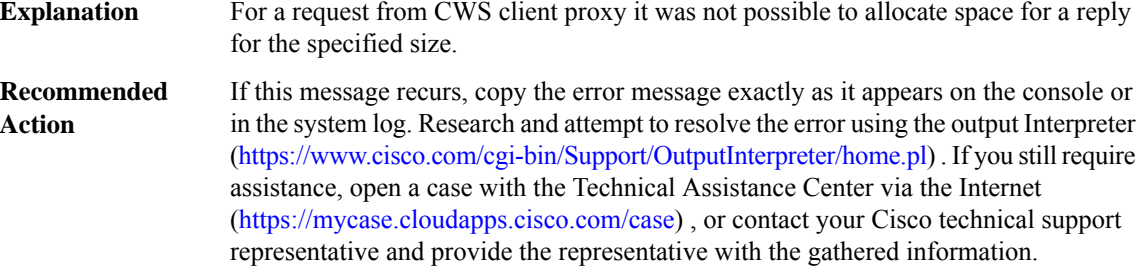

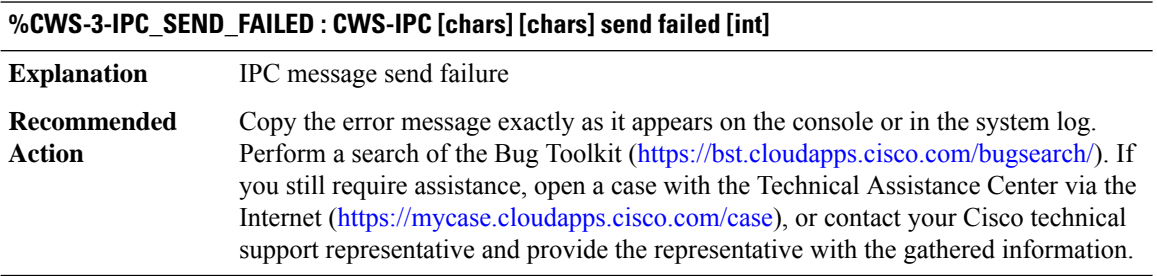

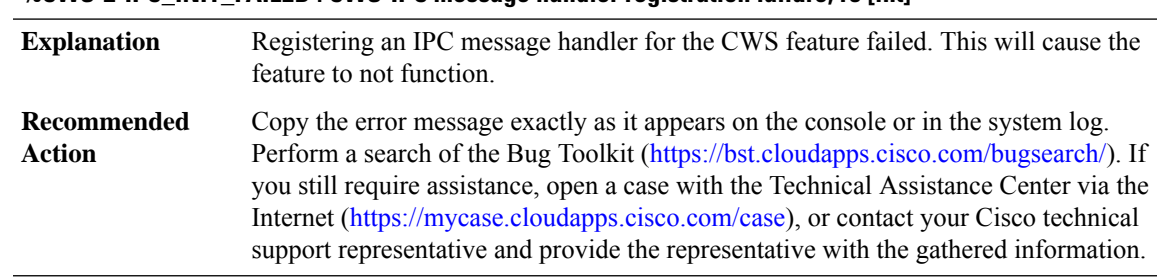

#### **%CWS-2-IPC\_INIT\_FAILED : CWS-IPC message handler registration failure, rc [int]**

#### <span id="page-96-0"></span>**DAPR**

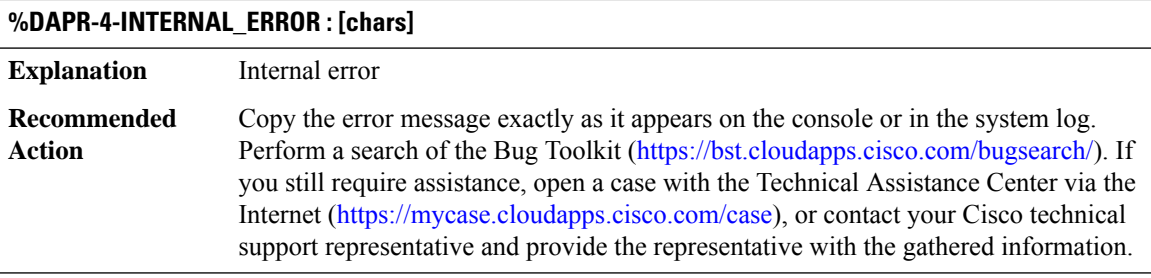

### <span id="page-96-1"></span>**DAPR\_BR**

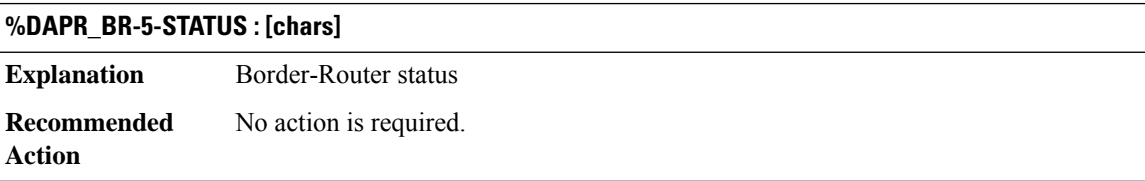

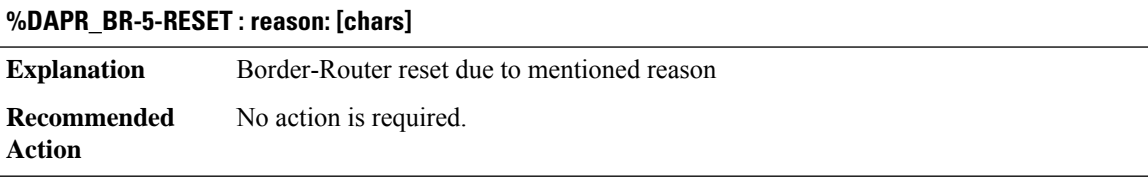

### **%DAPR\_BR-5-RM\_ROUTE\_INVALID : No route or route is via egress**

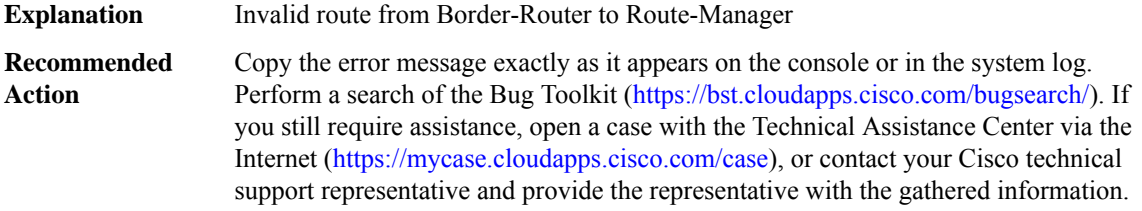

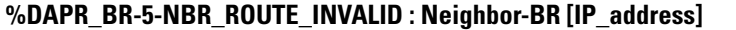

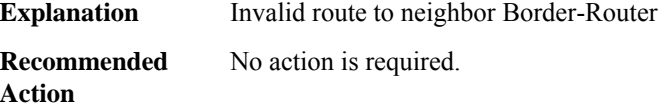

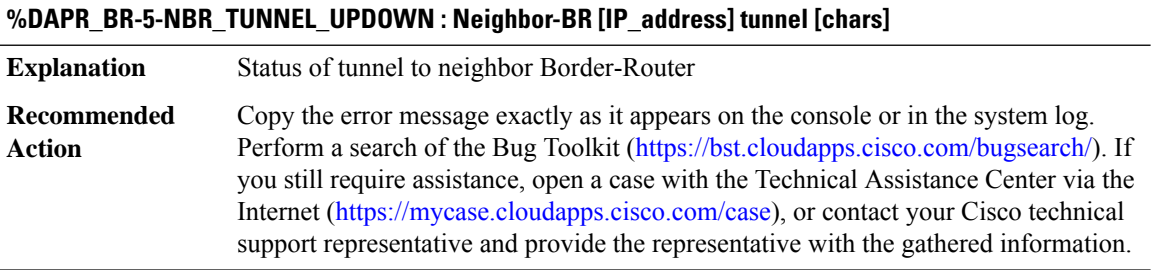

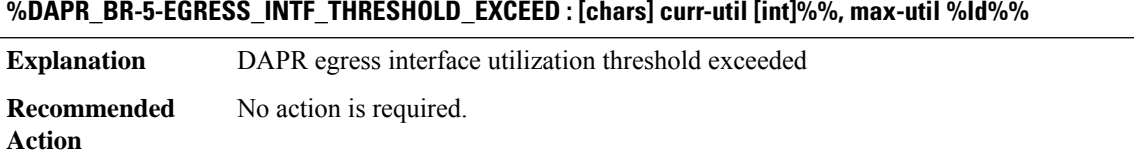

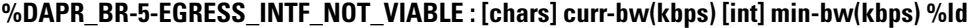

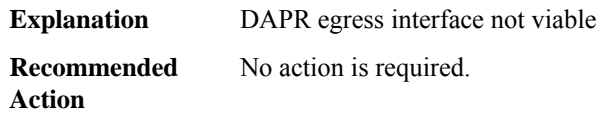

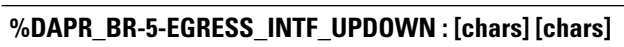

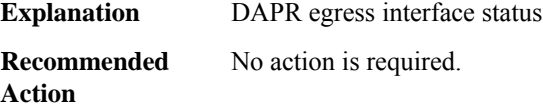

### **%DAPR\_BR-5-INGRESS\_INTF\_UPDOWN : [chars] [chars]**

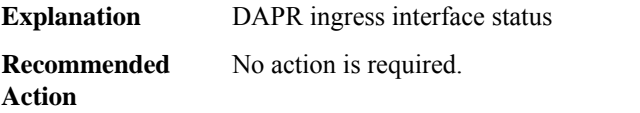

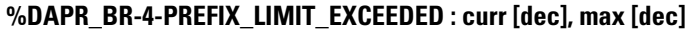

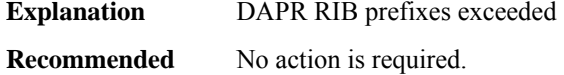

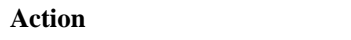

### **%DAPR\_BR-4-FLOW\_LIMIT\_EXCEEDED : curr [dec], max [dec]**

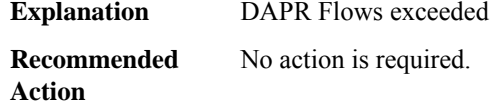

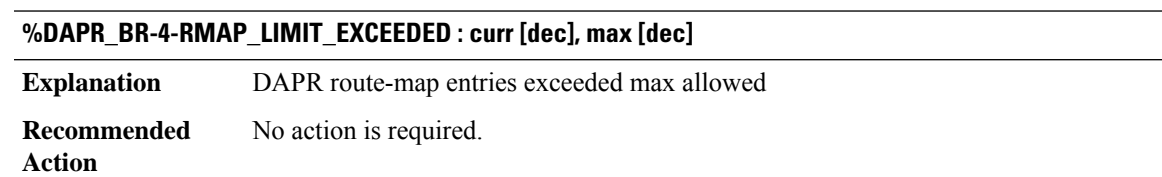

### <span id="page-98-0"></span>**DAPR\_RM**

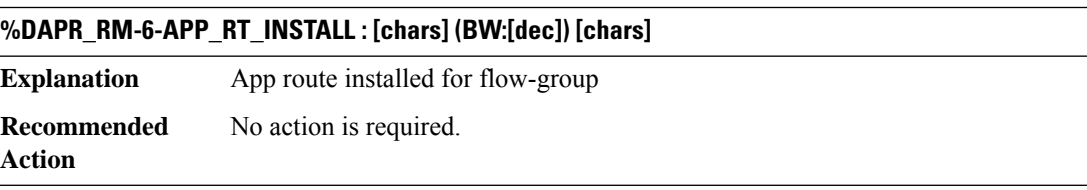

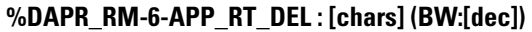

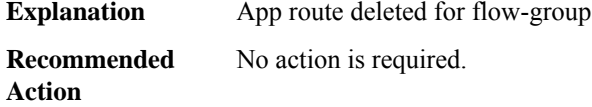

# **%DAPR\_RM-4-NO\_VIABLE\_PATH : [chars]**

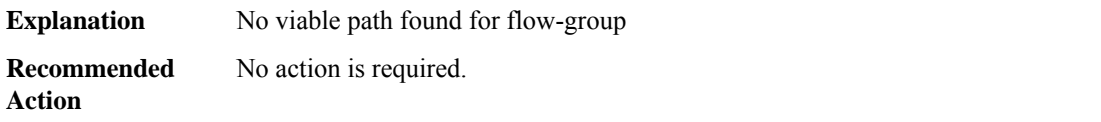

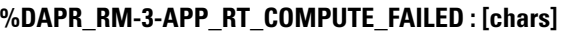

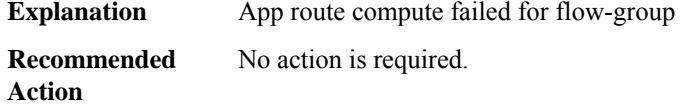

### **%DAPR\_RM-4-APP\_REROUTE\_FAILED : [chars]**

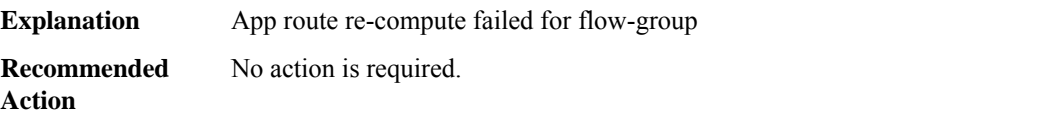

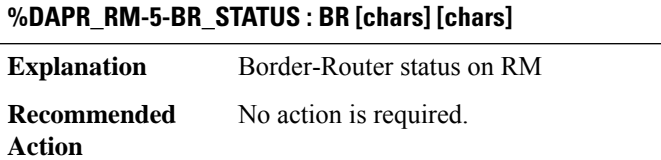

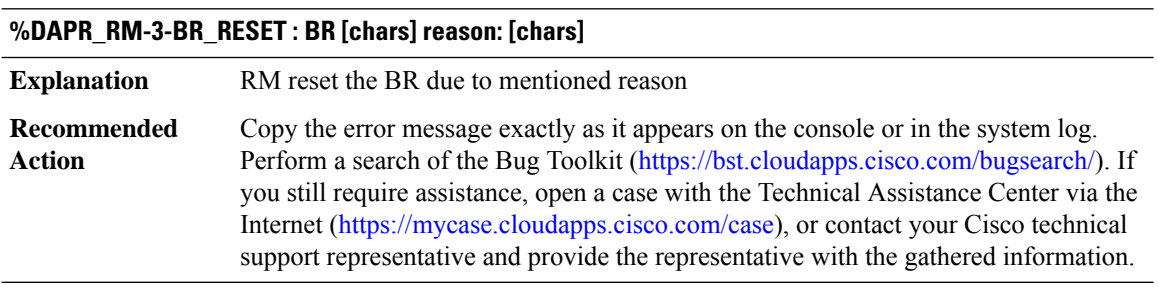

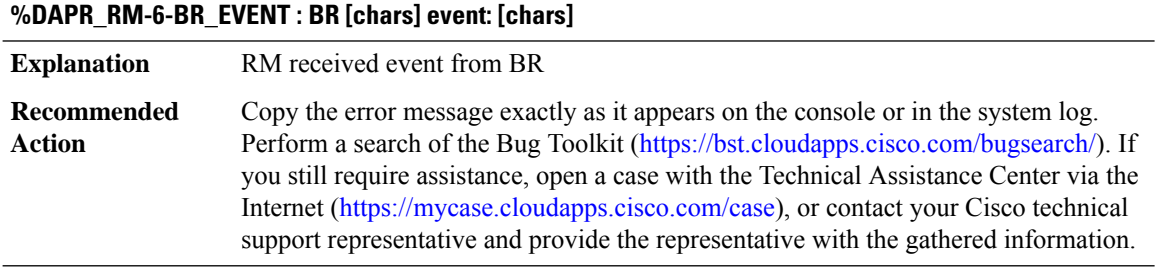

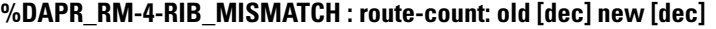

**Explanation** Mismatch of RIB database between BRs and RM

### **%DAPR\_RM-4-RIB\_MISMATCH : route-count: old [dec] new [dec]**

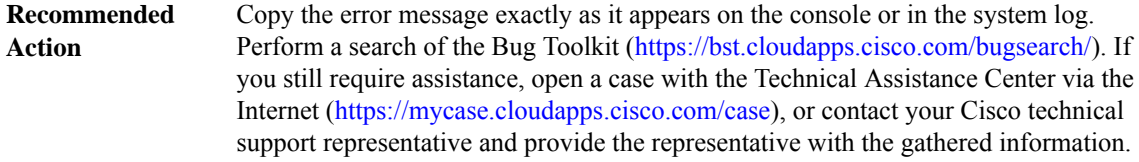

#### **%DAPR\_RM-3-BR\_REG\_FAILED : BR [chars] reason: [chars]**

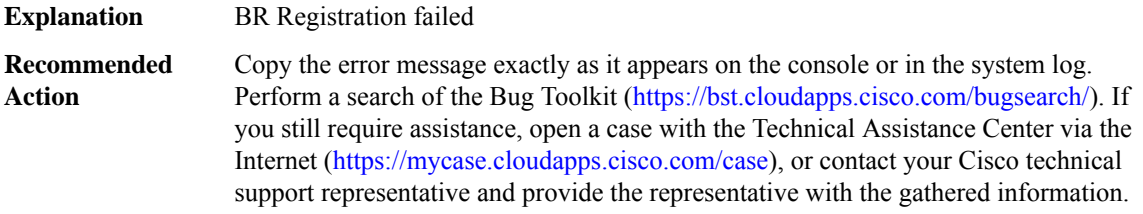

#### **%DAPR\_RM-6-RM\_RESET : reason: [chars]**

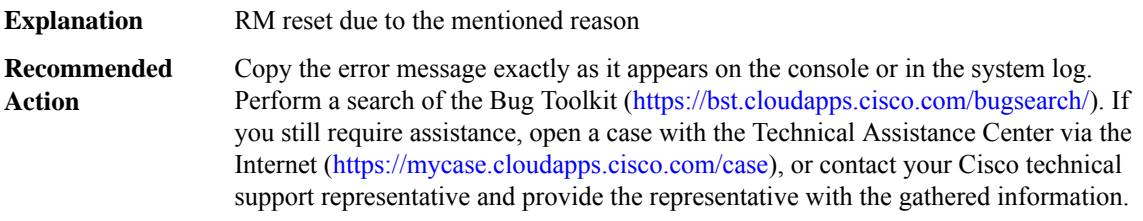

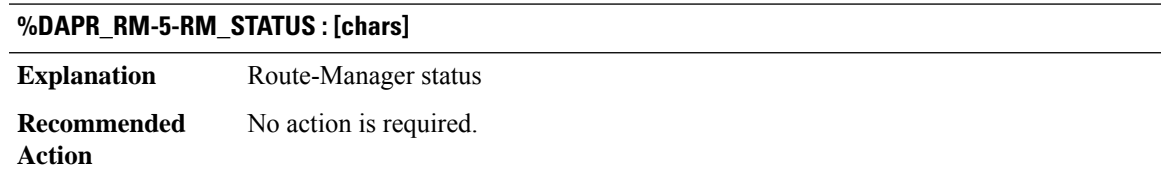

### **%DAPR\_RM-4-FLOW\_EXP\_PKT\_INVALID\_SEQ : BR [chars] last-seq [dec] curr-seq [dec]**

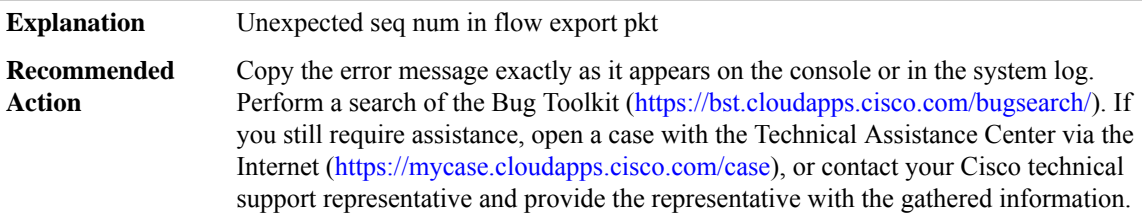

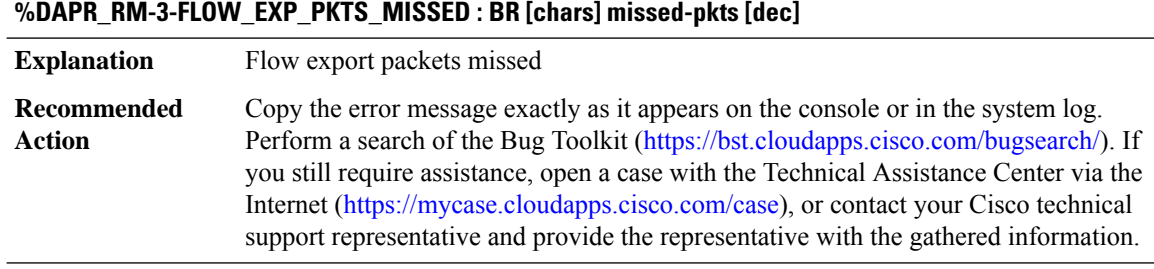

#### **%DAPR\_RM-4-FLOW\_DATA\_RECS\_IGNORED : BR [chars] reason: [chars]**

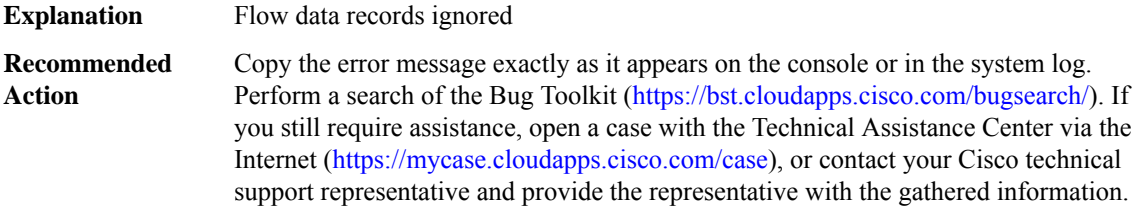

#### **%DAPR\_RM-3-FLOW\_INVALID\_EGRESS : flow-group [chars]/[chars]/[dec], state [chars], uptime [dec]s, last-transition [dec]s, ingress-BR [chars], expected-egress [chars]/[dec], reported-egress [chars]/[dec]**

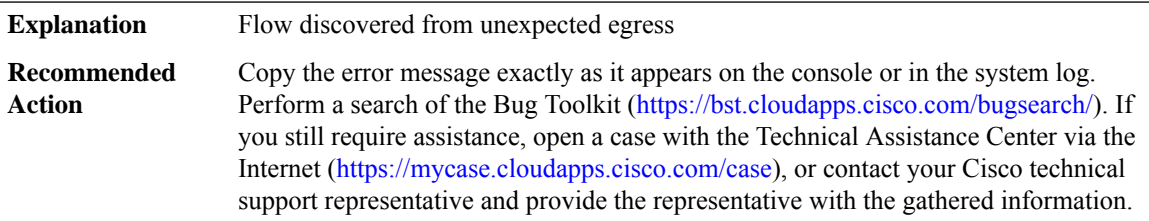

**%DAPR\_RM-4-FLOW\_INVALID\_INGRESS : flow-group [chars]/[chars]/[dec], state [chars], uptime [dec]s, last-transition [dec]s, ingress-BR [chars], egress-BR/intf [chars]/[dec], ingress-intf [chars]**

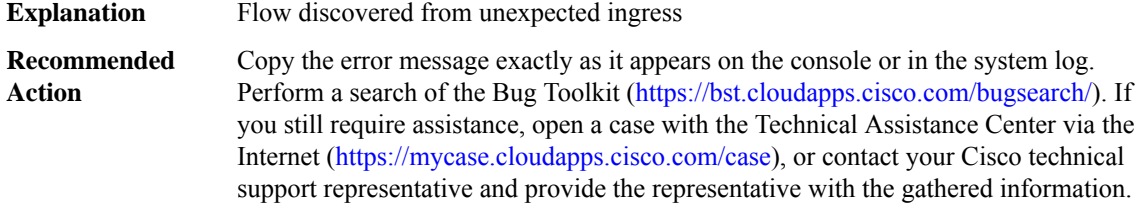

#### **%DAPR\_RM-4-FLOW\_MULTI\_EGRESS : flow-group [chars]/[chars]/[dec], state [chars], uptime [dec]s, num-egress [dec], prev-egress [chars]/[dec], curr-egress [chars]/[dec]**

**Explanation** New flow discovered from multiple egresses

#### **%DAPR\_RM-4-FLOW\_MULTI\_EGRESS : flow-group [chars]/[chars]/[dec], state [chars], uptime [dec]s, num-egress [dec], prev-egress [chars]/[dec], curr-egress [chars]/[dec]**

Copy the error message exactly as it appears on the console or in the system log. Perform a search of the Bug Toolkit (<https://bst.cloudapps.cisco.com/bugsearch/>). If you still require assistance, open a case with the Technical Assistance Center via the Internet [\(https://mycase.cloudapps.cisco.com/case\)](https://mycase.cloudapps.cisco.com/case), or contact your Cisco technical support representative and provide the representative with the gathered information. **Recommended Action**

#### <span id="page-102-0"></span>**DATACORRUPTION**

#### **%DATACORRUPTION-1-DATAINCONSISTENCY : [chars], -PC= [chars]**

#### **Explanation**

#### **Recommended**

**Action**

#### **%DATACORRUPTION-1-DATAINCONSISTENCY : [chars], -PC= 0x[chars]**

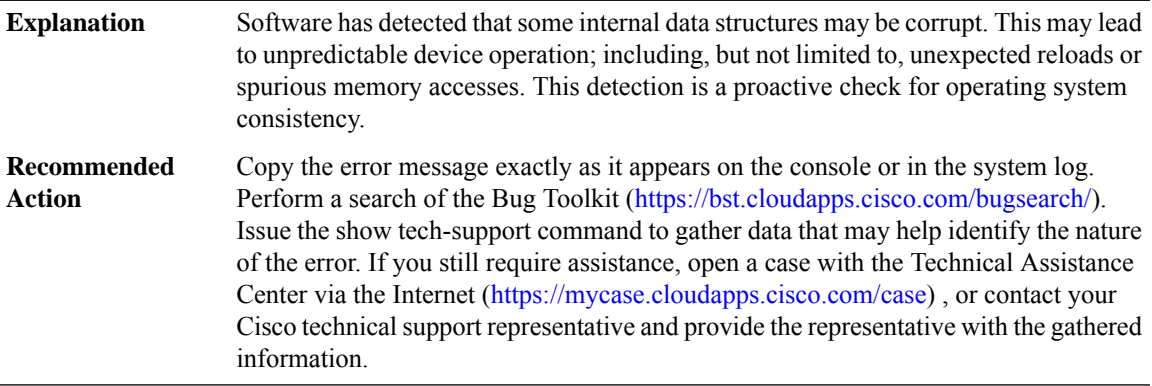

#### <span id="page-102-1"></span>**DATA\_DESCR**

#### **%DATA\_DESCR-3-HWIDB\_DECODE : Lookup Failure: %0-8x.%0-8x.%0-8x.%0-8x.%0-8x ([int]-[int]/[int]/[int]/[int])**

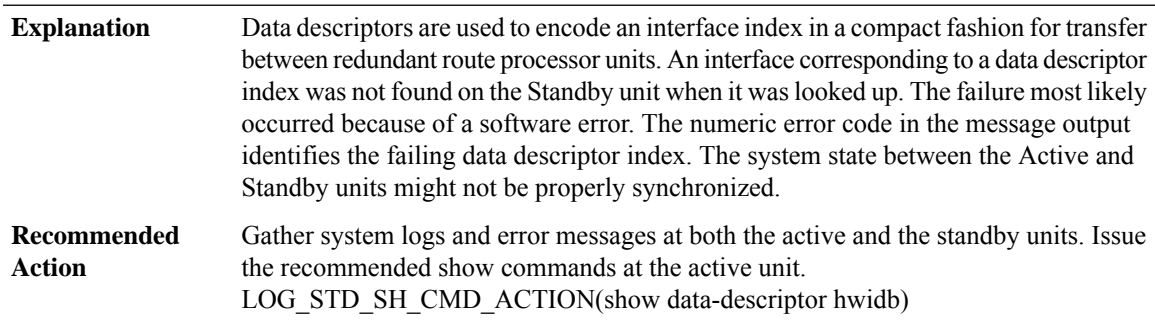

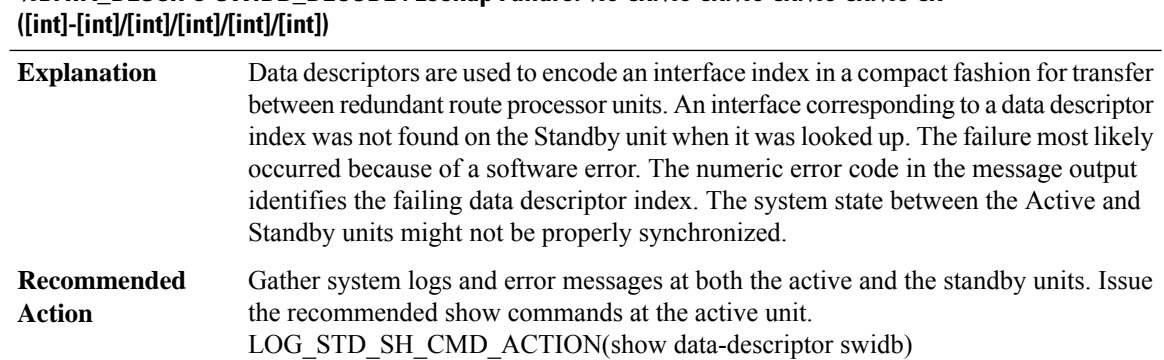

# **%DATA\_DESCR-3-SWIDB\_DECODE : Lookup Failure: %0-8x.%0-8x.%0-8x.%0-8x.%0-8x**

#### **%DATA\_DESCR-3-CTRLR\_DECODE : Lookup Failure: %0-8x.%0-8x.%0-8x.%0-8x.%0-8x ([int]-[int]/[int])**

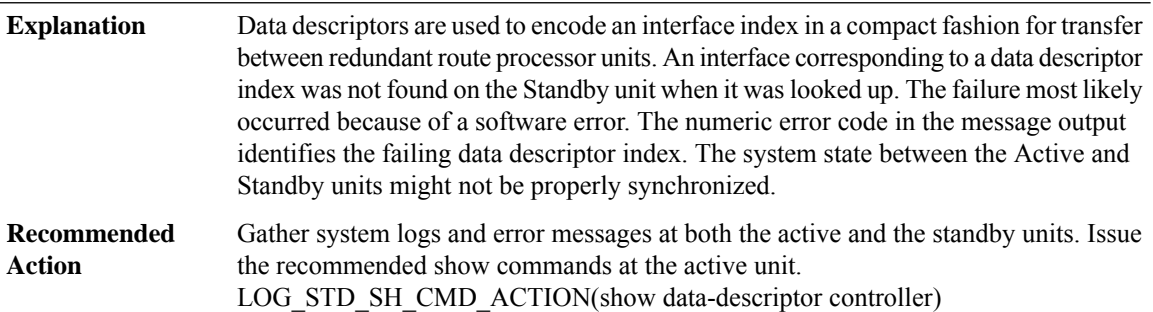

### **%DATA\_DESCR-3-GENERIC\_VIRTUAL\_DECODE : Lookup Failure: %0-8x.%0-8x.%0-8x.%0-8x.%0-8x ([int]-[int]/[int]/[int])**

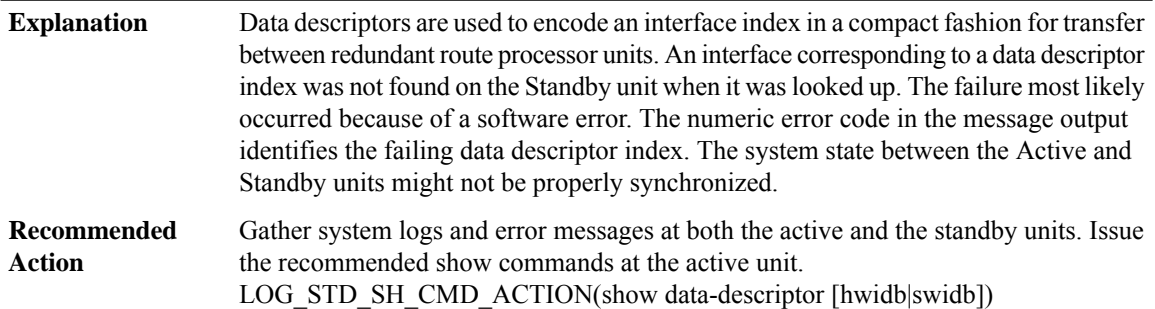

# **%DATA\_DESCR-3-GENERIC\_DECODE : Lookup Failure: %0-8x.%0-8x.%0-8x.%0-8x.%0-8x ([int]-[int]/[int]/[int]/[int]/[int])**

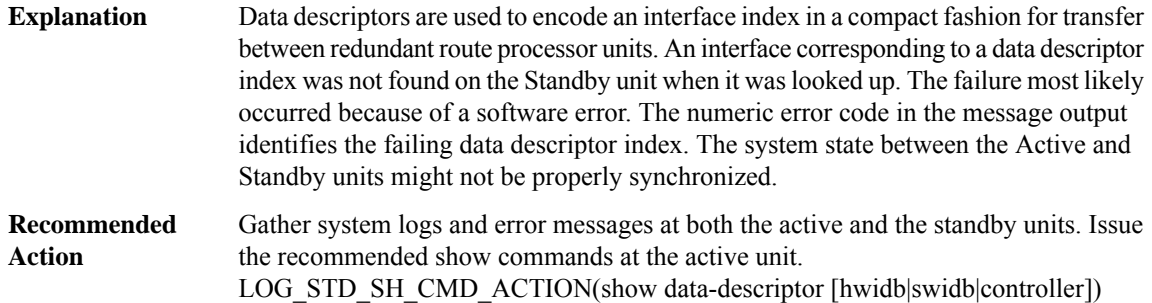

#### **%DATA\_DESCR-3-GENERIC\_ENCODE : Encode failure: [chars], descriptor type=[dec]**

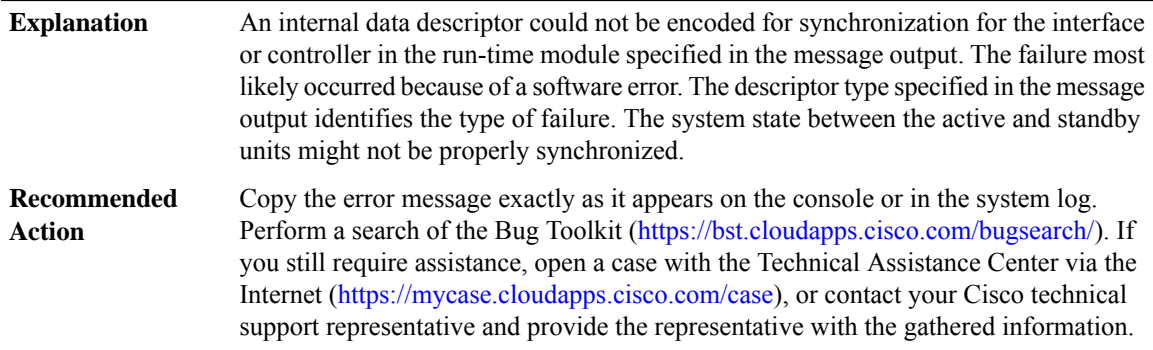

#### **%DATA\_DESCR-3-DEFER\_FAILURE : Defer failure on [chars] for descriptor [int]-[int]/[int]/[int]/[int]**

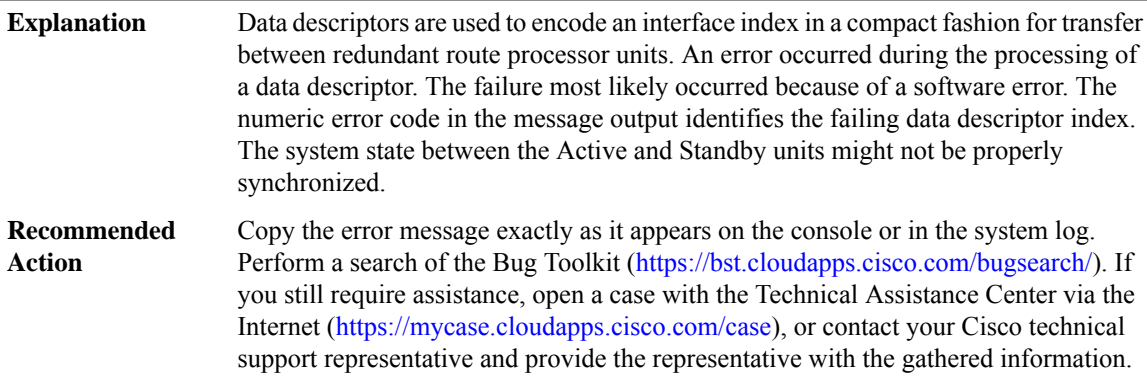

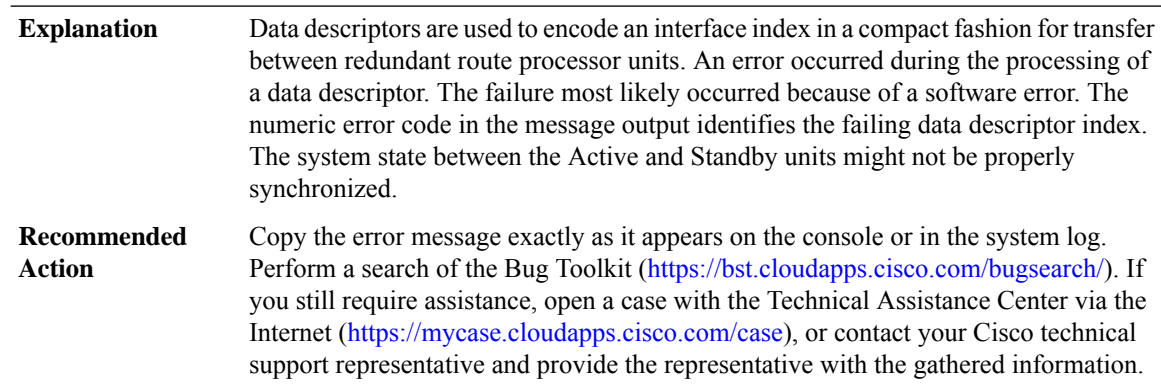

### **%DATA\_DESCR-3-QUEUE\_INTERNAL\_ERROR : Internal error on data descriptor queue: [chars]**

# **%DATA\_DESCR-3-ENTRY\_EXPIRED : Found expired message entry for descriptor [int]-[int]/[int]/[int]/[int]**

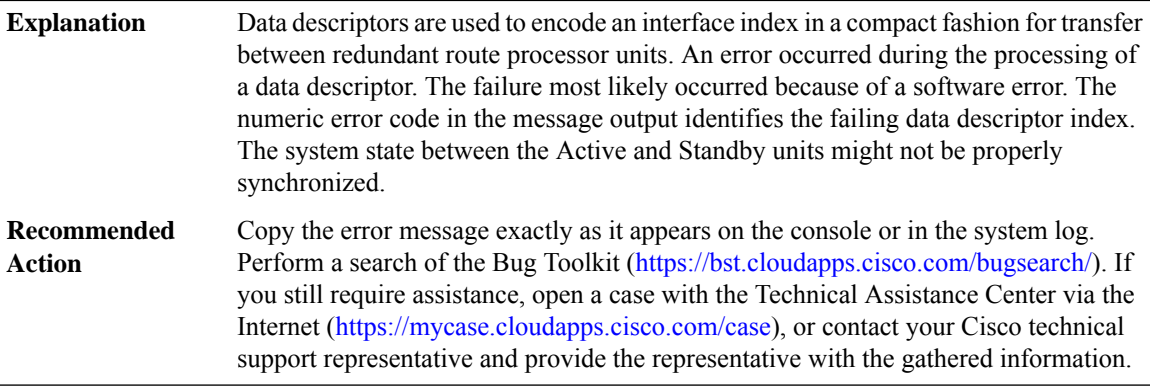

#### <span id="page-105-0"></span>**DBAL**

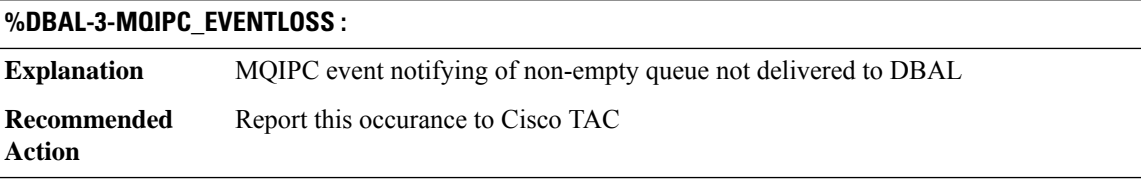

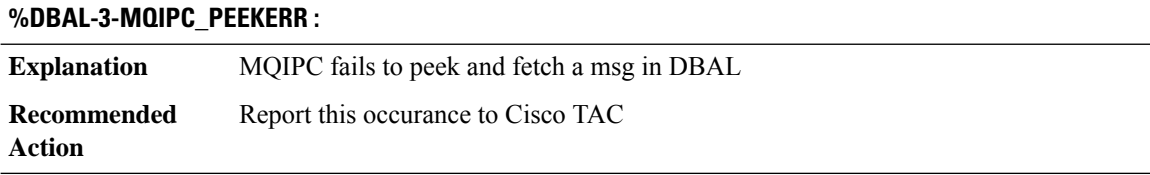

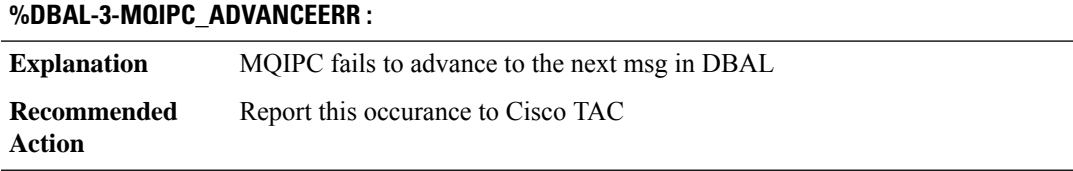

# **%DBAL-4-DELAYED\_BATCH :**

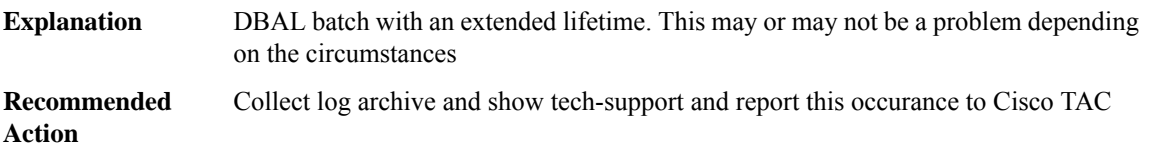

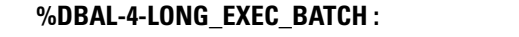

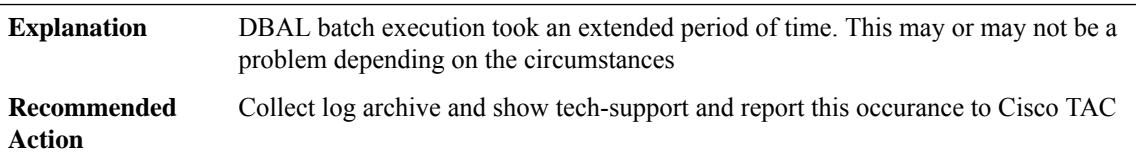

#### **%DBAL-3-MQIPC\_READER\_INIT\_BY\_TIMER :**

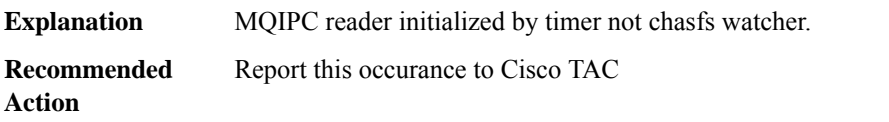

### **%DBAL-3-BIPC\_MSG\_ALLOC\_FAIL :**

<span id="page-106-0"></span>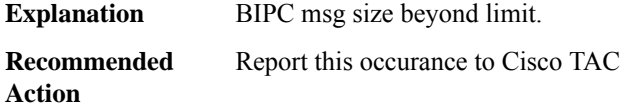

### **DC**

I

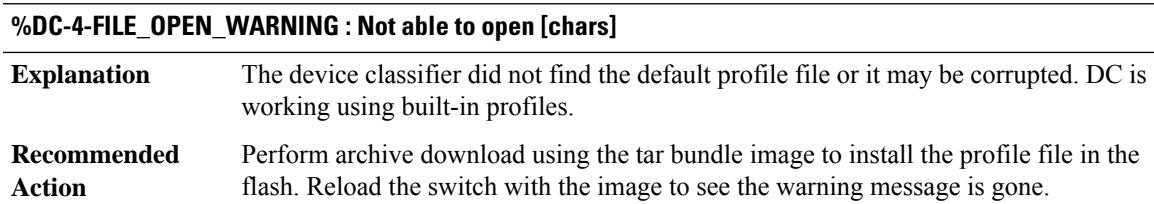

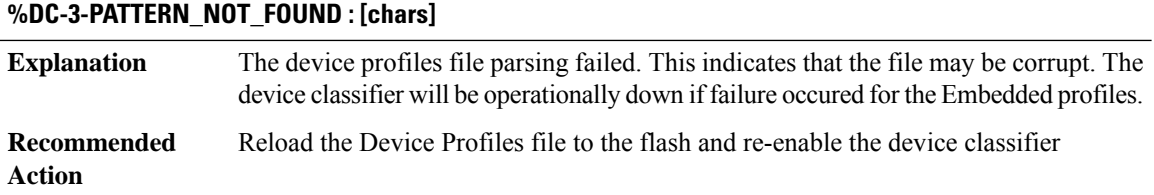

### **%DC-3-INCOMPATIBLE\_PROFILE\_VERSION :Incompatible version ofProfile detected in [chars]. Expected version:[dec], Version found:[dec]**

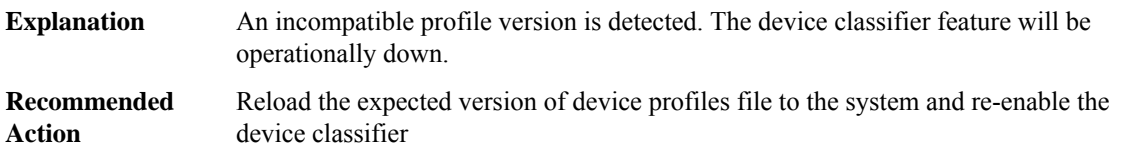

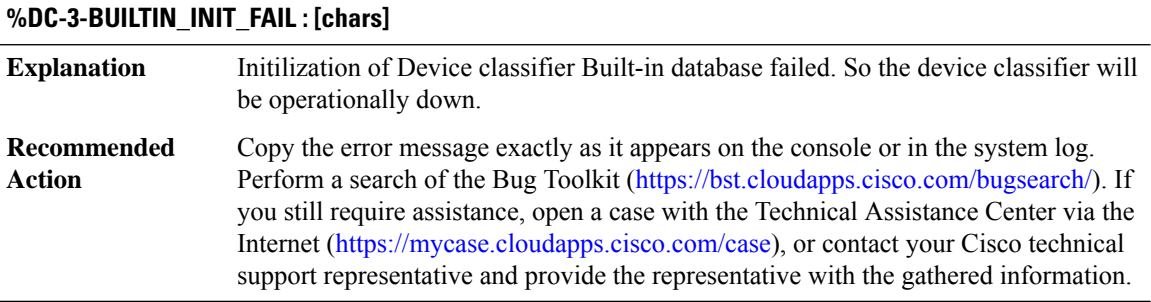

#### **%DC-6-DEFAULT\_INIT\_INFO : [chars]**

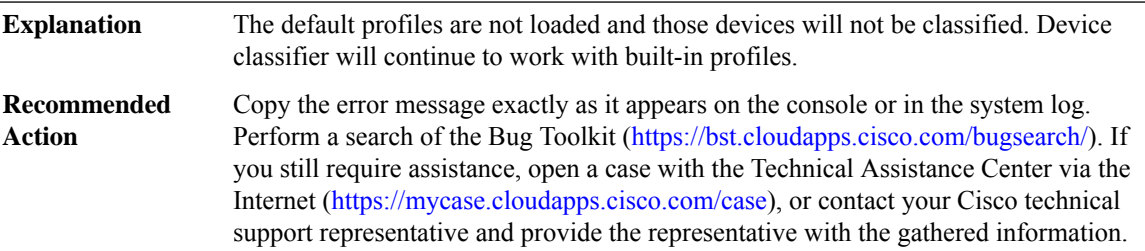

#### **%DC-3-SM\_INIT\_FAIL : Device Classifier disabled. [chars] initialization failed**

Registraton of Device classifier with SM failed. So the device classifier will be operationally down. **Explanation**
#### **%DC-3-SM\_INIT\_FAIL : Device Classifier disabled. [chars] initialization failed**

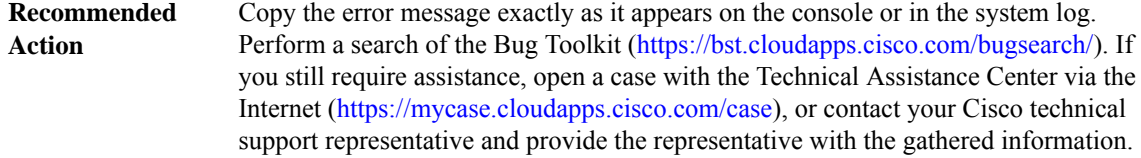

#### **%DC-3-OUI\_INIT\_FAIL : OUI Table initialization failed for [chars]**

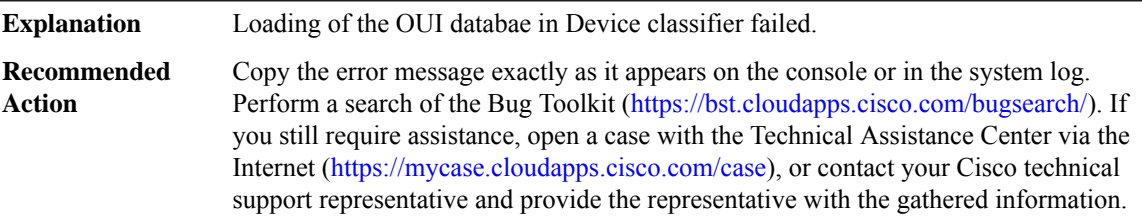

# **%DC-3-CHECK\_INIT\_FAIL : [chars]**

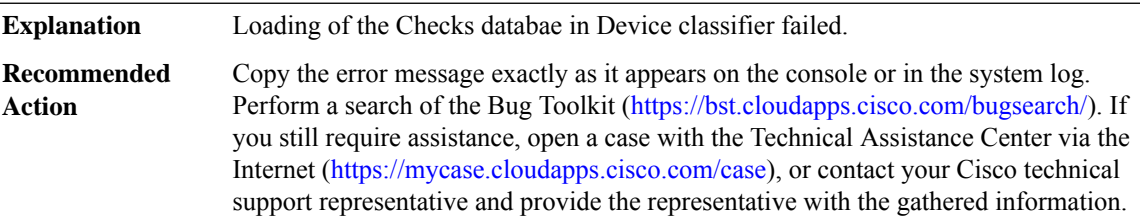

#### **%DC-3-DB\_INIT\_FAIL : Device Classifier disabled. [chars] initialization failed**

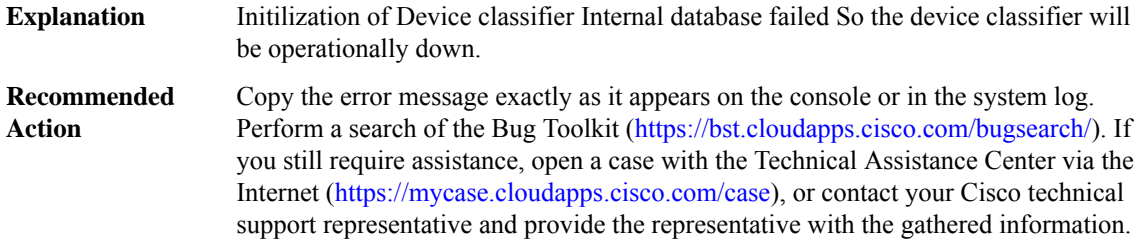

#### **%DC-3-MAX\_RULES\_EXCEEDED : [chars].**

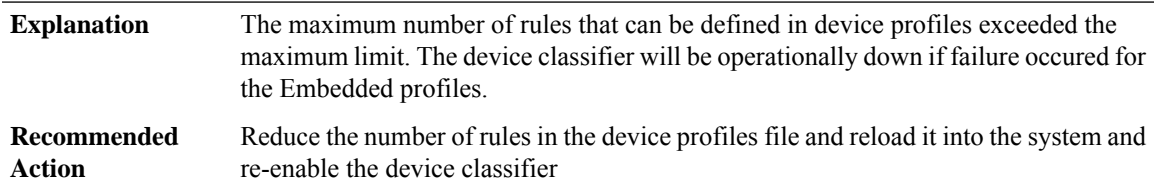

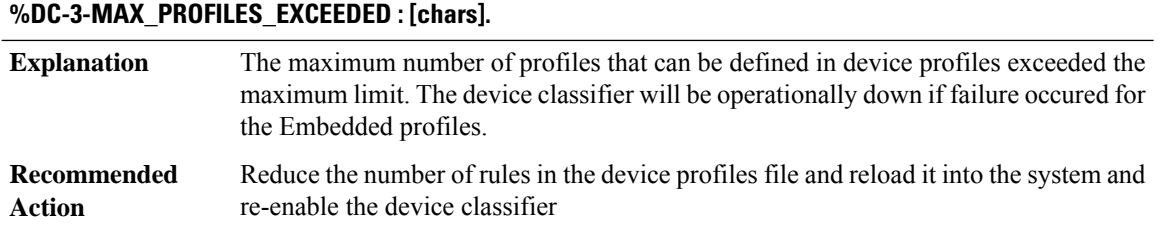

#### **%DC-3-MAX\_OUI\_EXCEEDED : [chars].**

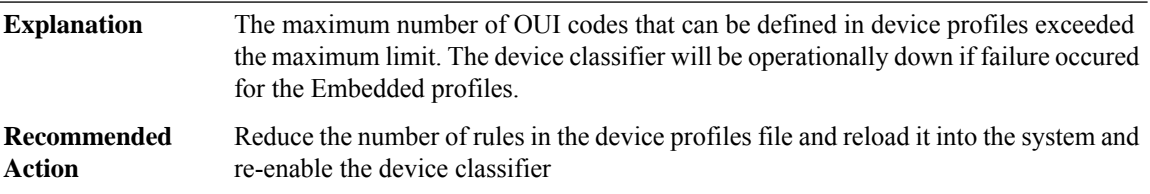

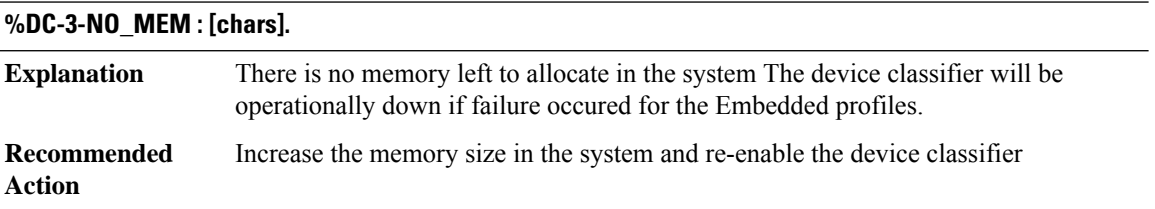

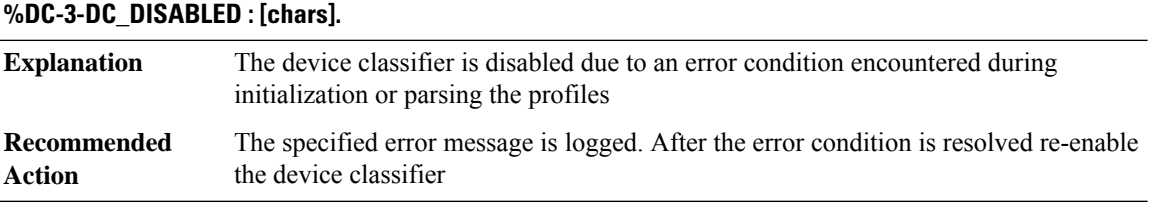

# **%DC-3-SM\_UPDATE : Failed to update [chars].**

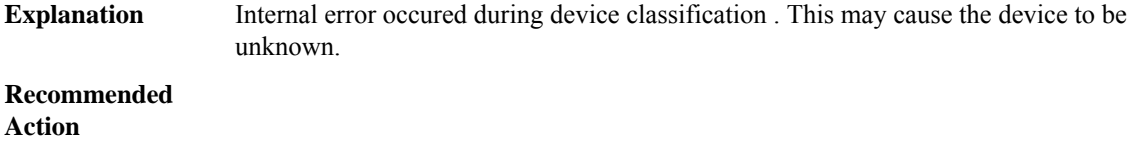

#### **%DC-3-SM\_API : [chars] return [chars].**

**Explanation** Internal error returned by Session Manager api.

 $\overline{\phantom{a}}$ 

**%DC-3-SM\_API : [chars] return [chars].**

**Recommended Action**

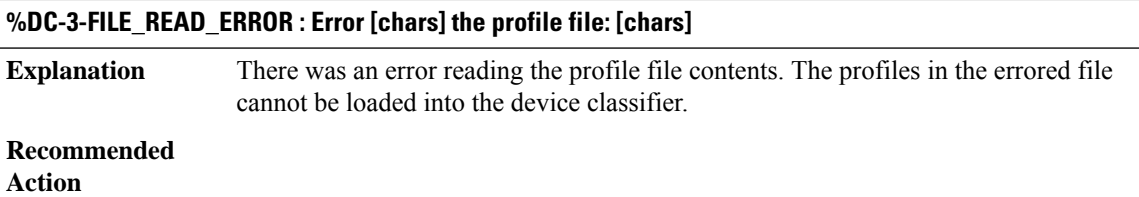

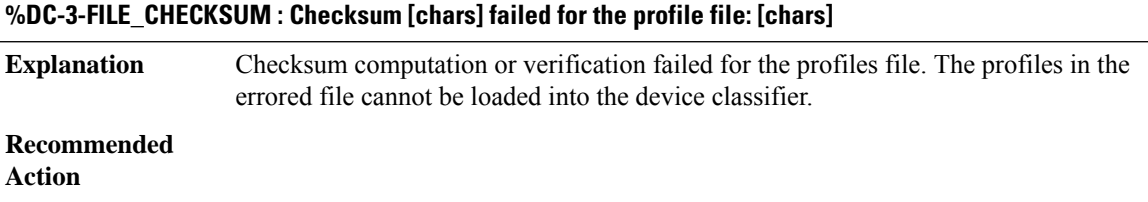

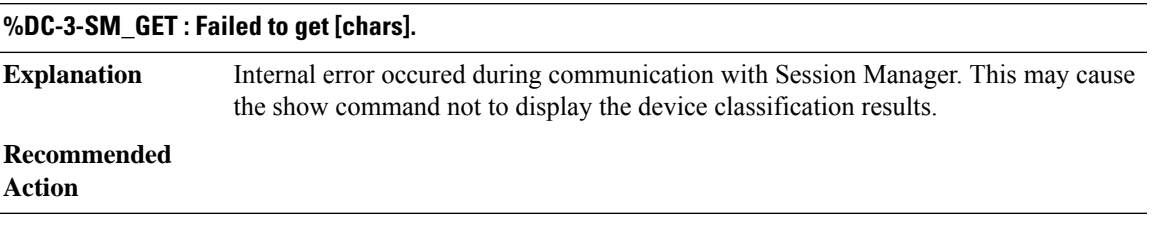

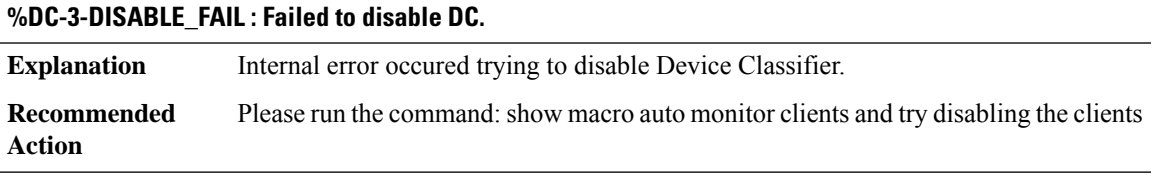

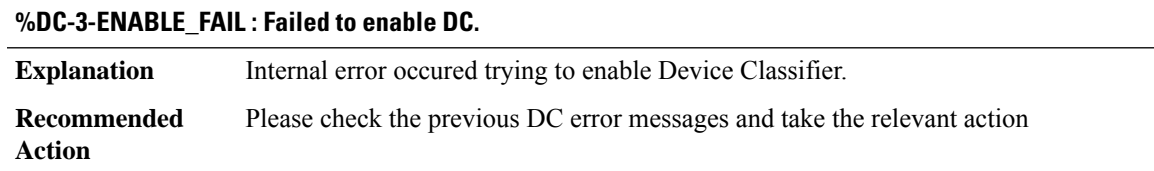

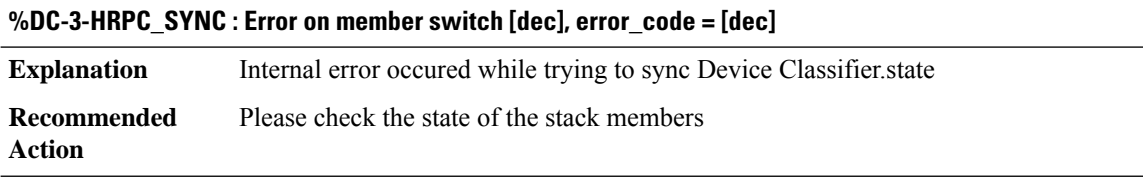

#### **DFP**

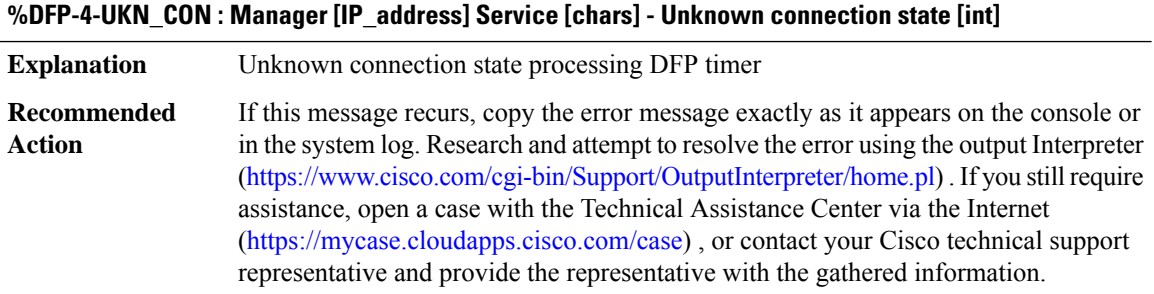

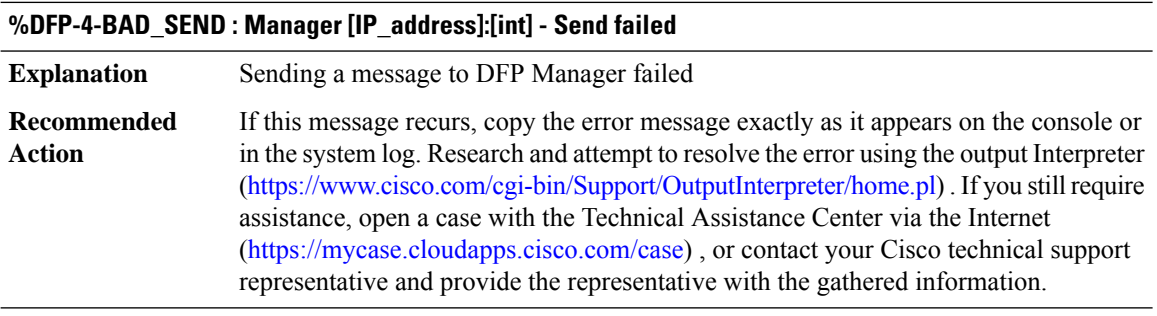

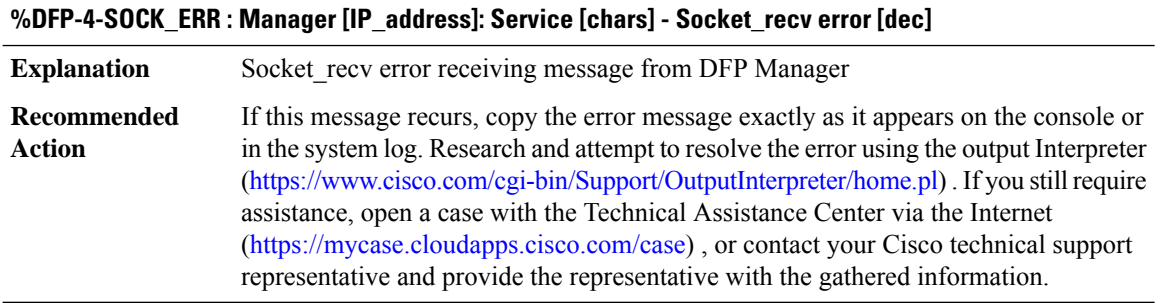

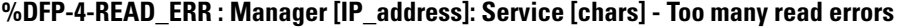

**Explanation** Too many errors reading message header from DFP Manager

#### **%DFP-4-READ\_ERR : Manager [IP\_address]: Service [chars] - Too many read errors**

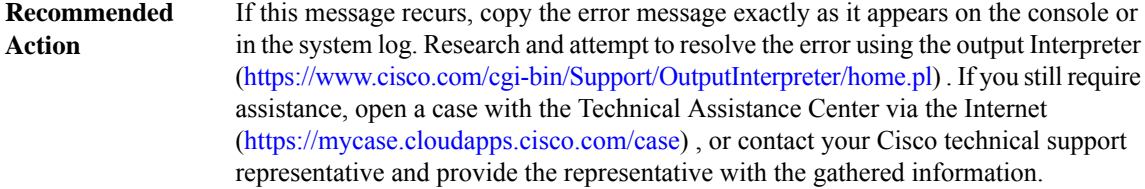

#### **%DFP-4-NO\_PARSE : Manager [IP\_address]: Service [chars] - Could not parse message**

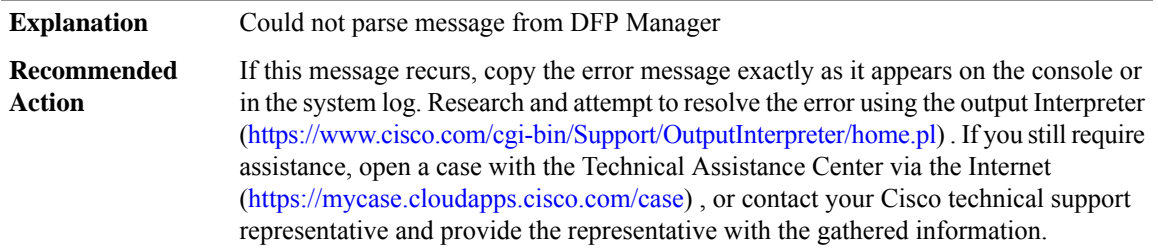

#### **%DFP-4-UNK\_TYPE : Manager [IP\_address]: Service [chars] - Unknown message type [int]**

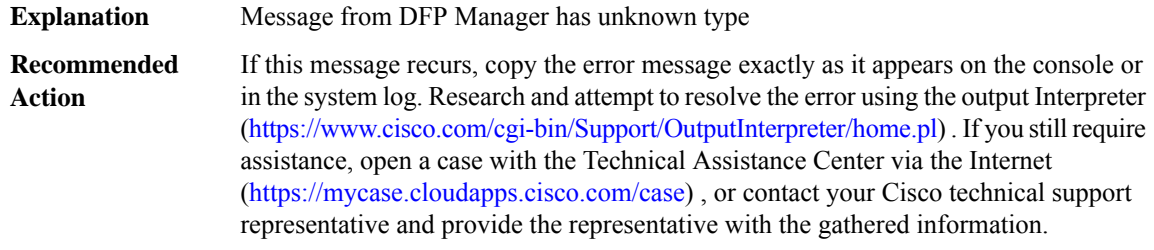

#### **%DFP-4-ENQUEUE : Process enqueue failed: [chars]**

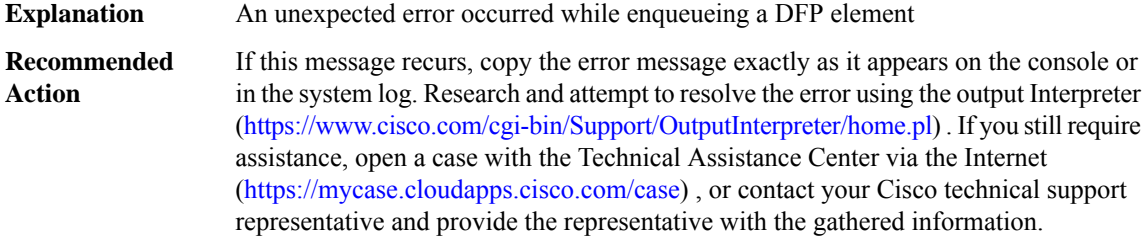

#### **%DFP-4-BAD\_POINTER : [chars] Application did not set pointer**

**Explanation** Application passed invalid pointer to DFP subsystem

#### **%DFP-4-BAD\_POINTER : [chars] Application did not set pointer**

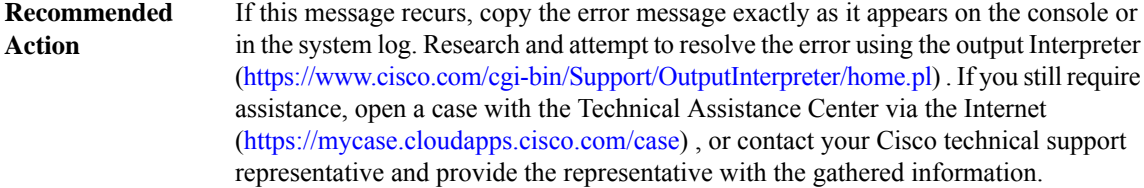

#### **%DFP-4-NUM\_TOO\_LARGE : [chars] Application sent too many values**

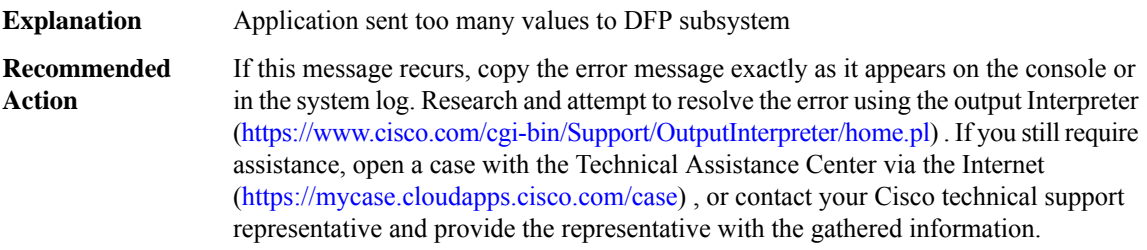

# **%DFP-4-AGENT\_NOT\_FOUND : [chars] Service has not been registered with DFP.**

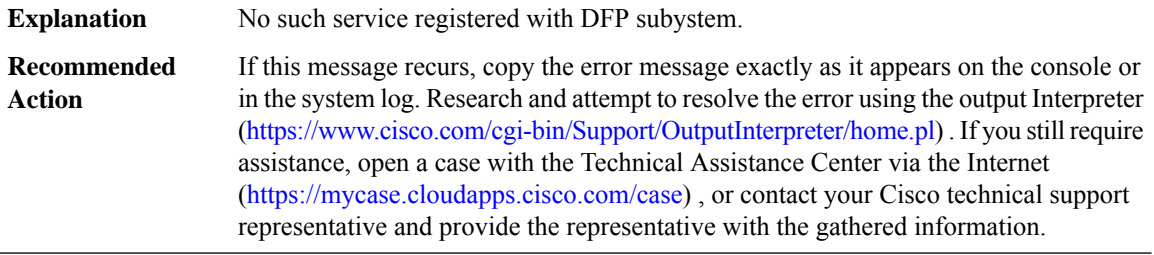

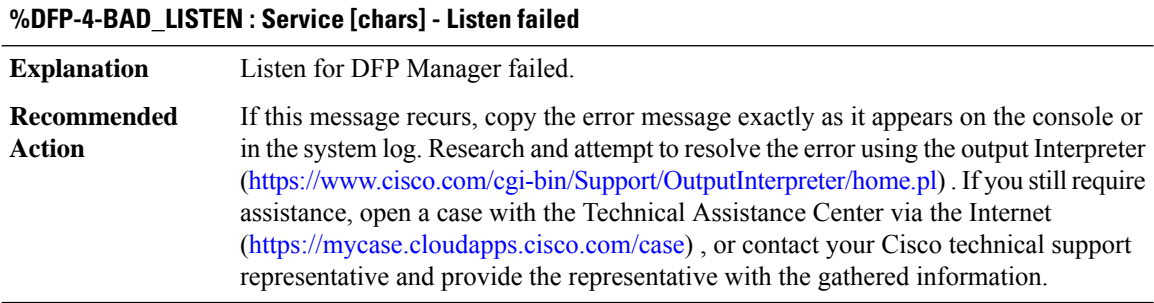

#### **%DFP-4-NO\_PROCESS\_START : Could not start process for service [chars]**

**Explanation** Could not start DFP Process for service %s

#### **%DFP-4-NO\_PROCESS\_START : Could not start process for service [chars]**

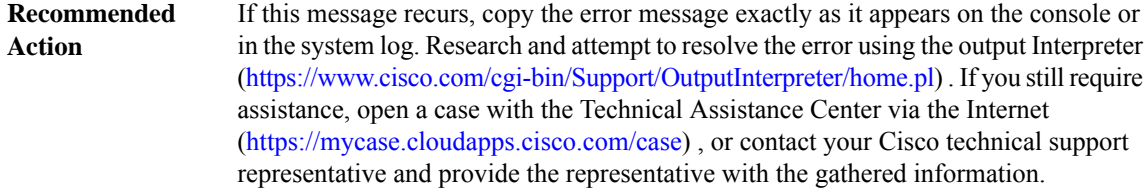

#### **%DFP-4-STRING\_TOO\_LONG : The string [chars] exceeds 15 characters - too long for service name.**

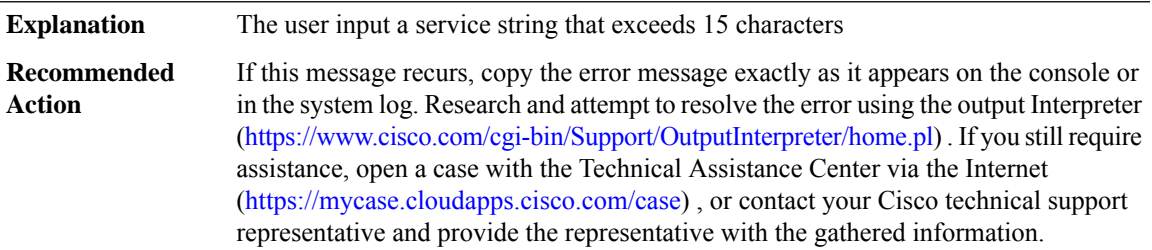

#### **%DFP-4-PACKET\_TOO\_SMALL : The DFP packet is too small from manager [IP\_address] service [chars].**

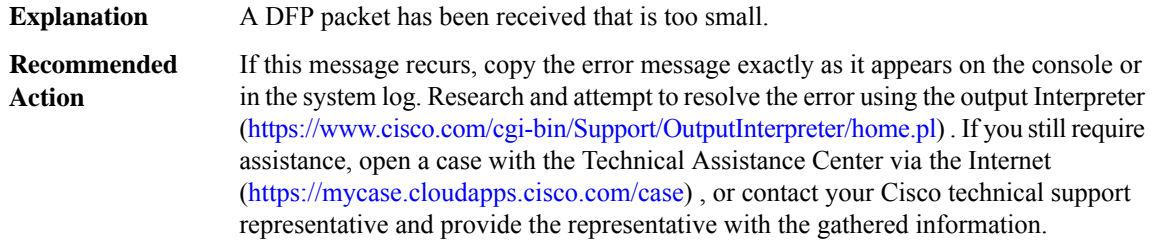

#### **%DFP-4-REPEAT\_SERVICE\_INIT : Service [chars] is already intialized, cannot re-initialize**

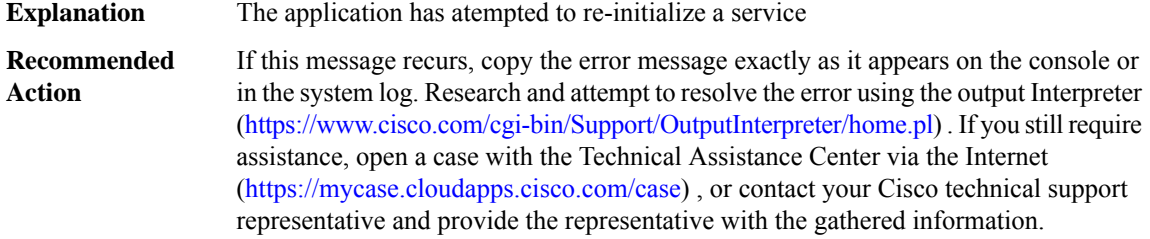

# **%DFP-4-NO\_QUEUE\_REQUEST : Could not queue request for [chars] for service [chars]**

**Explanation** Could not queue request to the DFP process for specific action

#### **%DFP-4-NO\_QUEUE\_REQUEST : Could not queue request for [chars] for service [chars]**

If this message recurs, copy the error message exactly as it appears on the console or in the system log. Research and attempt to resolve the error using the output Interpreter [\(https://www.cisco.com/cgi-bin/Support/OutputInterpreter/home.pl](https://www.cisco.com/cgi-bin/Support/OutputInterpreter/home.pl)) . If you still require assistance, open a case with the Technical Assistance Center via the Internet [\(https://mycase.cloudapps.cisco.com/case\)](https://mycase.cloudapps.cisco.com/case) , or contact your Cisco technical support representative and provide the representative with the gathered information. **Recommended Action**

#### **%DFP-4-SUBSYS\_NOT\_UP : Service [chars] - attempted to register before DFP Subsytem is up.**

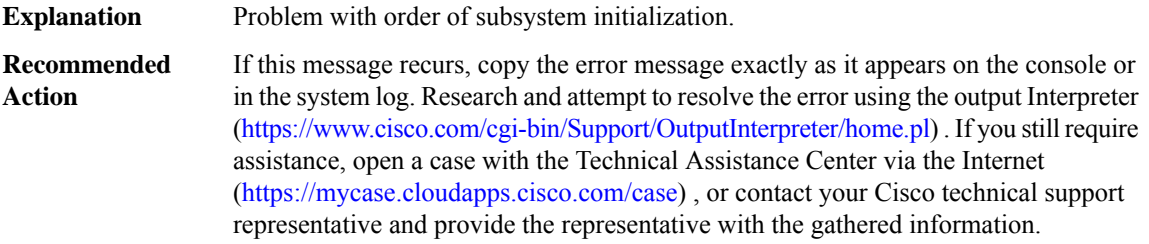

#### **%DFP-4-SECURITY\_FAIL : [chars] security information in CASA packet from manager [IP\_address] service [chars].**

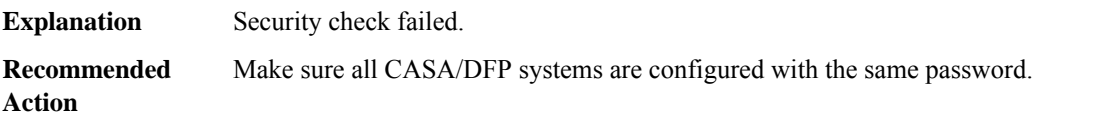

#### **%DFP-4-BIND\_FAIL : Failure binding port [int] to socket for service [chars].**

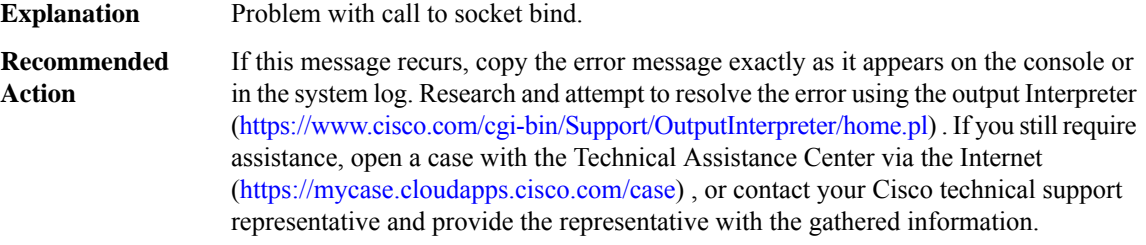

# **DHCP through DLC**

- [DHCP](#page-116-0)
- [DHCPD](#page-116-1)
- [DHCPV6C](#page-119-0)
- [DHCPV6R](#page-120-0)
- [DHCPV6S](#page-120-1)
- [DHCP\\_SNOOPING](#page-121-0)
- [DIALER](#page-127-0)
- [DIALER\\_LIST\\_PROXY](#page-128-0)
- [DIALPEER\\_DB](#page-129-0)
- <span id="page-116-0"></span>• [DLC](#page-131-0)

#### **DHCP**

## **%DHCP-6-ADDRESS\_ASSIGN :Interface [chars] assigned DHCPaddress [IP\_address], mask [IP\_address], hostname [chars]**

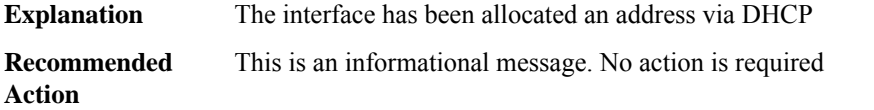

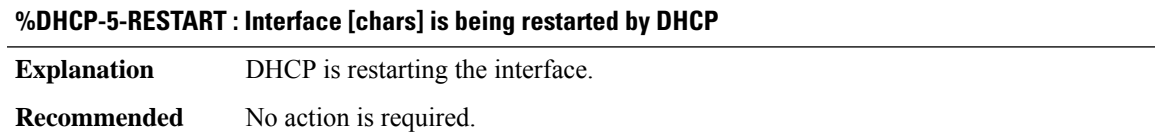

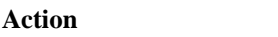

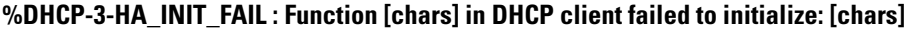

<span id="page-116-1"></span>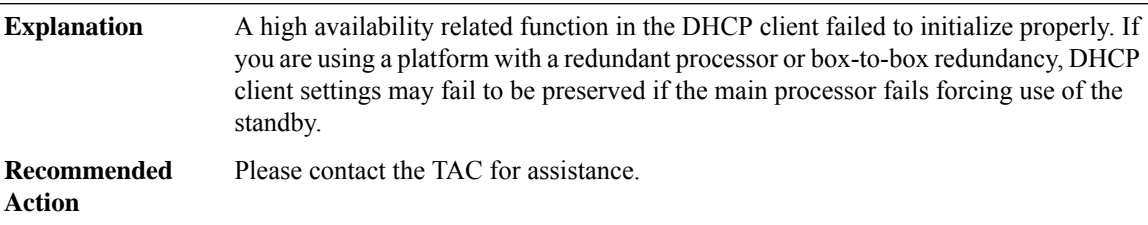

#### **DHCPD**

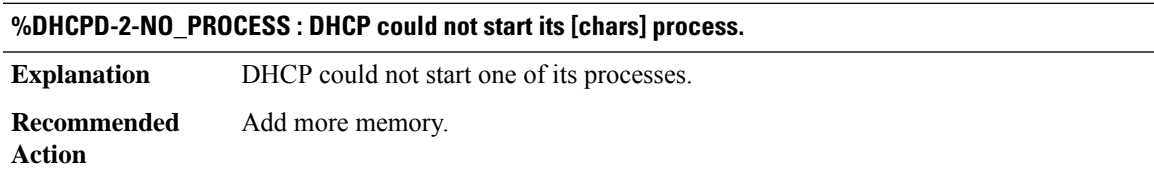

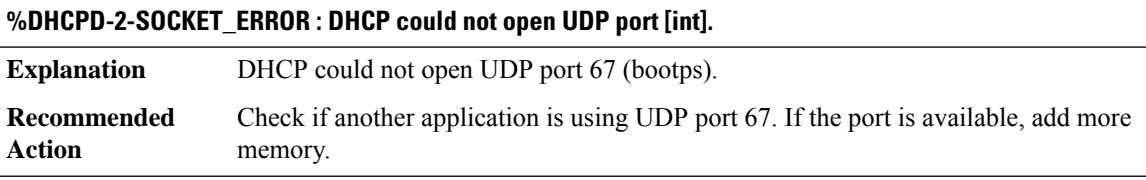

#### **%DHCPD-2-MALLOC\_ERROR : There is inadequate memory for DHCP services.**

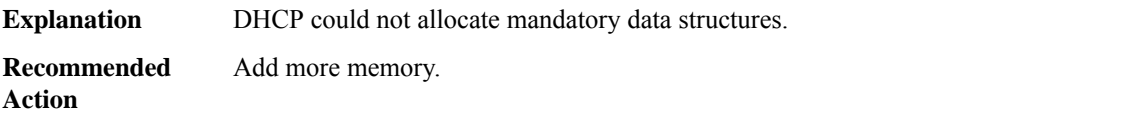

#### **%DHCPD-2-RECVMSG\_ERROR : Recvmsg failed unexpectedly. DHCP services have been terminated.**

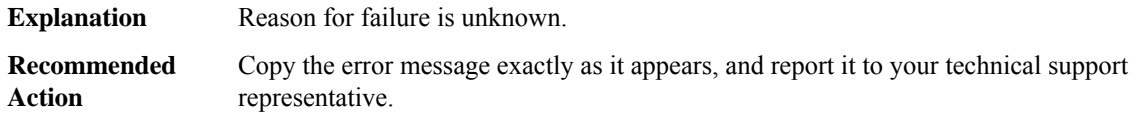

#### **%DHCPD-4-RELAY\_ONLY : DHCP will run as a relay agent only.**

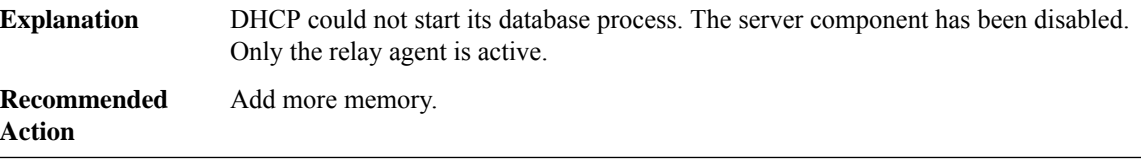

#### **%DHCPD-3-READ\_ERROR : DHCP could not read bindings from [chars].**

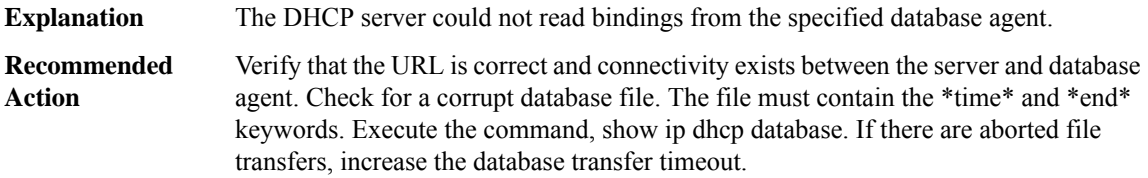

#### **%DHCPD-2-READ\_DEADLOCK : DHCP has detected a deadlock condition (excessive read failures).**

The DHCP server could not read bindings from any database agent. All read attempts have failed. To prevent a possible deadlock, the server has made all pool addresses available for assignment. **Explanation**

#### **%DHCPD-2-READ\_DEADLOCK : DHCP has detected a deadlock condition (excessive read failures).**

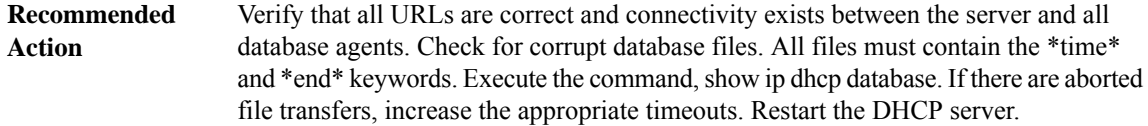

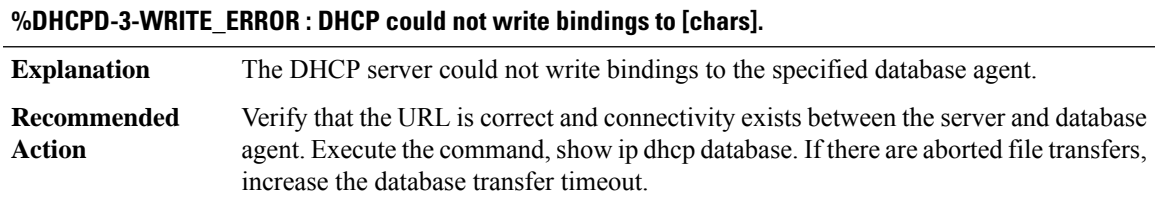

#### **%DHCPD-4-PING\_CONFLICT : DHCP address conflict: server pinged [IP\_address].**

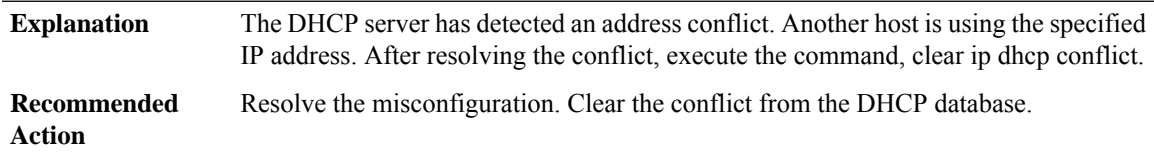

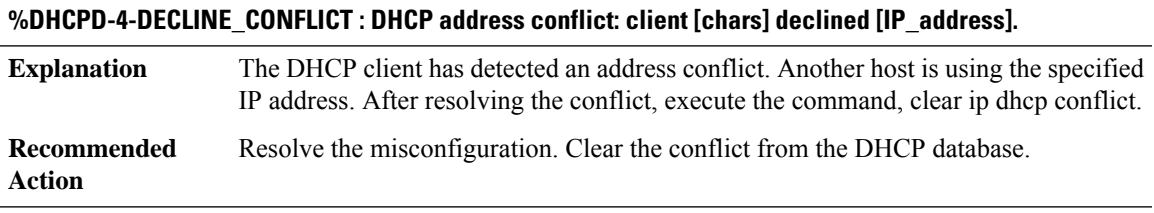

#### **%DHCPD-4-HA\_CONFIG\_MISMATCH : DHCP pool [chars] configuration on Active is not matched on the Standby.**

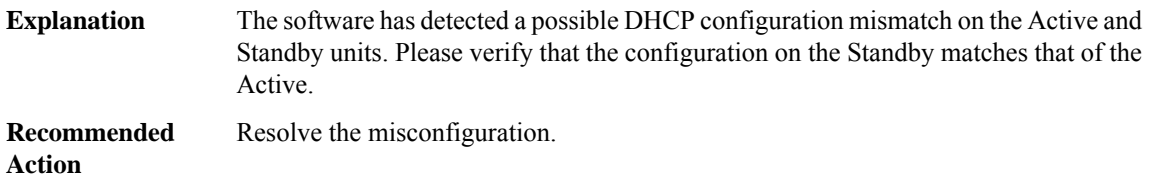

#### **%DHCPD-2-HA\_INSUFFICIENT\_BUFFER : DHCP insufficient buffer; information is not synced to Standby.**

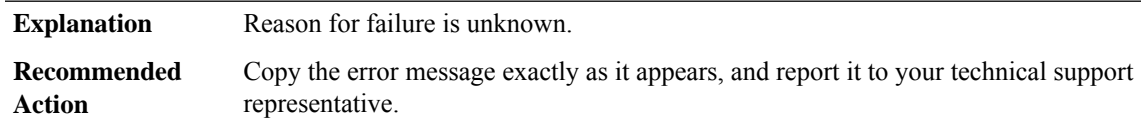

**%DHCPD-6-HIGH\_UTIL :Pool[chars]is in high utilization state ([int] addresses used out of[int]). Threshold set at [int]%%.**

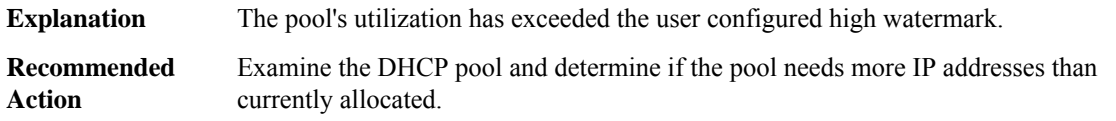

#### **%DHCPD-6-LOW\_UTIL : Pool [chars] is in low utilization state ([int] addresses used out of [int]). Threshold set at [int]%%.**

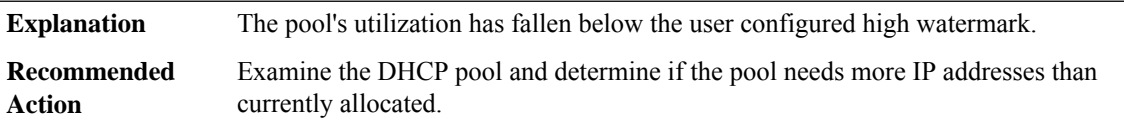

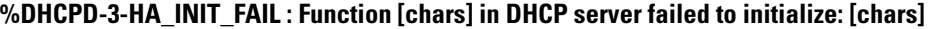

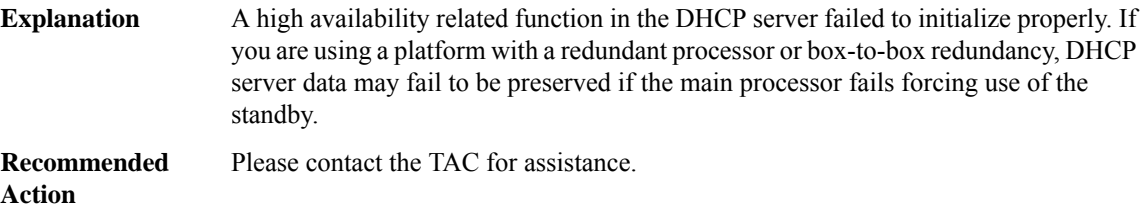

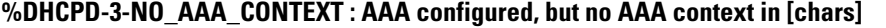

<span id="page-119-0"></span>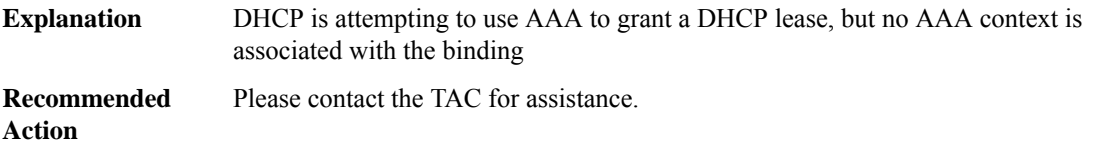

#### **DHCPV6C**

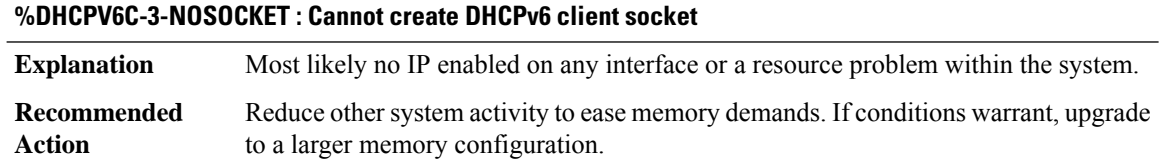

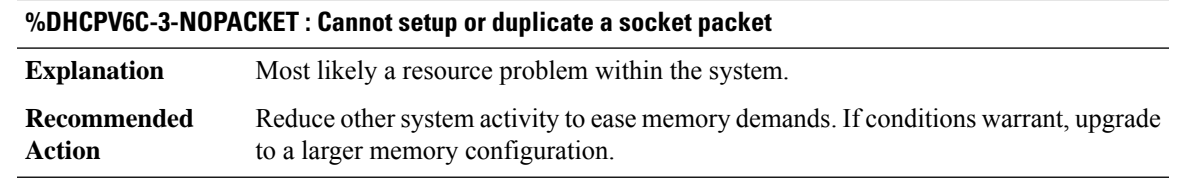

#### **%DHCPV6C-4-ZEROXID : Calculated DHCPv6 Lease Query xid is zero. Nothing is wrong, just drop the LQv6 msg**

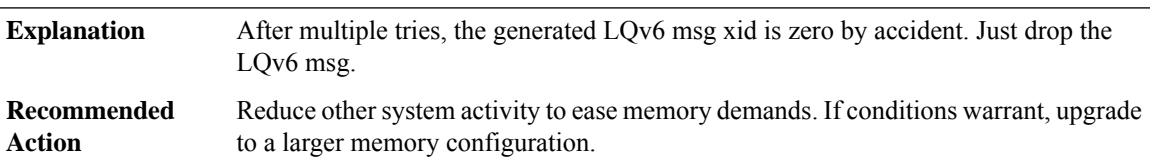

#### <span id="page-120-0"></span>**DHCPV6R**

**%DHCPV6R-3-INVALID\_USR\_SRCADDR : Invalid user specified source-address [IPV6 address] idb [chars] in ipv6 dhcp relay CLI. Removing user specified invalid address from the CLI and auto-computing source with SAS.**

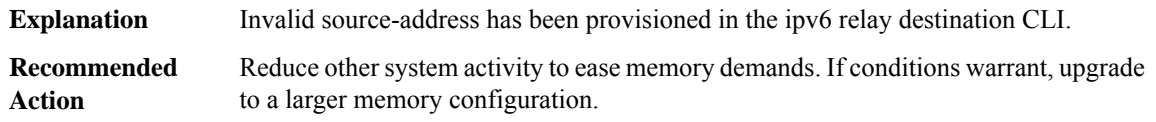

**%DHCPV6R-3-INVALID\_USR\_LINKADDR : Invalid user specified link-address [IPV6 address] idb [chars] in ipv6 dhcp relay CLI. Removing user specified invalid address from the CLI.**

<span id="page-120-1"></span>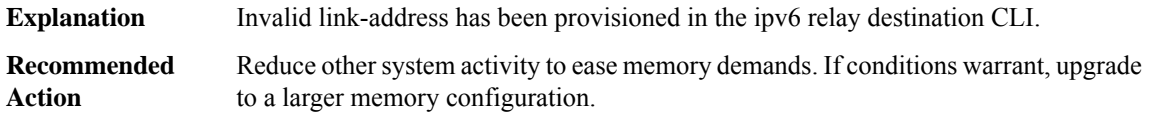

#### **DHCPV6S**

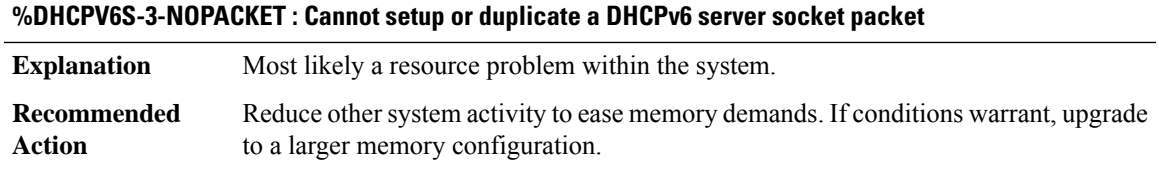

#### **%DHCPV6S-3-DBNOTLOADED : Binding database not loaded**

**Explanation** Fail to load the DHCPv6 binding database.

#### **%DHCPV6S-3-DBNOTLOADED : Binding database not loaded**

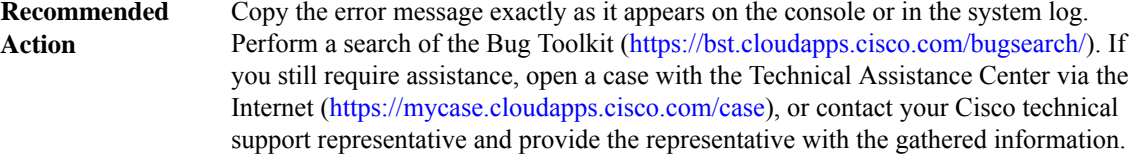

#### **%DHCPV6S-3-DBOPEN : Openning [chars]: [chars]**

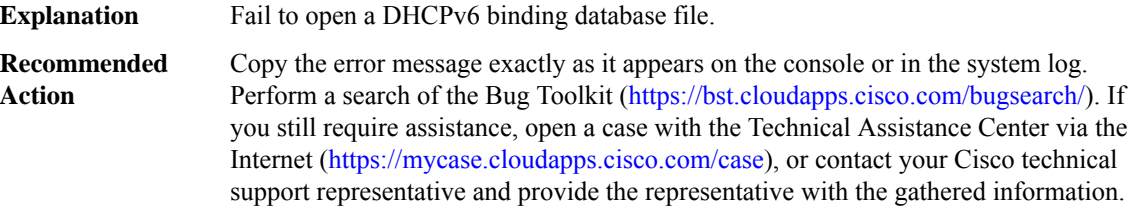

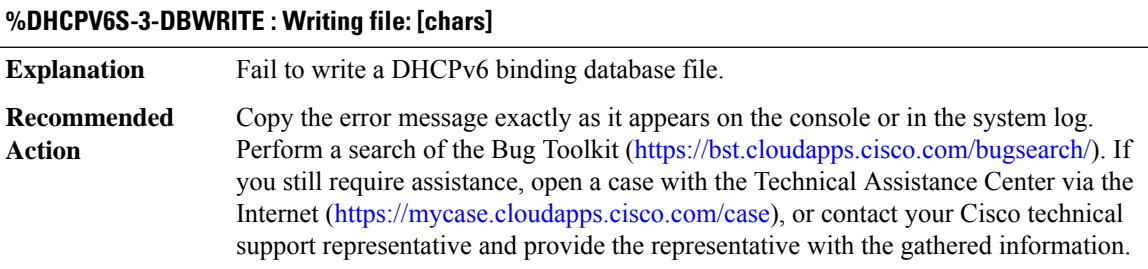

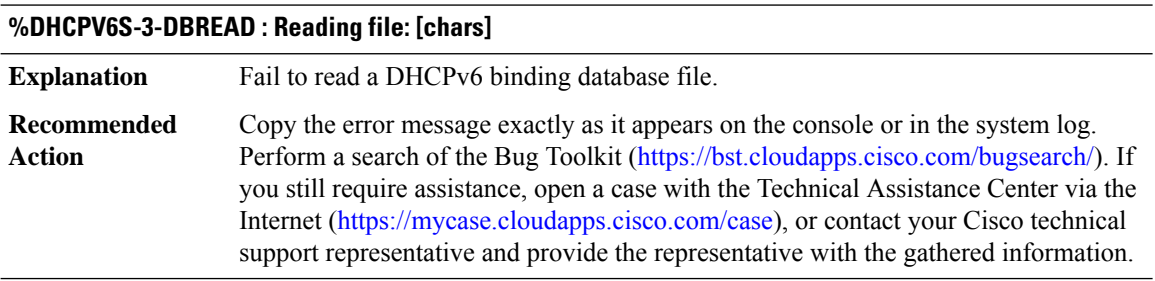

#### <span id="page-121-0"></span>**DHCP\_SNOOPING**

# **%DHCP\_SNOOPING-3-DHCP\_SNOOPING\_INTERNAL\_ERROR : DHCP Snooping internal error, [chars]**

**Explanation** A software sanity check failed in the DHCP Snooping process.

#### **%DHCP\_SNOOPING-3-DHCP\_SNOOPING\_INTERNAL\_ERROR : DHCP Snooping internal error, [chars]**

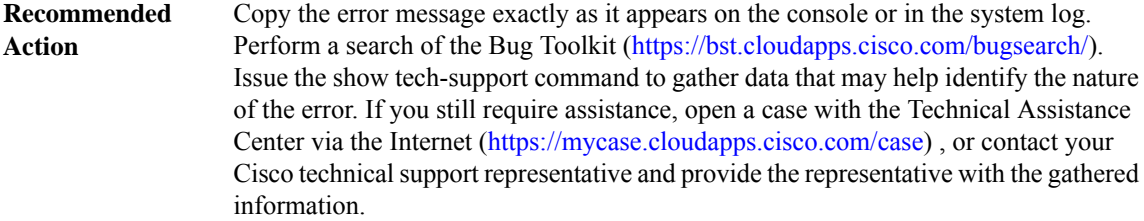

#### **%DHCP\_SNOOPING-4-DHCP\_SNOOPING\_PVLAN\_WARNING : DHCPSnooping configuration may nottake effect on secondary vlan [dec]. [chars]**

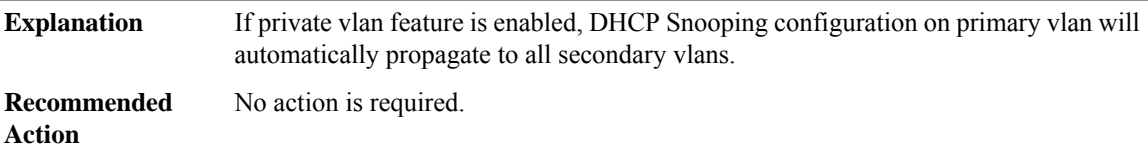

#### **%DHCP\_SNOOPING-4-IP\_SOURCE\_BINDING\_PVLAN\_WARNING : IP source filter may not take effect on secondary vlan [dec] where IP source binding is configured. [chars]**

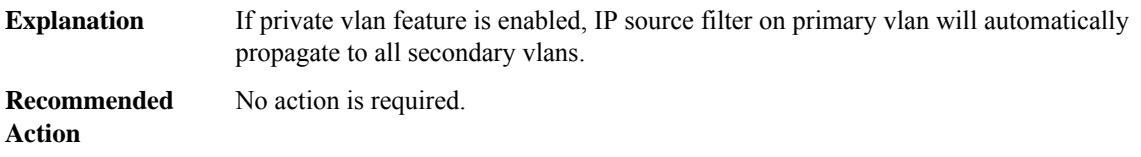

#### **%DHCP\_SNOOPING-4-IP\_SOURCE\_BINDING\_NON\_EXISTING\_VLAN\_WARNING : IP source binding is configured on non existing vlan [dec].**

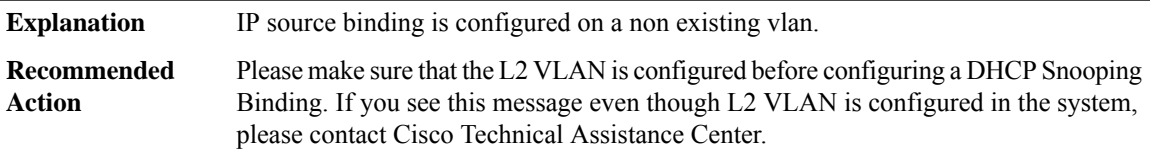

#### **%DHCP\_SNOOPING-4-DHCP\_SNOOPING\_ERRDISABLE\_WARNING : DHCPSnooping received [dec] DHCP packets on interface [chars]**

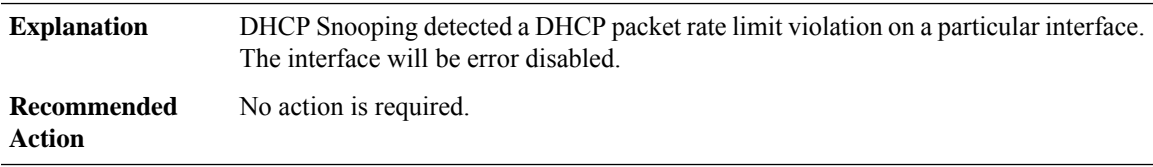

#### **%DHCP\_SNOOPING-4-AGENT\_OPERATION\_FAILED : DHCP snooping binding transfer failed. [chars]**

**Explanation** This message provides the reason of failure when a database transfer has failed. **Recommended** No action is required. **Action**

#### **%DHCP\_SNOOPING-4-STANDBY\_AGENT\_OPERATION\_FAILED : DHCPsnooping binding transfer failed on the Standby Supervisor. [chars]**

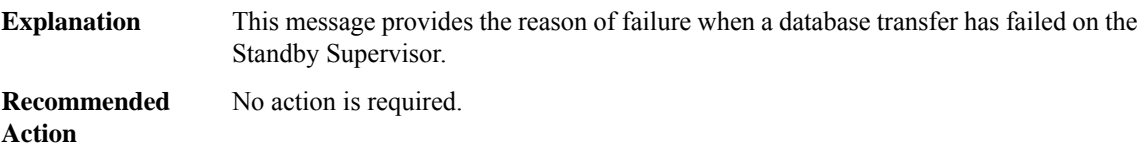

#### **%DHCP\_SNOOPING-4-AGENT\_OPERATION\_FAILED\_N : DHCP snooping binding transfer failed([dec]). [chars]**

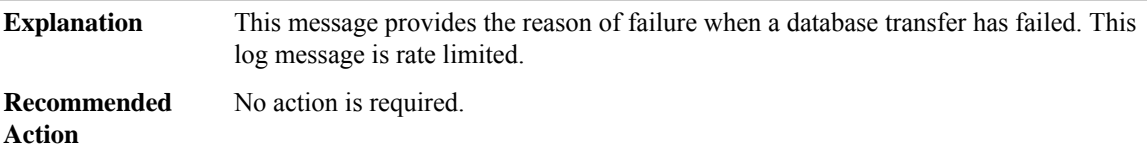

#### **%DHCP\_SNOOPING-6-AGENT\_OPERATION\_SUCCEEDED : DHCP snooping database [chars] succeeded.**

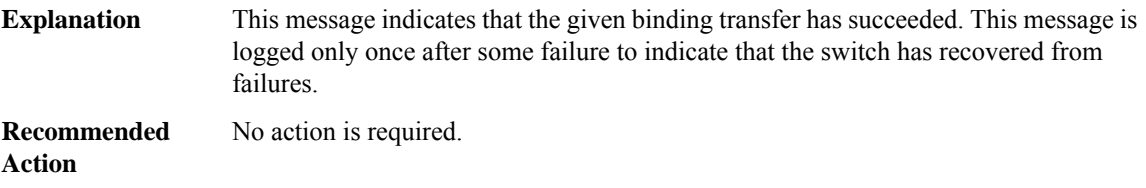

#### **%DHCP\_SNOOPING-6-BINDING\_COLLISION : Binding collision. [dec] bindings ignored**

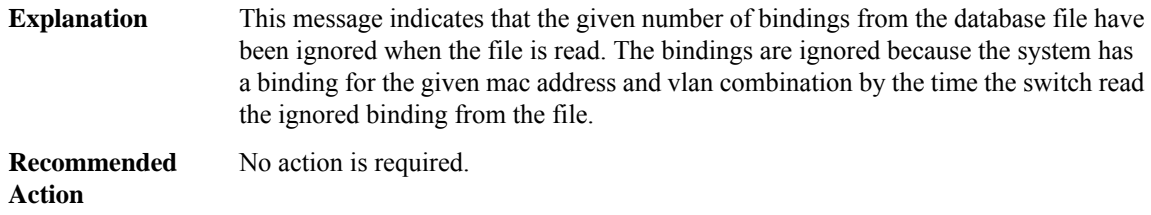

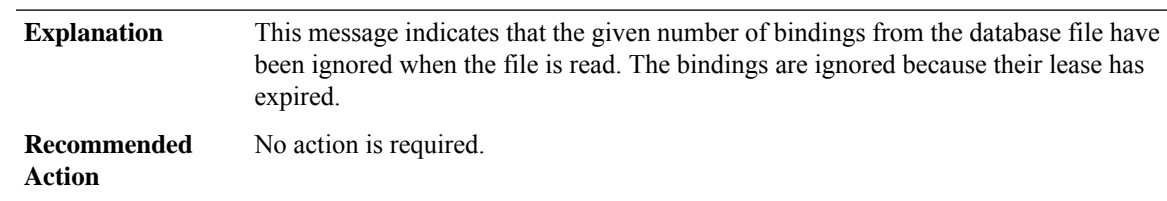

#### **%DHCP\_SNOOPING-6-LEASE\_EXPIRED : Lease Expired. [dec] bindings ignored.**

#### **%DHCP\_SNOOPING-6-INTERFACE\_NOT\_VALID : Interface not valid. [dec] bindings ignored.**

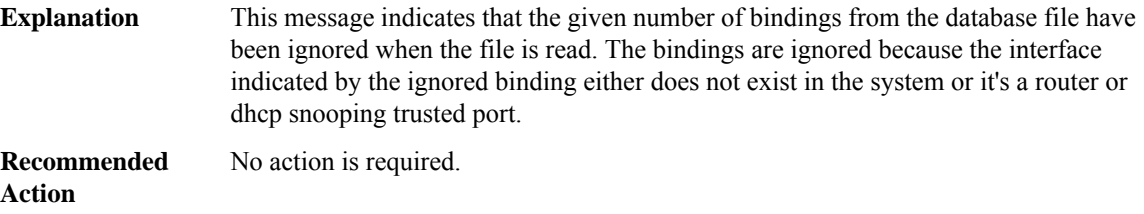

#### **%DHCP\_SNOOPING-6-VLAN\_NOT\_SUPPORTED : Vlan not supported. [dec] bindings ignored.**

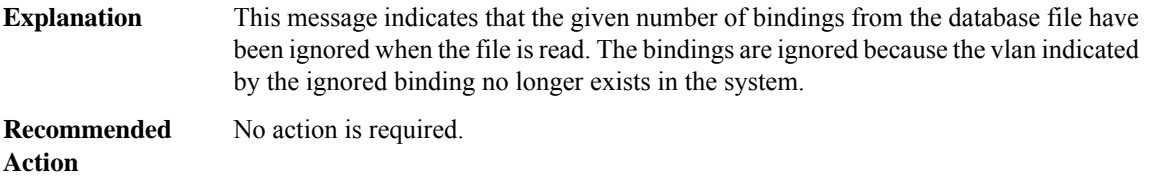

#### **%DHCP\_SNOOPING-4-DHCP\_SNOOPING\_DATABASE\_FLASH\_WARNING:SavingDHCPsnooping bindings to [chars] can fill up your device causing the writes of bindings to device, to fail.**

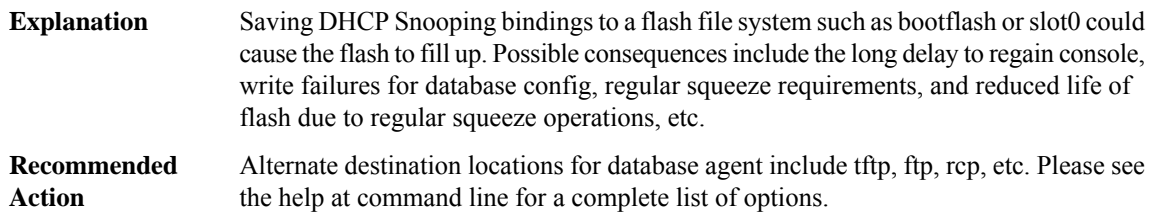

#### **%DHCP\_SNOOPING-6-PARSE\_FAILURE : Parsing failed for [dec] bindings.**

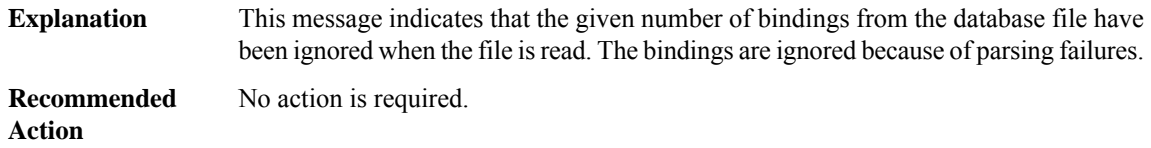

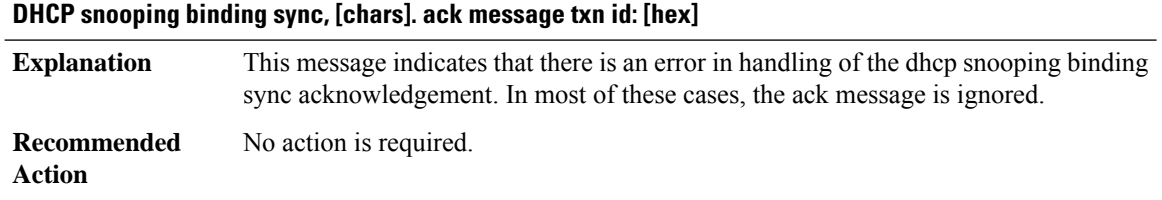

# **%DHCP\_SNOOPING-4-SSO\_SYNC\_ACK\_ERROR: Erroris encountered in processing acknowledgementfor**

#### **%DHCP\_SNOOPING-4-QUEUE\_FULL : Fail to enqueue DHCP packet into processing queue: [chars], the queue is most likely full and packet will be dropped.**

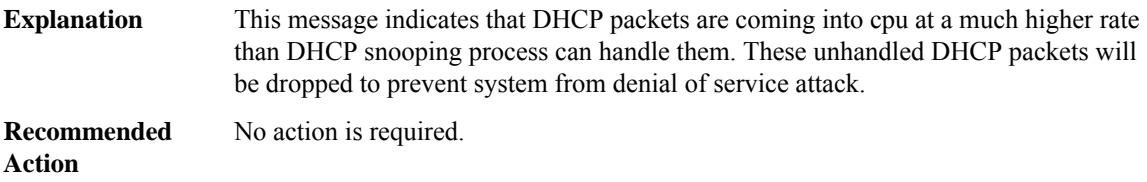

#### **%DHCP\_SNOOPING-4-NTP\_NOT\_RUNNING : NTP is not running; reloaded binding lease expiration times are incorrect.**

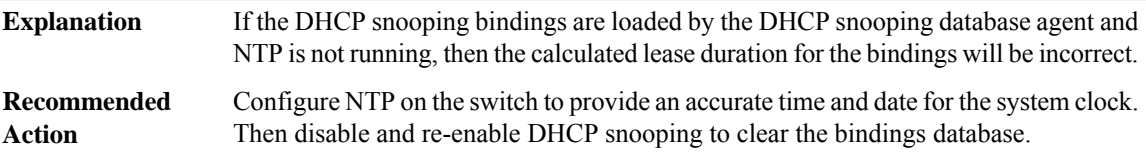

#### **%DHCP\_SNOOPING-4-NTP\_NOT\_SYNC : NTP is not sync; reloaded binding lease expiration times are incorrect.**

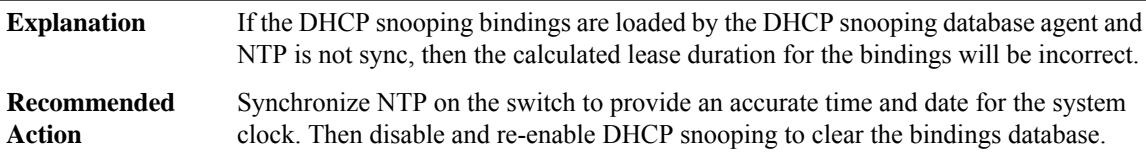

#### **%DHCP\_SNOOPING-4-DHCP\_SNOOPING\_RATE\_LIMIT\_EXCEEDED : The interface [chars]is receiving more than the threshold set**

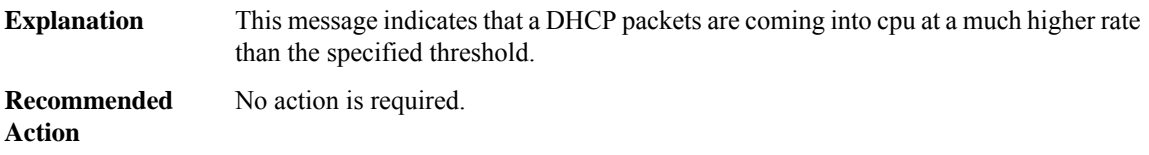

#### **%DHCP\_SNOOPING-5-DHCP\_SNOOPING\_UNTRUSTED\_PORT : [chars] drop message on untrusted port, message type: [chars], MAC sa: [enet]**

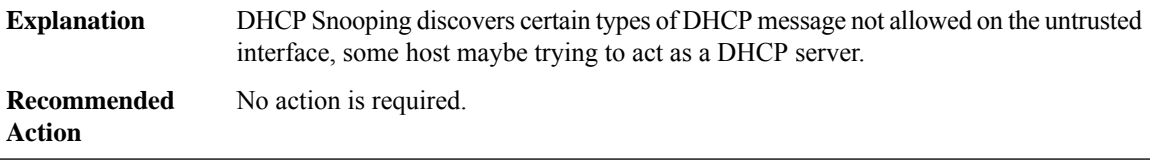

#### **%DHCP\_SNOOPING-5-DHCP\_SNOOPING\_NONZERO\_GIADDR:[chars] drop messagewith non-zero giaddr or option82 value on untrusted port, message type: [chars], MAC sa: [enet]**

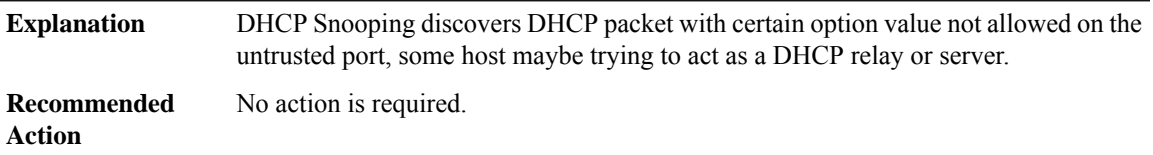

**%DHCP\_SNOOPING-5-DHCP\_SNOOPING\_FAKE\_INTERFACE : [chars] drop message with mismatched source interface, the binding is not updated, message type: [chars], MAC sa: [enet]**

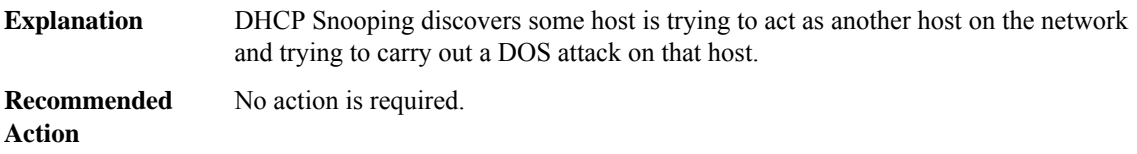

#### **%DHCP\_SNOOPING-5-DHCP\_SNOOPING\_MATCH\_MAC\_FAIL : [chars] drop message because the chaddr doesn't match source mac, message type: [chars], chaddr: [enet], MAC sa: [enet]**

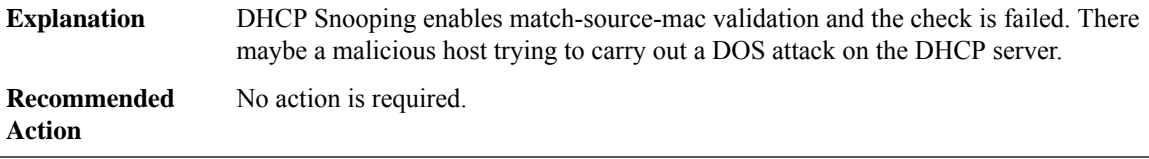

#### **%DHCP\_SNOOPING-4-OPTION82\_INSERTION\_FAIL : The interface [chars] is not able to insert opt82 into the packet because of insufficient space in the packet**

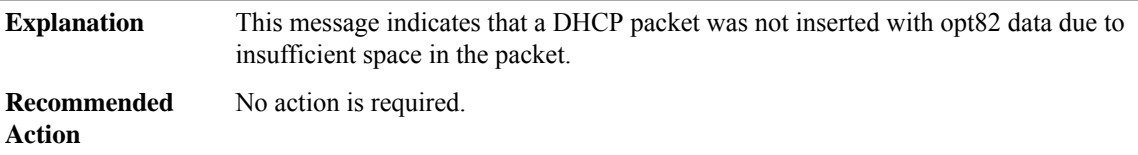

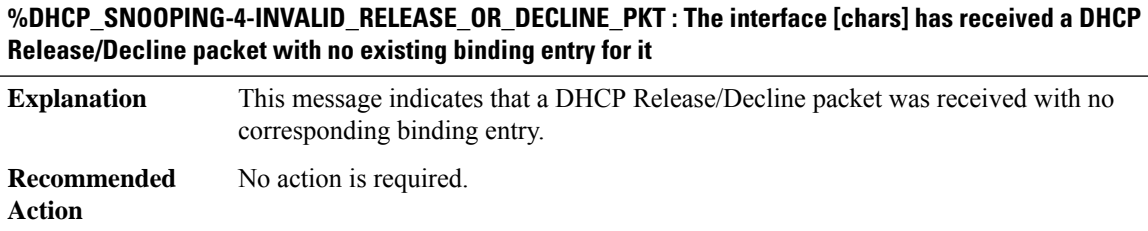

#### <span id="page-127-0"></span>**DIALER**

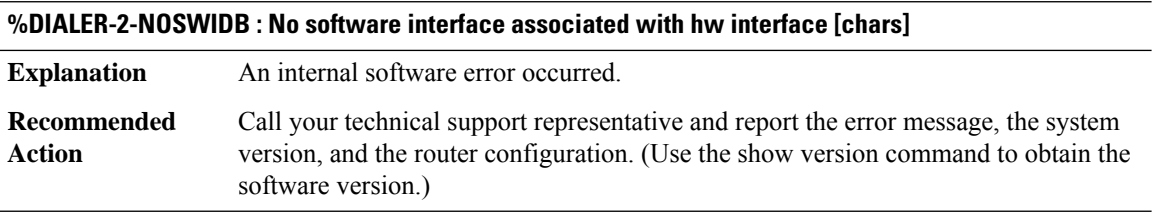

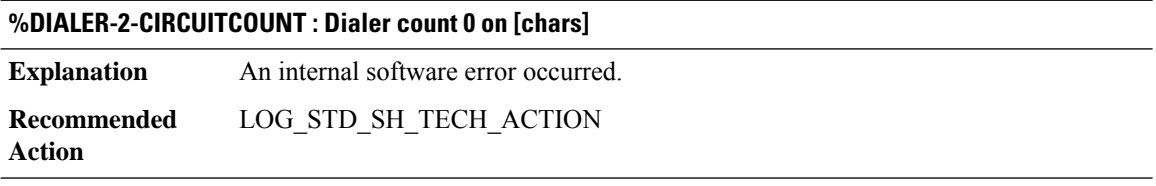

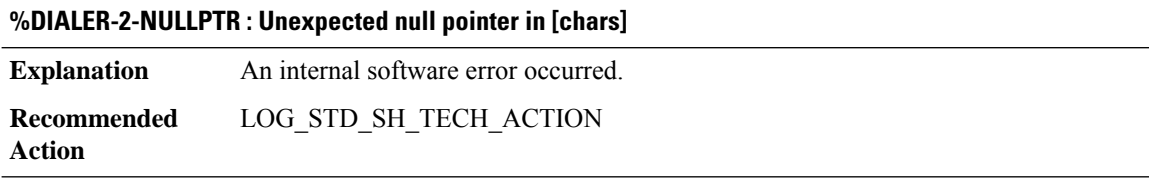

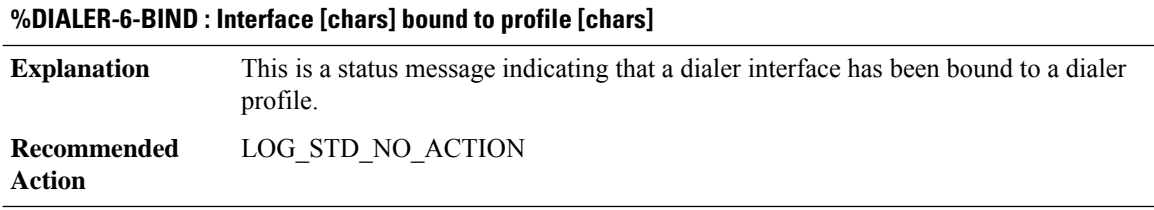

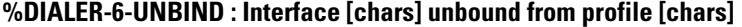

This is a status message indicating that a dialer interface has been unbound to a dialer profile. **Explanation**

#### **%DIALER-6-UNBIND : Interface [chars] unbound from profile [chars]**

**Recommended** LOG\_STD\_NO\_ACTION **Action**

#### **%DIALER-4-MTU\_WARNING : Current MTU setting of [dec] on [chars] is being overwritten by setting of [dec] defined by [chars].**

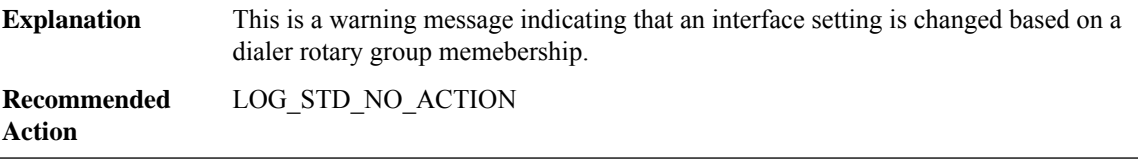

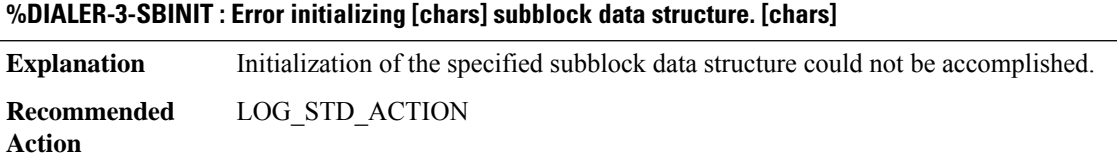

#### <span id="page-128-0"></span>**DIALER\_LIST\_PROXY**

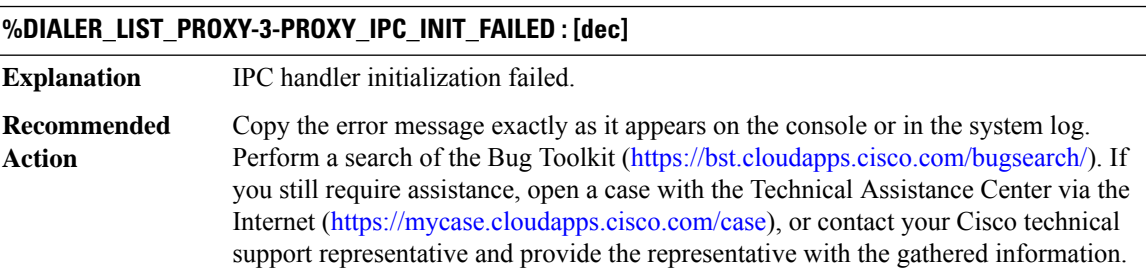

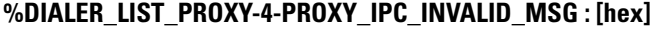

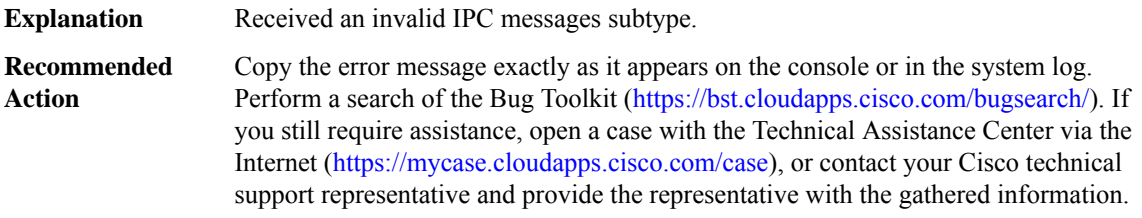

#### **%DIALER\_LIST\_PROXY-3-PROXY\_MEM\_EXTEND\_FAILED : IPC subtype: [dec]**

**Explanation** add more memory failed.

#### **%DIALER\_LIST\_PROXY-3-PROXY\_MEM\_EXTEND\_FAILED : IPC subtype: [dec]**

Copy the error message exactly as it appears on the console or in the system log. Perform a search of the Bug Toolkit [\(https://bst.cloudapps.cisco.com/bugsearch/\)](https://bst.cloudapps.cisco.com/bugsearch/). If you still require assistance, open a case with the Technical Assistance Center via the Internet (<https://mycase.cloudapps.cisco.com/case>), or contact your Cisco technical support representative and provide the representative with the gathered information. **Recommended Action**

#### **%DIALER\_LIST\_PROXY-3-PROXY\_IPC\_FAILED : [chars] failed to send ipc rc: [int]**

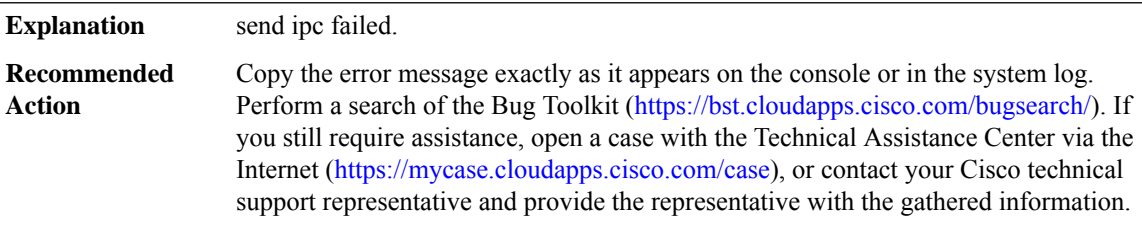

#### **%DIALER\_LIST\_PROXY-4-PROXY\_IPC\_INVALID\_MSG\_LEN : [dec]:[dec] len [dec] flags [hex] source [dec]**

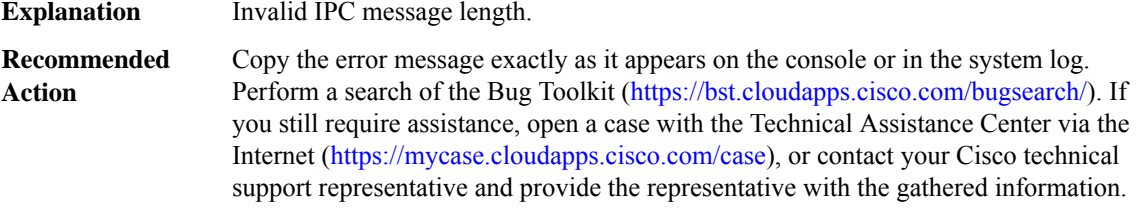

#### **%DIALER\_LIST\_PROXY-3-PROXY\_ALLOC\_PAK\_FAILED : alloc pak failed, MSGDEF\_LIMIT\_MEDIUM**

<span id="page-129-0"></span>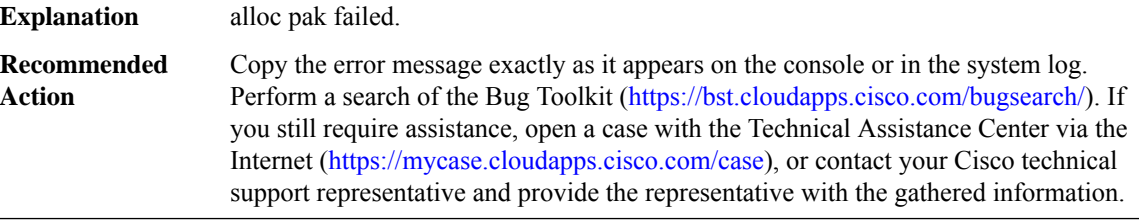

#### **DIALPEER\_DB**

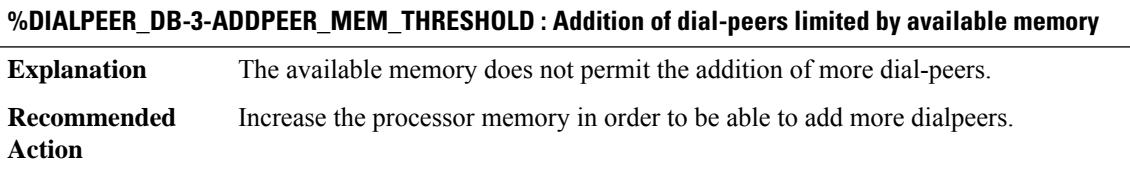

#### **%DIALPEER\_DB-6-ADDPEER\_WARNING : Addition of too many dial-peers may affect performance**

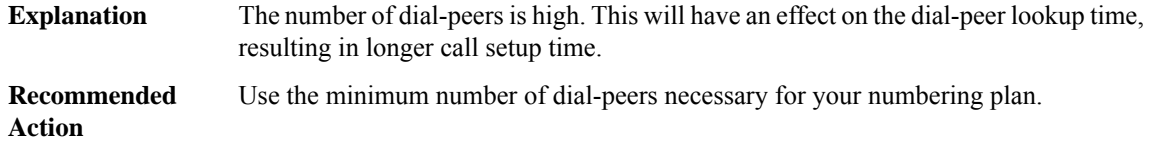

#### **%DIALPEER\_DB-3-ADDPEER\_PLATFORM\_LIMIT : Addition of dial-peers limited by platform**

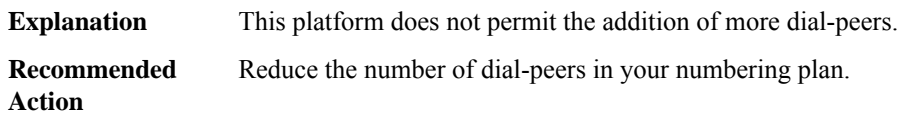

#### **%DIALPEER\_DB-3-NOMAP : Could not load dnis-map [chars] url=[chars] errno=[dec]=[chars]**

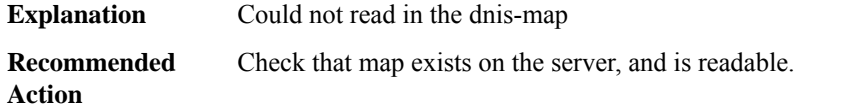

#### **%DIALPEER\_DB-3-DP\_MALLOC\_FAIL : Could not allocate memory in [chars] for tag [dec]**

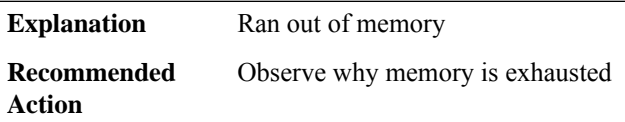

#### **%DIALPEER\_DB-6-FB\_ENTRY\_NOT\_CREATED : Could not create probe for tag [dec]**

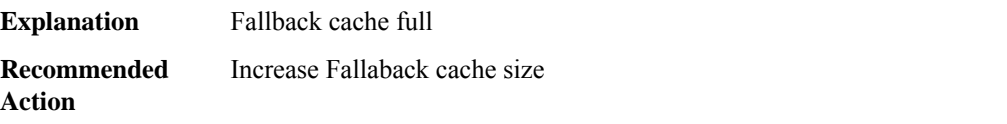

#### **%DIALPEER\_DB-3-DIALPEER\_ACCOUNTING : Connections for dial-peer [dec] is negative. Resetting connections to 0.**

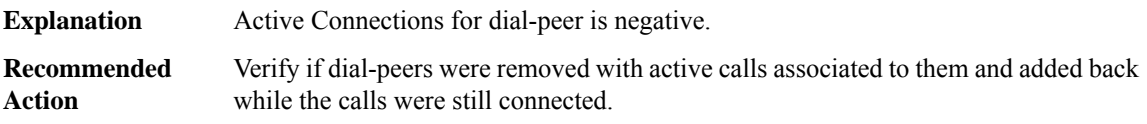

#### **%DIALPEER\_DB-3-NODEPMAP : Could not load e164-pattern-map [dec] url=[chars] errno=[dec]=[chars]**

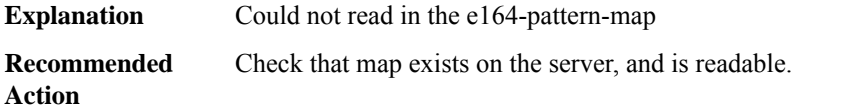

#### **%DIALPEER\_DB-3-NOE164TRANSURL :Could notload e164-translation [dec] url=[chars] error=[chars]([dec])**

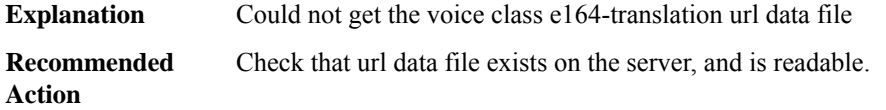

#### <span id="page-131-0"></span>**DLC**

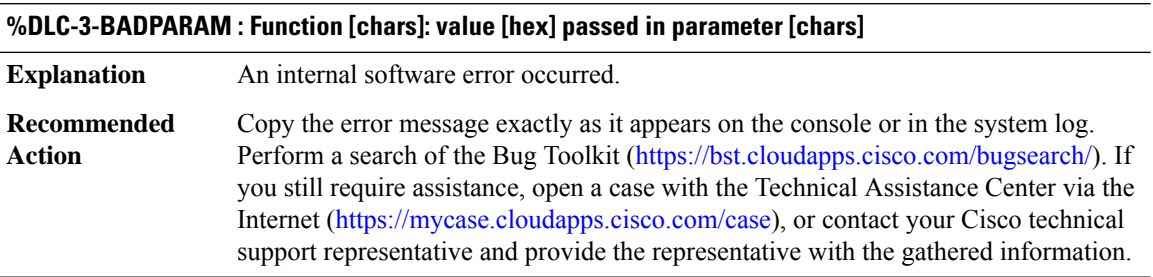

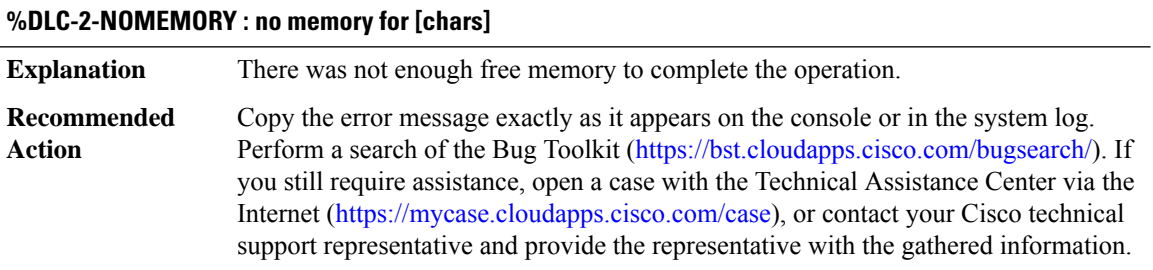

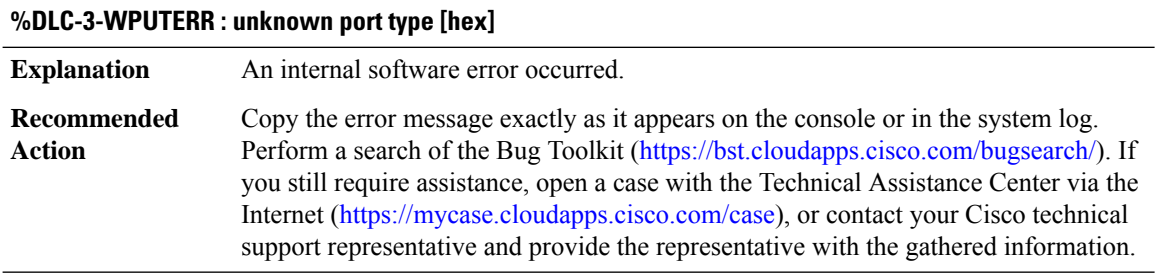

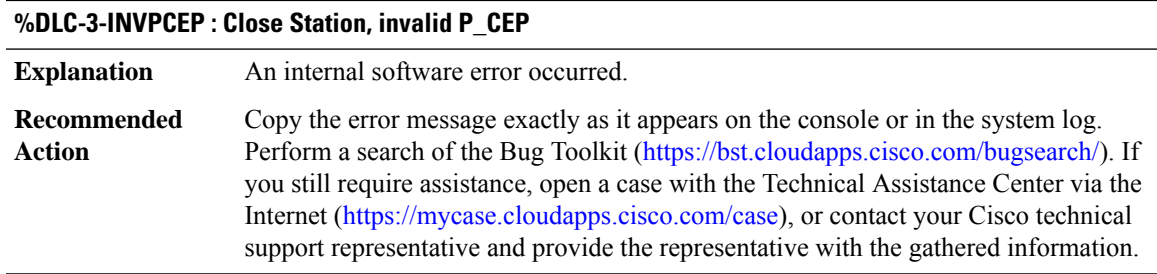

# **DLEP\_MSG through DOT1X**

- [DLEP\\_MSG](#page-132-0)
- [DLEP\\_SET\\_MSG](#page-132-1)
- [DLINK](#page-133-0)
- [DLSWC](#page-134-0)
- [DLSWMasterSlave](#page-137-0)
- [DLSWP](#page-138-0)
- [DMI](#page-140-0)
- [DNET](#page-157-0)
- <span id="page-132-0"></span>• [DOSFS](#page-158-0)
- [DOT1X](#page-159-0)

#### **DLEP\_MSG**

**%DLEP\_MSG-4-CONNECT\_ERROR: TCPconnecttoRadio [IP\_address]failed via [chars]. Error code:[chars]**

<span id="page-132-1"></span>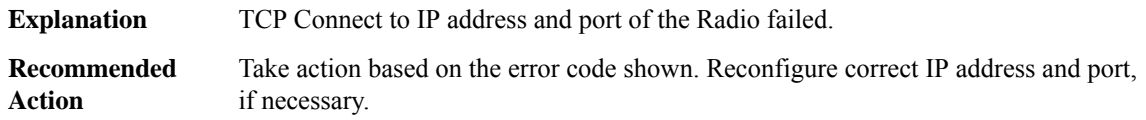

#### **DLEP\_SET\_MSG**

**%DLEP\_SET\_MSG-6-DLEP\_HEARTBEAT\_THRESHOLD : new Threshold value configured will have effect for the new sessions only not for the currently running DLEP sessions**

If the threshold value should be updated at Router side, it must be configured before the Radio launch **Explanation**

#### **%DLEP\_SET\_MSG-6-DLEP\_HEARTBEAT\_THRESHOLD : new Threshold value configured will have effect for the new sessions only not for the currently running DLEP sessions**

Once the DLEP session is established and if you want to change the threshold value kill the Radio and reconfigure the dlep on Router interface and make the Radio UP to see the updated threshold value **Recommended Action**

#### **%DLEP\_SET\_MSG-6-DLEP\_NBR\_ACTIVITY\_TIMEOUT : new nbr-activity-timeout value configured will have effect for the new sessions only not for the currently running DLEP sessions**

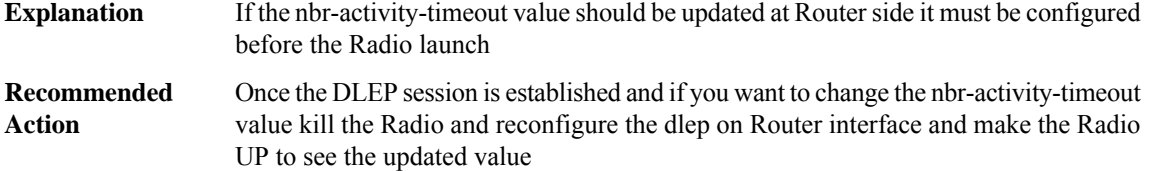

#### **%DLEP\_SET\_MSG-6-DLEP\_NBR\_DOWN\_ACK\_TIMEOUT : new nbr-down-ack-timeout value configured will have effect for the new sessions only not for the currently running DLEP sessions**

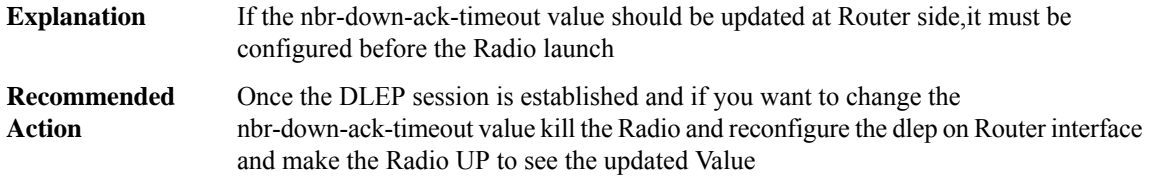

**%DLEP\_SET\_MSG-6-DLEP\_PEER\_TERMINATE\_ACK\_TIMEOUT : new peer-terminate-ack-timeout value configured will have effect for the new sessions only not for the currently running DLEP sessions**

<span id="page-133-0"></span>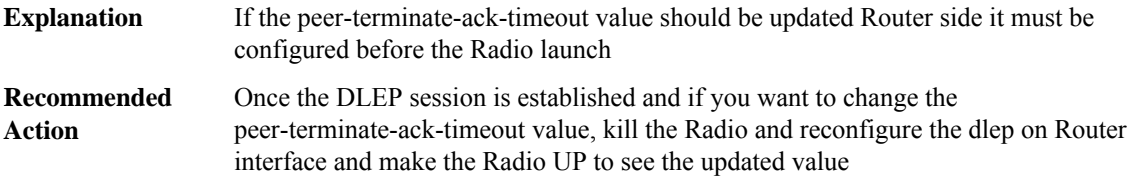

#### **DLINK**

**%DLINK-3-BAD\_QELEM : Bad queue elem - [hex]: flink [hex], blink [hex] , flink->blink [hex], blink->flink [hex]**

**Explanation** An internal software error occurred.

#### **%DLINK-3-BAD\_QELEM : Bad queue elem - [hex]: flink [hex], blink [hex] , flink->blink [hex], blink->flink [hex]**

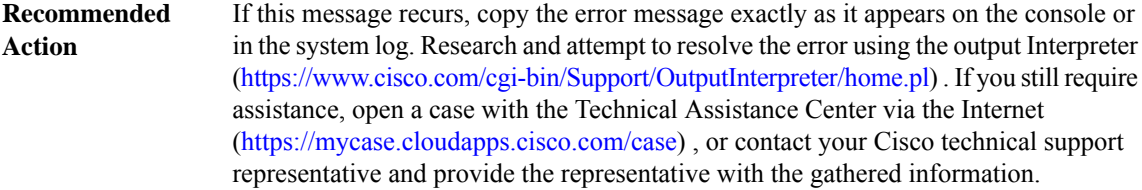

#### **%DLINK-3-NULL\_QELEM : Null queue elem**

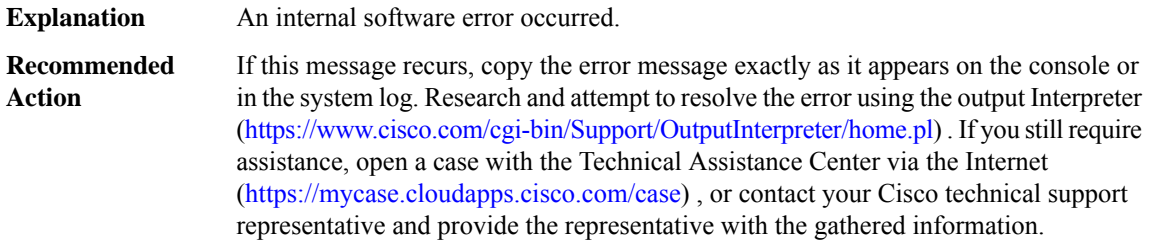

# <span id="page-134-0"></span>**DLSWC**

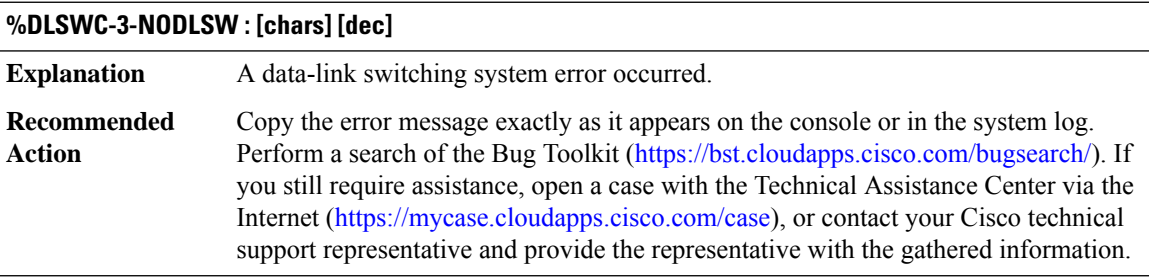

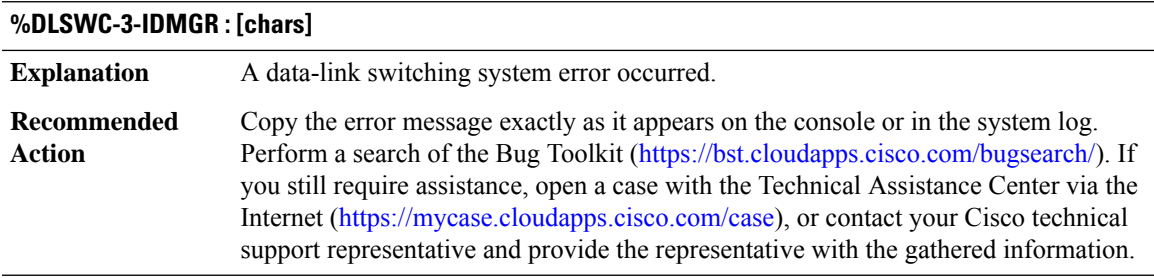

#### **%DLSWC-3-NOPEER : [chars]**

**Explanation** A data-link switching system error occurred.

٠

I

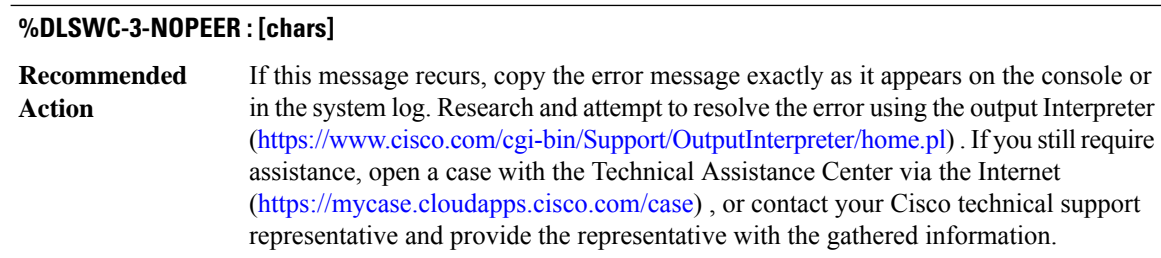

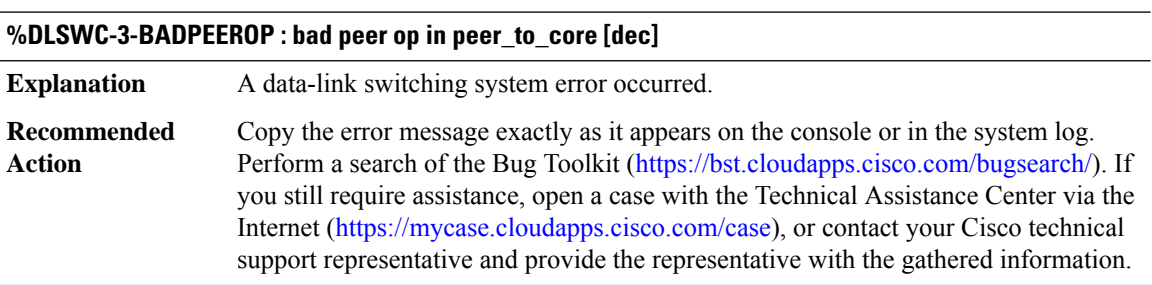

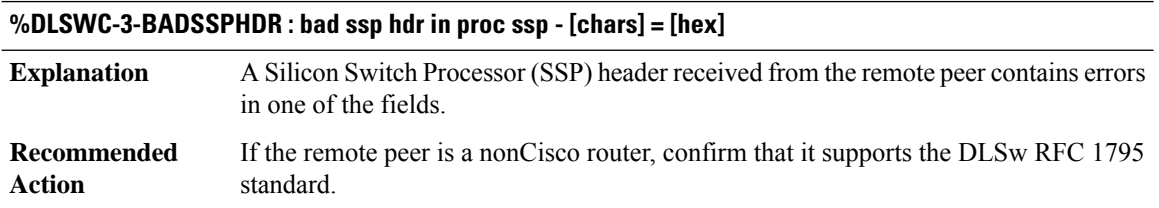

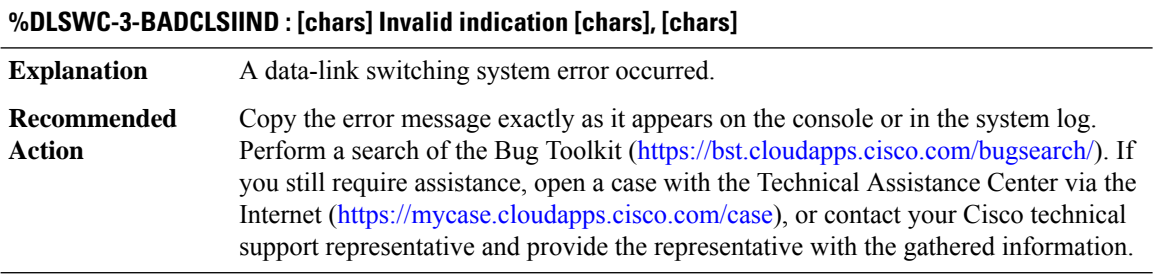

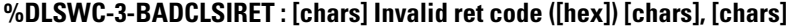

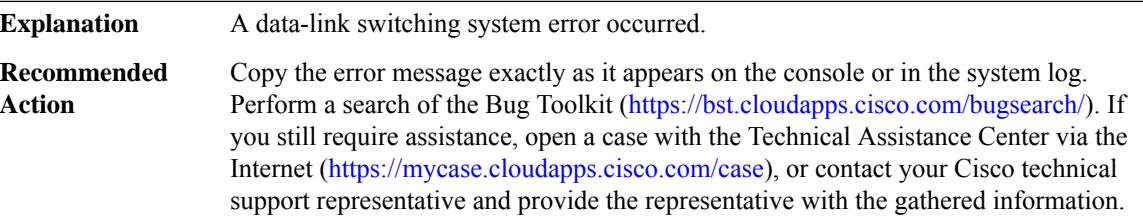

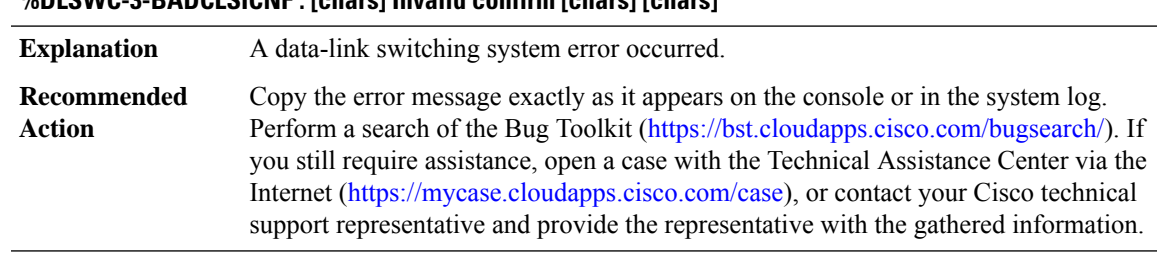

# **%DLSWC-3-BADCLSICNF : [chars] Invalid confirm [chars] [chars]**

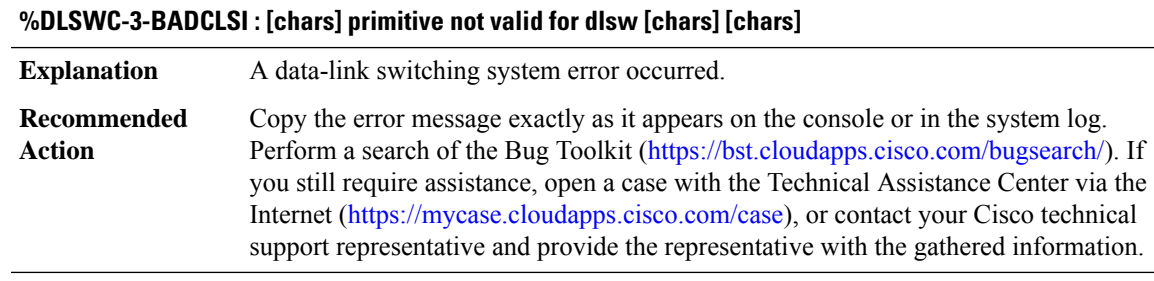

#### **%DLSWC-3-BADCLSISAP : [chars] Bad clsi SAP id = [hex] [chars]**

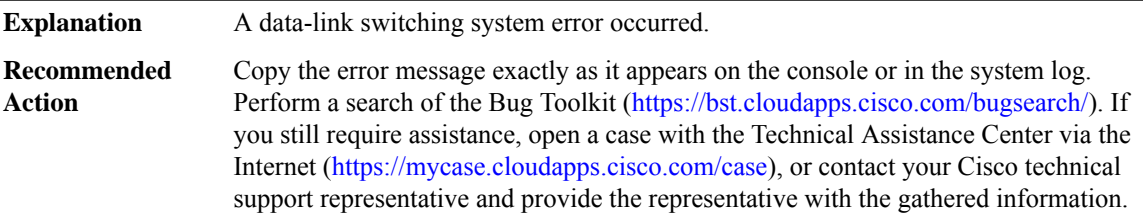

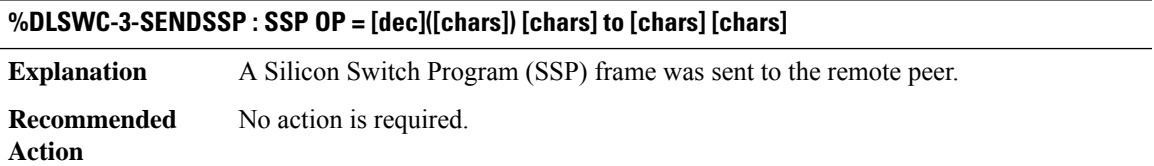

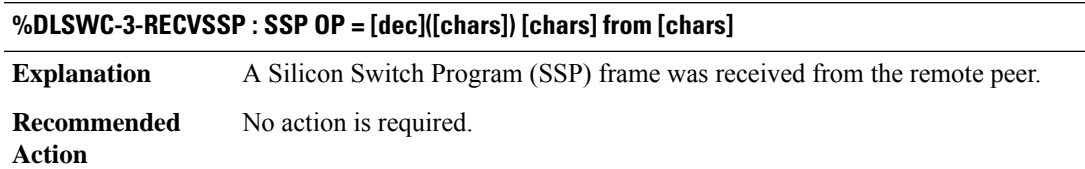

#### <span id="page-137-0"></span>**DLSWMasterSlave**

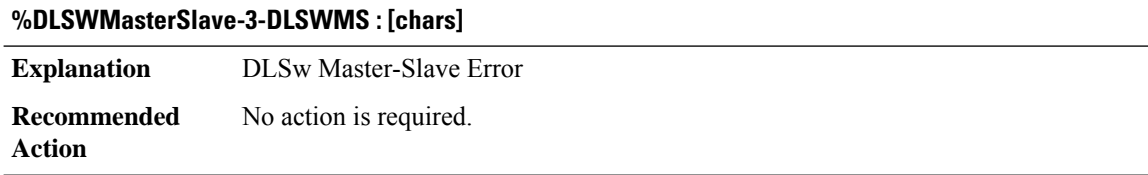

#### **%DLSWMasterSlave-3-DLSWMSCSM : [chars], [chars]**

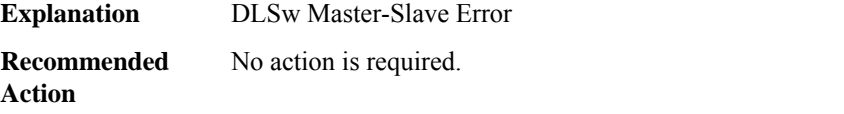

#### **%DLSWMasterSlave-3-DLSWMSFSM : [chars]: [chars] from [enet]**

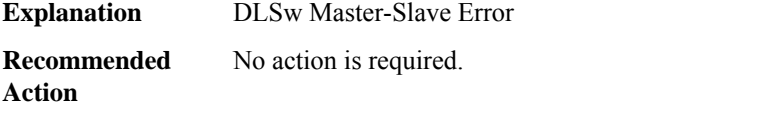

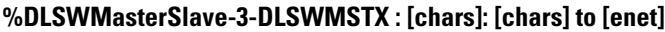

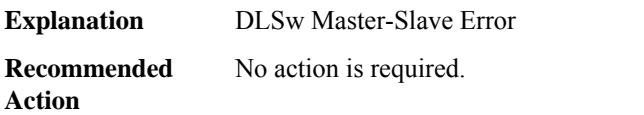

#### **%DLSWMasterSlave-3-DLSWMSDLX : [chars] [hex] from [enet]**

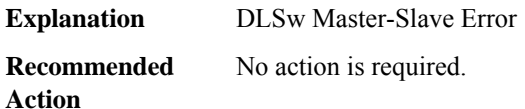

#### **%DLSWMasterSlave-3-DLSWMSSAP : [chars]: [chars]**

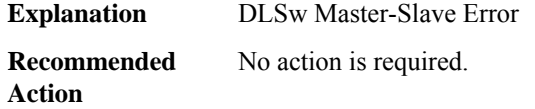

I

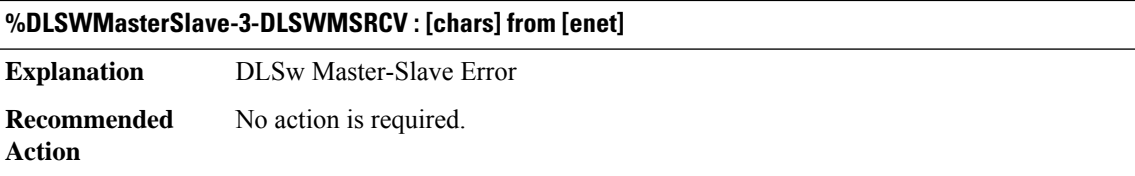

## <span id="page-138-0"></span>**DLSWP**

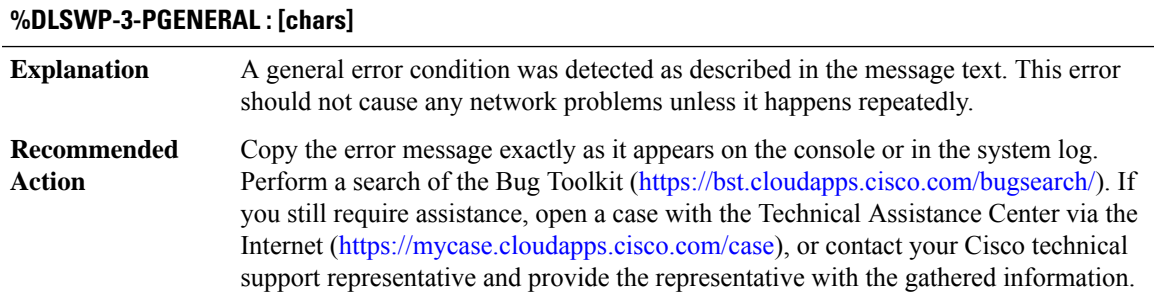

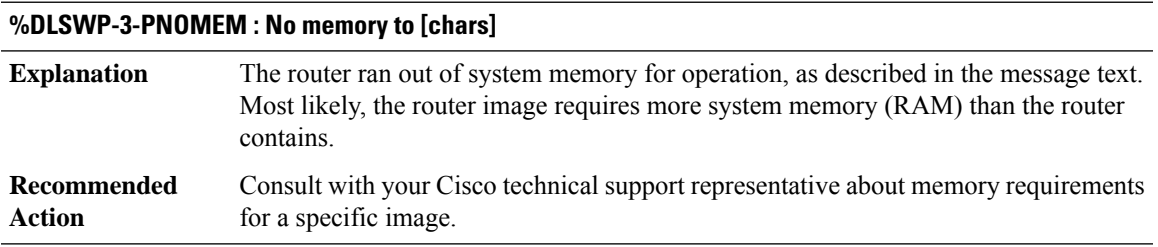

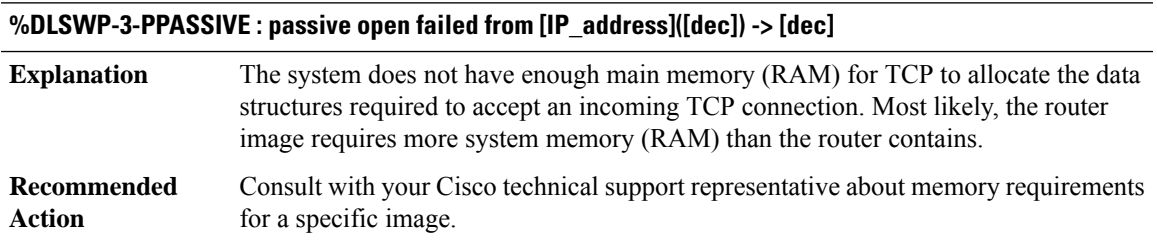

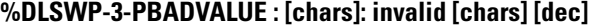

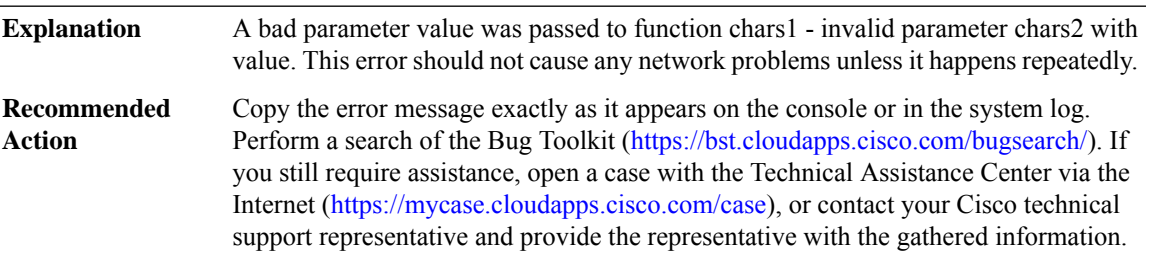

I

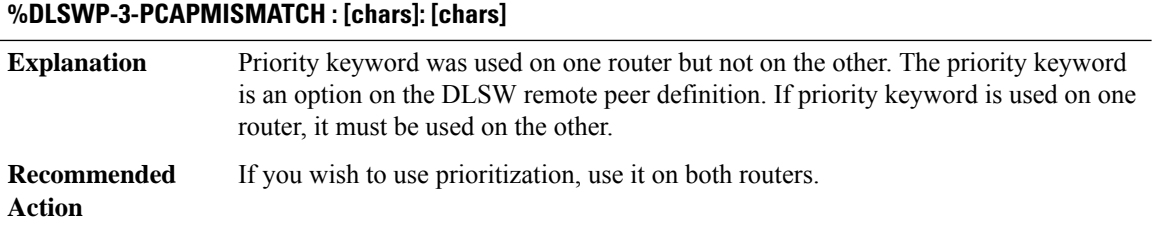

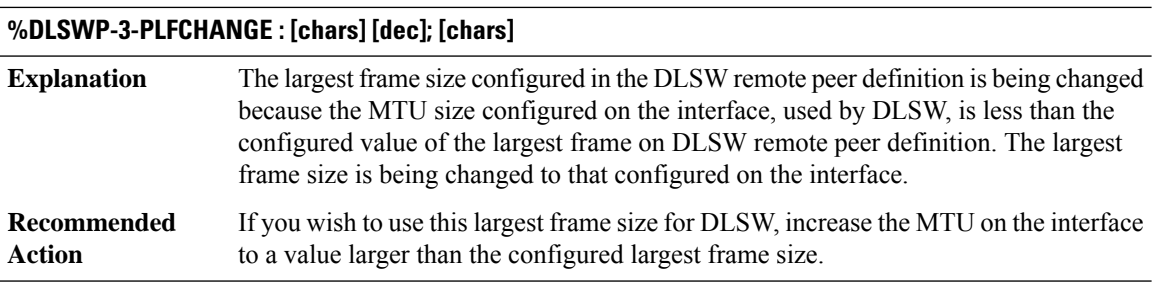

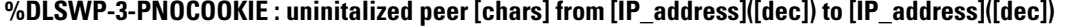

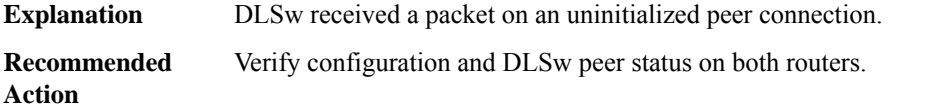

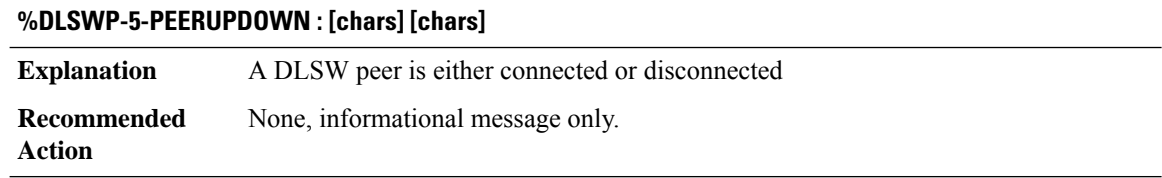

# **%DLSWP-3-PEERFAILURE : [chars] [chars]**

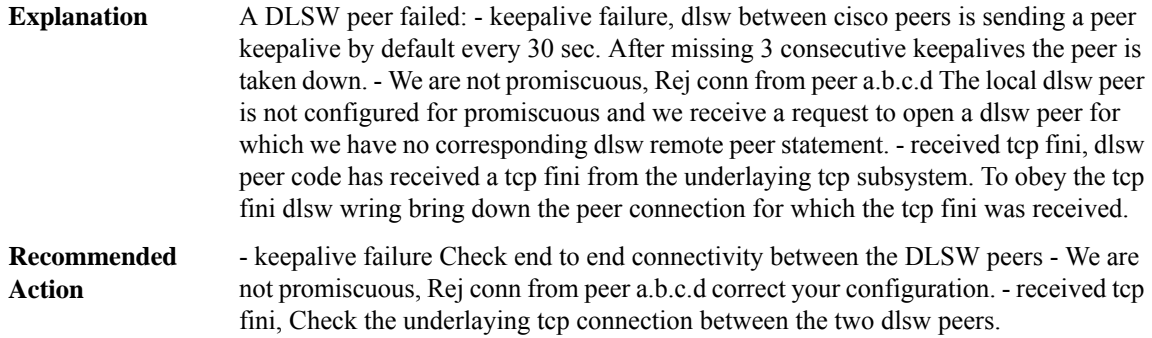

#### <span id="page-140-0"></span>**DMI**

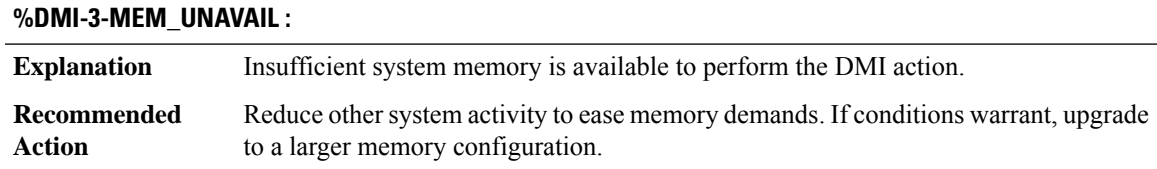

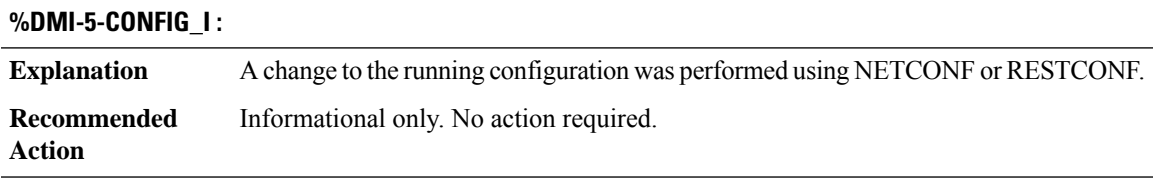

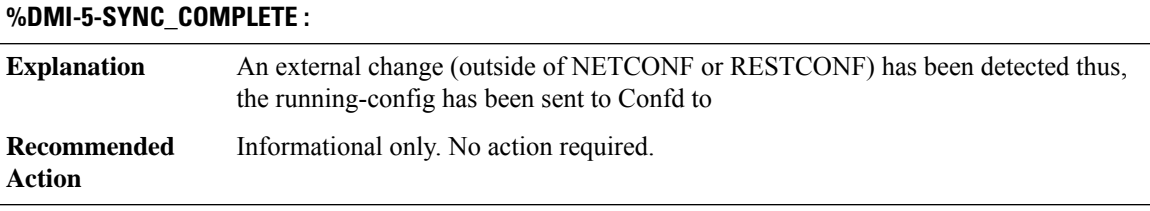

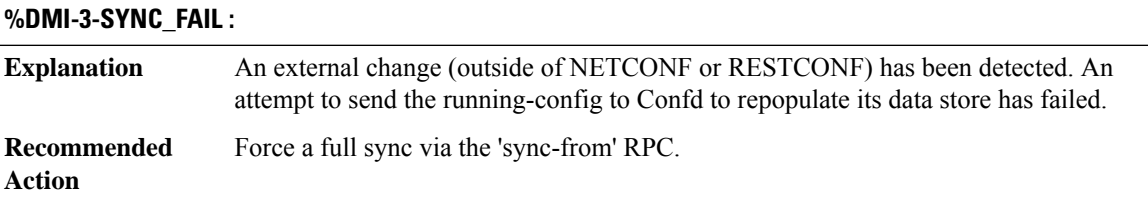

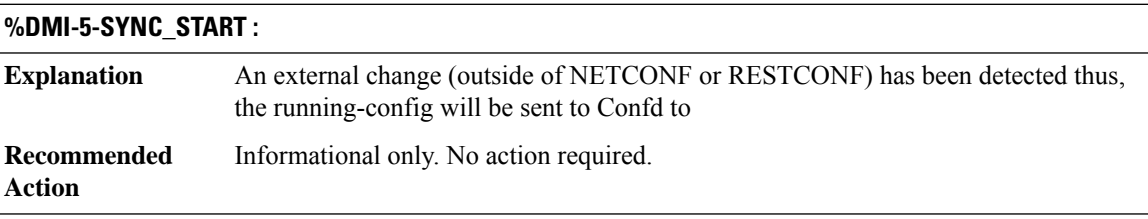

#### **%DMI-5-SYNC\_NEEDED :**

A configuration change that may trigger additional changes has been detected thus, the running-config will be sent to Confd to **Explanation**

#### **%DMI-5-SYNC\_NEEDED :**

**Recommended** Informational only. No action required. **Action**

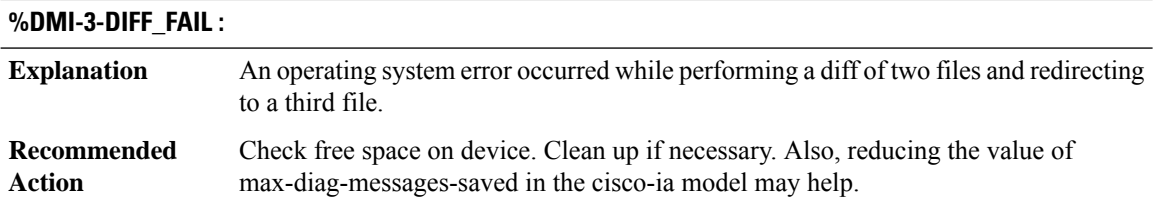

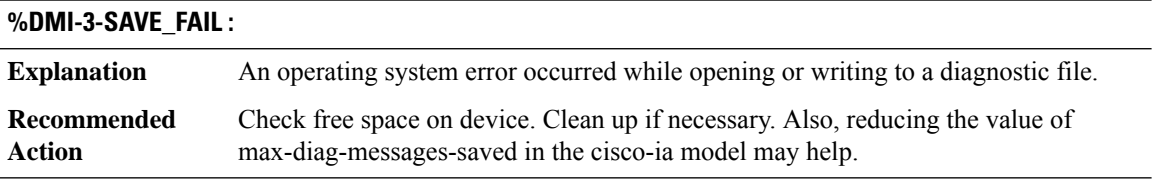

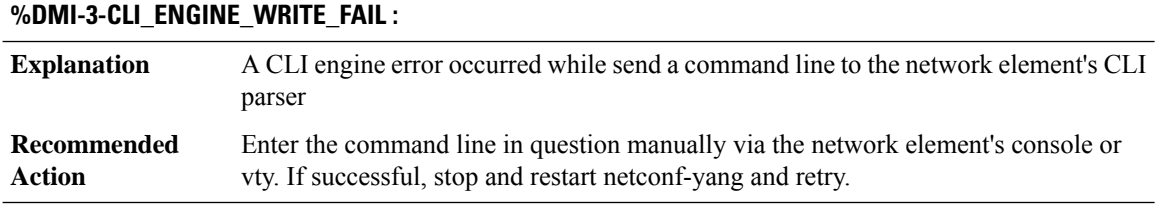

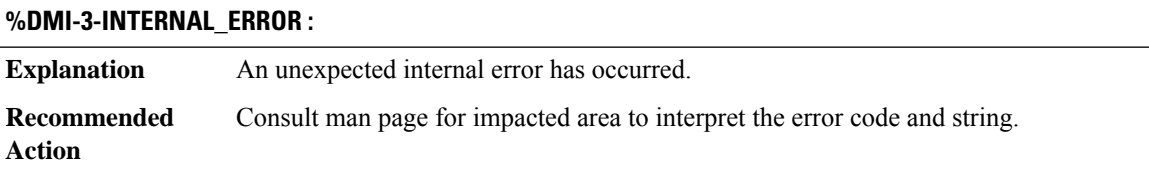

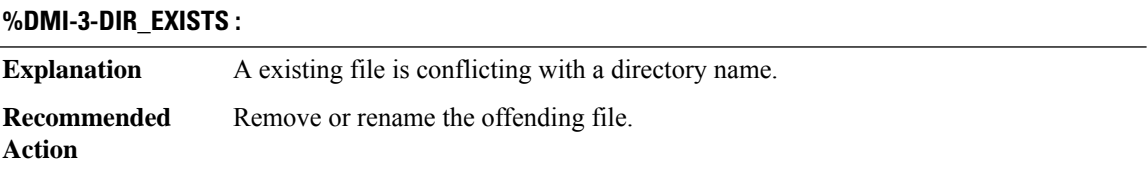

# **%DMI-3-CDB\_START\_FAIL :**

**Explanation** A Confd error has occurred attempting to open the DMI data store.

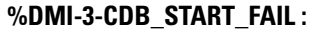

**Recommended** Stop and restart netconf-yang. **Action**

#### **%DMI-3-CDB\_SET\_NAMESPACE\_FAIL :**

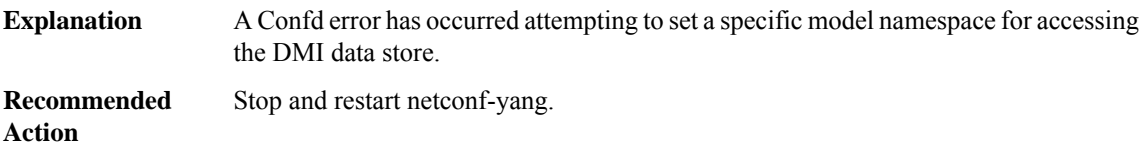

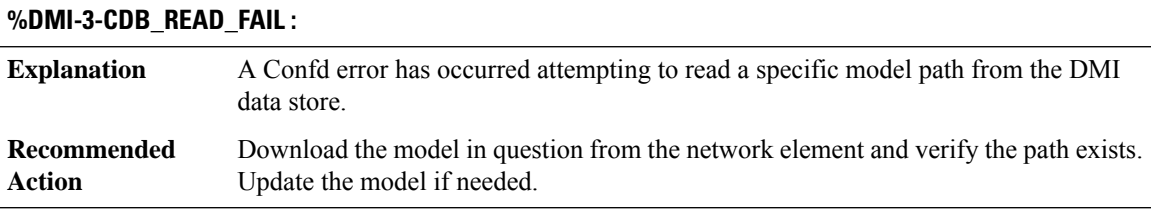

# **%DMI-3-CLI\_ENGINE\_CONNECT\_FAIL :**

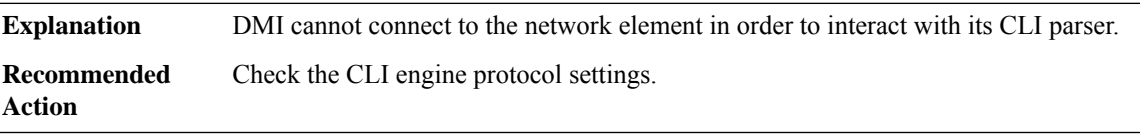

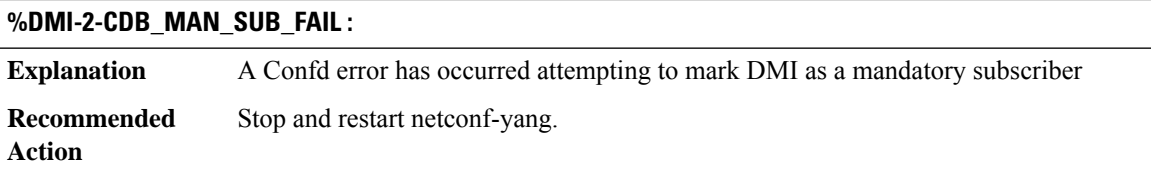

#### **%DMI-2-NESD\_CREATE\_FAIL :**

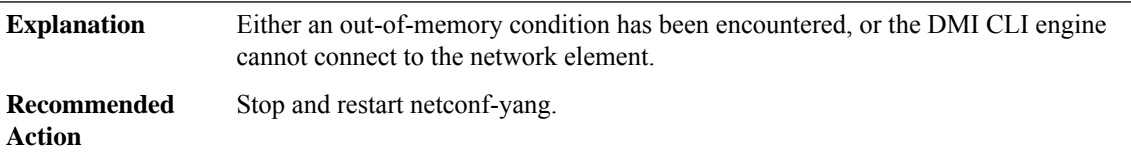

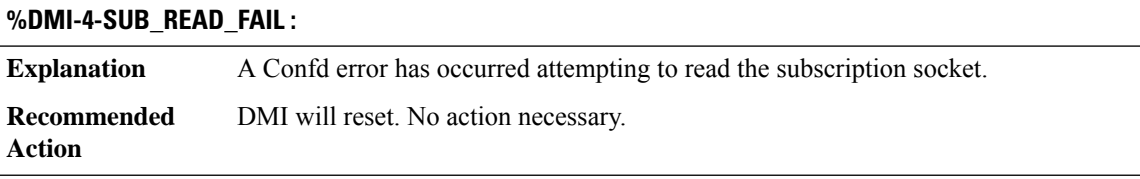

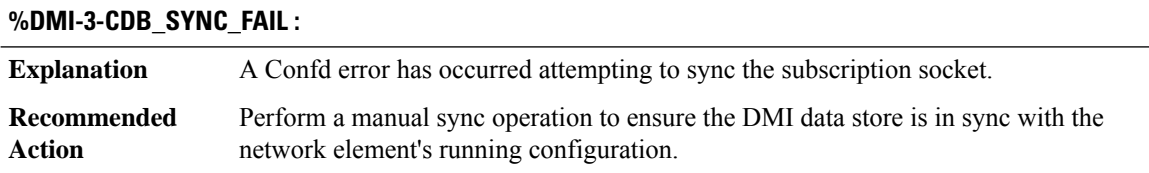

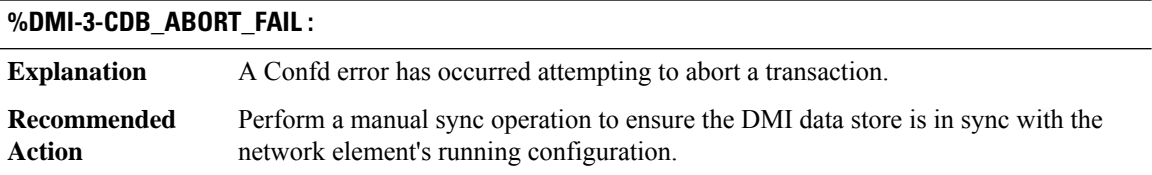

#### **%DMI-4-CONTROL\_SOCKET\_CLOSED :**

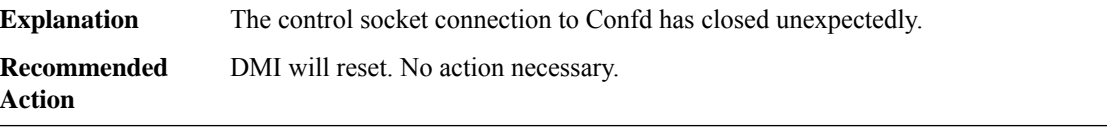

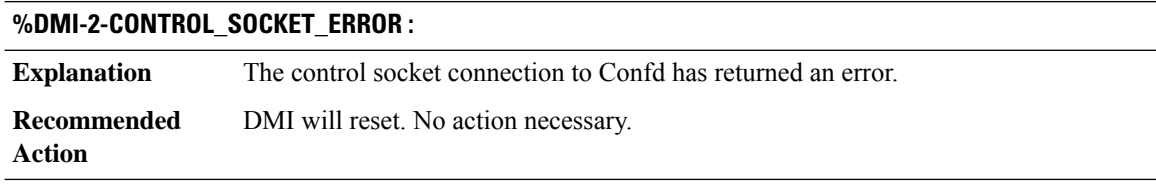

#### **%DMI-2-WORKER\_SOCKET\_CLOSED :**

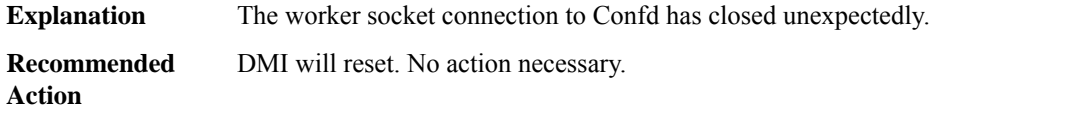

#### **%DMI-2-WORKER\_SOCKET\_ERROR :**

**Explanation** The worker socket connection to Confd has returned an error.
#### **%DMI-2-WORKER\_SOCKET\_ERROR :**

**Recommended** DMI will reset. No action necessary. **Action**

#### **%DMI-2-NOTIFICATION\_READ\_FAIL :**

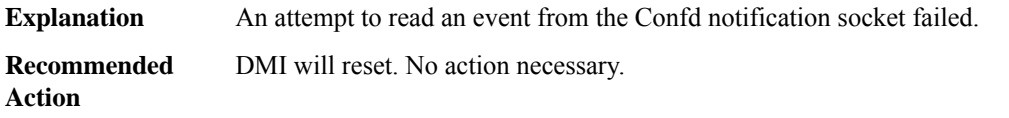

## **%DMI-2-CLI\_CHANNEL\_CLOSED :**

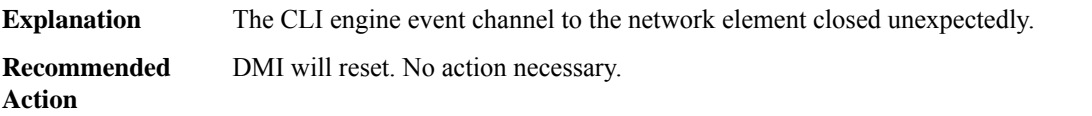

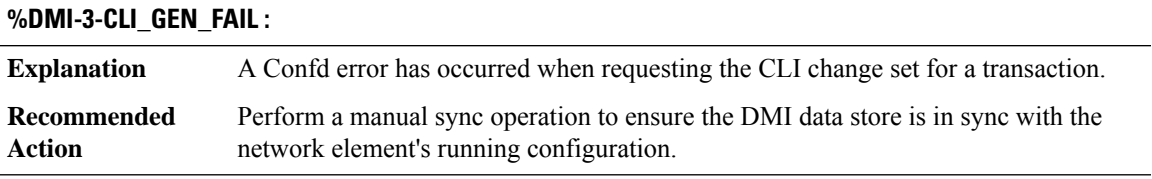

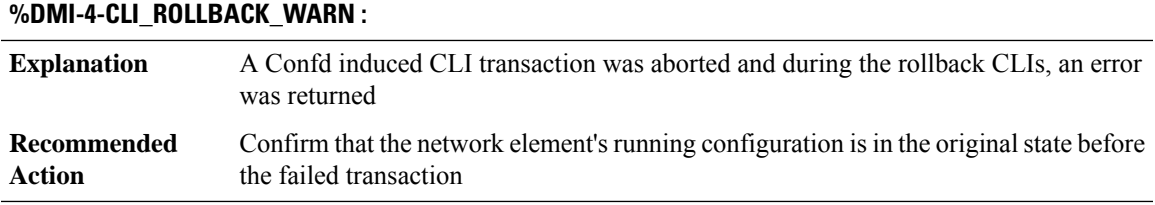

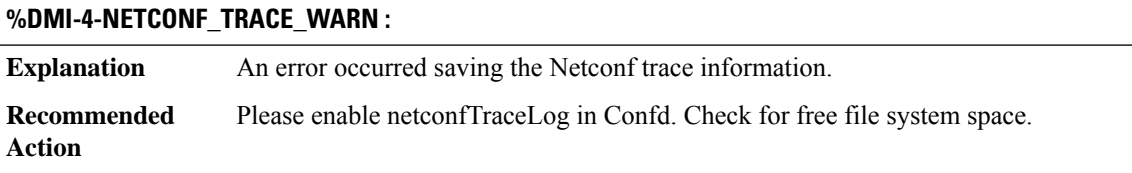

#### **%DMI-4-CONFD\_ROLLBACK\_WARN :**

**Explanation** An error occurred saving the Confd rollback information.

## **%DMI-4-CONFD\_ROLLBACK\_WARN :**

**Recommended** Please enable rollback in Confd. Check for free file system space. **Action**

#### **%DMI-4-DIAG\_WARN :**

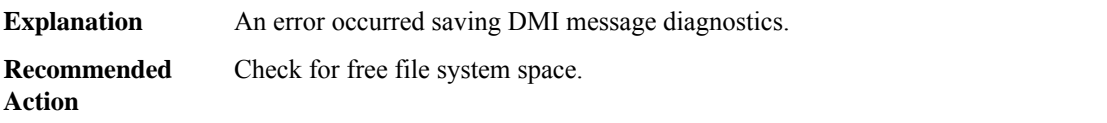

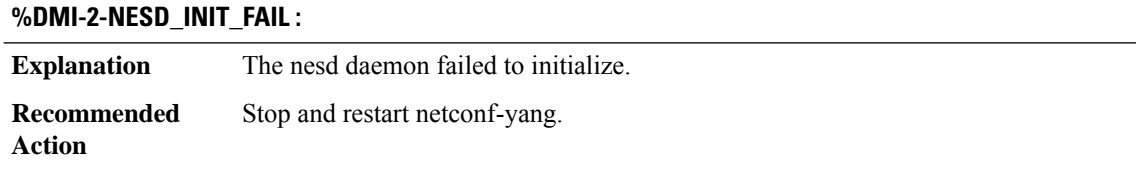

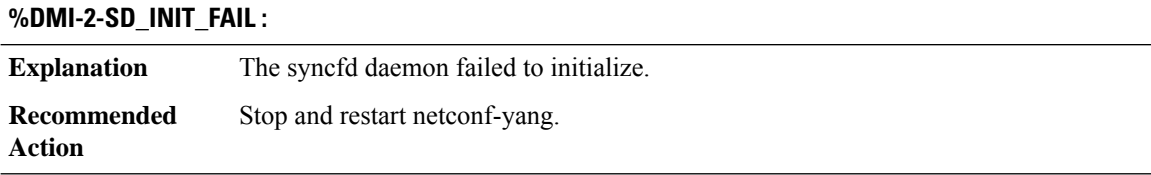

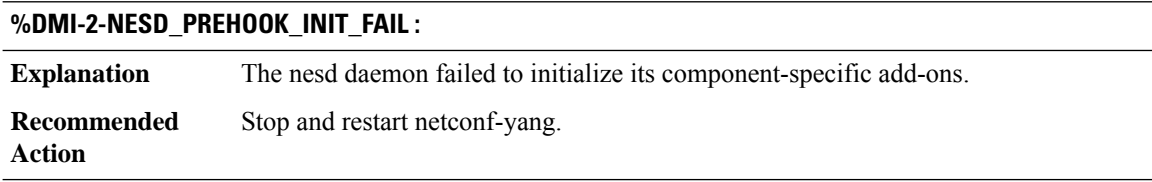

#### **%DMI-2-MAAPI\_CONNECT\_FAIL :**

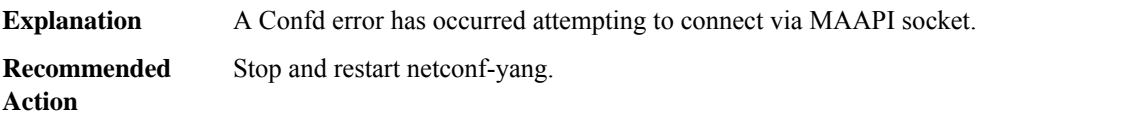

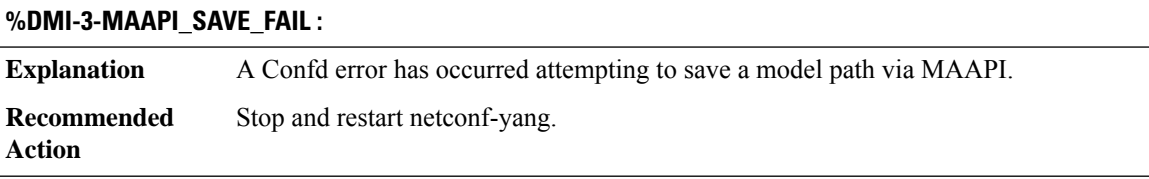

#### **%DMI-3-MAAPI\_START\_USER\_FAIL :**

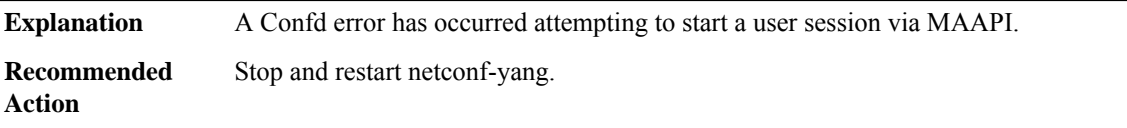

## **%DMI-3-MAAPI\_START\_TRANS\_FAIL : Explanation** A Confd error has occurred attempting to start a transaction via MAAPI. **Recommended** via MAAPI. Stop and restart netconf-yang. **Action**

#### **%DMI-3-MAAPI\_DELETE\_FAIL :**

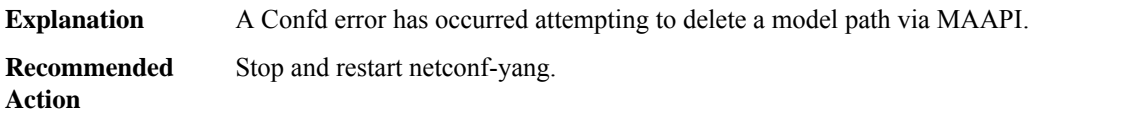

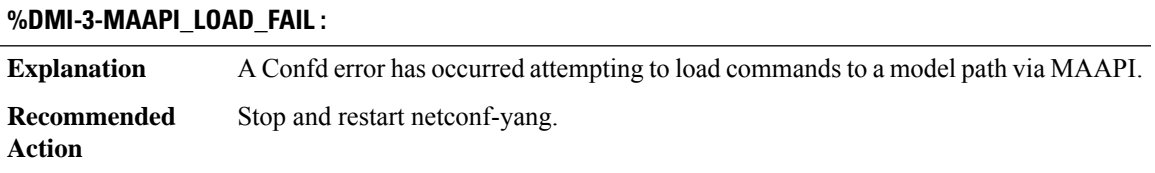

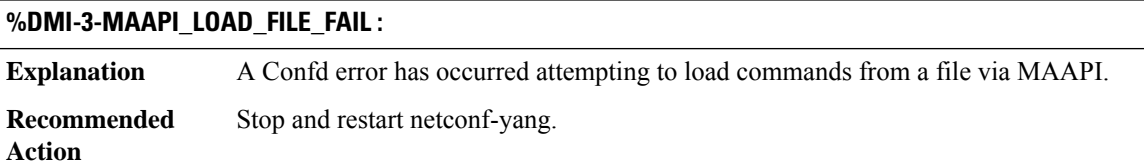

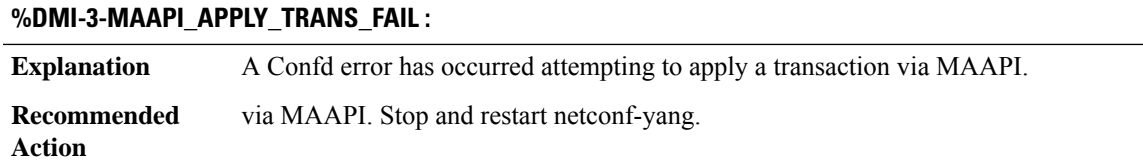

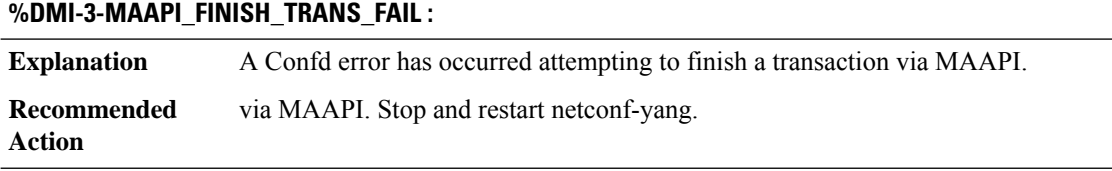

## **%DMI-3-MAAPI\_LOCK\_FAIL :**

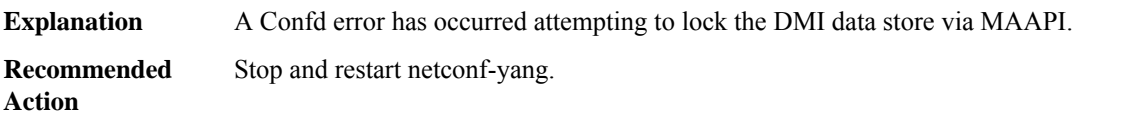

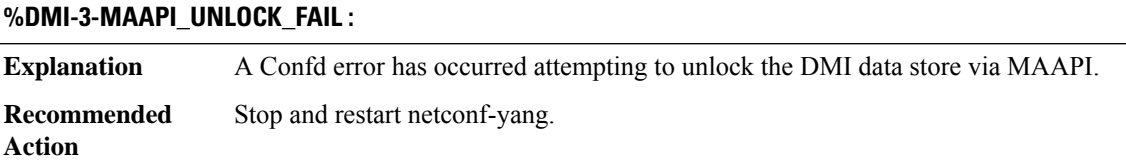

## **%DMI-3-SYNC\_LOCK\_FAIL :**

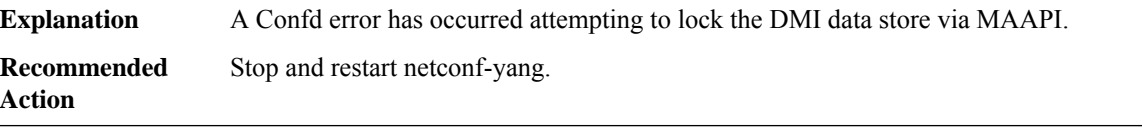

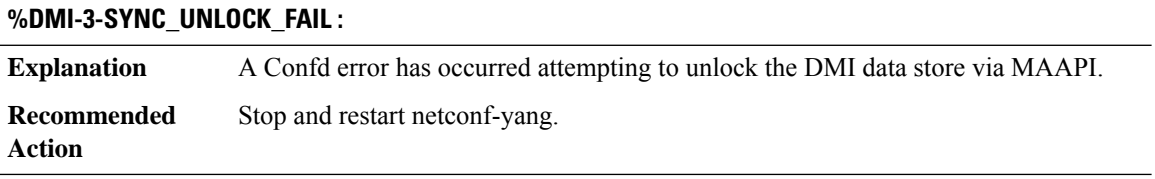

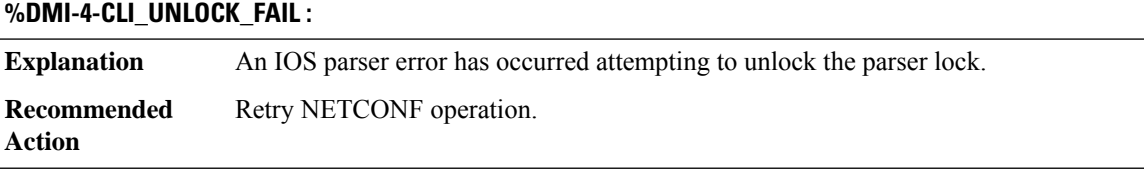

#### **%DMI-4-CLI\_LOCK\_FAIL :**

**Explanation** An IOS parser error has occurred attempting to obtain a configuration parser lock.

 $\overline{a}$ 

I

 $\overline{\phantom{a}}$ -

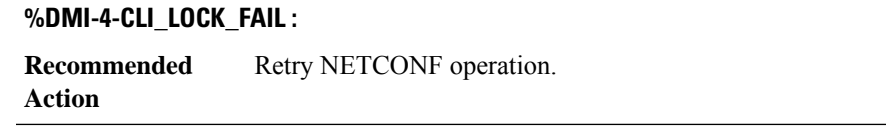

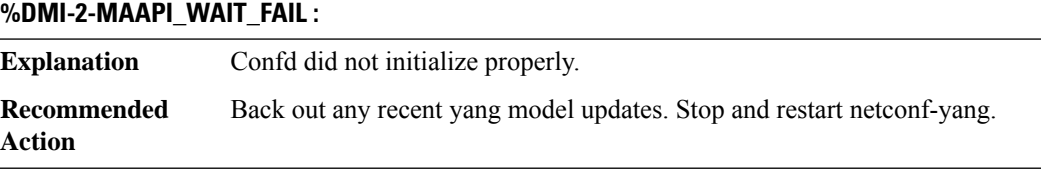

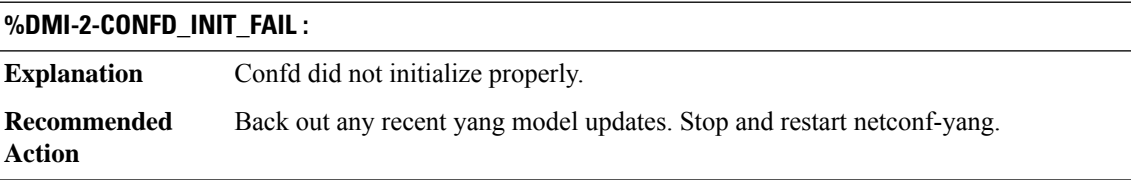

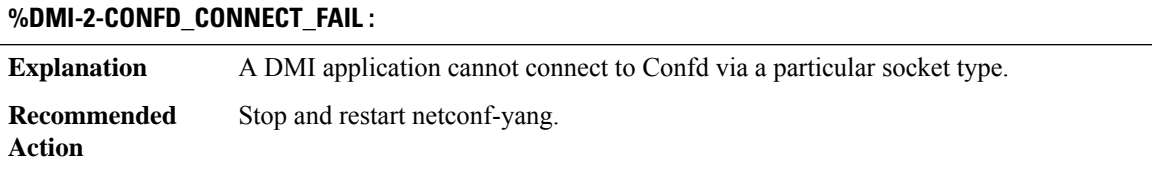

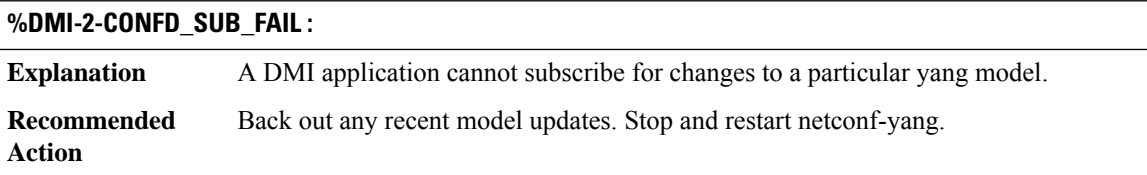

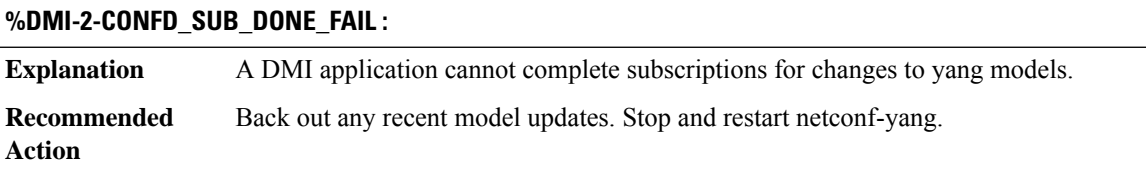

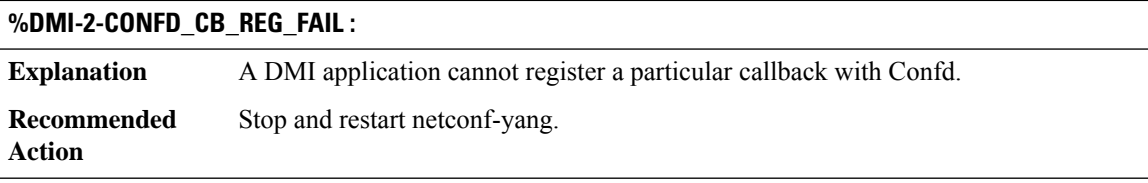

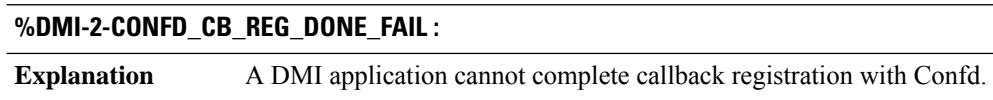

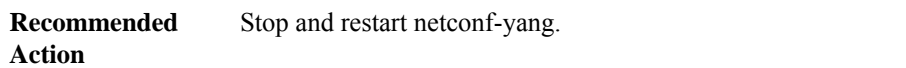

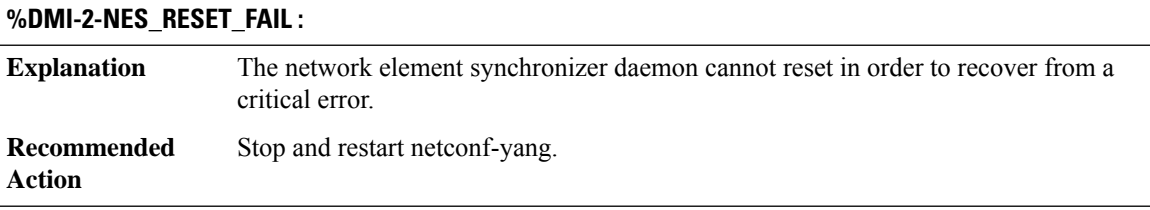

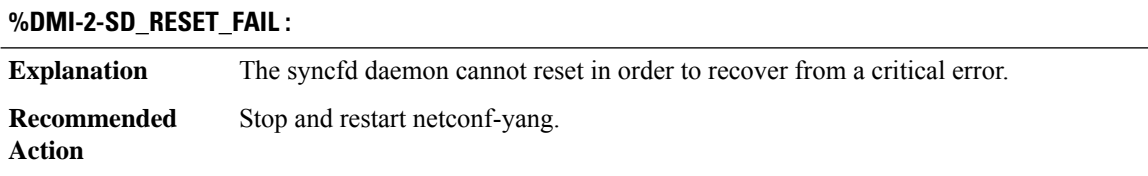

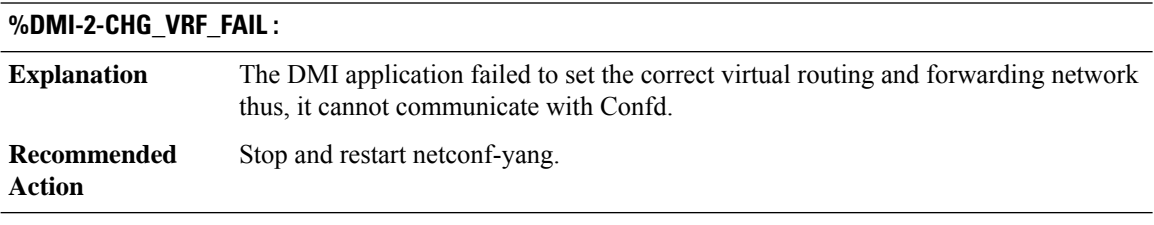

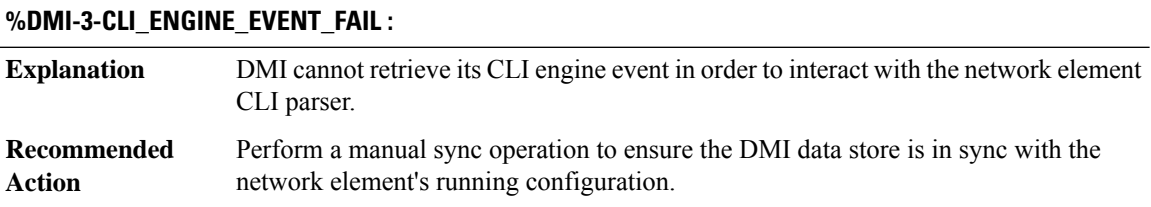

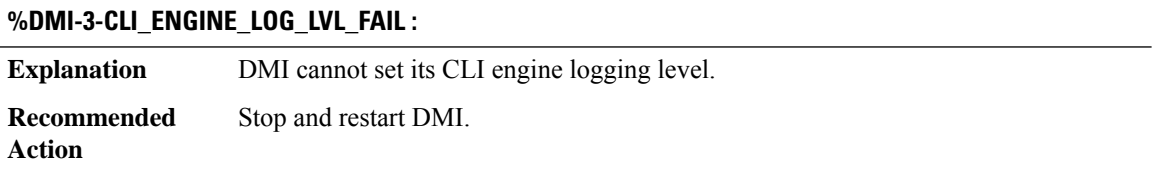

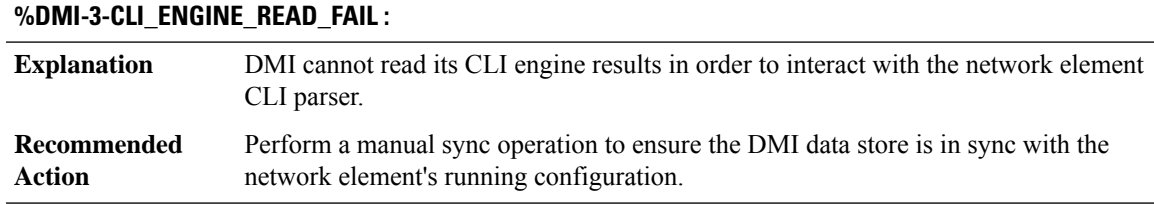

## **%DMI-3-CLI\_ENGINE\_READ\_EVENT\_FAIL :**

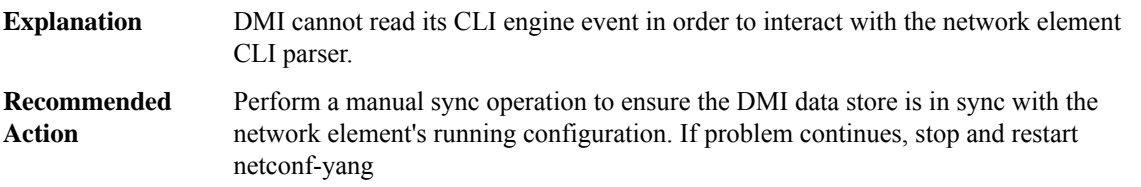

#### **%DMI-3-CLI\_ENGINE\_POLL\_FAIL :**

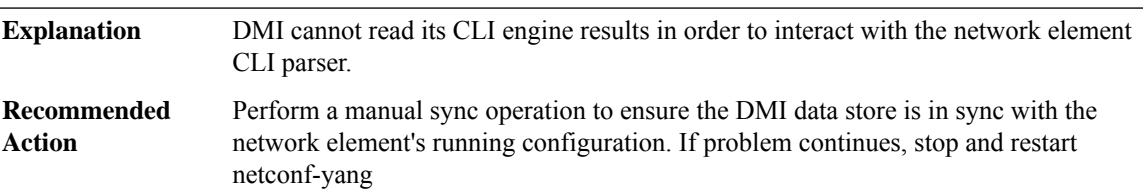

#### **%DMI-4-CLI\_ENGINE\_STATE\_FAIL : Explanation** DMI cannot read its CLI engine state. Perform a manual sync operation to ensure the DMI data store is in sync with the network element's running configuration. If problem continues, stop and restart **Recommended Action**

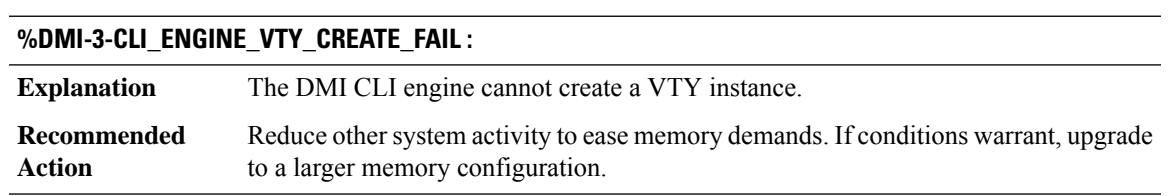

### **%DMI-3-CLI\_ENGINE\_VTY\_OPEN\_FAIL :**

**Explanation** The DMI CLI engine cannot open a VTY.

netconf-yang

## **%DMI-3-CLI\_ENGINE\_VTY\_OPEN\_FAIL :**

Free up available VTY resources by closing unused VTYs. Perform a manual sync operation to ensure the DMI data store is in sync with the network element's running configuration. If problem continues, stop and restart netconf-yang **Recommended Action**

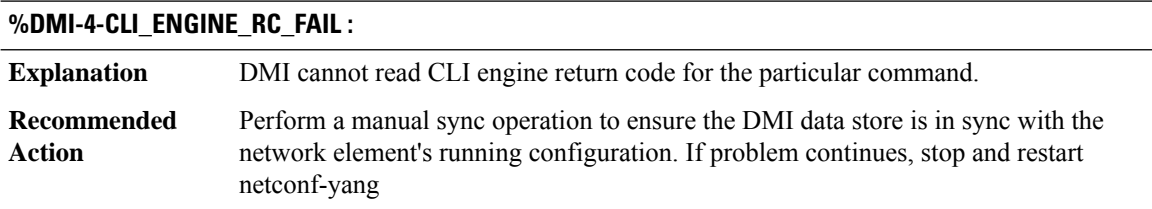

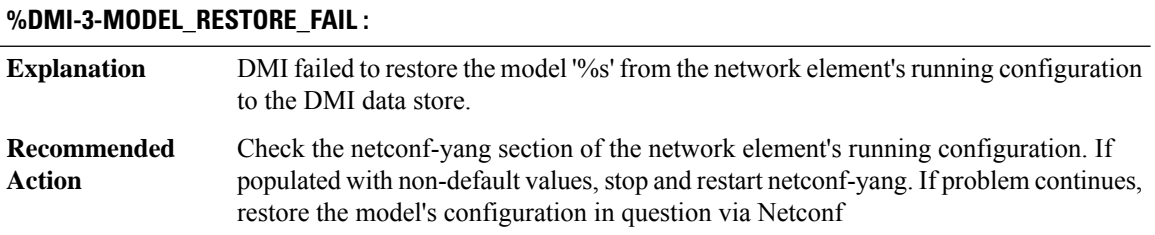

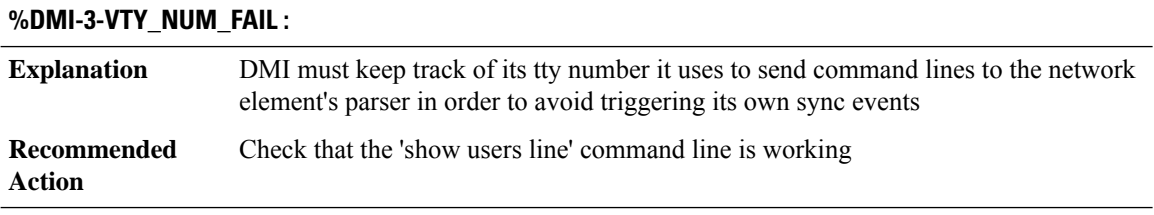

#### **%DMI-3-CLI\_ENGINE\_VTY\_TIMEOUT\_FAIL :**

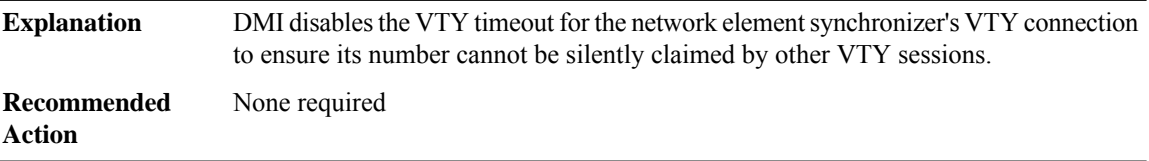

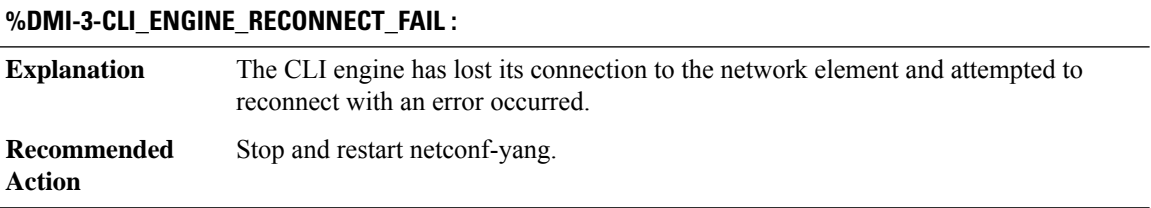

 $\overline{\phantom{a}}$ 

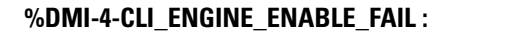

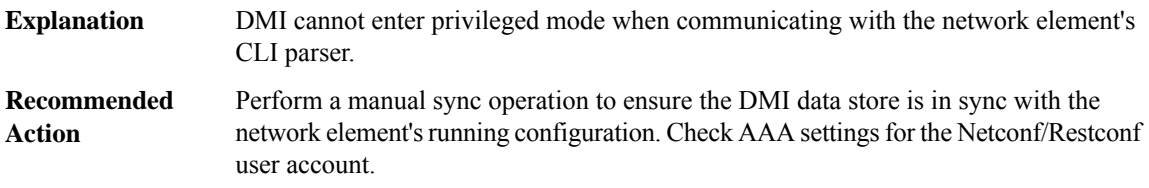

## **%DMI-3-CLI\_ENGINE\_CONNECT\_LOSS :**

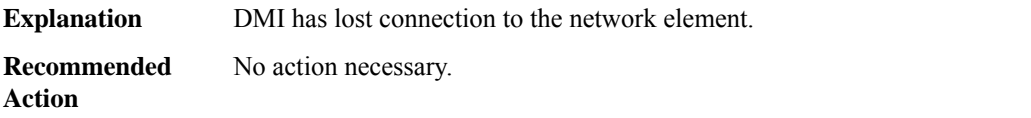

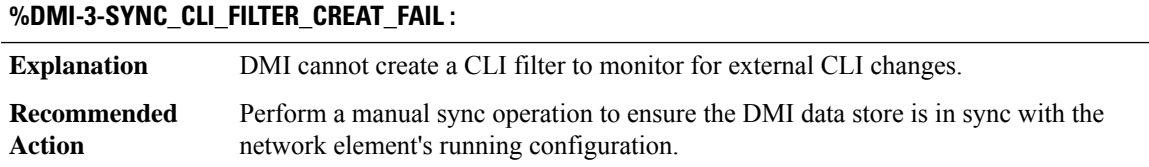

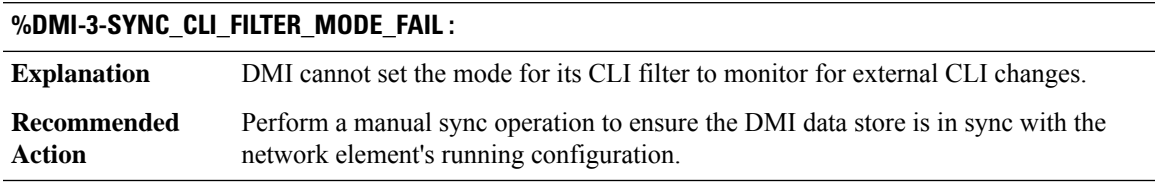

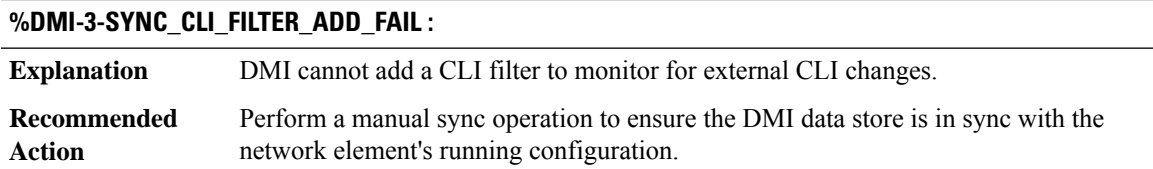

## **%DMI-3-SYNC\_SYSLOG\_FILTER\_CREAT\_FAIL :**

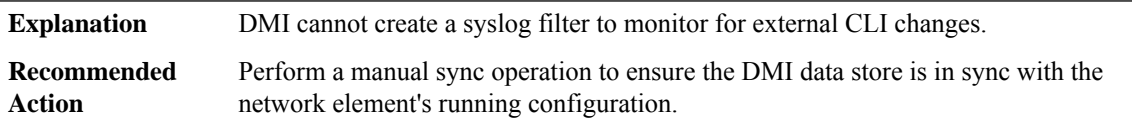

## **%DMI-3-SYNC\_SYSLOG\_FILTER\_ADD\_FAIL :**

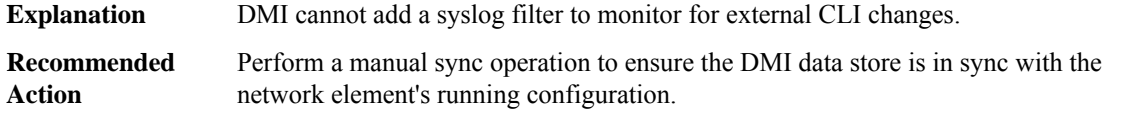

#### **%DMI-3-SYNC\_MODULE\_CHECK\_ADD\_FAIL :**

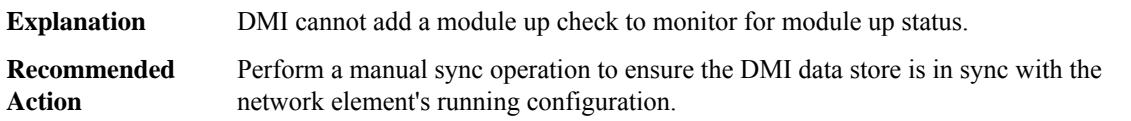

## **%DMI-3-SYNC\_OIR\_FILTER\_CREAT\_FAIL :**

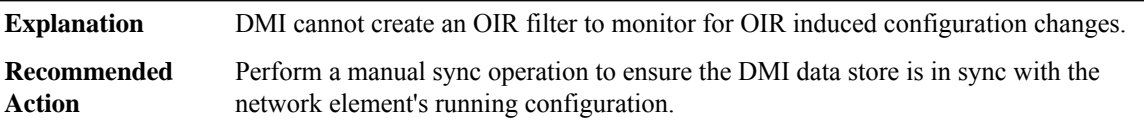

## **%DMI-3-SYNC\_OIR\_FILTER\_ADD\_FAIL :**

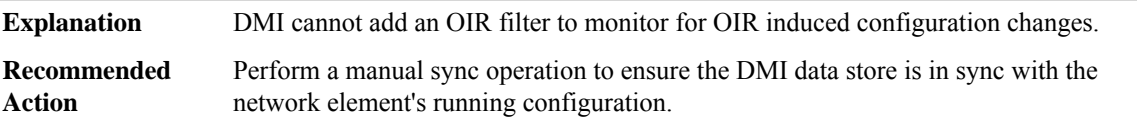

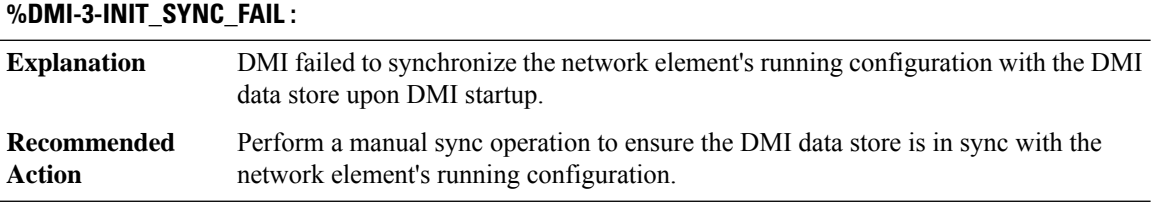

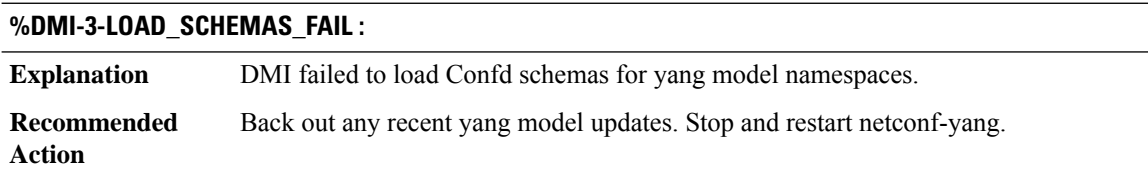

#### **%DMI-3-VTY\_SERVER\_CREAT\_FAIL :**

**Explanation** Failed to create VTY server utility instance for DMI operational data use.

## **%DMI-3-VTY\_SERVER\_CREAT\_FAIL :**

**Recommended** Stop and restart netconf-yang. **Action**

#### **%DMI-3-VTY\_SERVER\_START\_FAIL :**

**Explanation** Failed to start VTY server utility instance for DMI operational data use. **Recommended** Stop and restart netconf-yang. **Action**

#### **%DMI-2-VTY\_SERVER\_RESET\_FAIL :**

**Explanation** Failed to reset VTY server utility in order to recover from critical error. **Recommended** Stop and restart netconf-yang. **Action**

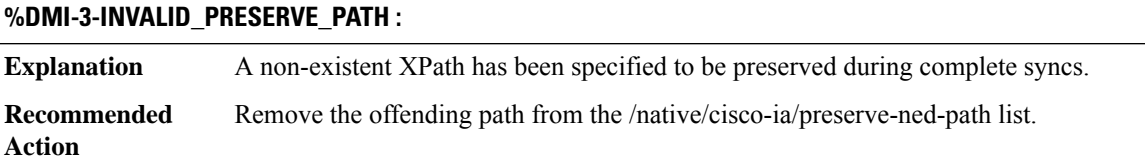

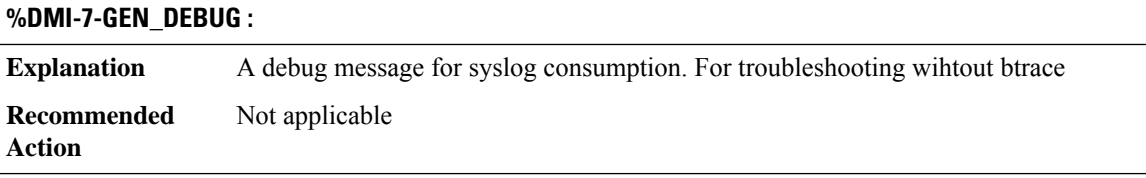

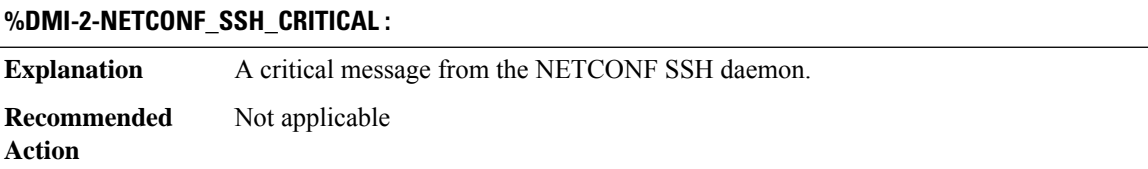

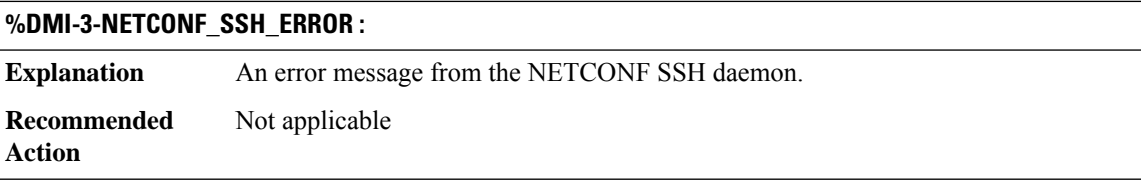

I

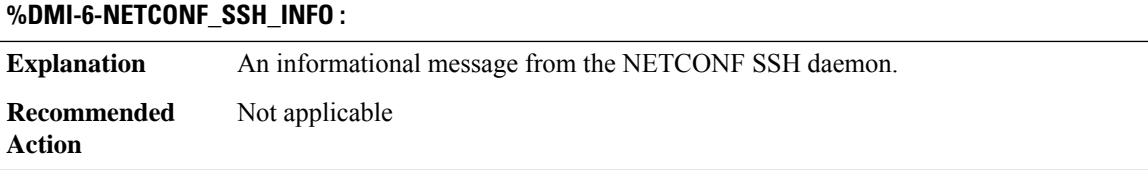

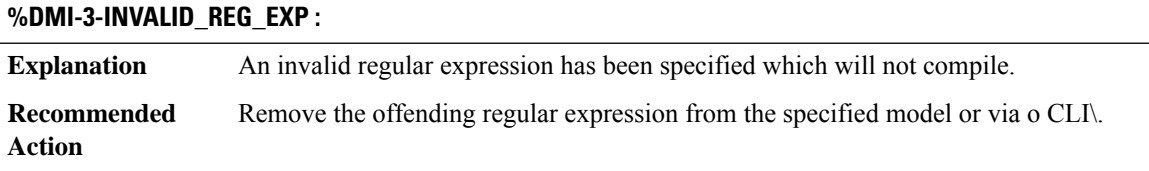

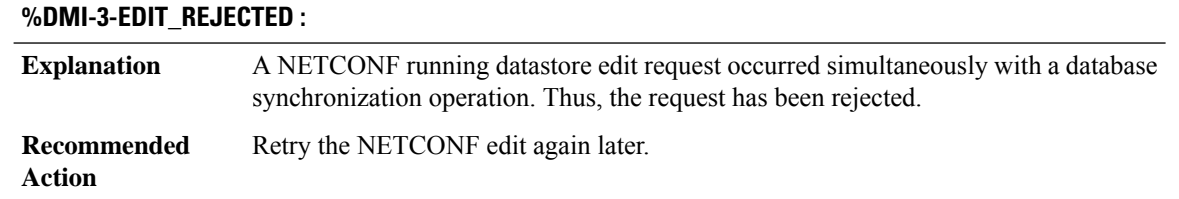

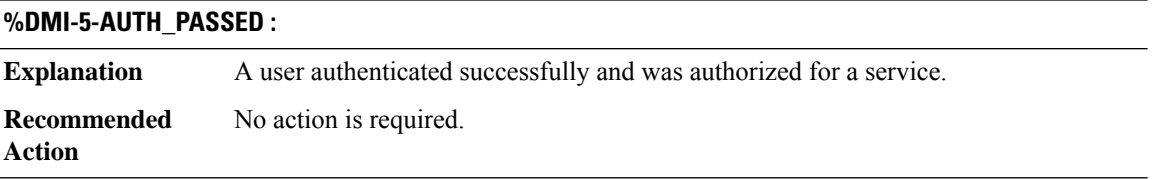

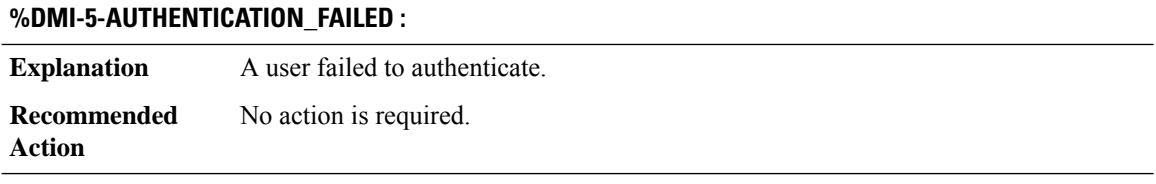

## **%DMI-5-AUTHORIZATION\_FAILED :**

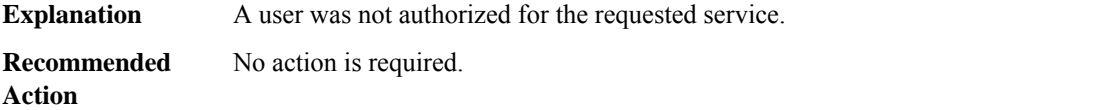

Ι

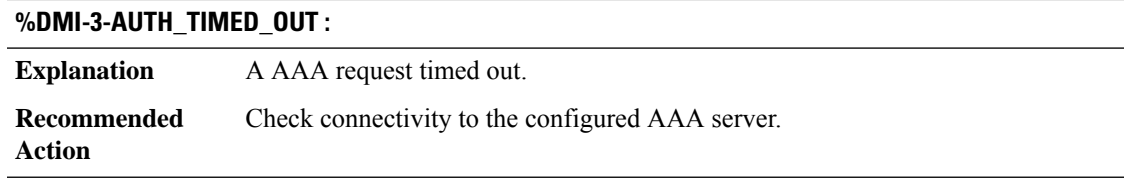

## **%DMI-3-MAAPI\_KILL\_SESSION\_FAIL :**

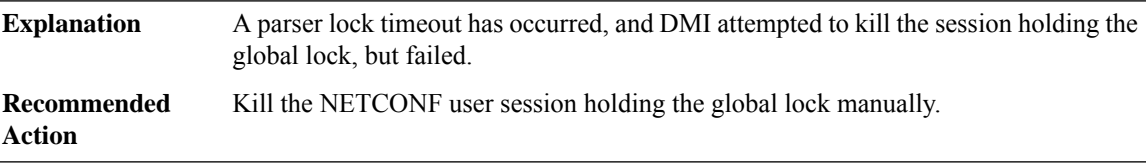

## **%DMI-3-NETCONF\_KILL\_SESSION :**

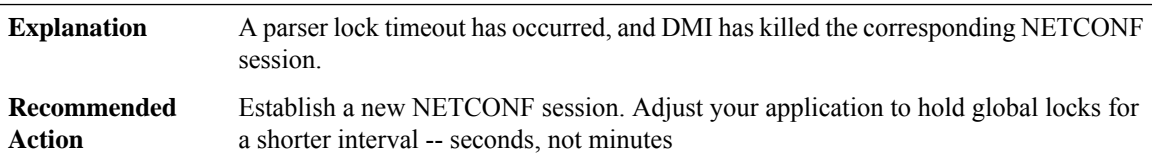

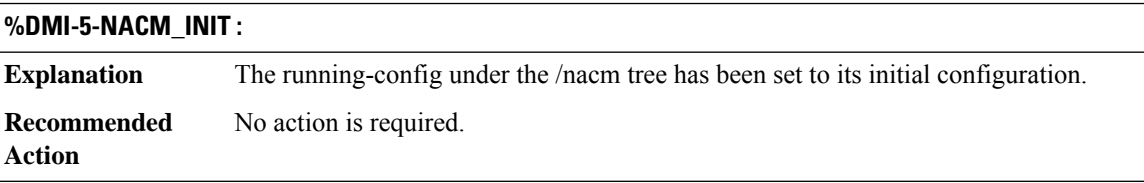

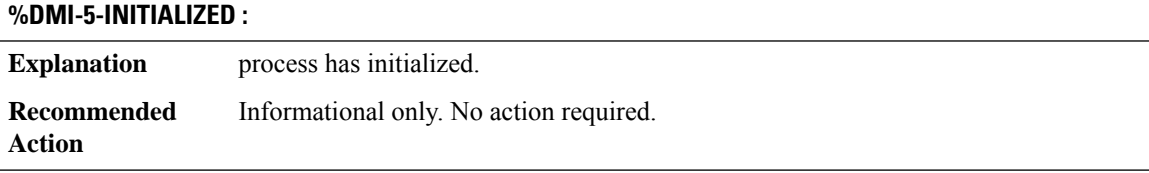

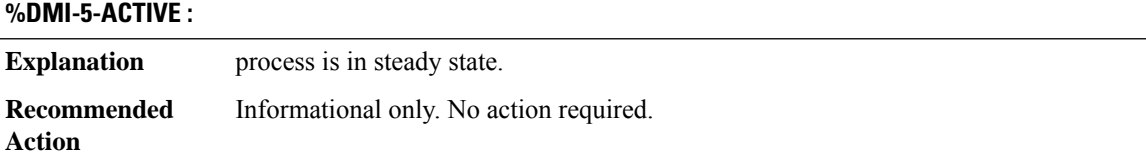

I

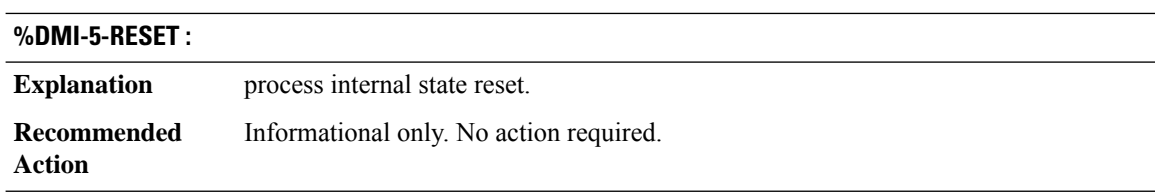

## **%DMI-4-CLI\_LOCK\_OVERRIDE :**

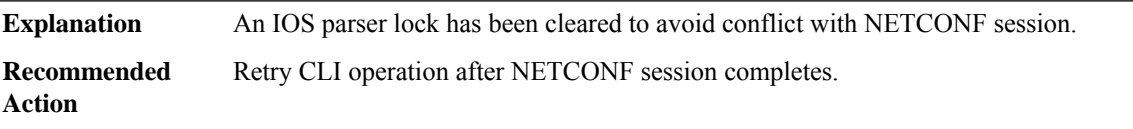

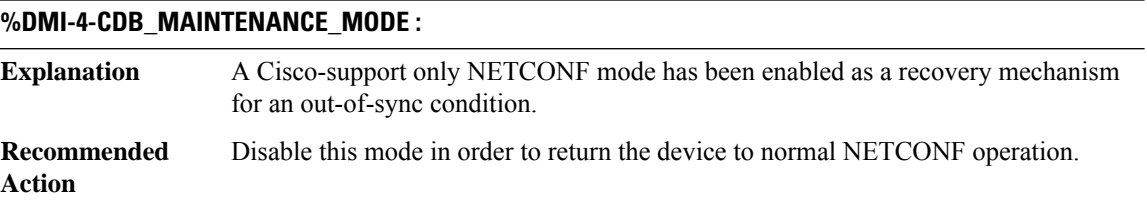

## **DNET**

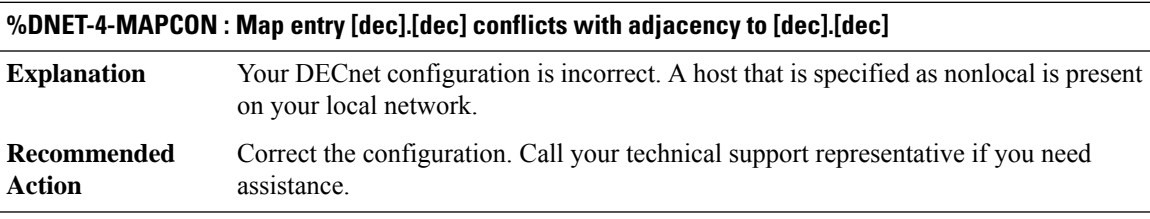

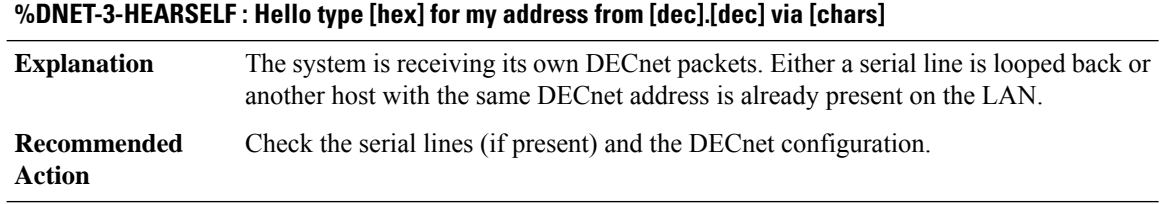

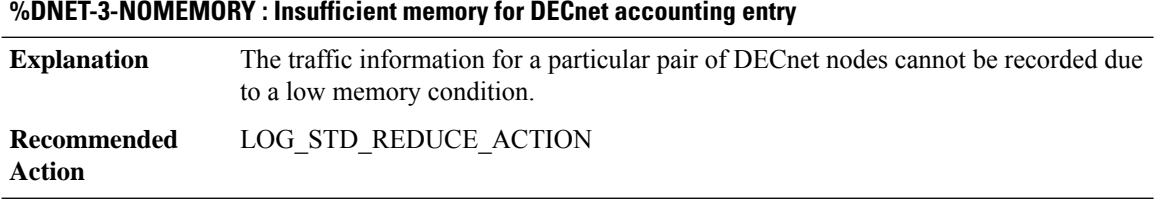

## **%DNET-4-DUPENTRY : Duplicate DECnet Accounting List Entry for nodes [dec].[dec] - [dec].[dec]**

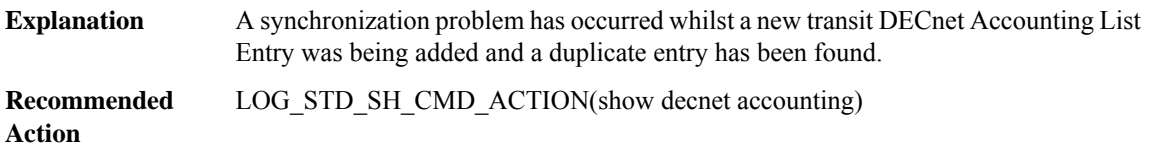

#### **DOSFS**

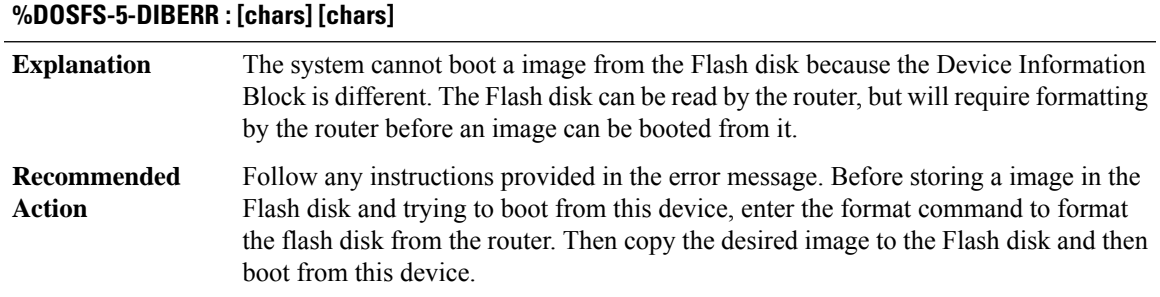

#### **%DOSFS-3-RESETERR : [chars] [chars]** J.

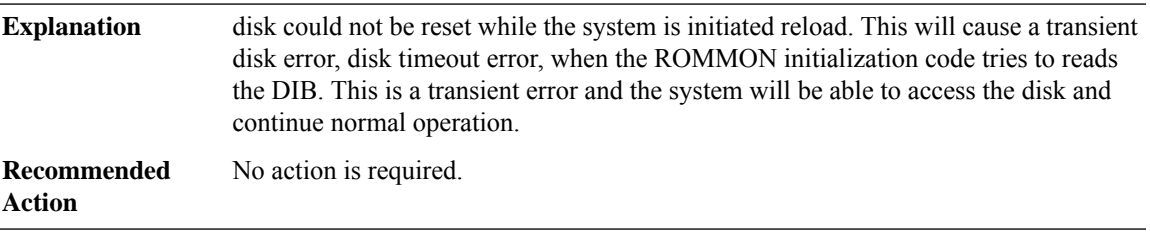

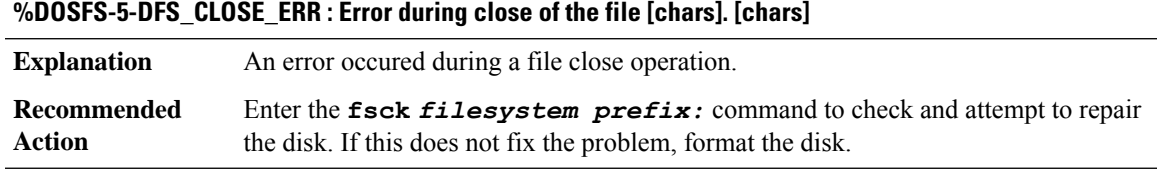

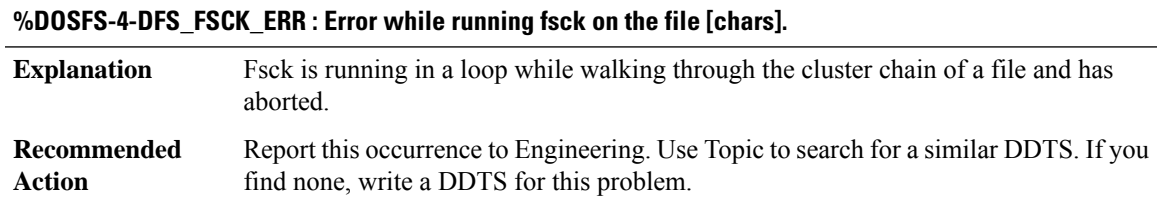

#### **DOT1X**

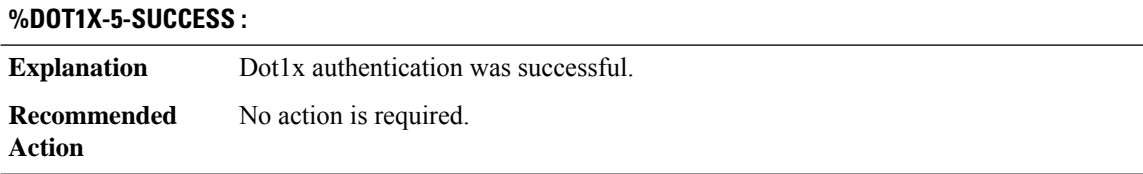

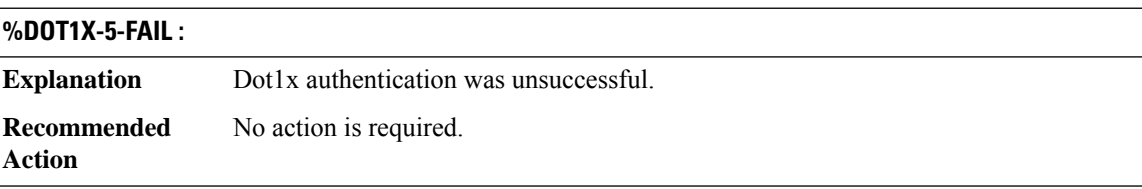

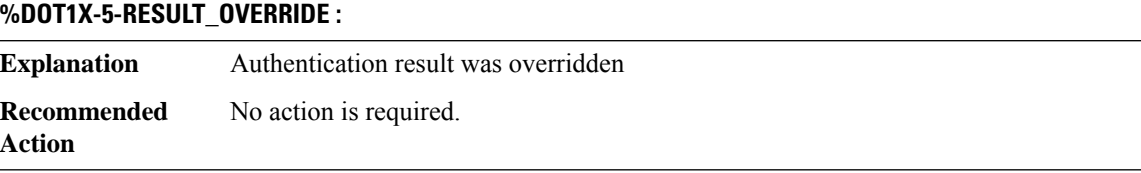

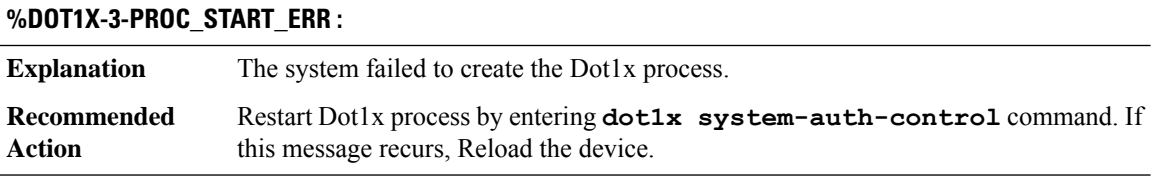

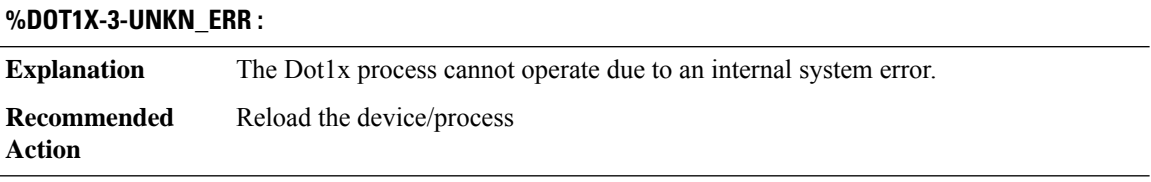

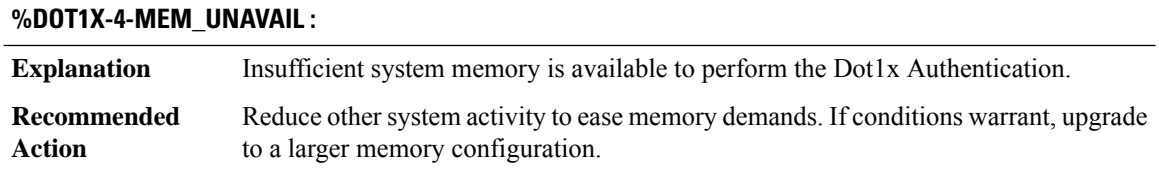

## **%DOT1X-4-INFO\_EAPOL\_PING\_RESPONSE :**

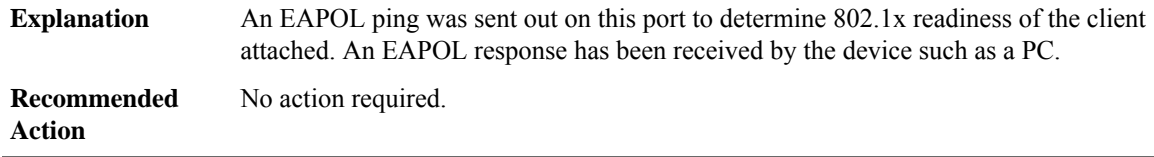

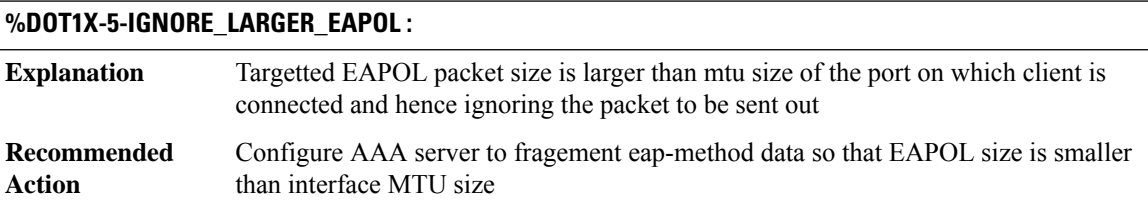

# **DOT1X\_SWITCH through DSPDUMP**

- [DOT1X\\_SWITCH](#page-160-0)
- [DPSS](#page-164-0)
- [DRIP](#page-165-0)
- [DRP](#page-165-1)
- [DS0\\_DUMP](#page-166-0)
- [DSA\\_PROXY](#page-168-0)
- [DSM](#page-171-0)
- <span id="page-160-0"></span>• [DSMP](#page-172-0)
- [DSP](#page-174-0)
- [DSPDUMP](#page-176-0)

### **DOT1X\_SWITCH**

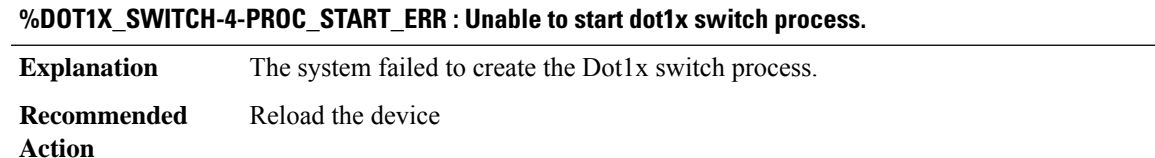

## **%DOT1X\_SWITCH-5-ERR\_VLAN\_NOT\_FOUND : Attempt to assign non-existent or shutdown VLAN [chars] to 802.1x port [chars] AuditSessionID [chars]**

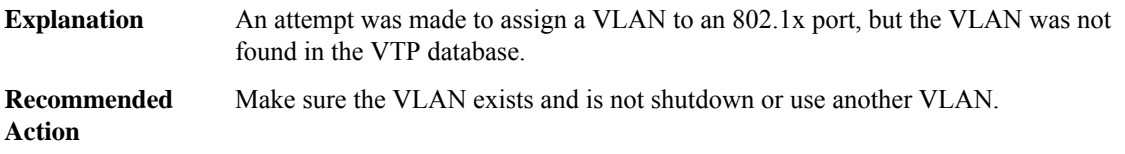

#### **%DOT1X\_SWITCH-5-ERR\_VLAN\_RSPAN : Attempt to assign RSPAN VLAN [chars] to 802.1x port [chars]. 802.1x is incompatible with RSPAN AuditSessionID [chars]**

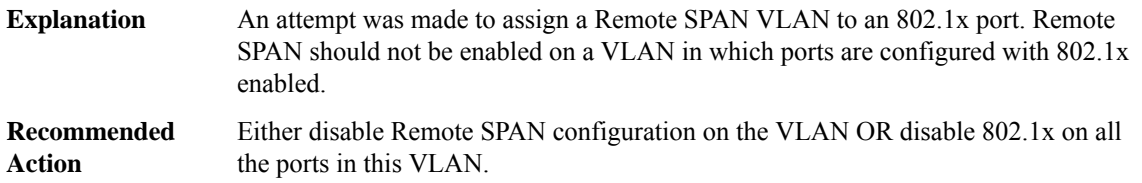

#### **%DOT1X\_SWITCH-5-ERR\_VLAN\_EQ\_VVLAN : Data VLAN [chars] on port [chars] cannot be equivalent to the Voice VLAN AuditSessionID [chars]**

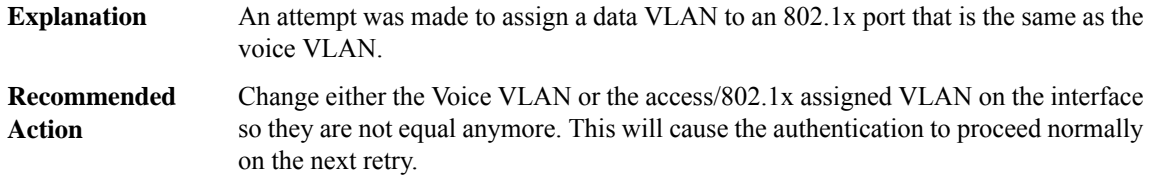

#### **%DOT1X\_SWITCH-5-ERR\_VLAN\_INTERNAL : Attemptto assign internalVLAN [chars]to 802.1x port[chars] AuditSessionID [chars]**

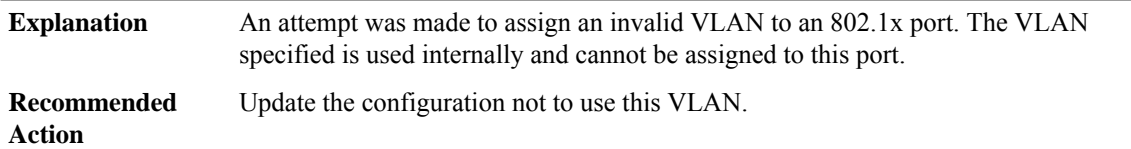

#### **%DOT1X\_SWITCH-5-ERR\_VLAN\_RESERVED:Attemptto assign reservedVLAN[chars]to 802.1x port[chars] AuditSessionID [chars]**

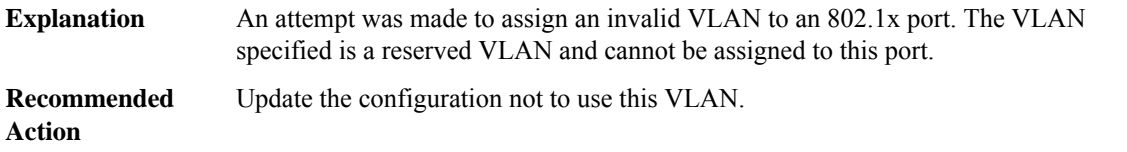

#### **%DOT1X\_SWITCH-5-ERR\_VLAN\_INVALID : Attempt to assign invalid VLAN [chars] to 802.1x port [chars] AuditSessionID [chars]**

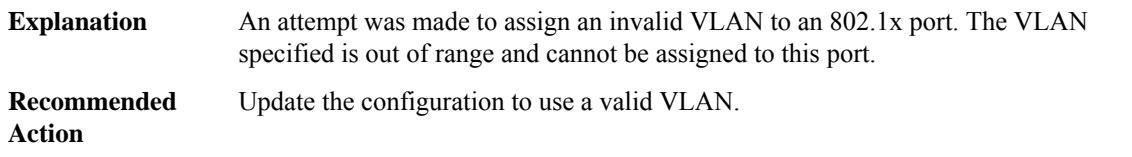

#### **%DOT1X\_SWITCH-5-ERR\_INVALID\_SEC\_VLAN: Attemptto assign invalid secondaryVLAN[chars]toPVLAN host 802.1x port [chars] AuditSessionID [chars]**

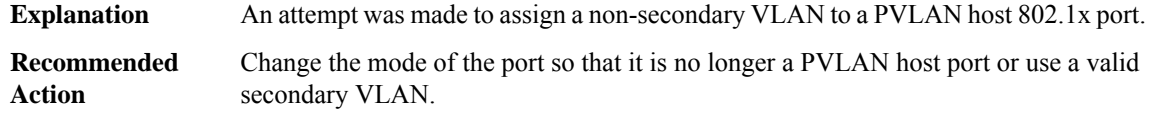

#### **%DOT1X\_SWITCH-5-ERR\_INVALID\_PRIMARY\_VLAN : Attempt to assign primary VLAN [chars] to 802.1x port [chars] AuditSessionID [chars]**

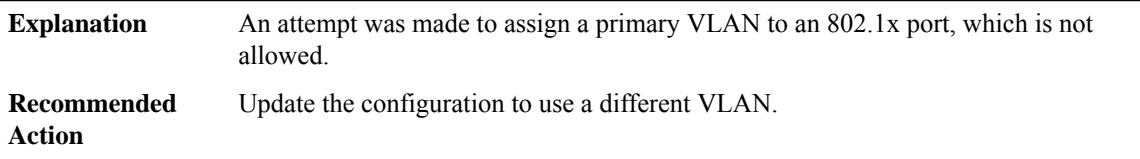

#### **%DOT1X\_SWITCH-5-ERR\_PRIMARY\_VLAN\_NOT\_FOUND : Attemptto assignVLAN [chars], whose primary VLAN does not exist or is shutdown, to 802.1x port [chars] AuditSessionID [chars]**

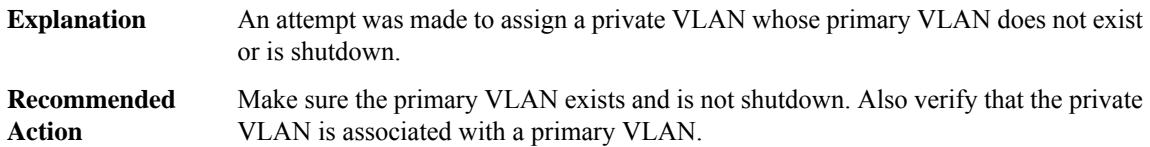

## **%DOT1X\_SWITCH-5-ERR\_VLAN\_ON\_ROUTED\_PORT : Attemptto assignVLAN [chars]to routed 802.1x port [chars] AuditSessionID [chars]**

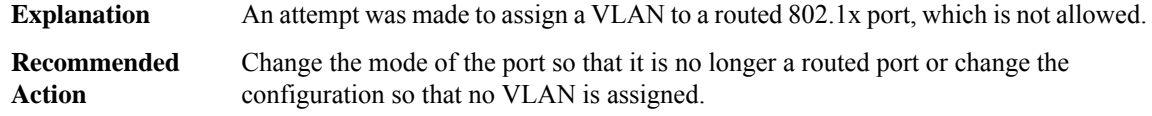

## **%DOT1X\_SWITCH-5-ERR\_VLAN\_PROMISC\_PORT : Attempt to assign VLAN [chars] to promiscuous 802.1x port [chars] AuditSessionID [chars]**

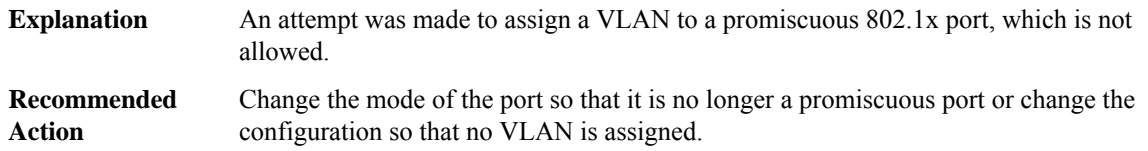

#### **%DOT1X\_SWITCH-5-ERR\_SEC\_VLAN\_INVALID : Attempt to assign secondary VLAN [chars] to non-PVLAN host 802.1x port [chars] AuditSessionID [chars]**

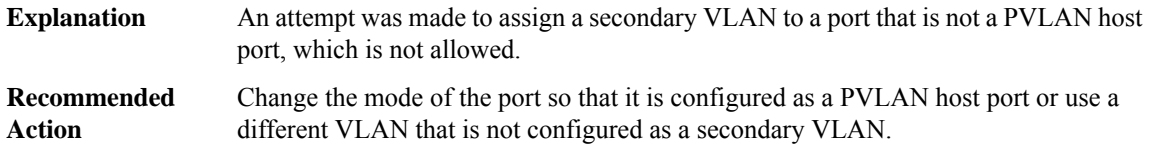

#### **%DOT1X\_SWITCH-5-ERR\_SPAN\_DST\_PORT : Attempt to assign VLAN [chars] to 802.1x port [chars], which is configured as a SPAN destination AuditSessionID [chars]**

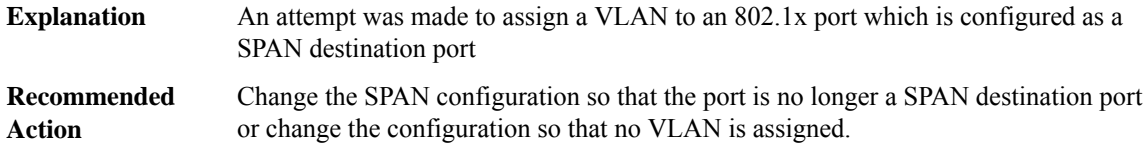

#### **%DOT1X\_SWITCH-5-ERR\_ADDING\_ADDRESS : Unable to add address [enet] on [chars] AuditSessionID [chars]**

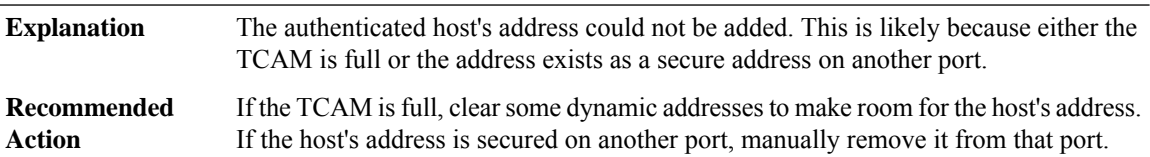

#### **%DOT1X\_SWITCH-5-ERR\_VLAN\_EQ\_MDA\_INACTIVE :Multi-DomainAuthentication cannot activate because Data and Voice VLANs are the same on port AuditSessionID [chars]**

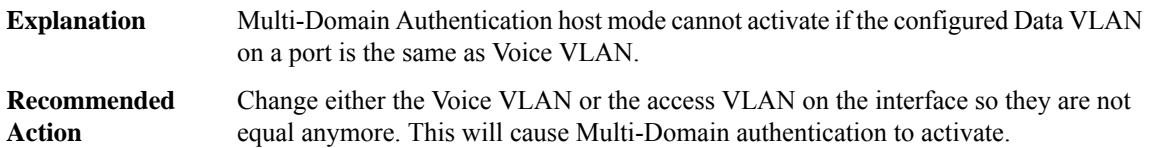

#### <span id="page-164-0"></span>**DPSS**

**Action**

#### **%DPSS-3-MEM\_INIT\_FAILED : Allocation of [chars] memory failed for DPSS**

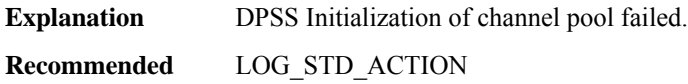

## **%DPSS-3-PKT\_REPLICA\_INIT\_FAILED : Register to Generic Packet Replication failed for DPSS**

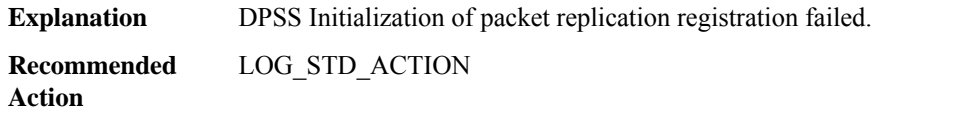

#### **%DPSS-3-DPSS\_INIT\_FAILED : DPSS [chars] Register failed**

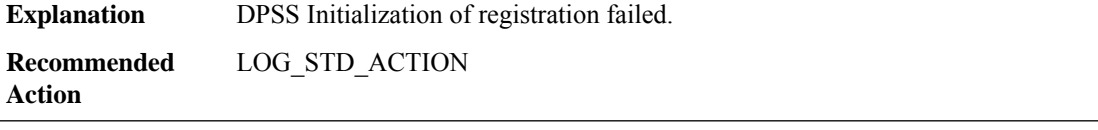

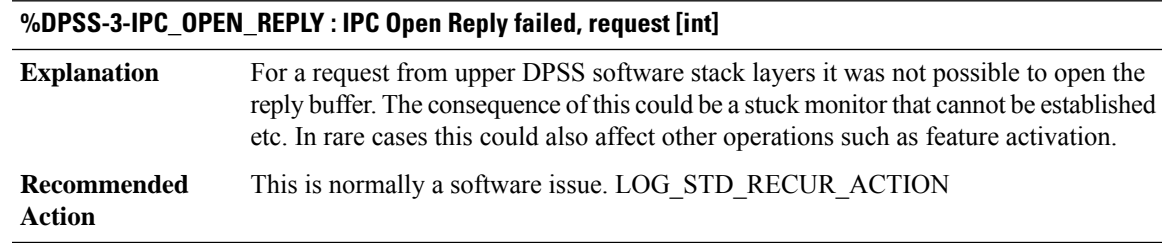

#### **%DPSS-3-IPC\_NORES : No space for the IPC reply, size [int]**

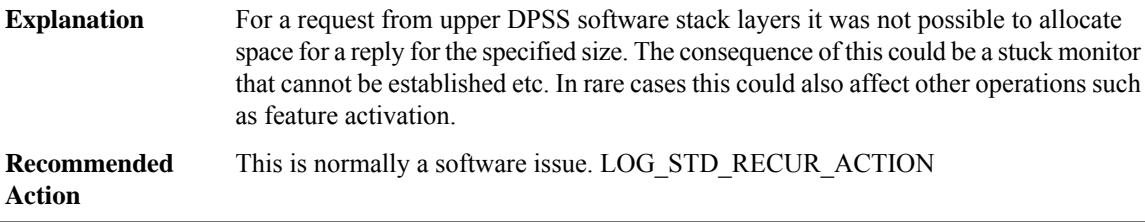

#### **%DPSS-2-IPC\_INIT : IPC message handler registration failure, rc [int]**

Registering an IPC message handler for the DPSS feature failed. This will cause the feature to not function. **Explanation**

## **%DPSS-2-IPC\_INIT : IPC message handler registration failure, rc [int]**

This is normally a software issue. The consequences are that the DPSS feature will not function. LOG\_STD\_ACTION **Recommended Action**

#### <span id="page-165-0"></span>**DRIP**

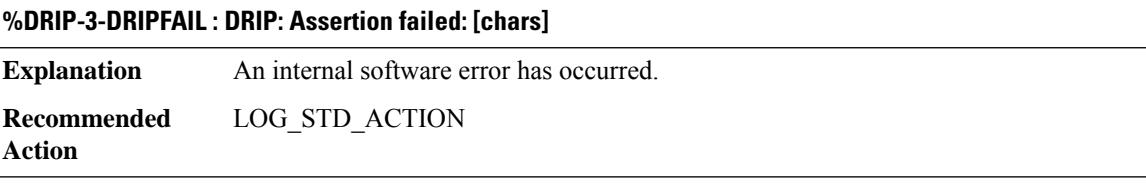

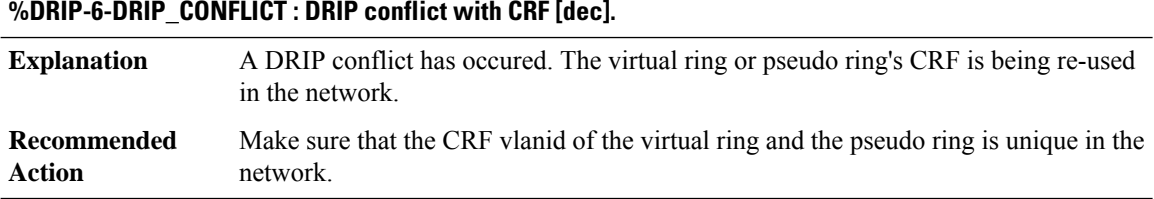

#### <span id="page-165-1"></span>**DRP**

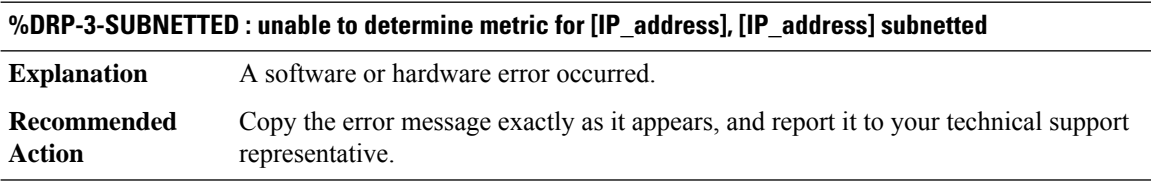

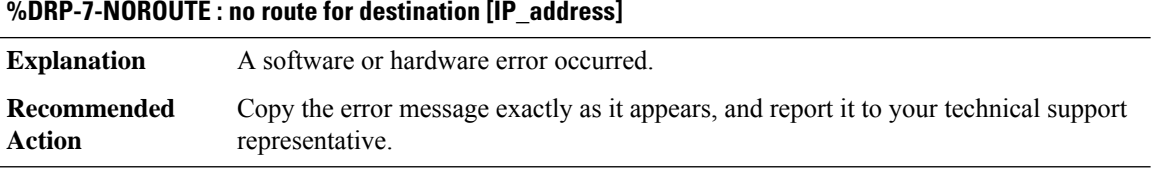

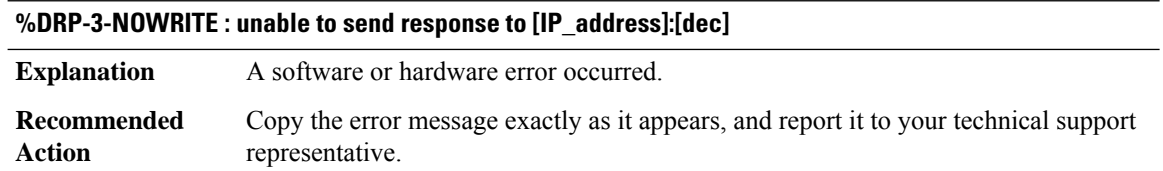

## **%DRP-3-MULTICOMMAND : multiple DRP commands encountered**

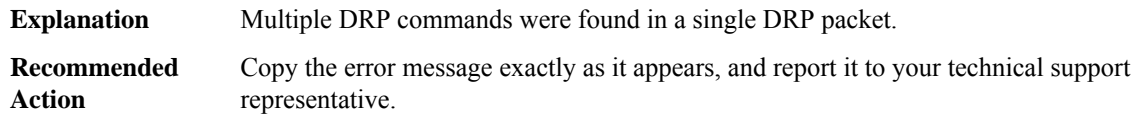

#### **%DRP-3-NOSOCKET : Unable to open socket**

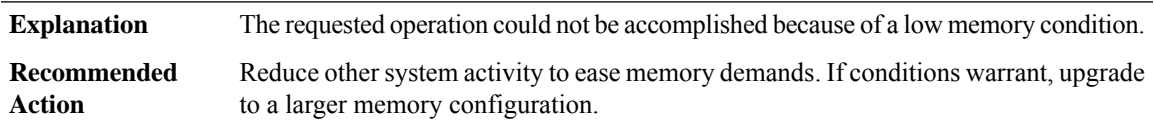

#### <span id="page-166-0"></span>**DS0\_DUMP**

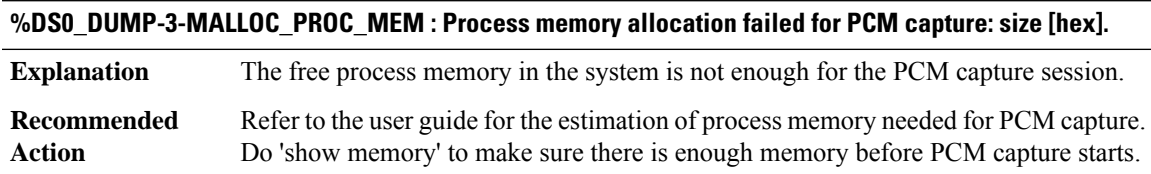

#### **%DS0\_DUMP-3-INIT\_FAIL : DS0 PCM Tracer is not initialized.**

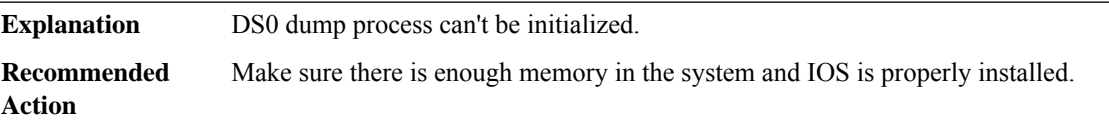

#### **%DS0\_DUMP-3-PCM\_TRACER\_RUNNING : A previous session of PCM capture is in progress.**

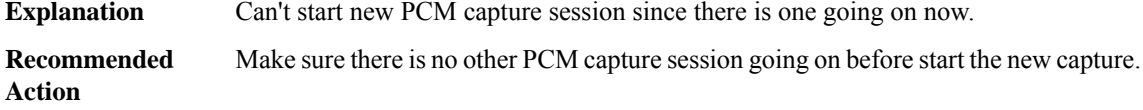

#### **%DS0\_DUMP-3-PCM\_TRACE\_NOT\_SUPPORTED : PCM Trace/ds0 dump is not supported on slot [int].**

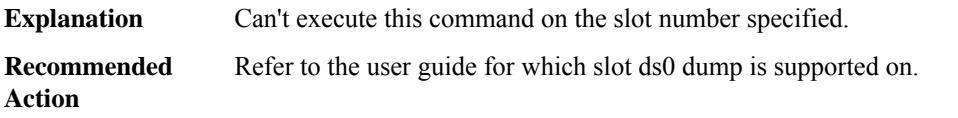

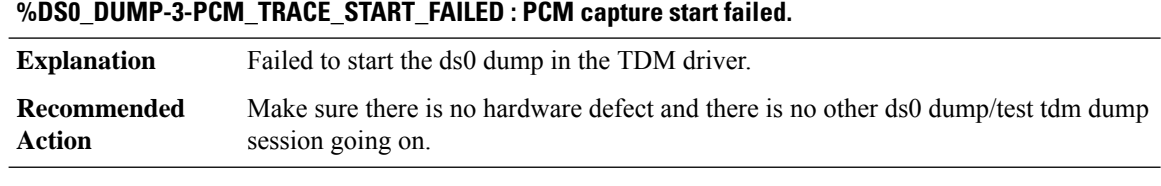

#### **%DS0\_DUMP-6-PCM\_TRACE\_STARTED : PCM capture started.**

#### **Explanation**

**Recommended Action**

#### **%DS0\_DUMP-6-PCM\_TRACE\_RSP\_STARTED : module start PCM capture for [dec]/[dec]/[dec]/[dec]**

#### **Explanation**

## **Recommended**

**Action**

#### **%DS0\_DUMP-6-PCM\_TRACE\_RSP\_STOPPED : module stop or complete PCM capture for [dec]/[dec]/[dec]/[dec]**

**Explanation**

**Recommended Action**

### **%DS0\_DUMP-6-PCM\_TRACE\_RSP\_ERROR : module fail and terminate the pcm capture for [dec]/[dec]/[dec]/[dec]**

**Explanation**

#### **Recommended Action**

#### **%DS0\_DUMP-6-PCM\_TRACE\_RSP\_UNKNOWN : module send unkonwn pcm capture response [dec] for [dec]/[dec]/[dec]/[dec]**

**Explanation**

**Recommended Action**

#### **%DS0\_DUMP-6-PCM\_TRACE\_STOPPING : stopping PCM capture**

**Explanation**

**Recommended Action**

#### **%DS0\_DUMP-6-PCM\_TRACE\_STOP\_FAILED : failed to stop PCM capture**

#### **Explanation**

**Recommended Action**

**%DS0\_DUMP-6-PCM\_TRACER\_NOT\_RUNNING : no PCM capture is in progress.**

#### **Explanation**

<span id="page-168-0"></span>**Recommended Action**

#### **DSA\_PROXY**

 $\overline{\phantom{a}}$ 

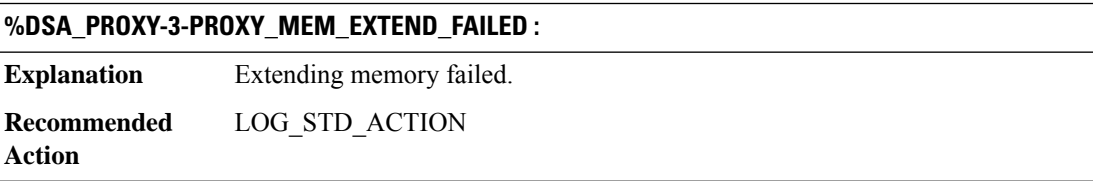

#### **%DSA\_PROXY-4-PROXY\_IPC\_INVALID\_MSG\_LEN : [dec]:[dec] len [dec] flags [hex] source [dec]**

**Explanation** Invalid IPC message length.

**Recommended** LOG\_STD\_ACTION **Action**

### **%DSA\_PROXY-3-PROXY\_IPC\_INVALID\_PARAM :**

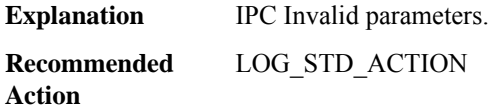

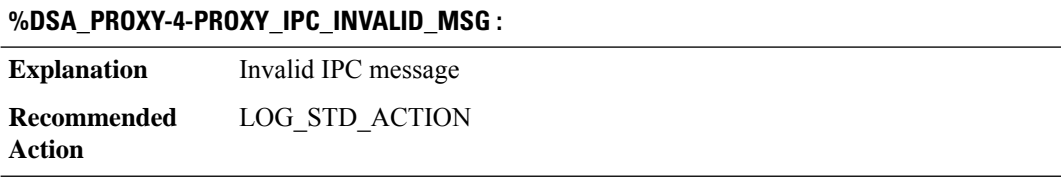

#### **%DSA\_PROXY-3-PROXY\_IPC\_INIT\_FAILED : [dec]**

**Explanation** IPC handler initialization failed. **Recommended** LOG\_STD\_ACTION

**Action**

**Action**

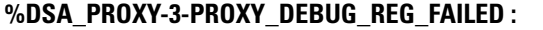

**Explanation** DSA Conditional Debugging registration failed.

**Recommended** LOG\_STD\_ACTION **Action**

#### **%DSA\_PROXY-3-PROXY\_IPC\_SEND\_CLEAR\_FAILED : [dec]**

**Explanation** DSA clear ip cache failed. **Recommended** LOG\_STD\_ACTION

#### **%DSA\_PROXY-3-PROXY\_IPC\_SEND\_UNINIT\_FAILED : [dec]**

**Explanation** DSA Send UNINIT IPC failed. **Recommended** LOG\_STD\_ACTION **Action**

### **%DSA\_PROXY-3-PROXY\_IPC\_SEND\_INIT\_FAILED : [dec]**

**Explanation** Send initialization IPC failed. **Recommended** LOG\_STD\_ACTION **Action**

#### **%DSA\_PROXY-3-PROXY\_UNINIT\_FAILED :**

**Explanation** UNINIT cleanup failed.

#### **%DSA\_PROXY-3-PROXY\_UNINIT\_FAILED :**

**Recommended** LOG\_STD\_ACTION **Action**

### **%DSA\_PROXY-3-PROXY\_IPC\_ALLOC\_FAILED :**

**Explanation** Generating IPC failed. **Recommended** LOG\_STD\_ACTION

**Action**

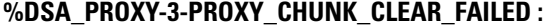

**Explanation** Chunk clear failed. **Recommended** LOG\_STD\_ACTION **Action**

#### **%DSA\_PROXY-3-PROXY\_CHUNK\_CREATION\_FAILED :**

**Explanation** Chunk creation failed. **Recommended** LOG\_STD\_ACTION **Action**

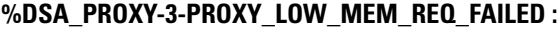

**Explanation** Send low mem IPC failed. **Recommended** LOG\_STD\_ACTION **Action**

#### **%DSA\_PROXY-3-PROXY\_RETURN\_MEM\_FAILED :**

**Explanation** return mem IPC failed. **Recommended** LOG\_STD\_ACTION **Action**

#### **%DSA\_PROXY-3-PROXY\_NO\_IP\_POOL\_MEM :**

**Explanation** IP Cache pool is not allocated. **Recommended** LOG\_STD\_ACTION **Action**

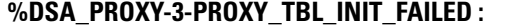

**Explanation** IP Cache table init failed. **Recommended** LOG\_STD\_ACTION **Action**

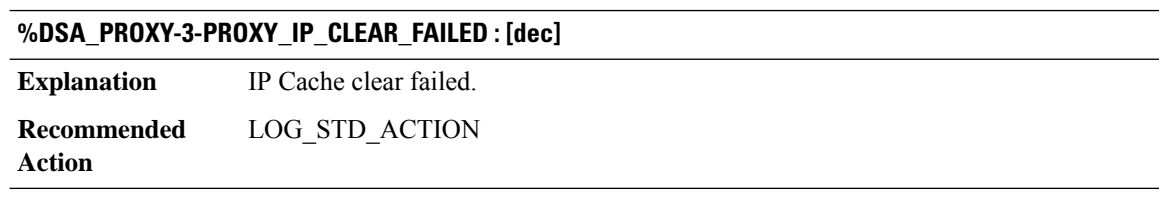

## **%DSA\_PROXY-3-PROXY\_IP\_CLEAR\_TO\_FAILED : [dec] [dec]**

<span id="page-171-0"></span>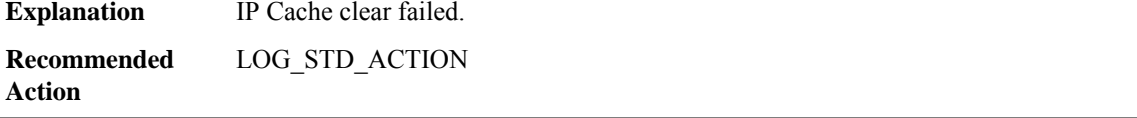

## **DSM**

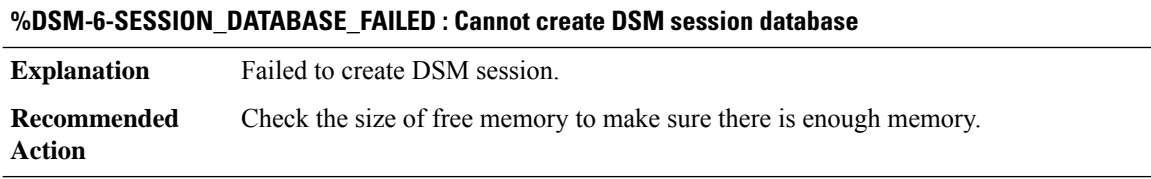

## **%DSM-3-MSGSNDFAIL : channel:[chars] DSP ID:[hex] Message ID:[hex]**

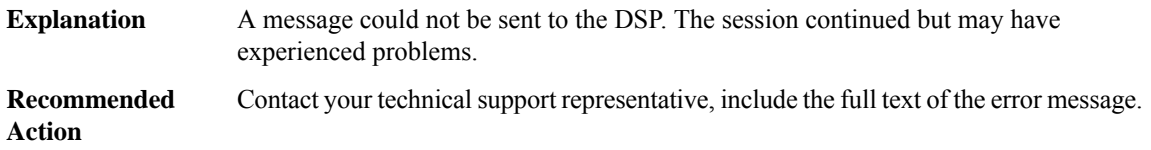

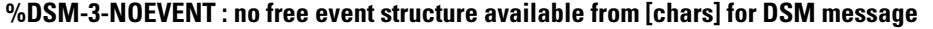

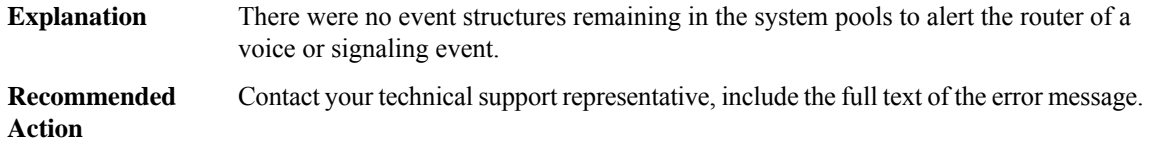

#### **%DSM-3-DSPALARM : channel [chars], DSP ID [hex]: status=[hex] message=[hex] text=[chars]**

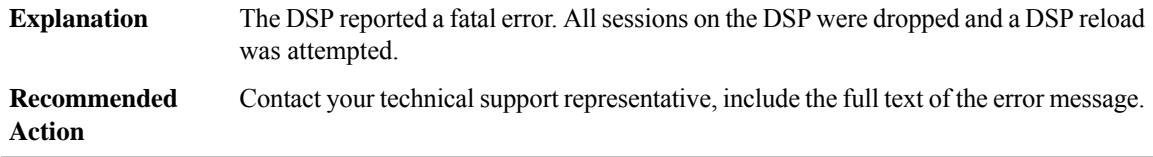

#### **%DSM-3-DSP\_TIMEOUT : DSP timeout on channel [chars], event [hex]: DSP ID=[hex]: [chars]**

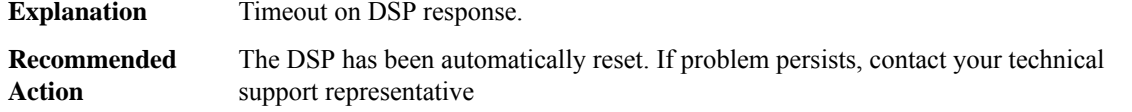

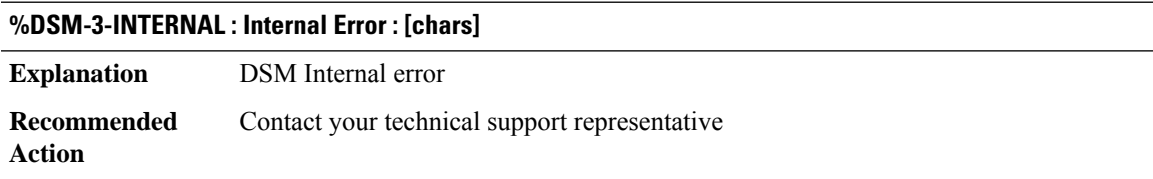

#### <span id="page-172-0"></span>**DSMP**

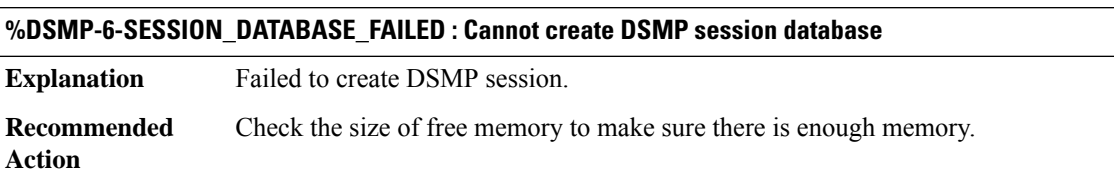

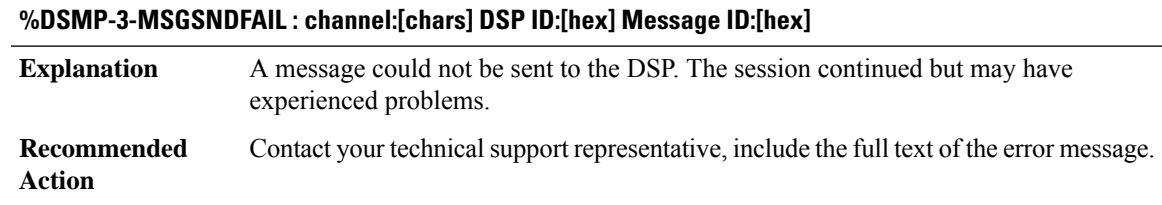

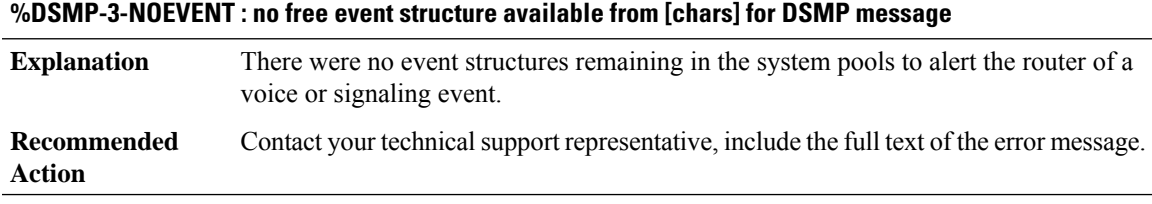

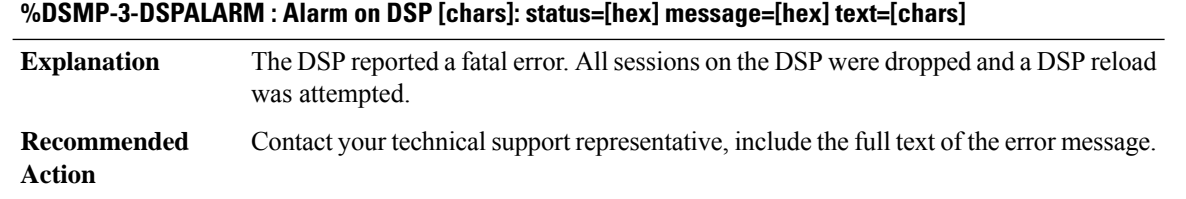

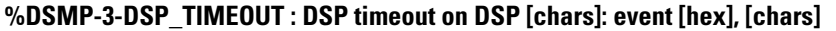

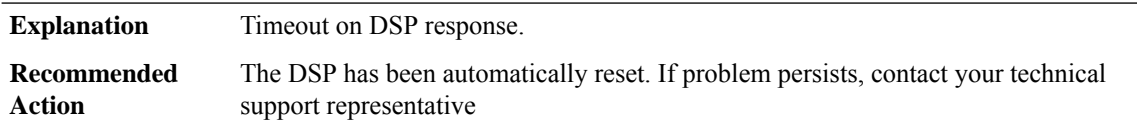

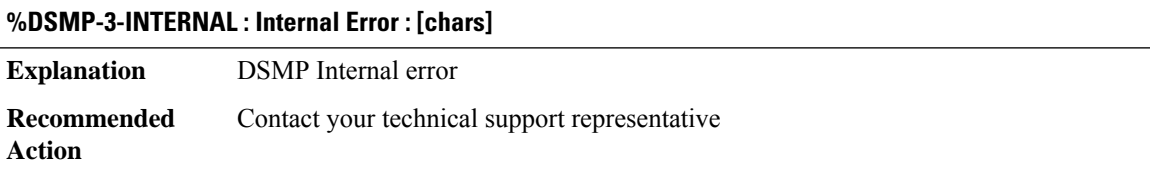

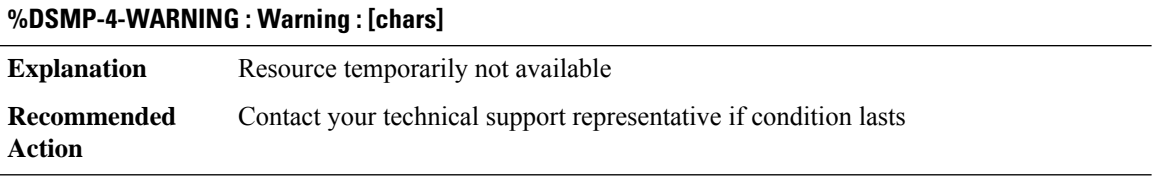

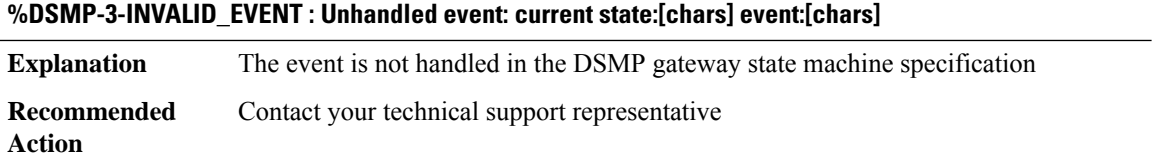

## **%DSMP-3-SUBSYS\_UNINITIALIZED : Internal Error : [chars]**

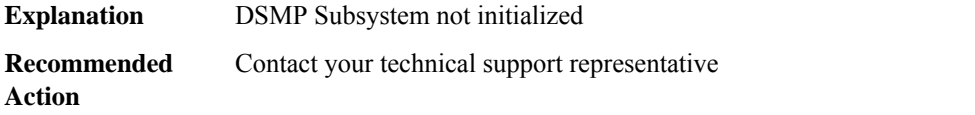

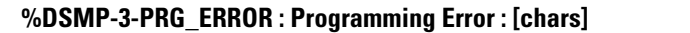

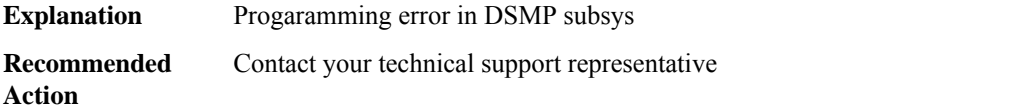

#### **%DSMP-3-NOLICENSE : [chars]:No License available, Tivan Recording could not be Triggered**

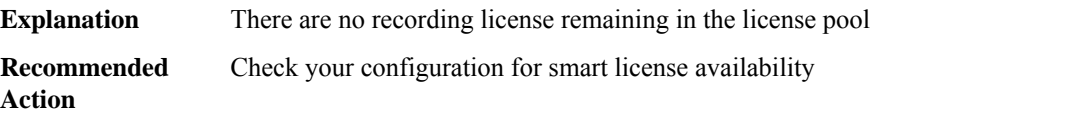

#### <span id="page-174-0"></span>**DSP**

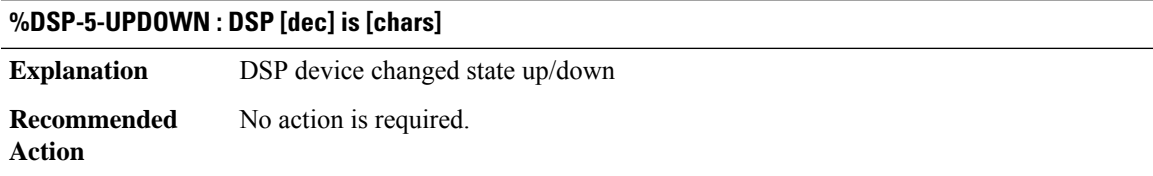

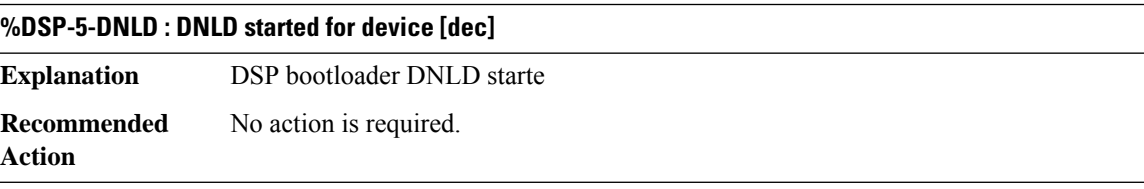

**%DSP-3-FIRMWARE\_VER\_INFO : Downloading streamware...for device [dec]. DSPfirmware(ver:[int].[int]) contained in image has different version from the firmware(ver:[int].[int]) in harddisk or bootflash**

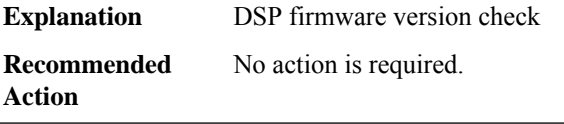

#### **%DSP-3-DSP\_DNLD : DSP device [dec] DNLD process exited. Trying to recover DSP device by rebooting the DSP**

A DSP device on DSP-SPA is not responding. The error message indicates the slot, subslot, the SPA type and the name of the hardware device. **Explanation**

#### **%DSP-3-DSP\_DNLD : DSP device [dec] DNLD process exited. Trying to recover DSP device by rebooting the DSP**

Software will try to recover by reloading the failed DSP. If the problem persists then perform OIR of the SPA located in the specified subslot. Before removing the SPA, enter the **hw-module subslot stop** command. Remove theSPA, wait 5 seconds, and reinsert the SPA. If the problem persists, copy the error message text exactly as it appears on the console or in the system log, enter the **show diag** command, contact your Cisco technical support representative and provide the representative with the gathered information. **Recommended Action**

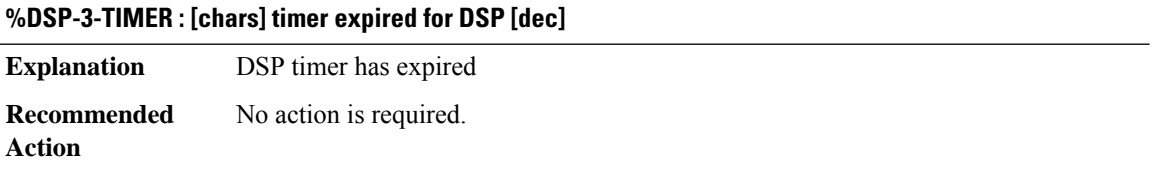

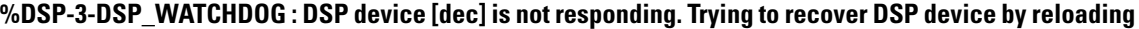

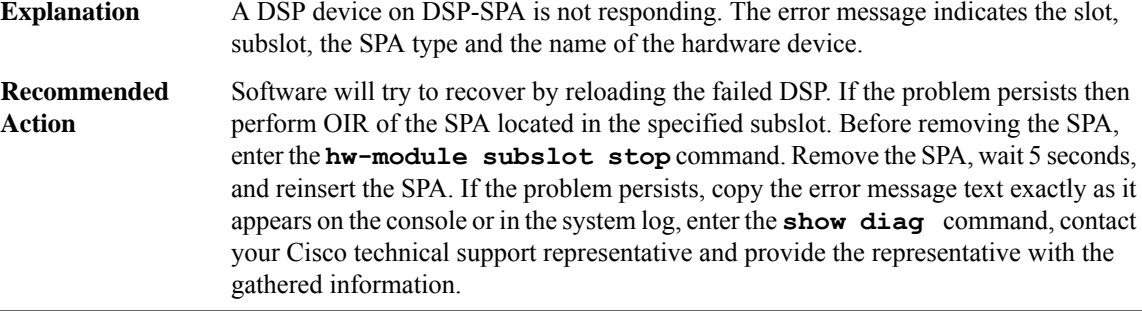

#### **%DSP-3-DSP\_ALARM : DSP device [dec] is not responding. Trying to recover DSP device by reloading**

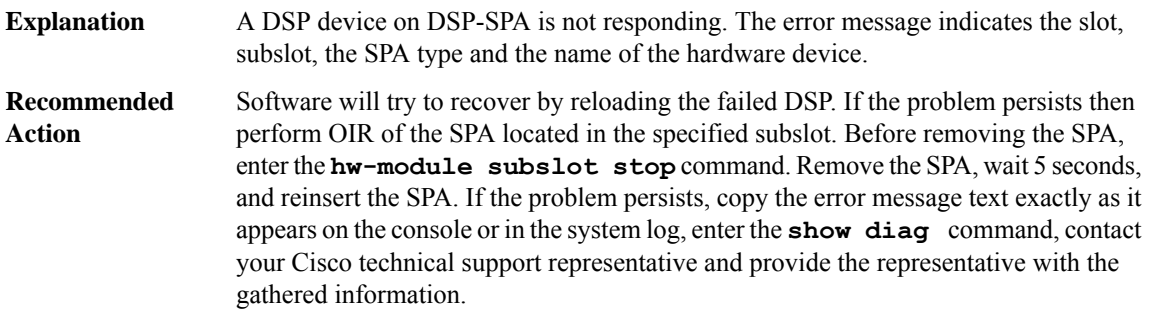

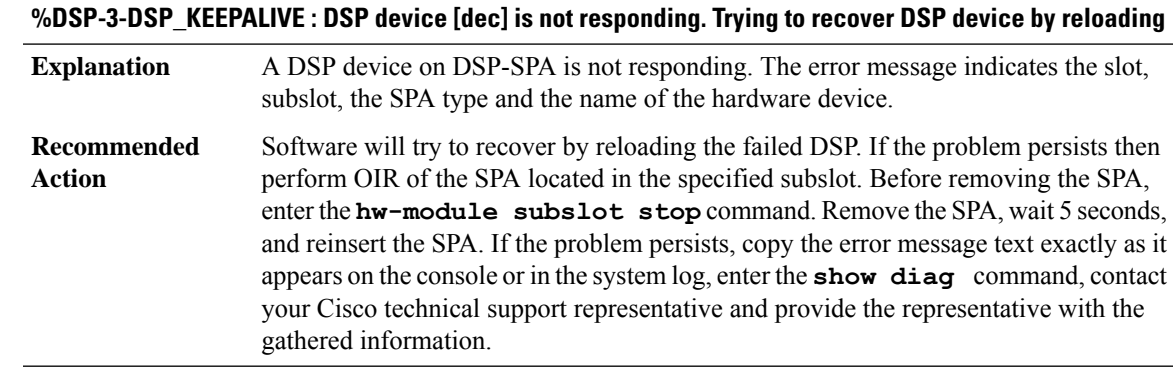

#### <span id="page-176-0"></span>**DSPDUMP**

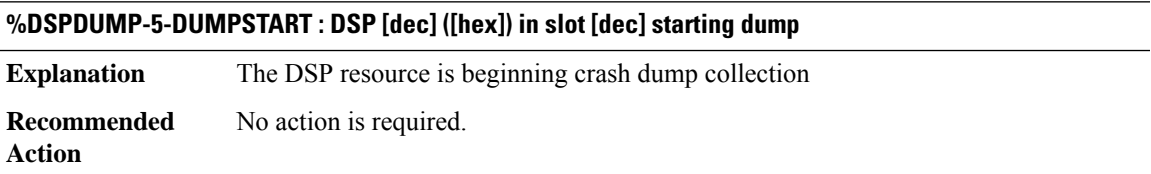

#### **%DSPDUMP-5-RX\_CONTROL\_DROP : DSP [dec] in slot [dec] Rx Control Message Dropped by DSP**

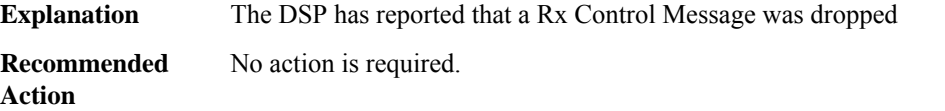

#### **%DSPDUMP-5-TX\_CONTROL\_DROP : DSP [dec] in slot [dec] Tx Control Message Dropped by DSP**

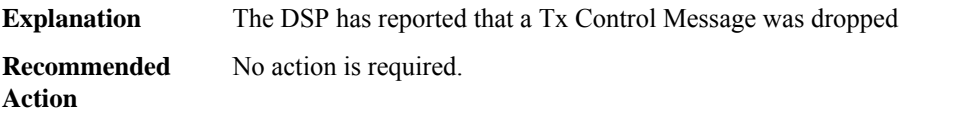

# **DSPFARM through DYNCMD**

- [DSPFARM](#page-177-0)
- [DSPRM](#page-177-1)
- [DSPU](#page-180-0)
- [DSP\\_SPA](#page-185-0)
- [DSS](#page-187-0)
- [DSX](#page-188-0)
- [DTLS](#page-188-1)
- [DTP](#page-188-2)
- [DUAL](#page-190-0)
- <span id="page-177-0"></span>• [DYNCMD](#page-195-0)

#### **DSPFARM**

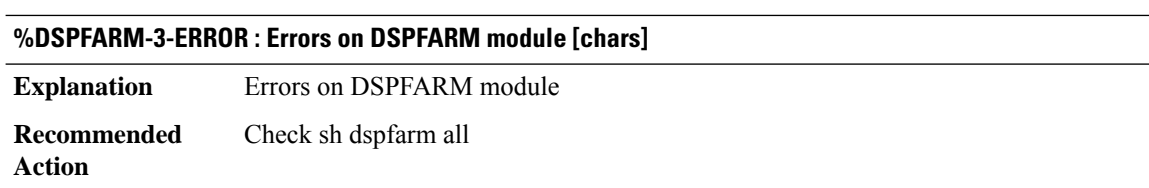

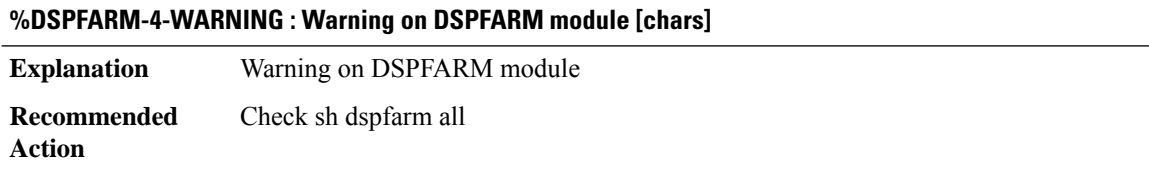

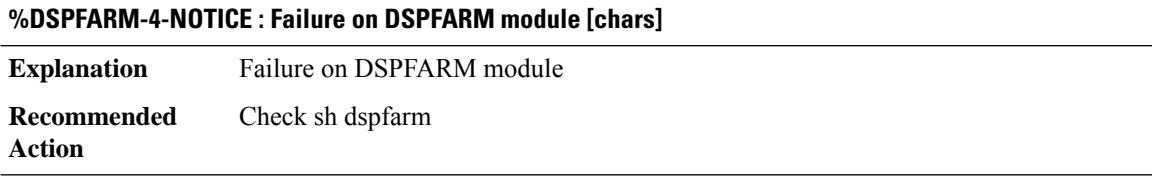

<span id="page-177-1"></span>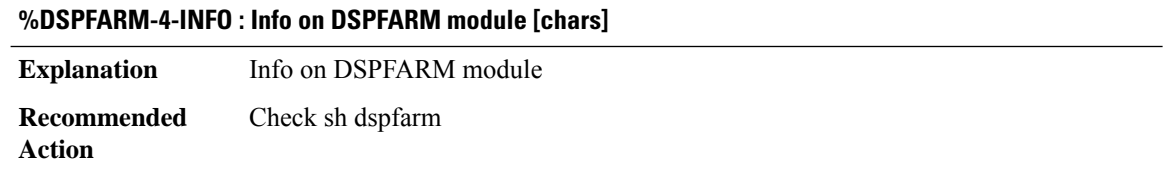

## **DSPRM**

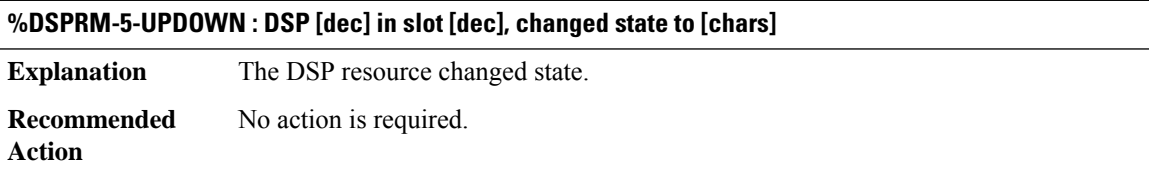

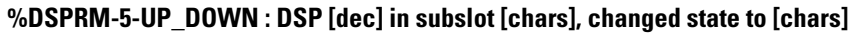

**Explanation** The DSP resource changed state. **Recommended** No action is required. **Action**

#### **%DSPRM-5-KEEPALIVE : DSP [dec] in slot [chars], NOT RESPONDING - auto restart([dec] times)**

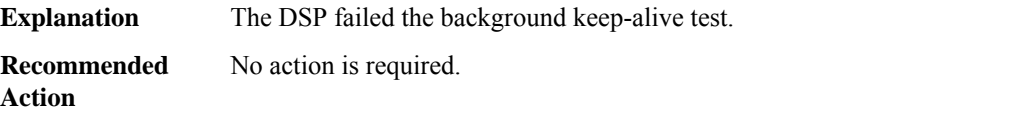

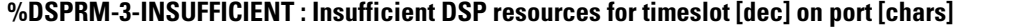

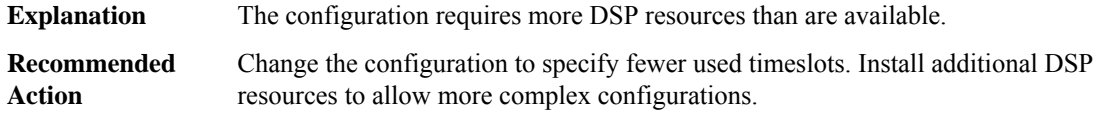

**%DSPRM-3-INSUFFICIENT\_DSP : voice-port : [chars] Not initialized due to insufficient DSP resources**

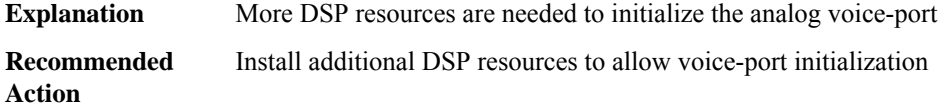

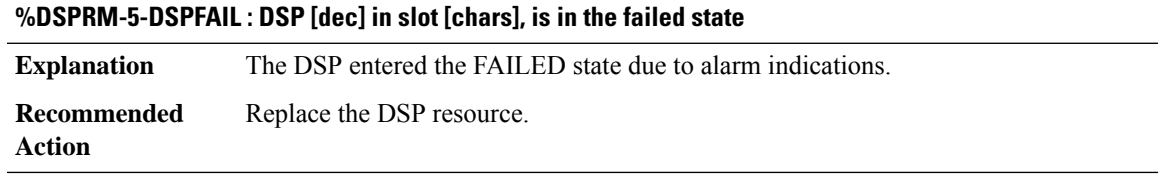

### **%DSPRM-5-DSPMSGFAIL : Failed to get dsprm msg for msg id [chars]**

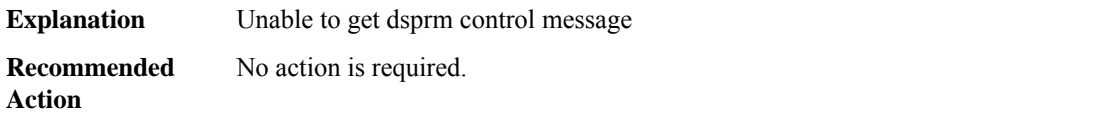

#### **%DSPRM-5-JUKEBOX : Jukebox transmit overlay resp [dec] on slot [chars], failed**

**Explanation** The Jukebox received failed response code.

**%DSPRM-5-JUKEBOX : Jukebox transmit overlay resp [dec] on slot [chars], failed**

**Recommended Action**

#### **%DSPRM-5-JUKEBOX\_UPDOWN : DSP Jukebox([dec]) in slot [chars], changed state to [chars]**

**Explanation** The DSP JUKEBOX changed state.

**Recommended** No action is required. **Action**

**%DSPRM-5-SETCODEC : Configured codec [dec] is not supported with this dsp image.**

**Explanation** Codec negotiation failed.

**Recommended Action**

#### **%DSPRM-2-DSPALARM : Received alarm indication from dsp ([dec]/[dec]). Resetting the DSP.**

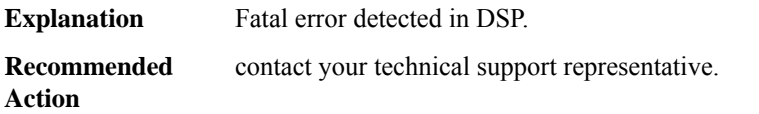

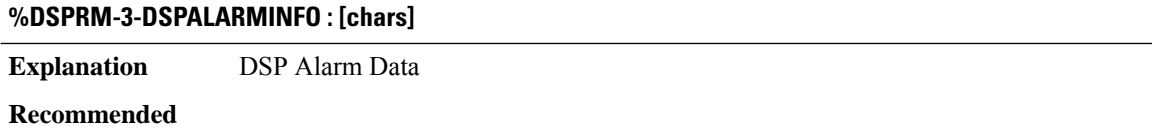

#### **%DSPRM-5-NULLIDB\_CREATE\_FAIL : VoIP Null IDB creation failed.**

**Explanation** VoIP nullidb creation failed.

**Recommended**

**Action**

**Action**

#### **%DSPRM-2-FORKFAIL : Process creation of [chars] failed.**

**Explanation** Failed to create the process.
#### **%DSPRM-2-FORKFAIL : Process creation of [chars] failed.**

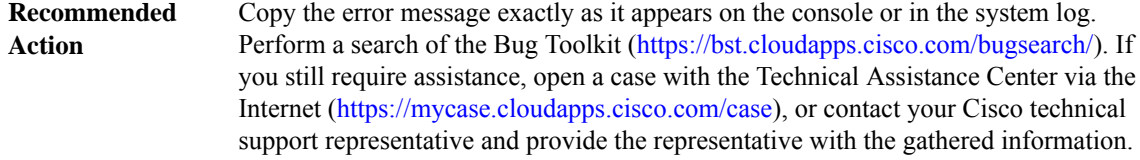

#### **%DSPRM-5-DSP\_VIC\_CONFIG\_NAK : Received VIC config NAK from DSP([dec]/[dec]), resetting the DSP.**

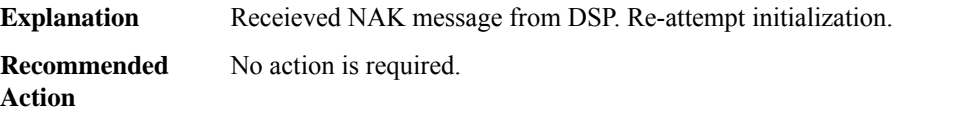

### **DSPU**

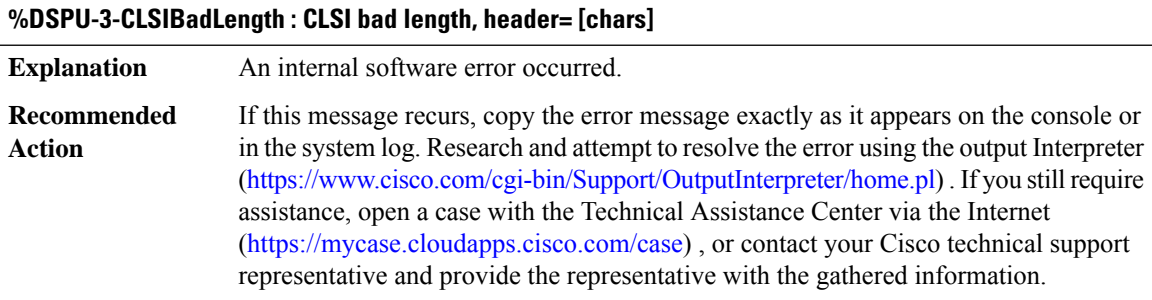

#### **%DSPU-3-CLSIBadPrimitiveType : CLSI bad primitive type, header= [chars]**

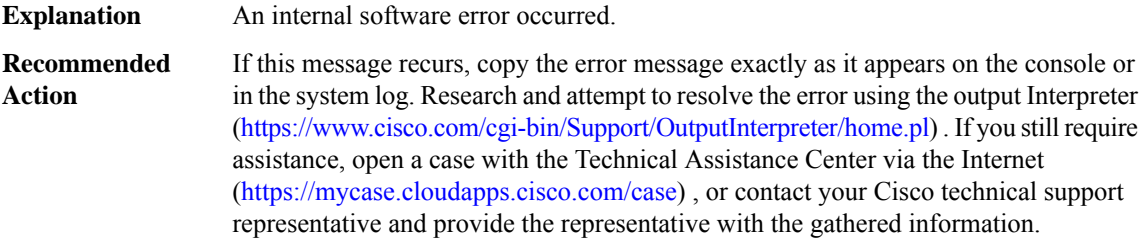

# **%DSPU-3-CLSIBadPrimitiveCmd : CLSI bad primitive command, header= [chars]**

**Explanation** An internal software error occurred.

# **%DSPU-3-CLSIBadPrimitiveCmd : CLSI bad primitive command, header= [chars]**

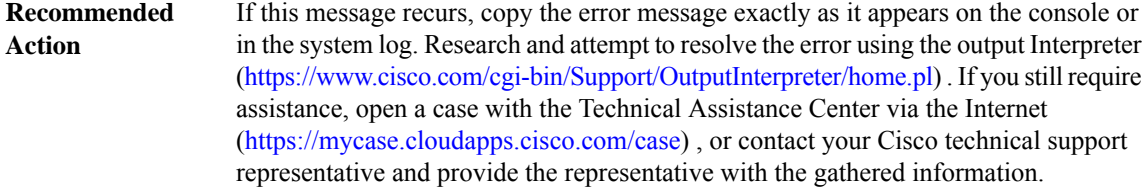

#### **%DSPU-3-CLSIBadIdentifierType : CLSI bad identifier type, header= [chars]**

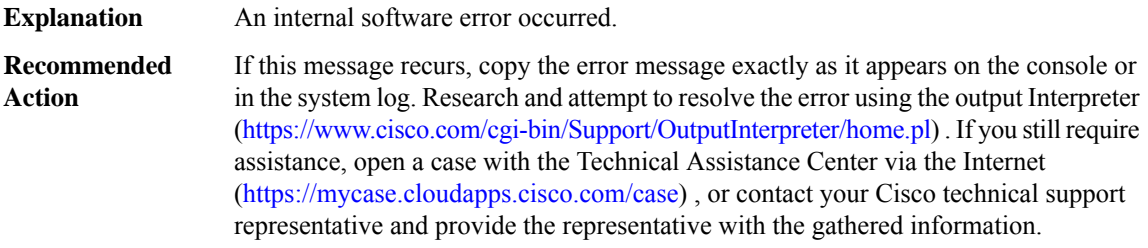

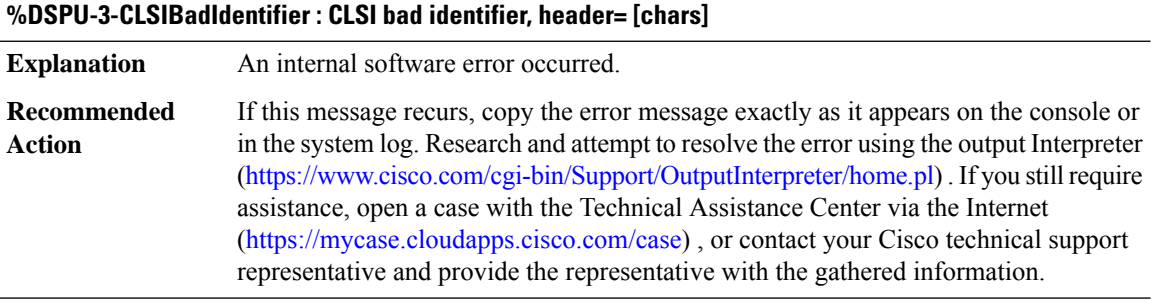

#### **%DSPU-3-CLSIBadReturnCode : CLSI bad return code: [dec], header= [chars]**

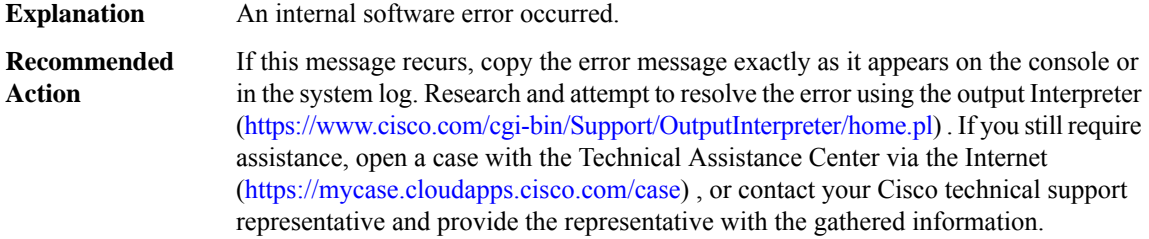

#### **%DSPU-3-CLSIUnexpctActSapCnf : CLSI unexpected ActivateSapCnf, header= [chars]**

**Explanation** An internal software error occurred.

# **%DSPU-3-CLSIUnexpctActSapCnf : CLSI unexpected ActivateSapCnf, header= [chars]**

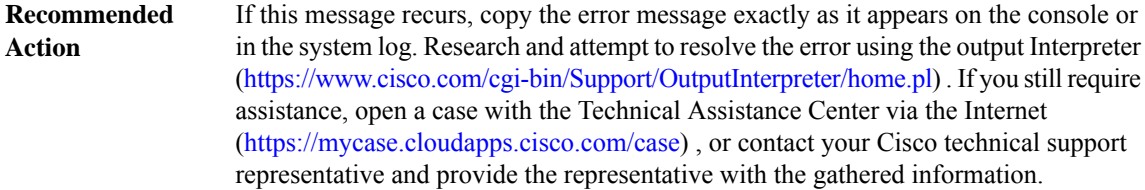

#### **%DSPU-3-CLSIUnexpctDeactSapCnf : CLSI unexpected DeactivateSapCnf, header= [chars]**

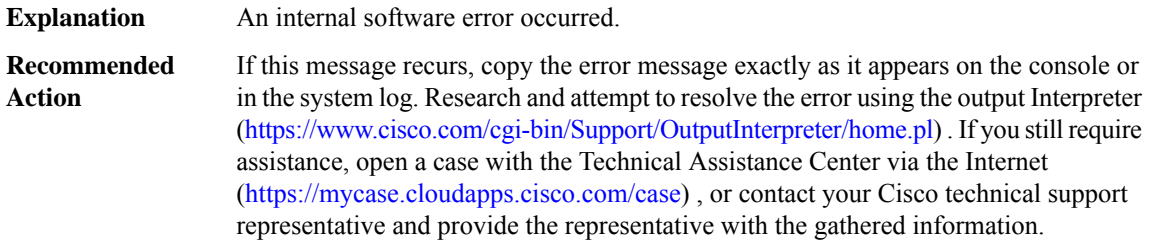

#### **%DSPU-3-CLSIUnexpctIdStnInd : CLSI unexpected IdStnInd, header= [chars]**

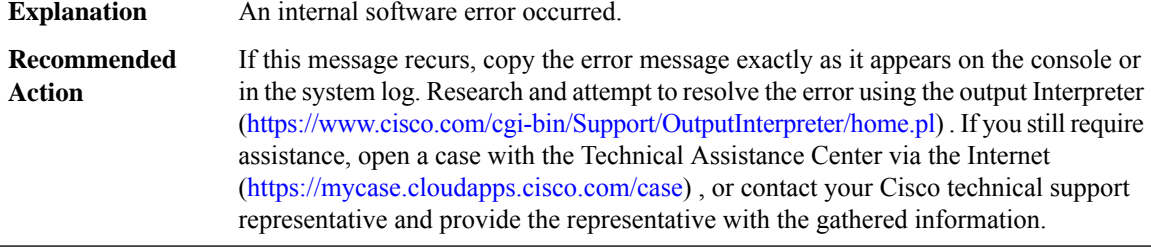

#### **%DSPU-3-CLSIUnexpctEnableCnf : CLSI unexpected EnableCnf, header= [chars]**

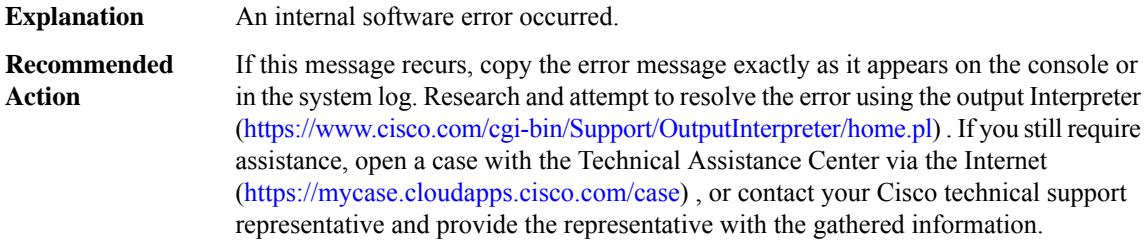

#### **%DSPU-3-CLSIBadAdptCorr : CLSI bad Adaptor correlator, header= [chars]**

**Explanation** An internal software error occurred.

#### **%DSPU-3-CLSIBadAdptCorr : CLSI bad Adaptor correlator, header= [chars]**

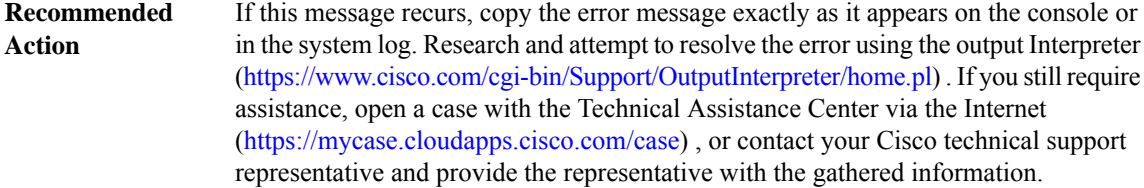

# **%DSPU-3-DSPU\_BufferCorrupted : DSPU could not free buffer - buffer corrupted**

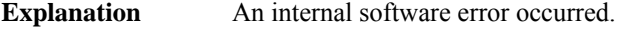

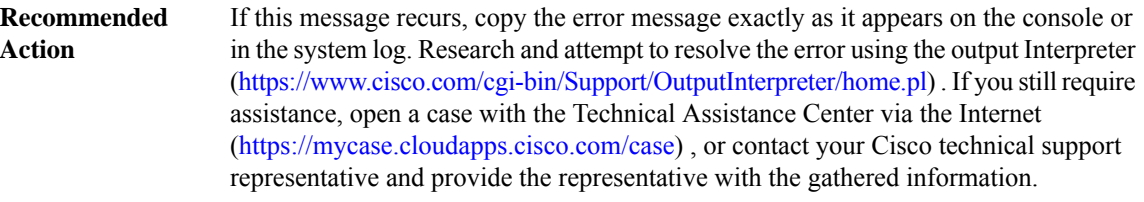

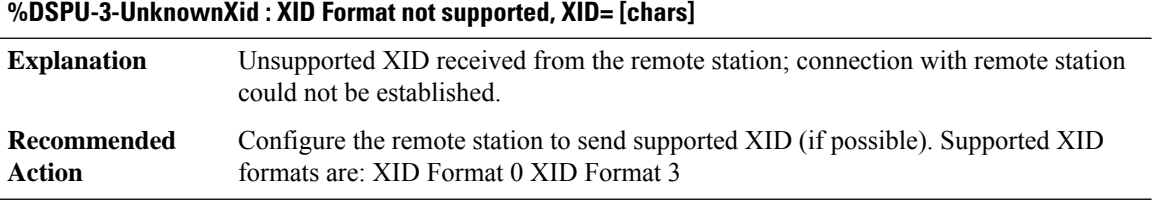

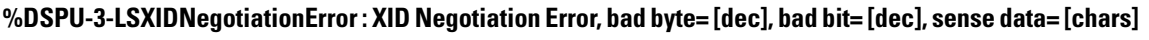

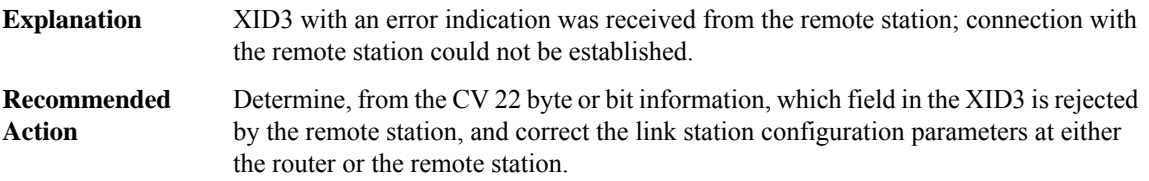

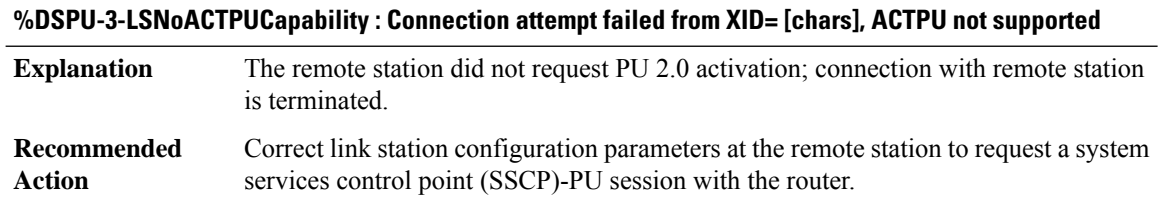

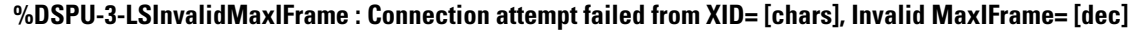

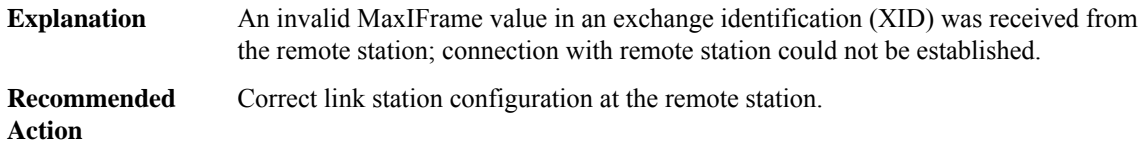

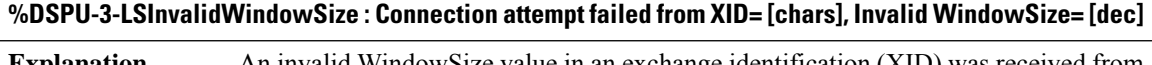

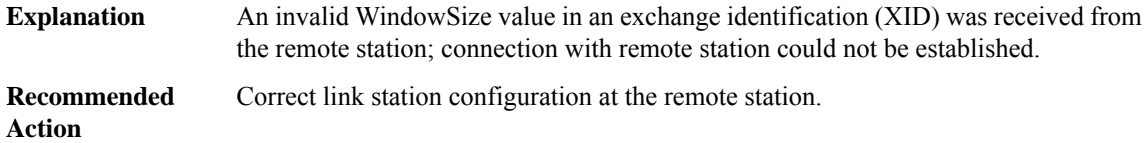

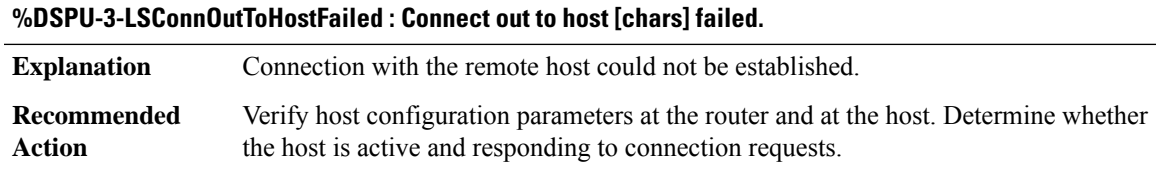

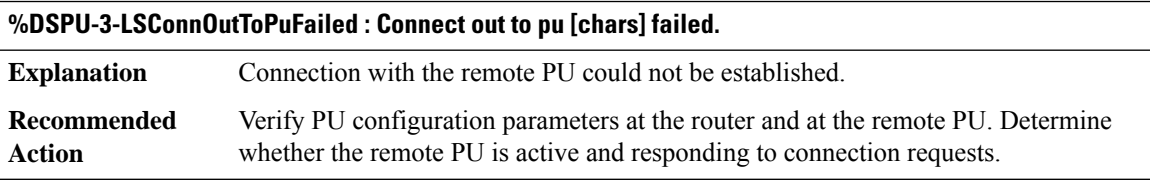

**%DSPU-3-LSConnInFromHostFailed : Connect in from host [chars] with remote address [chars] failed.**

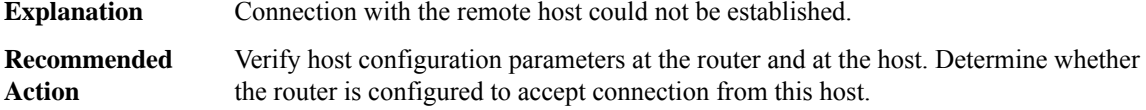

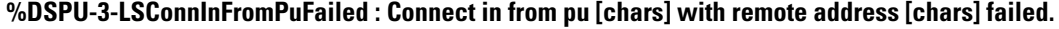

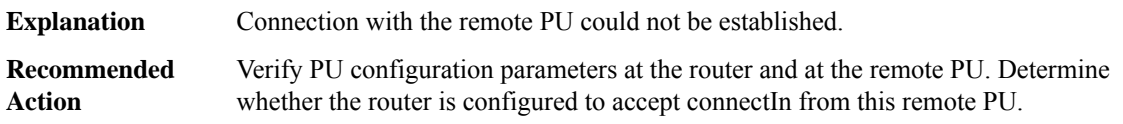

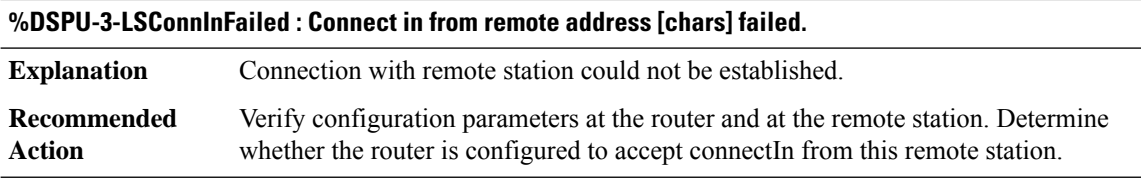

# **%DSPU-3-LSConnInFailedNoMem : Connect in from remote address [chars] failed; insufficient memory.**

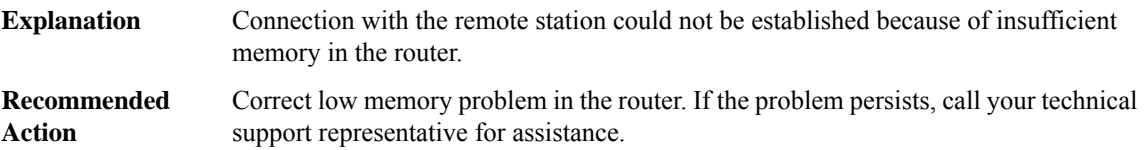

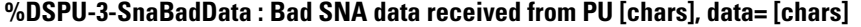

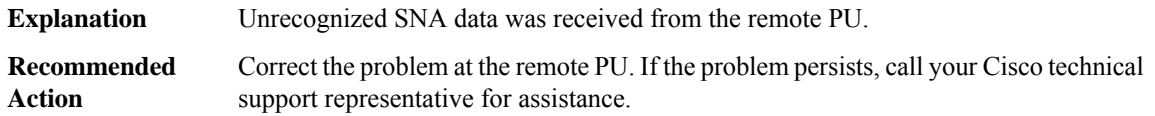

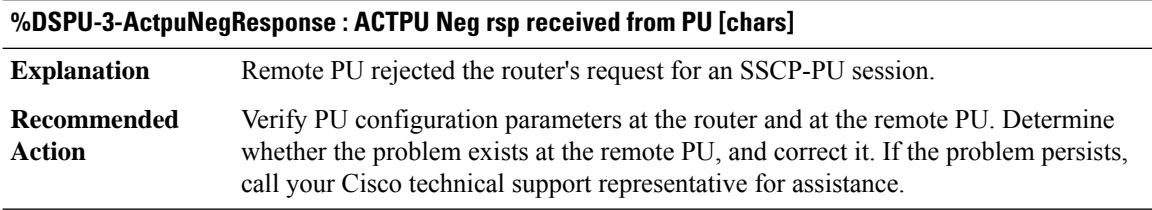

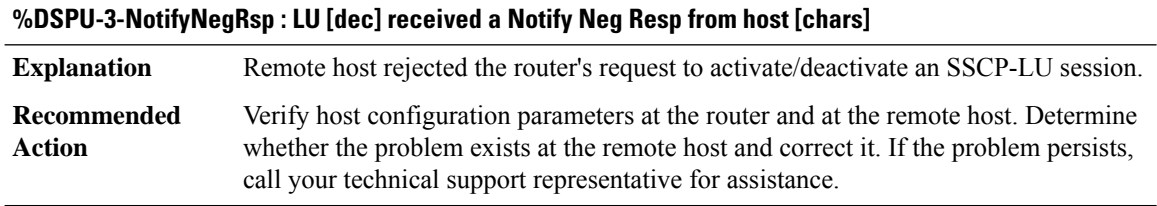

### **DSP\_SPA**

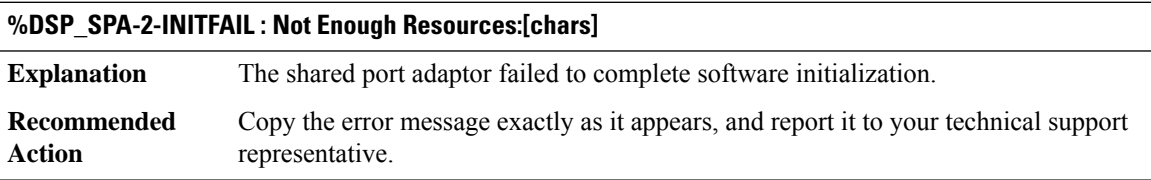

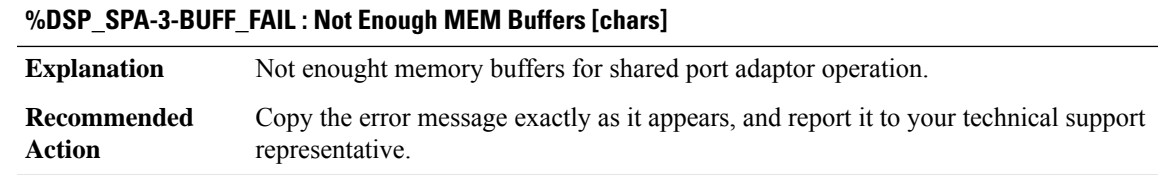

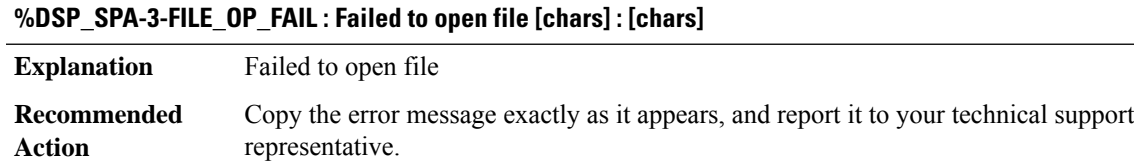

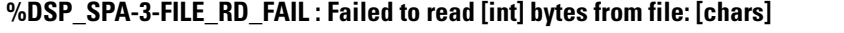

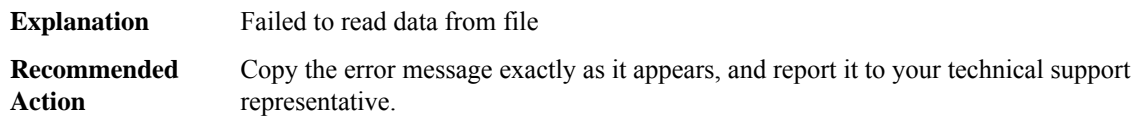

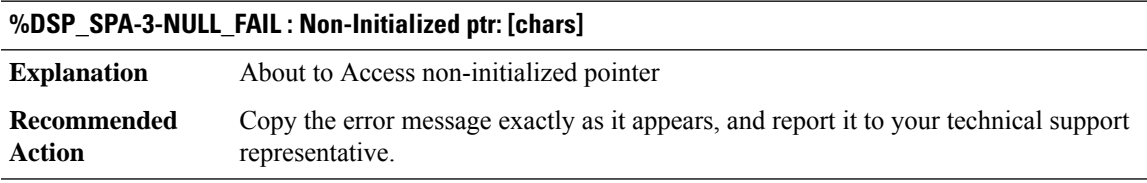

# **%DSP\_SPA-3-HW\_ERROR : [chars]: A Hardware device error was detected. Trying to recover the SPA by reload. Error information : [chars]**

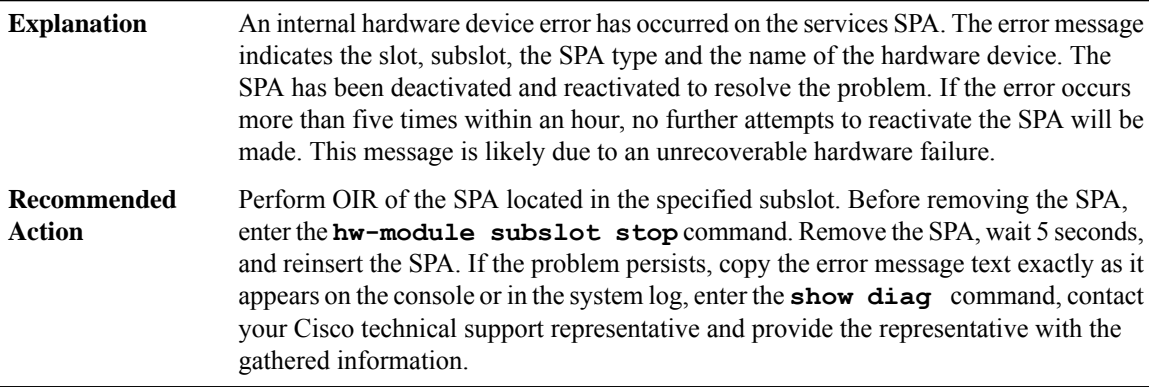

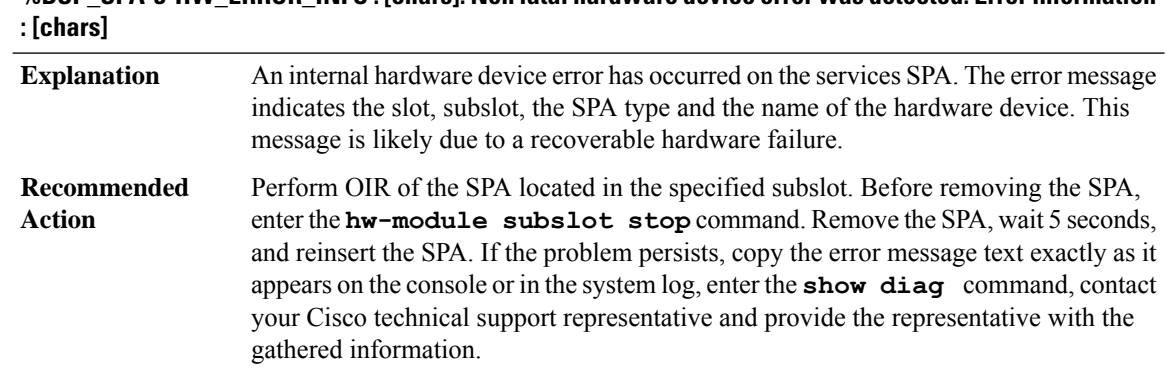

# **%DSP\_SPA-3-HW\_ERROR\_INFO :[chars]: Non fatal hardware device error was detected. Error information**

# **DSS**

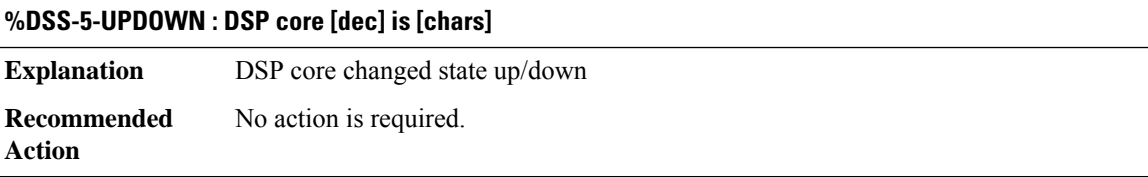

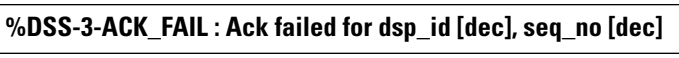

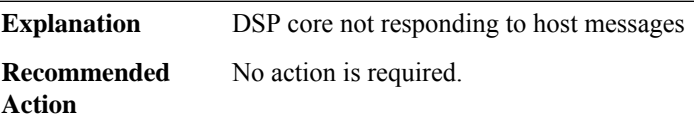

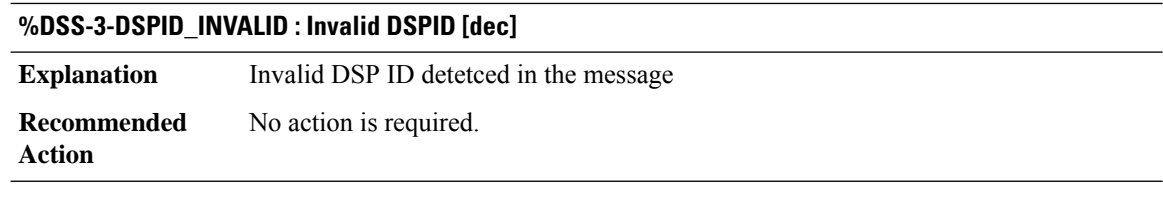

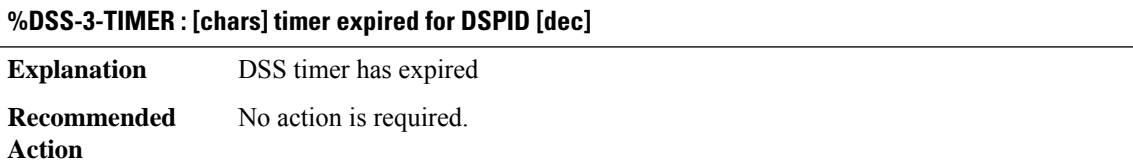

#### **DSX**

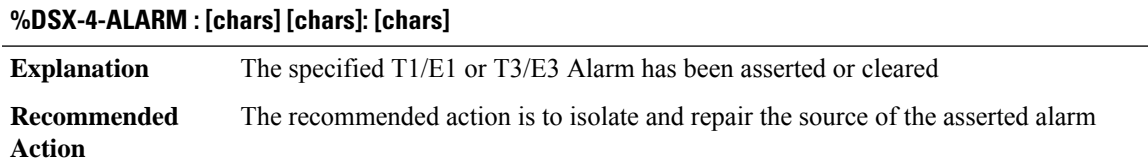

# **DTLS**

#### **%DTLS-3-REPLAY\_ERROR\_DTLS : DTLS anti-replay error, src\_addr: %Ci, src\_port: [dec], dest\_addr: %Ci, dst\_port: [dec], MSGDEF\_LIMIT\_GLACIAL**

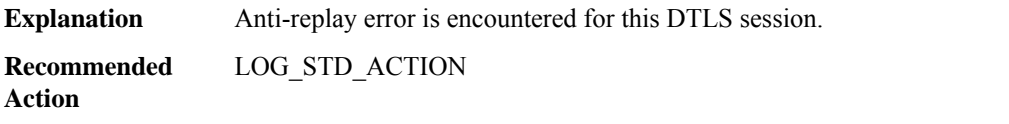

#### **%DTLS-3-REPLAY\_ERROR\_IPV6\_DTLS : DTLS anti-replay error, ipv6 src\_addr: %CI, src\_port: [dec], ipv6 dest\_addr: %CI, dst\_port: [dec], MSGDEF\_LIMIT\_GLACIAL**

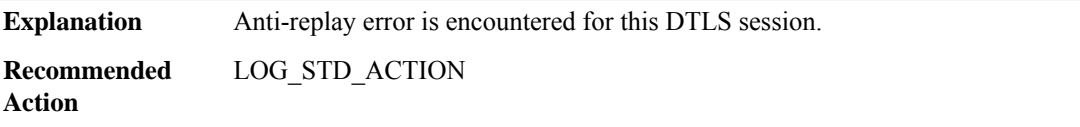

#### **DTP**

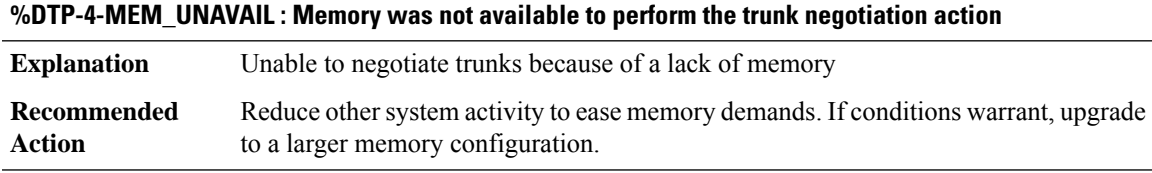

#### **%DTP-4-UNKN\_ERR : An unknown operational error occurred**

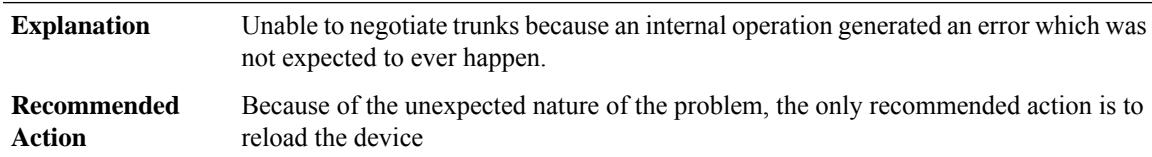

# **%DTP-5-TRUNKPORTON : Port [chars] has become [chars] trunk**

The specified port has changed from being an access port to a trunk port using the specified encapsulation. **Explanation**

#### **Recommended Action**

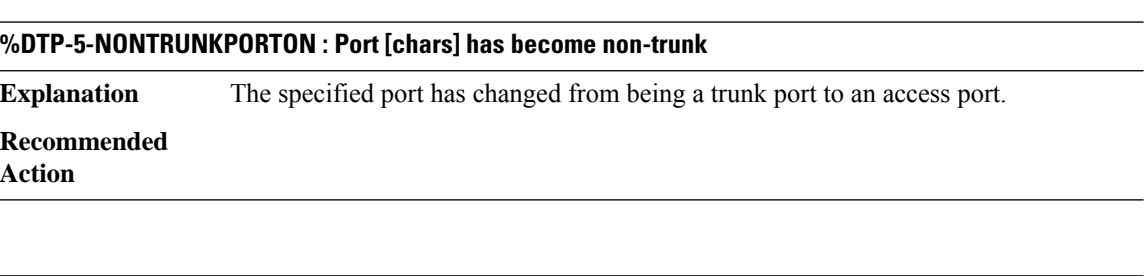

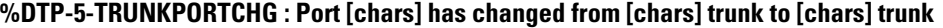

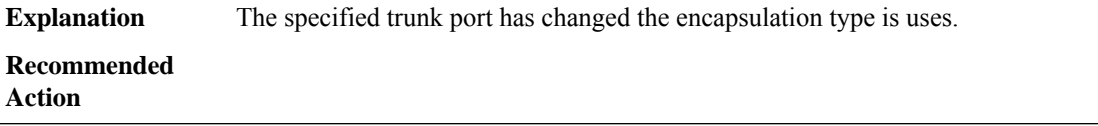

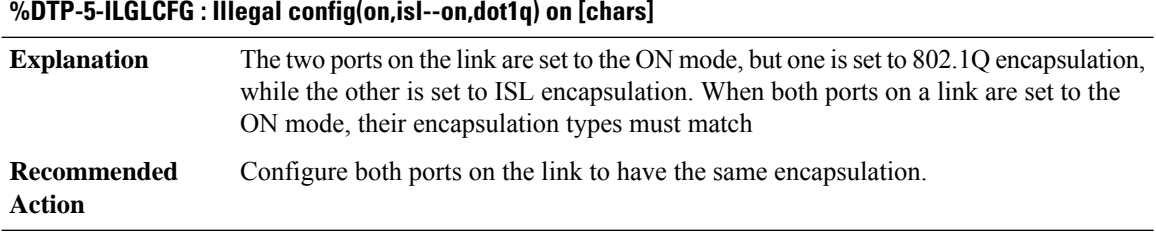

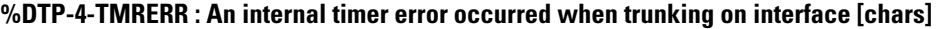

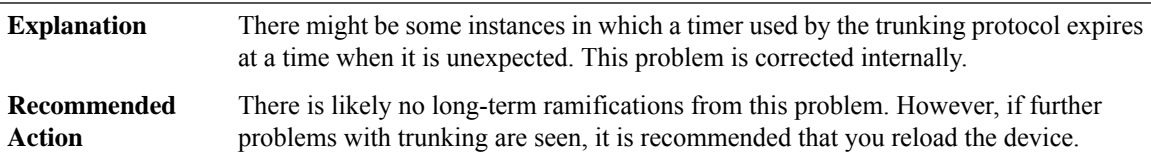

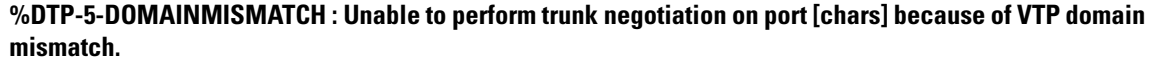

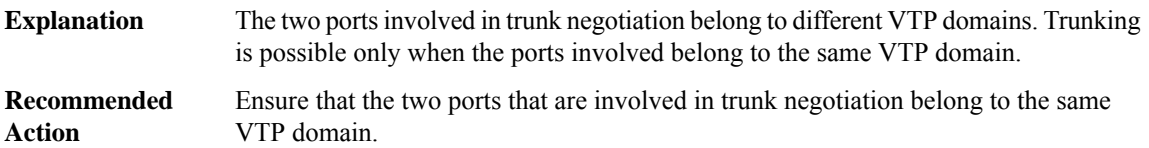

#### **DUAL**

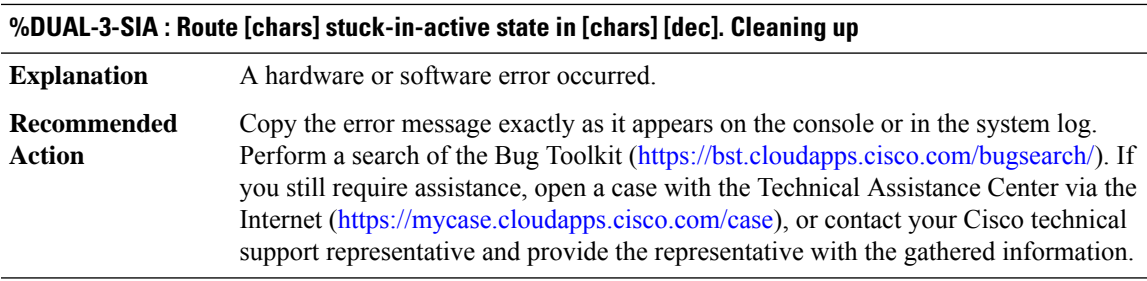

#### **%DUAL-3-NOMATCH : Nexthop and infosource don't match. N = [chars], I = [chars]**

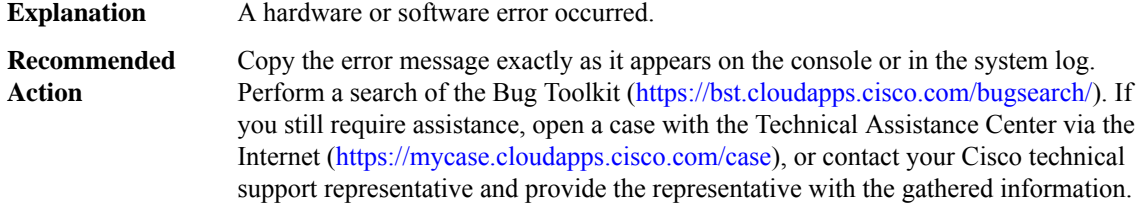

#### **%DUAL-3-NOHANDLE : Handle [dec] is not allocated in pool.**

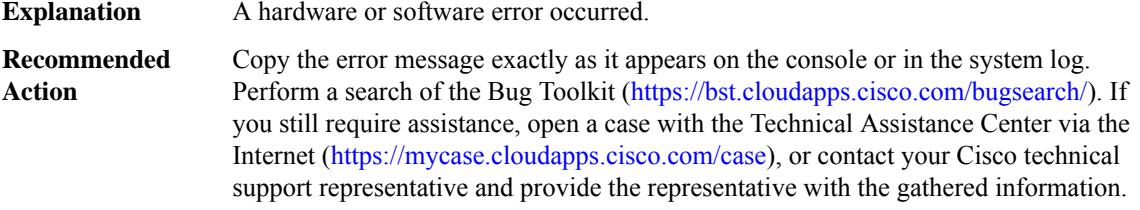

### **%DUAL-3-LINKSTILLUP : Link [dec] [chars] still exists on [chars]**

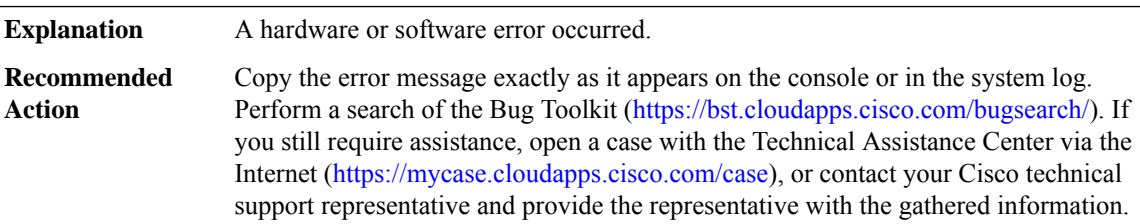

# **%DUAL-3-LINKSEXIST : Interface [chars] going down and [dec] links exist**

An interface is going down or is being removed from routing through IGRP, but not all links (neighbors) have been removed from the topology table. **Explanation**

#### **%DUAL-3-LINKSEXIST : Interface [chars] going down and [dec] links exist**

Copy the error message exactly as it appears on the console or in the system log. Perform a search of the Bug Toolkit [\(https://bst.cloudapps.cisco.com/bugsearch/\)](https://bst.cloudapps.cisco.com/bugsearch/). If you still require assistance, open a case with the Technical Assistance Center via the Internet (<https://mycase.cloudapps.cisco.com/case>), or contact your Cisco technical support representative and provide the representative with the gathered information. **Recommended Action**

#### **%DUAL-3-BADCOUNT : Route [chars], [dec] successors, [dec] rdbs**

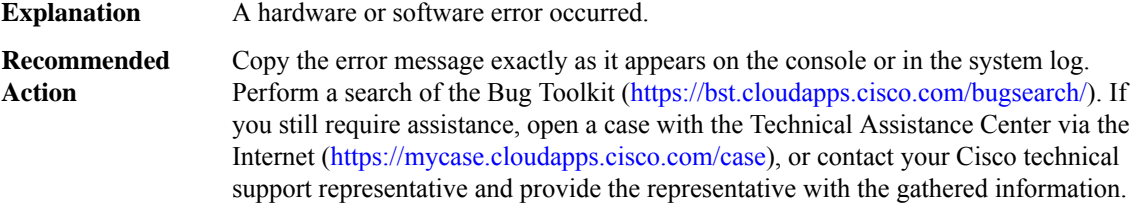

# **%DUAL-6-EVENT : [chars], [chars]**

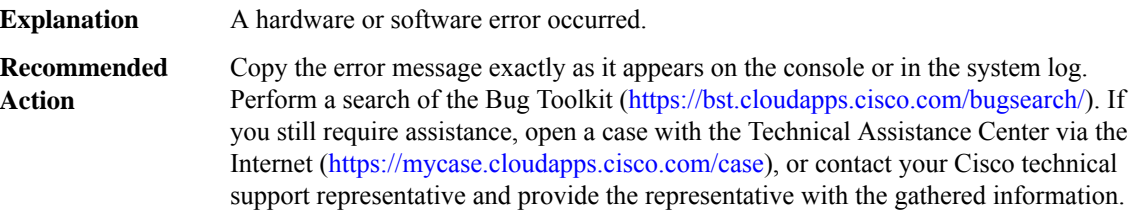

#### **%DUAL-3-NOSOCKET : Unable to open socket for AS [dec]**

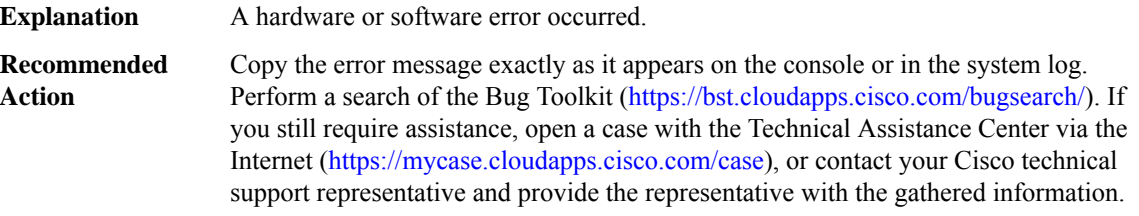

#### **%DUAL-3-NOBUFFER : No buffers available for [int] byte packet**

The DUAL software was unable to allocate a packet buffer. The system may be out of memory. **Explanation**

#### **%DUAL-3-NOBUFFER : No buffers available for [int] byte packet**

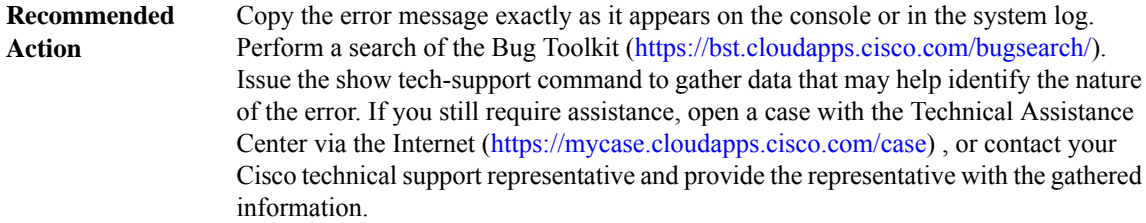

# **%DUAL-3-UNKTIMER : Unknown timer type [dec] expiration**

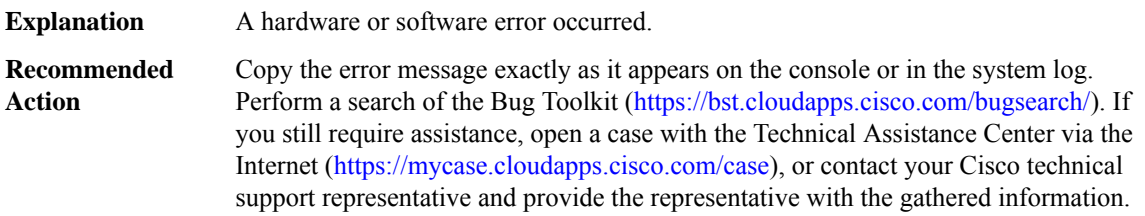

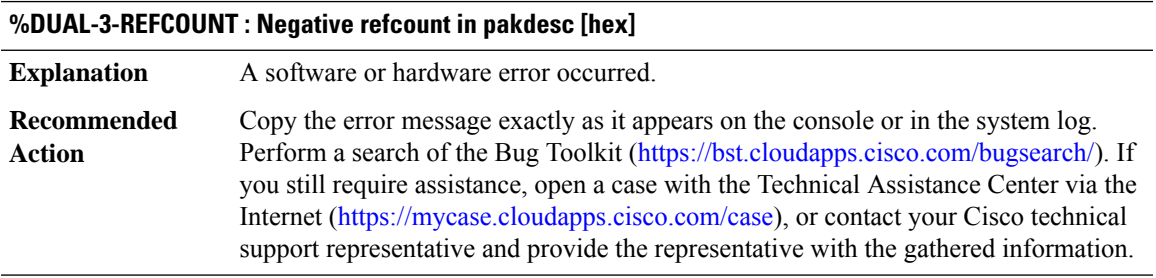

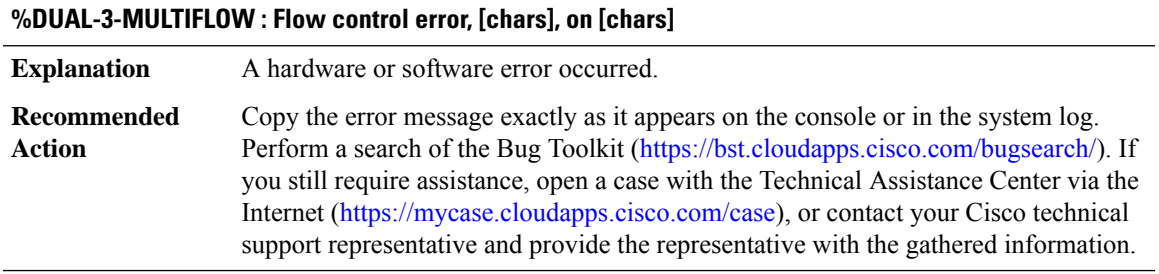

#### **%DUAL-3-PEERSEXIST : [dec] peers exist on IIDB [chars]**

**Explanation** A software or hardware error occurred.

#### **%DUAL-3-PEERSEXIST : [dec] peers exist on IIDB [chars]**

Copy the error message exactly as it appears on the console or in the system log. Perform a search of the Bug Toolkit [\(https://bst.cloudapps.cisco.com/bugsearch/\)](https://bst.cloudapps.cisco.com/bugsearch/). If you still require assistance, open a case with the Technical Assistance Center via the Internet (<https://mycase.cloudapps.cisco.com/case>), or contact your Cisco technical support representative and provide the representative with the gathered information. **Recommended Action**

#### **%DUAL-3-ANCHORCOUNT : Anchor count negative**

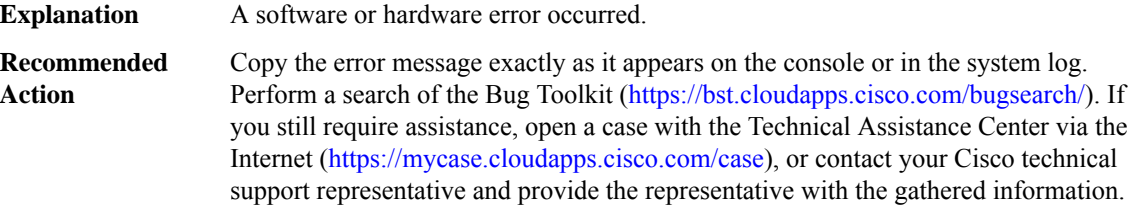

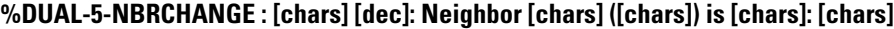

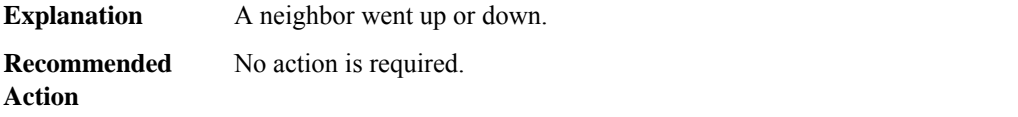

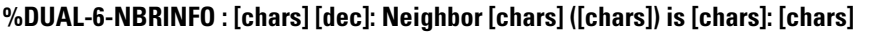

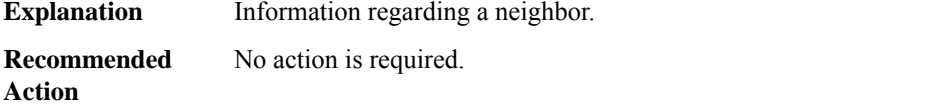

#### **%DUAL-3-RDBLEFT : Lingering DRDB deleting IIDB, dest [chars], nexthop [chars] ([chars]), origin [chars]**

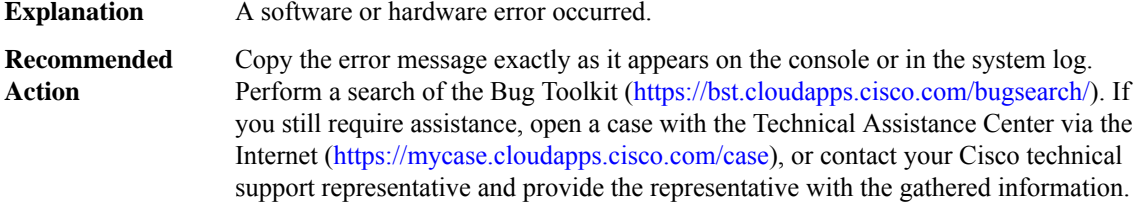

#### **%DUAL-3-INTERNAL : [chars] [dec]: Internal Error**

**Explanation** A software or hardware error occurred.

# **%DUAL-3-INTERNAL : [chars] [dec]: Internal Error**

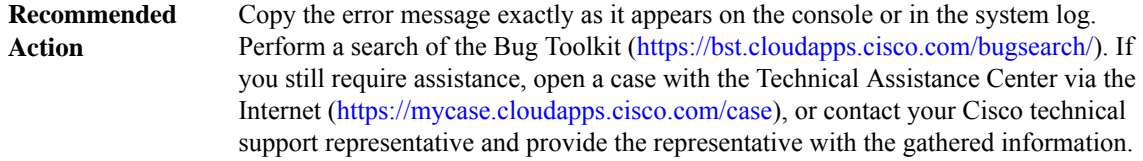

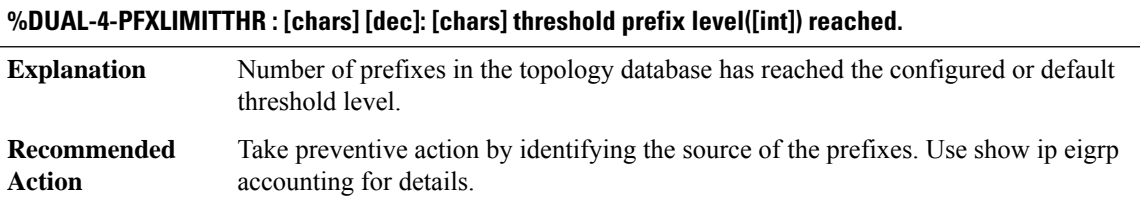

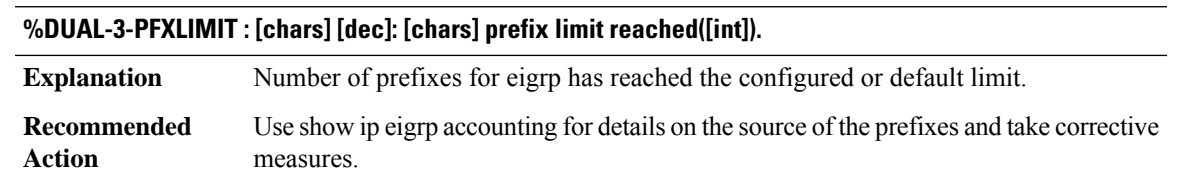

# **%DUAL-3-BADIGRPSAP : Cannot send incremental SAP update to peer on [chars]. tIncreasing output-sap-delay may help**

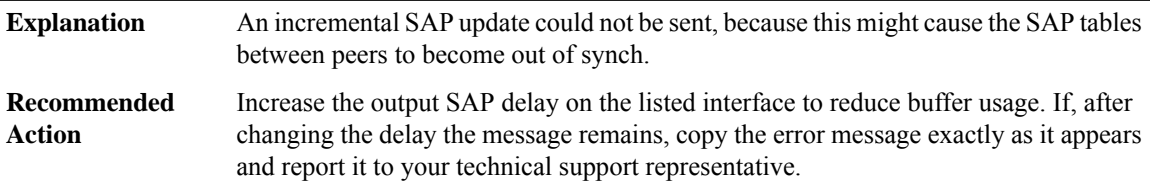

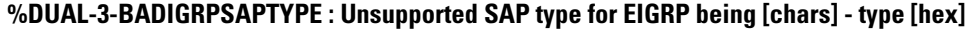

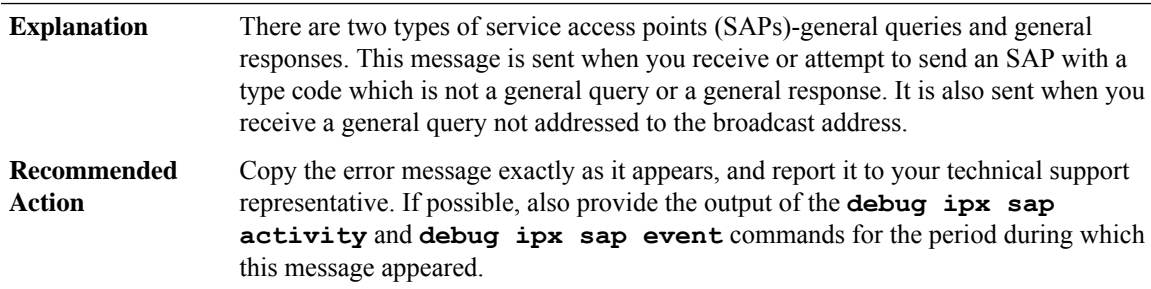

#### **DYNCMD**

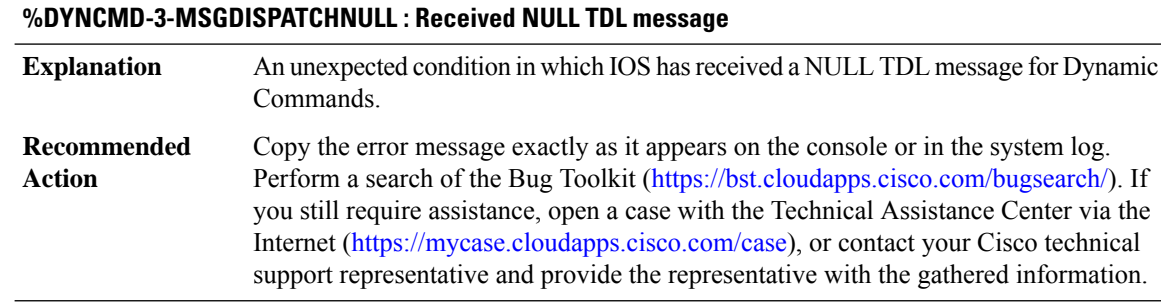

#### **%DYNCMD-3-MSGDISPATCH : Unable to dispatch received TDL messages for Dynamic Commands**

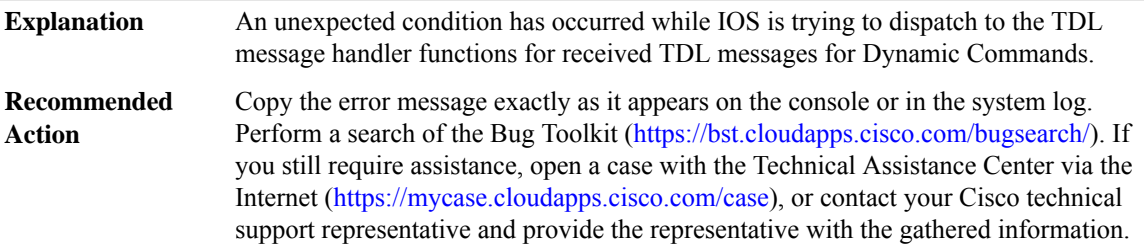

# **%DYNCMD-3-MSGMISSINGFIELD : Missing field '[chars]'in TDL message '[chars]' received from theShell Manager**

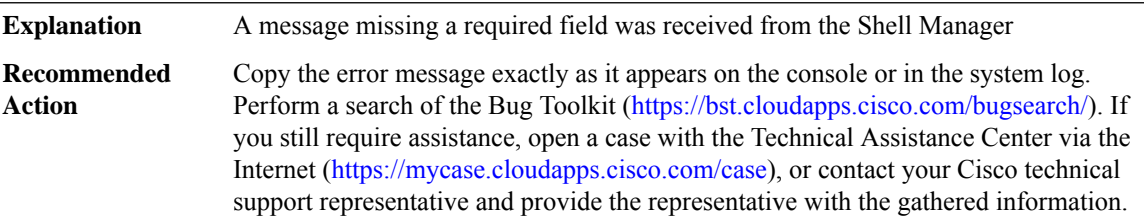

# **%DYNCMD-3-MSGINVALIDFIELDINT :Invalid field '[chars]'in TDL message '[chars]' received: value '[int]' for Dynamic Commands**

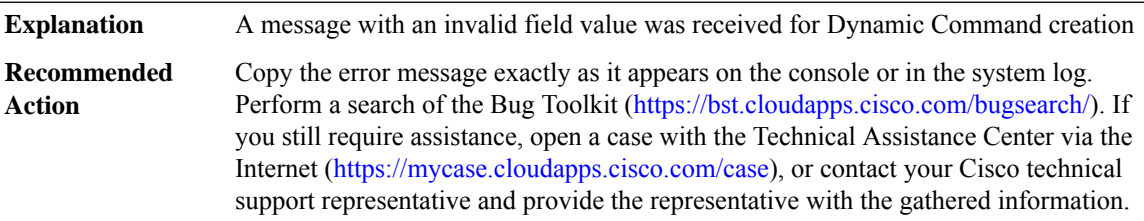

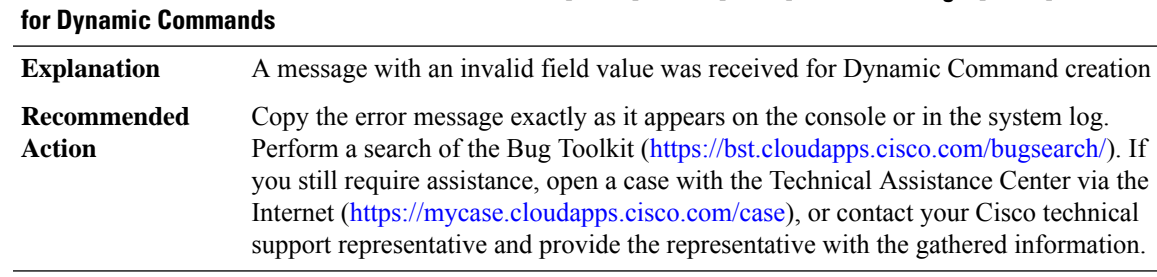

# **%DYNCMD-3-MSGINVALIDFIELDSTR:Invalid field '[chars]' value '[chars]'in TDL message '[chars]'received**

# **%DYNCMD-3-MSGERROR: Error'[chars]' handling a received TDL message '[chars]'for DynamicCommands**

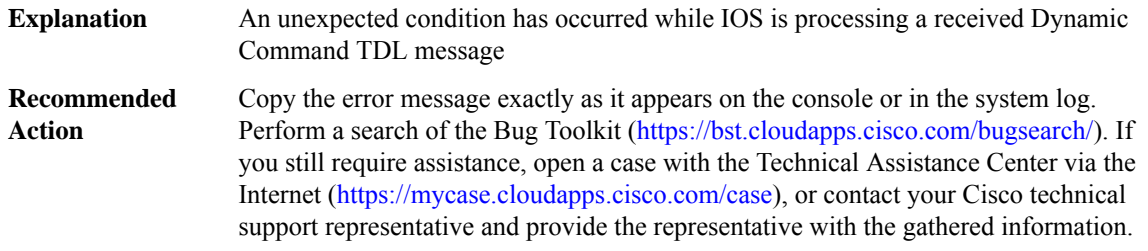

#### **%DYNCMD-3-MSGBUILDERROR: Error '[dec]' building TDL message '[chars]'to send to theShell Manager**

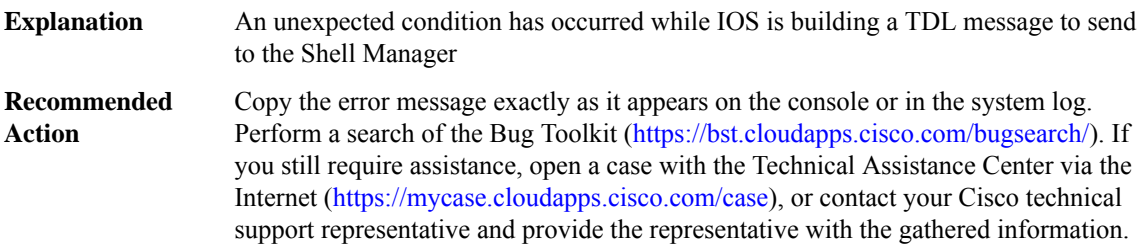

# **%DYNCMD-3-MSGMARSHALERROR : Error '[dec]' marshaling TDL message '[chars]' to send to the Shell Manager**

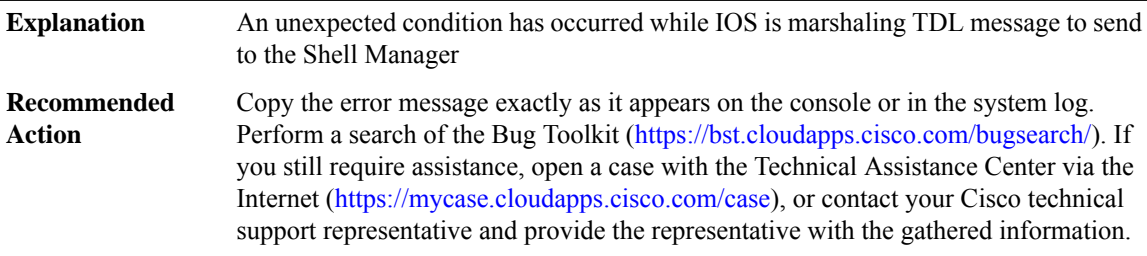

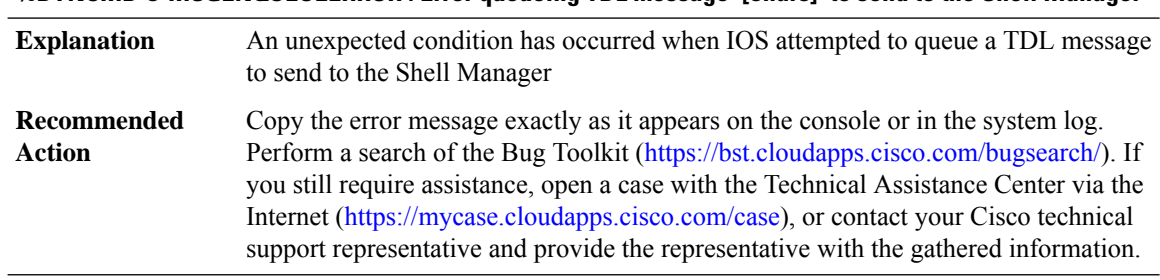

#### **%DYNCMD-3-MSGENQUEUEERROR : Error queueing TDL message '[chars]' to send to the Shell Manager**

#### **%DYNCMD-3-MSGBIPCERR : Unable to process received BIPC messages for Dynamic Commands, error: [chars]**

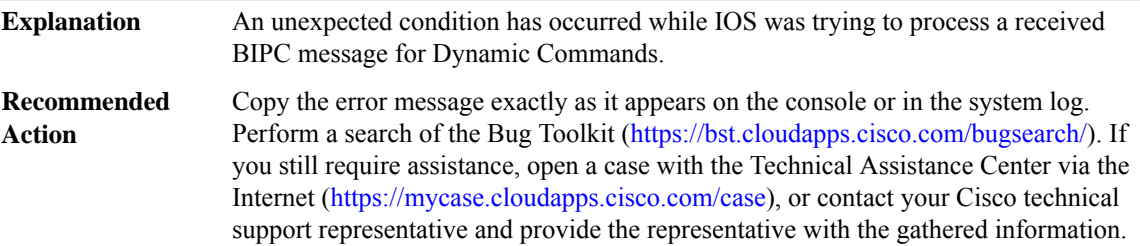

#### **%DYNCMD-3-MSGBIPCBUFFER : Unable to acquire a BIPC buffer for sending messages.**

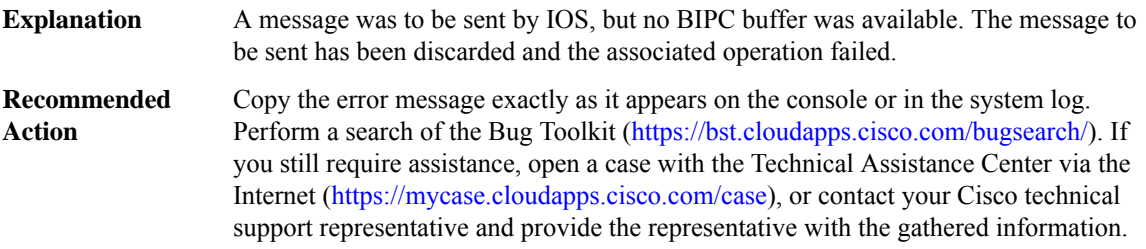

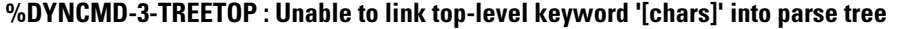

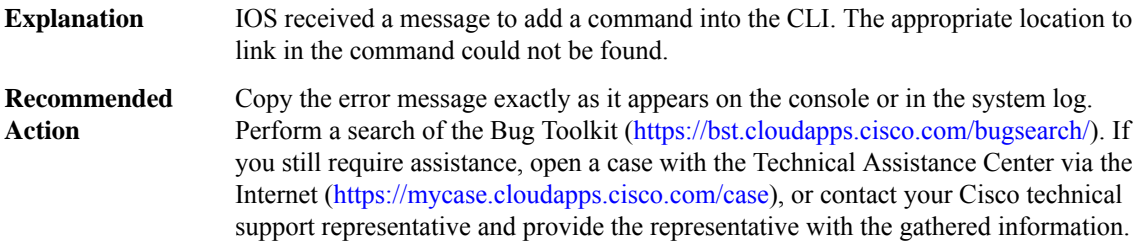

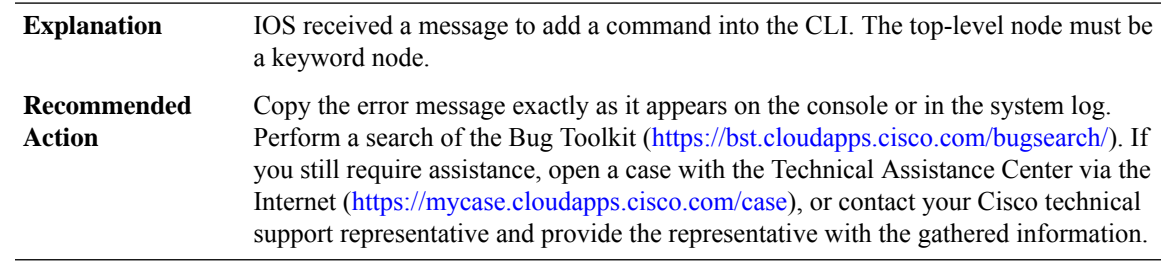

# **%DYNCMD-3-TREETOPNOTKW : The top-level parser transition '[chars]' is not a keyword**

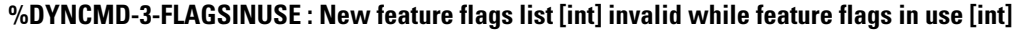

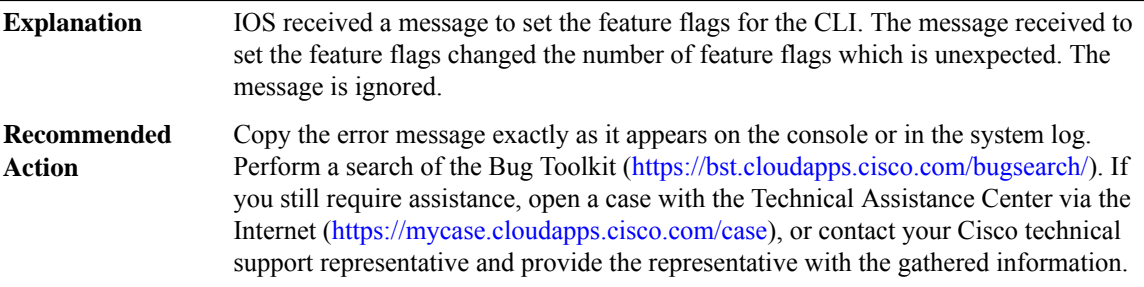

#### **%DYNCMD-3-FLAGSINVALID : New feature flag list values ([int]) different than expected ([int])**

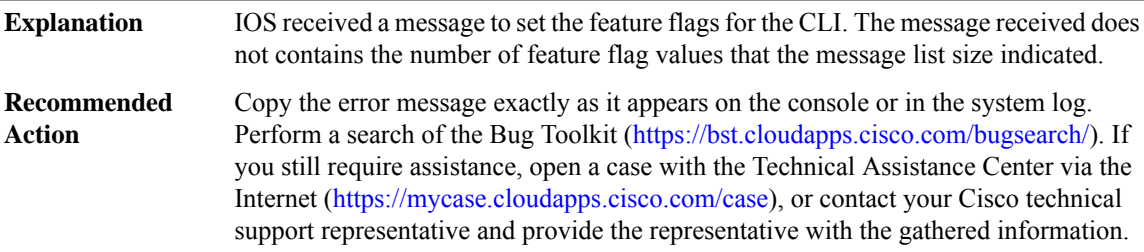

#### **%DYNCMD-3-NODEOUTOFSEQ : Create node message received when in mode '[chars]'**

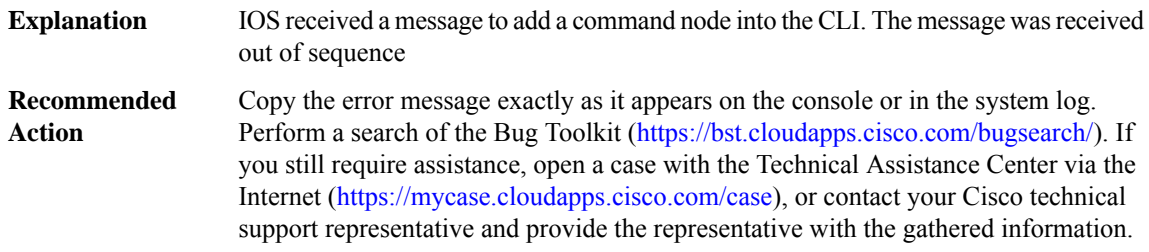

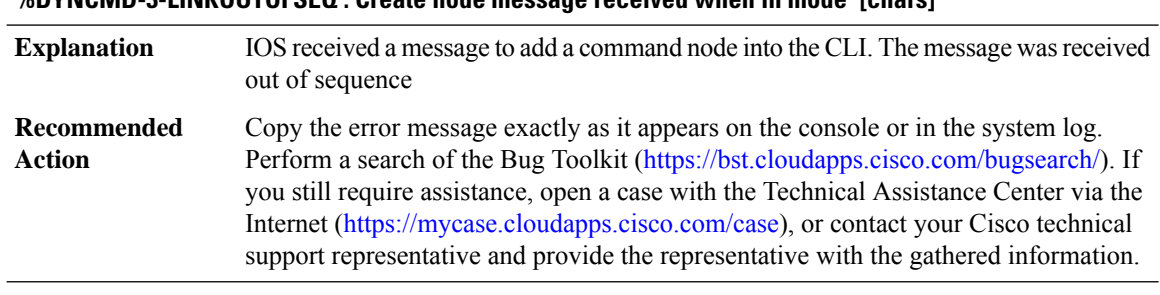

### **%DYNCMD-3-LINKOUTOFSEQ : Create node message received when in mode '[chars]'**

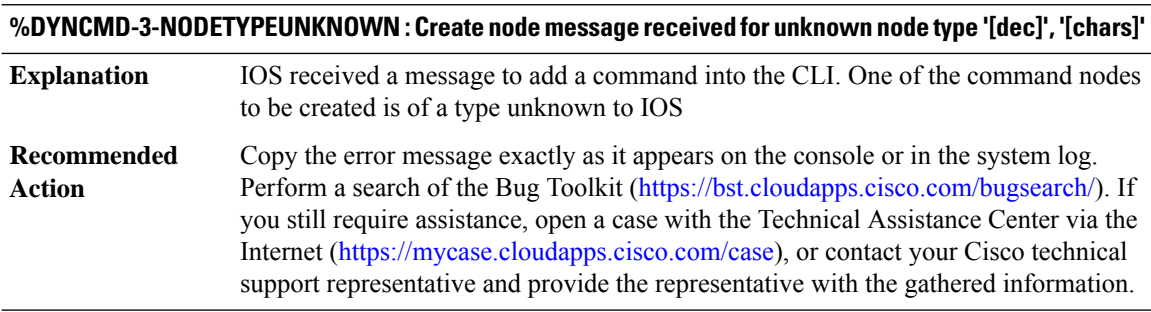

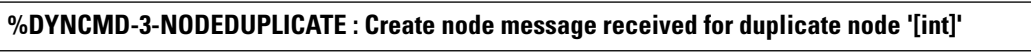

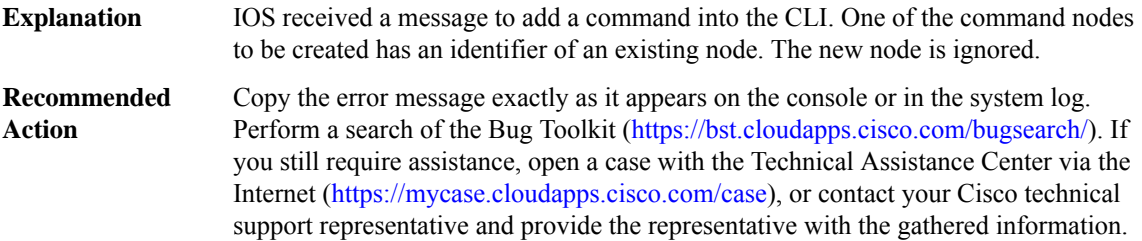

# **%DYNCMD-3-LINKUNKNOWNNODE : Link node message received for unknown node '[int]'**

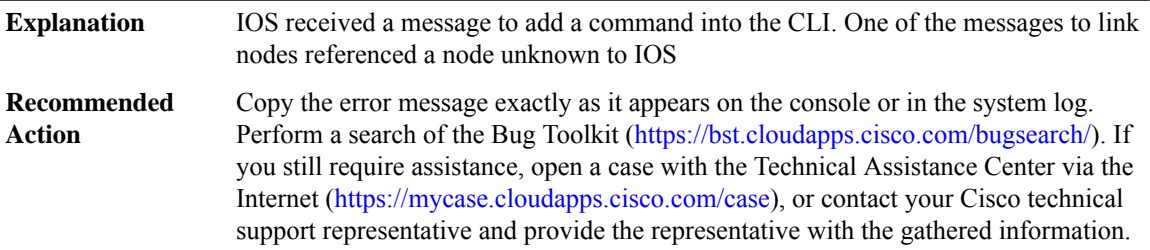

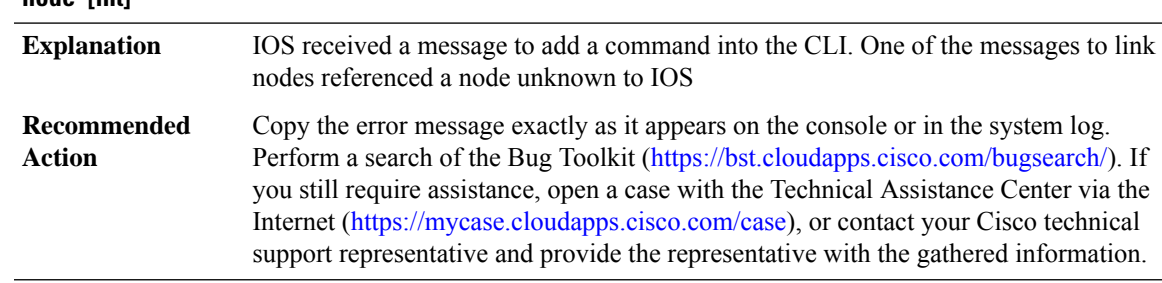

#### **%DYNCMD-3-LINKUNKNOWNACCEPTNODE : Link node message received for unknown accept ([chars]) node '[int]'**

#### **%DYNCMD-3-LINKUNKNOWNALTNODE : Link node message received for unknown alternate node '[int]'**

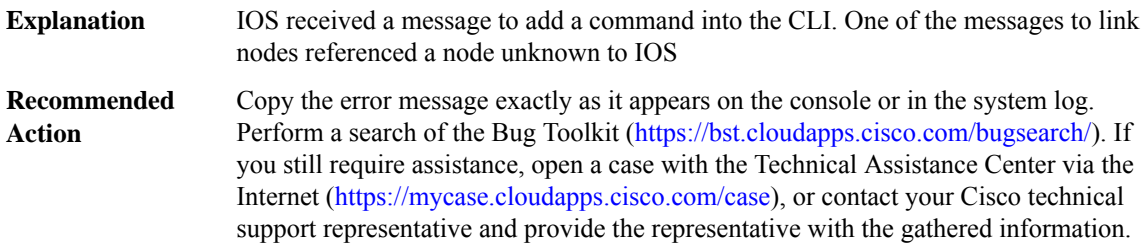

#### **%DYNCMD-3-LINKINVALIDALT : Link alternate node message received for node '[chars]', which cannot have an alternate.**

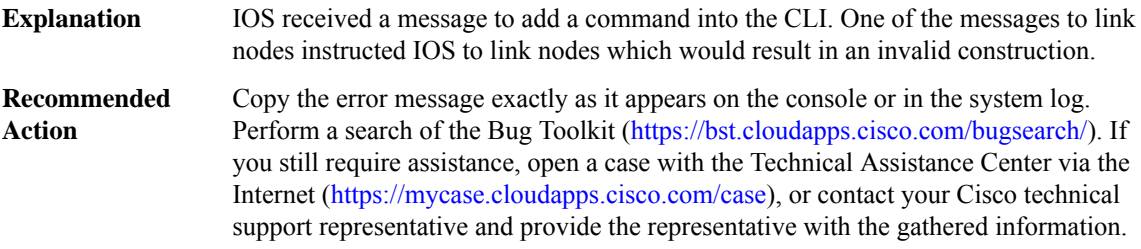

#### **%DYNCMD-3-LINKINVALIDTRANS : Link transition '[chars]' message received for node '[chars]', which cannot have such a transition.**

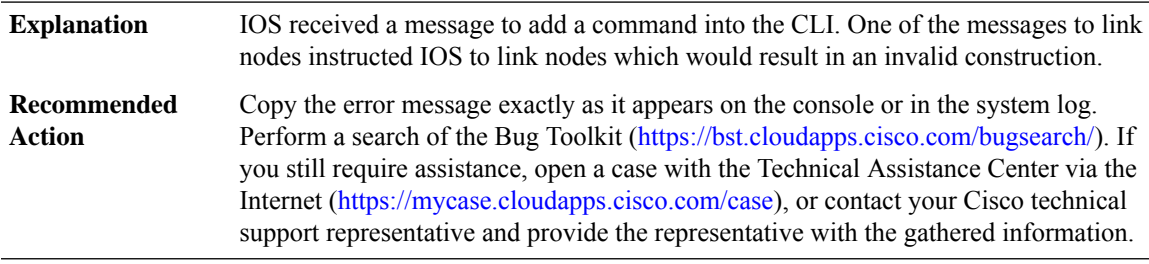

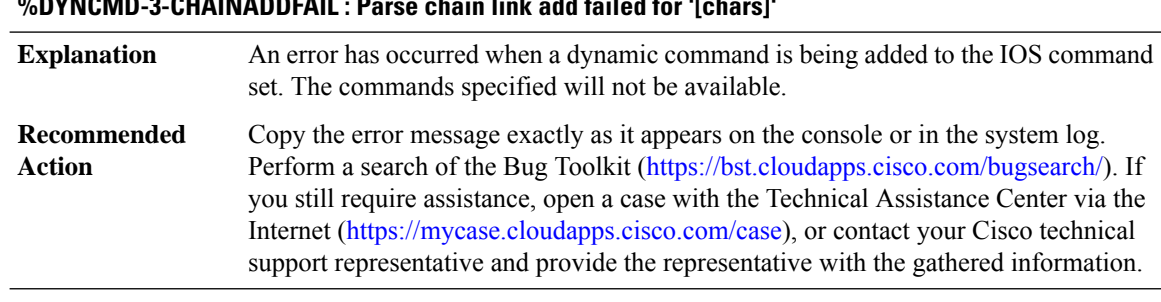

# **%DYNCMD-3-CHAINADDFAIL : Parse chain link add failed for '[chars]'**

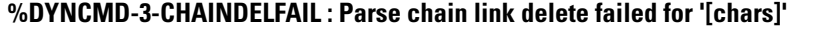

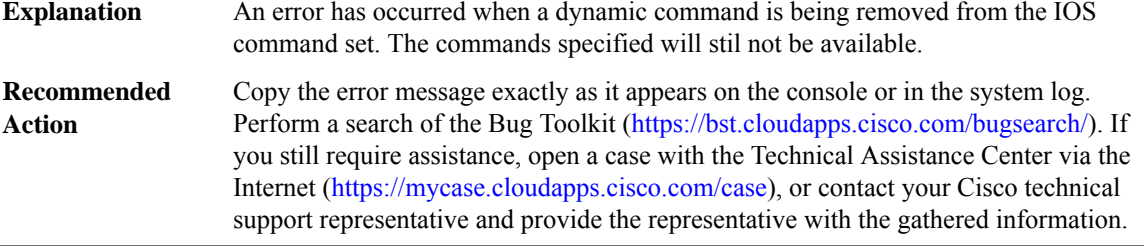

**%DYNCMD-7-CMDSET\_LOADED : The Dynamic Command set has been loaded from the Shell Manager**

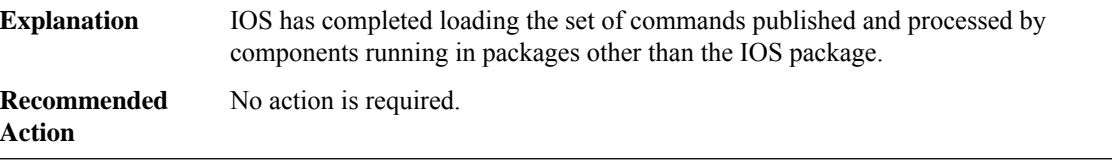

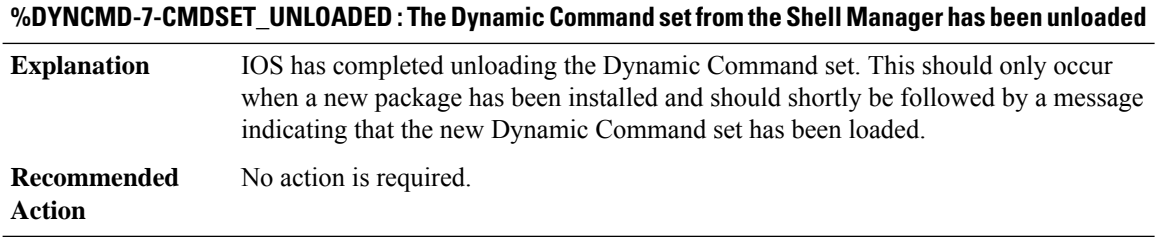

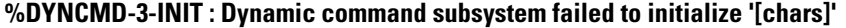

Some features depend on portions of the dynamic command infrastructure. Such features will be unavailable. **Explanation**

#### **%DYNCMD-3-INIT : Dynamic command subsystem failed to initialize '[chars]'**

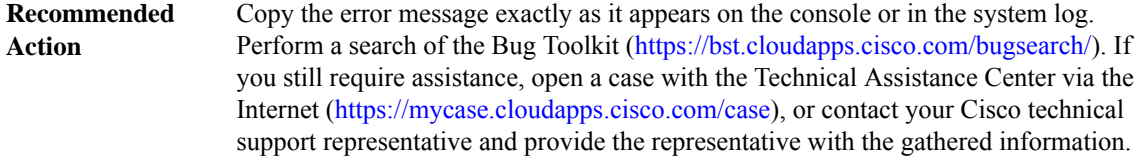

### **%DYNCMD-3-PKGINT\_LOAD : Failed to load '[chars]': [chars]**

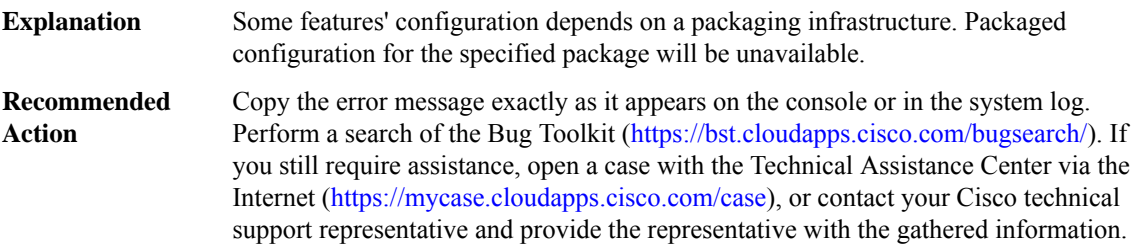

#### **%DYNCMD-3-PKGINT\_SYMBOL :Package [chars]incompatible: symbol'[chars]'is oftype [chars], expected [chars]**

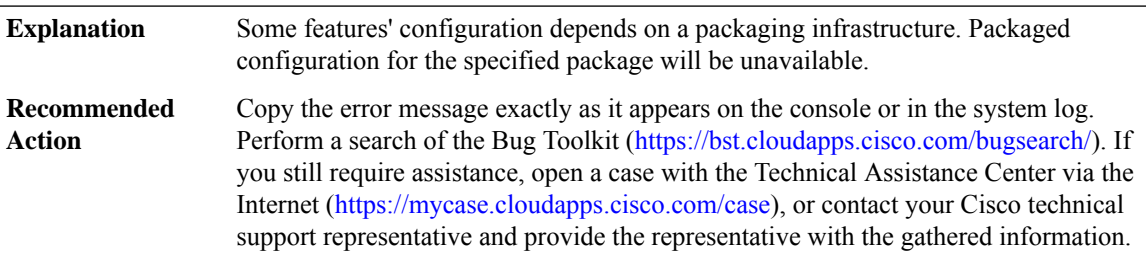

#### **%DYNCMD-3-PKGINT\_VALIDATE : Failed to validate '[chars]': [chars]**

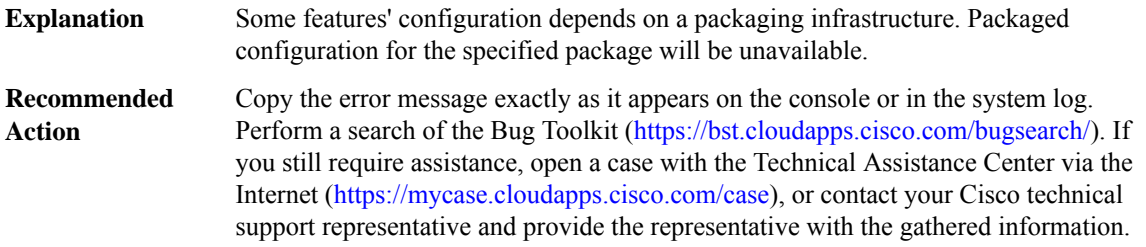

#### **%DYNCMD-3-PKGINT\_API : Package interface failure for package '[chars]': [chars]**

Some features' configuration depends on a packaging infrastructure. Packaged configuration for the specified package will be unavailable. **Explanation**

#### **%DYNCMD-3-PKGINT\_API : Package interface failure for package '[chars]': [chars]**

Copy the error message exactly as it appears on the console or in the system log. Perform a search of the Bug Toolkit [\(https://bst.cloudapps.cisco.com/bugsearch/\)](https://bst.cloudapps.cisco.com/bugsearch/). If you still require assistance, open a case with the Technical Assistance Center via the Internet (<https://mycase.cloudapps.cisco.com/case>), or contact your Cisco technical support representative and provide the representative with the gathered information. **Recommended Action**

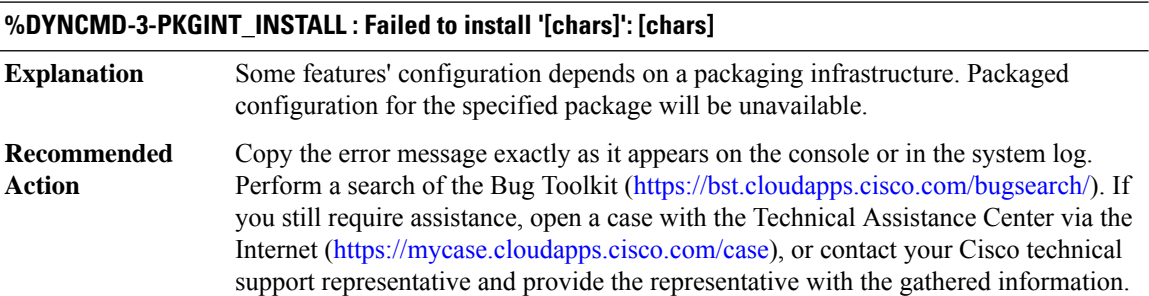

#### **%DYNCMD-3-PKGINT\_ARGS:Incorrect argument countfor package '[chars]', operation '[chars]':[dec] not [dec]**

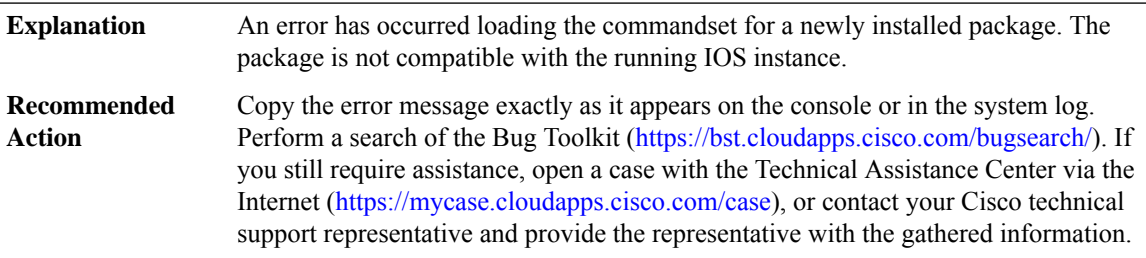

#### **%DYNCMD-3-PKGINT\_ARG : Incorrect argument type for package '[chars]', operation '[chars]': [chars] ([int])**

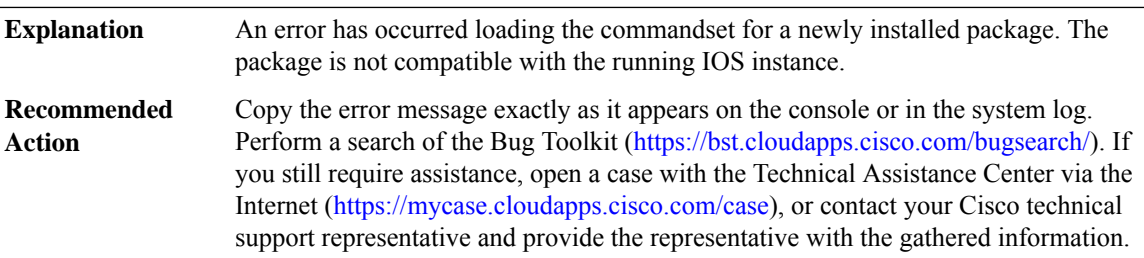

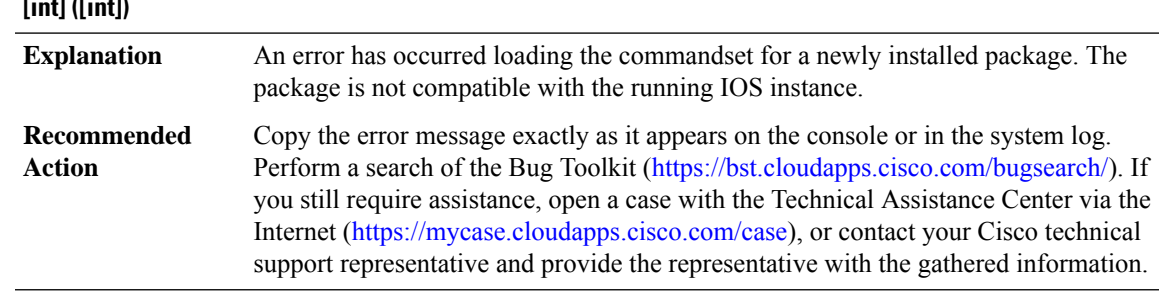

#### **%DYNCMD-3-PKGINT\_ARG\_NUMBERVAL :Invalid argument value for package '[chars]', operation '[chars]': [int] ([int])**

### **%DYNCMD-3-PKGINT\_ARG\_OPAQUEVAL :Invalid argument value for package '[chars]', operation '[chars]': [IPV6 address] ([int])**

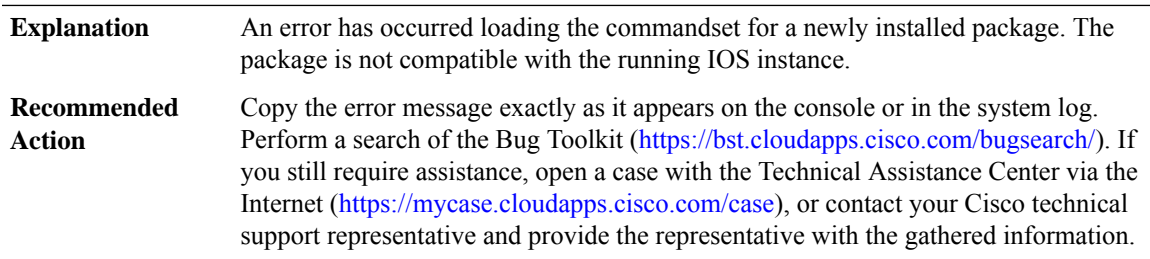

#### **%DYNCMD-3-PKGINT\_OFFSET : Invalid offset argument for package '[chars]', operation '[chars]': [chars] ([int])**

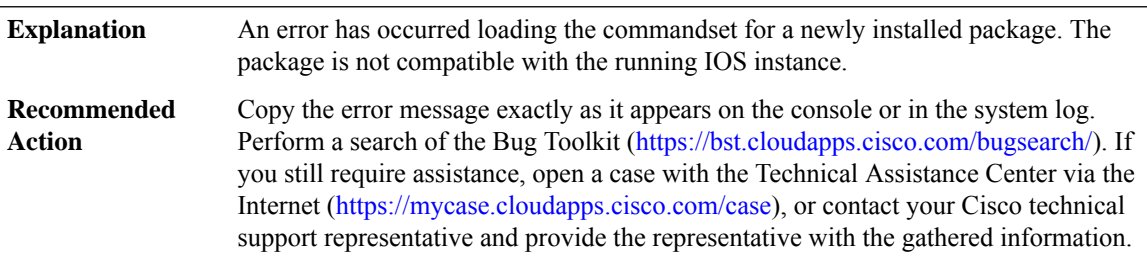

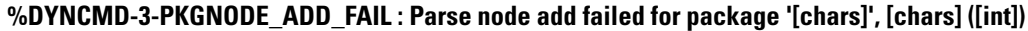

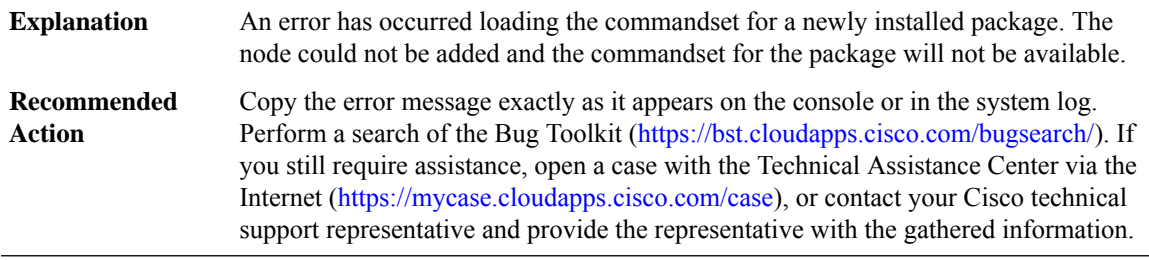

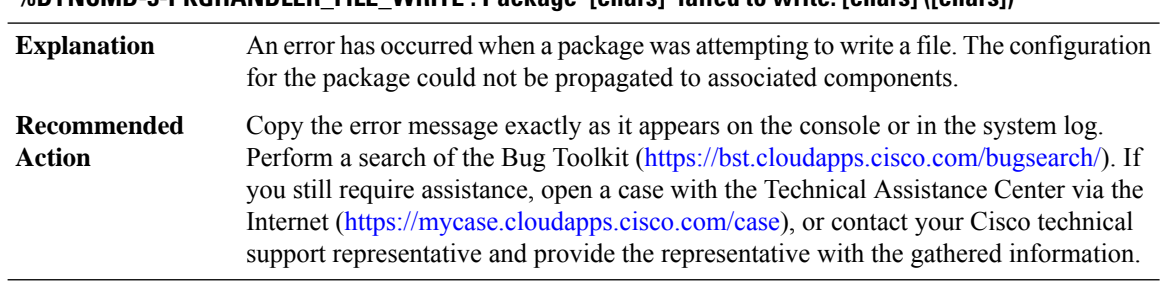

#### **%DYNCMD-3-PKGHANDLER\_FILE\_WRITE : Package '[chars]' failed to write: [chars] ([chars])**

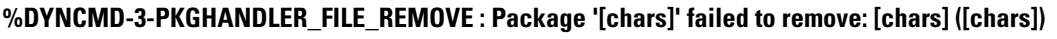

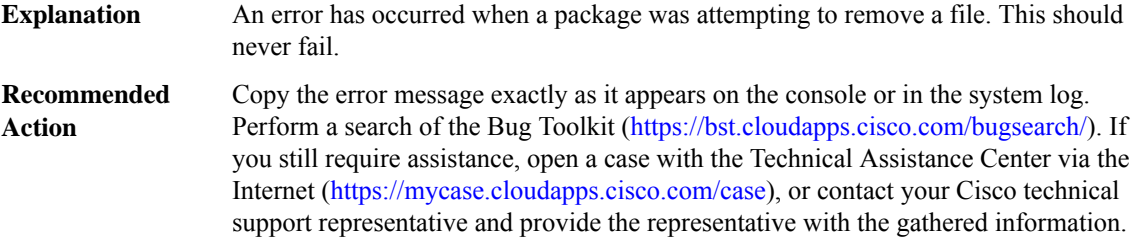

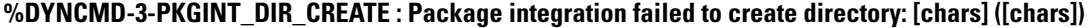

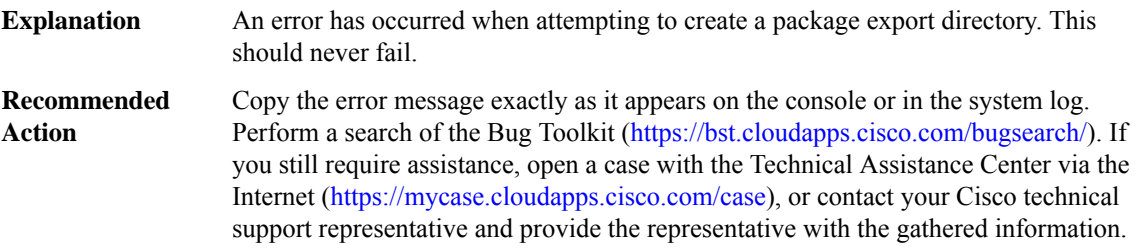

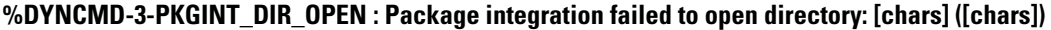

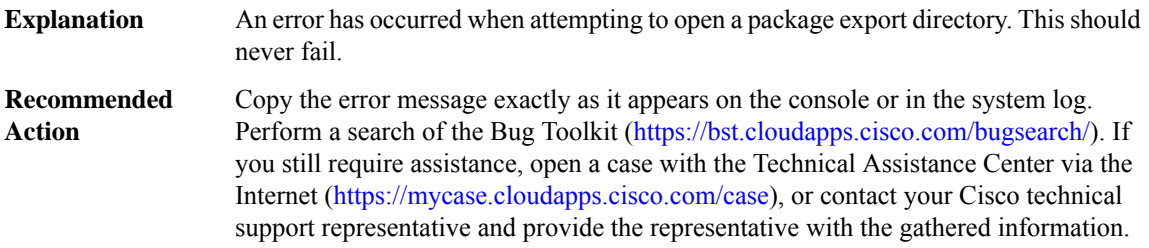

# **%DYNCMD-3-PKGINT\_DIR\_REMOVE : Package integration failed to remove directory: [chars] ([chars])**

An error has occurred when attempting to remove a package export directory. This should never fail. **Explanation**

#### **%DYNCMD-3-PKGINT\_DIR\_REMOVE : Package integration failed to remove directory: [chars] ([chars])**

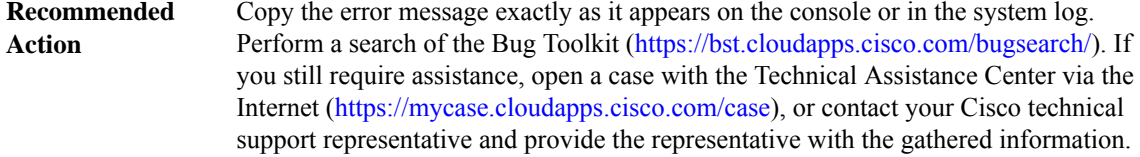

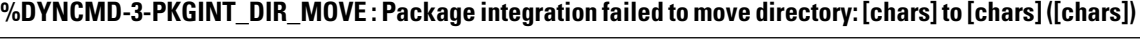

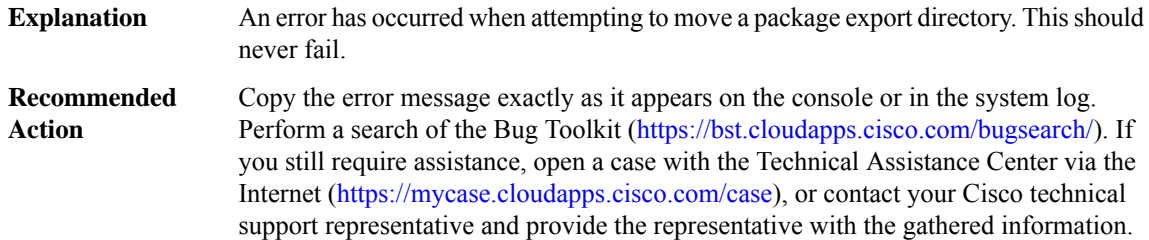

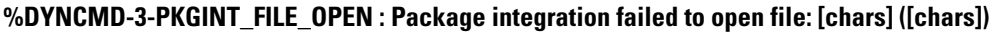

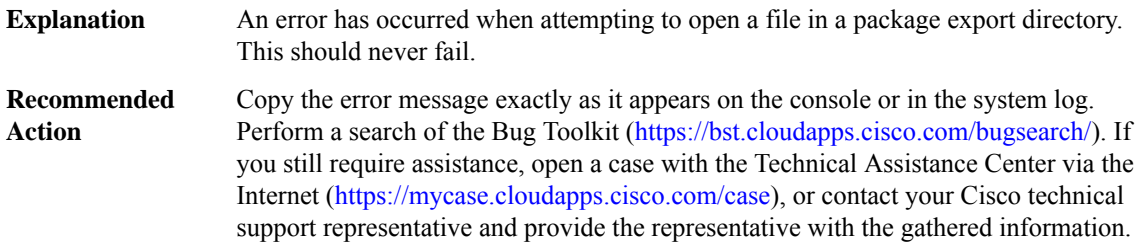

#### **%DYNCMD-3-PKGINT\_FILE\_REMOVE : Package integration failed to remove: [chars] ([chars])**

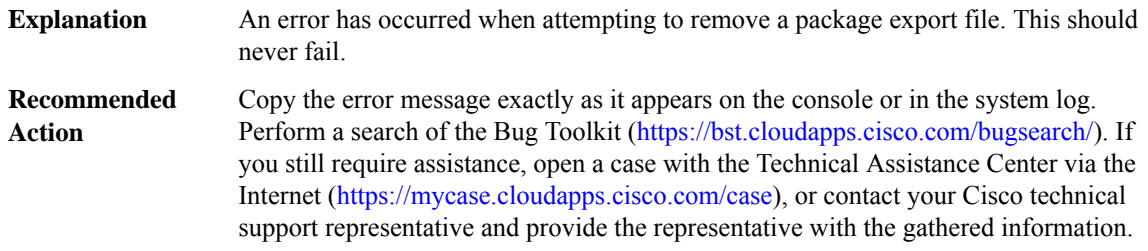

#### **%DYNCMD-3-PKGINT\_LOCK : Failed to acquire package list lock for [chars]: [chars]**

An error occurred when a configuration package was being installed or removed. This may indicate a timeout which may be a temporary condition. **Explanation**

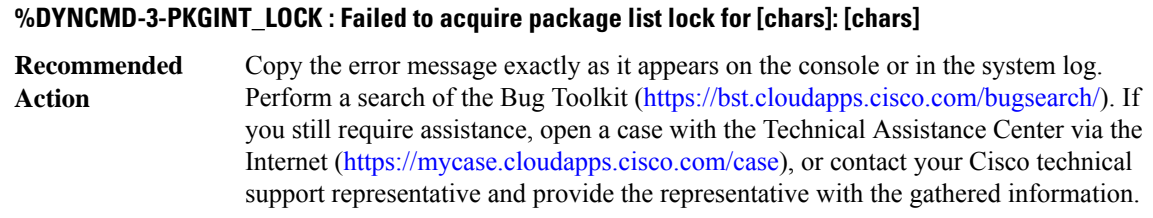

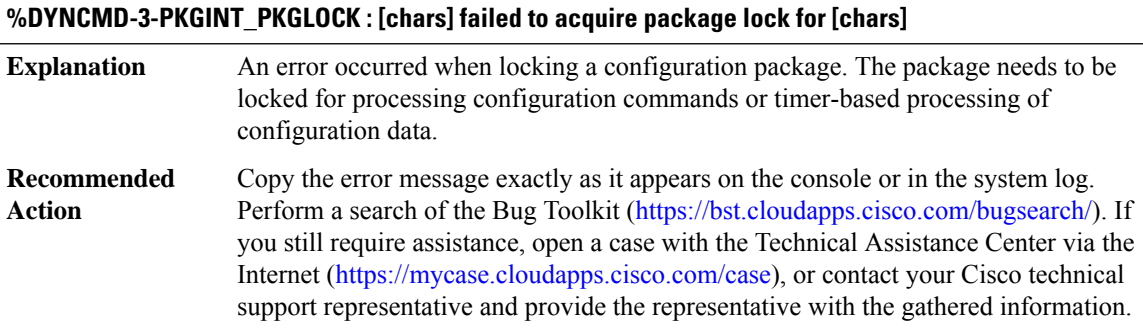

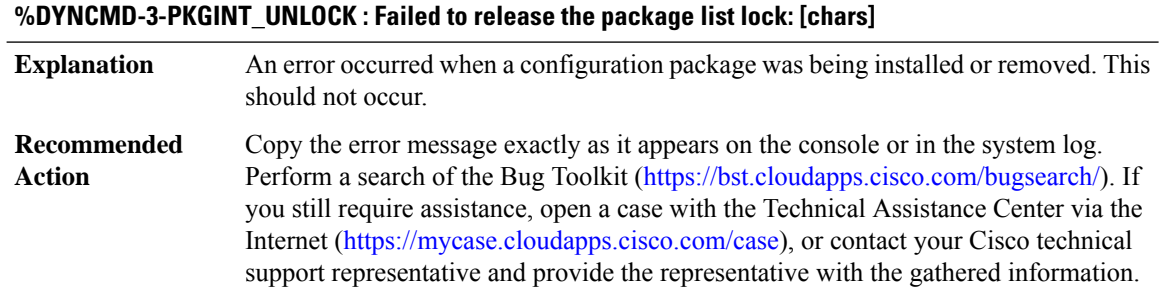

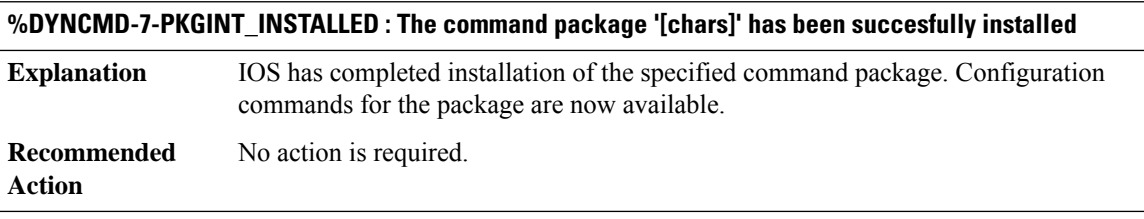

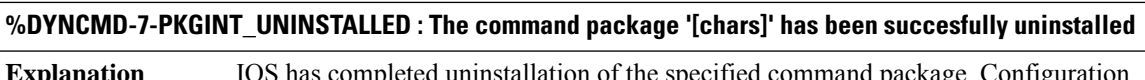

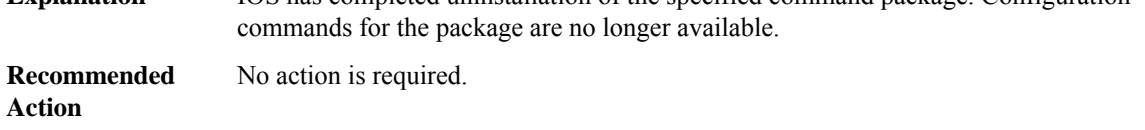

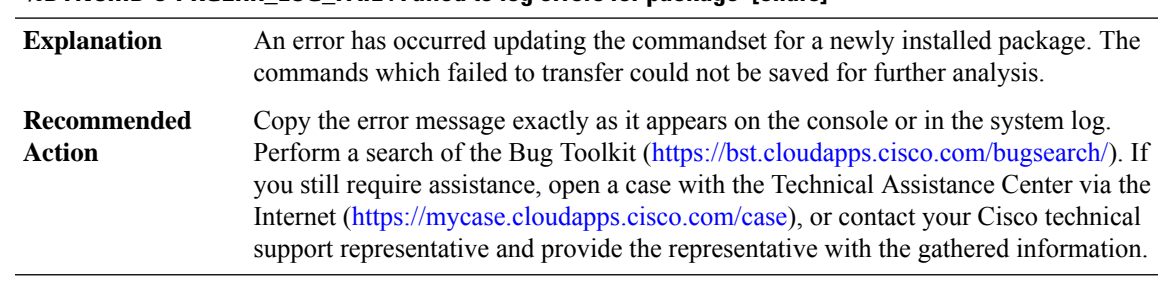

**%DYNCMD-3-PKGERR\_LOG\_FAIL : Failed to log errors for package '[chars]'**

**%DYNCMD-4-CMD\_DEPRECATION : The command 'platform trace runtime' is being deprecated. Please use the exec mode command 'set platform software trace' instead. Note that using this command and 'set platform software trace' together will lead to indeterministic results**

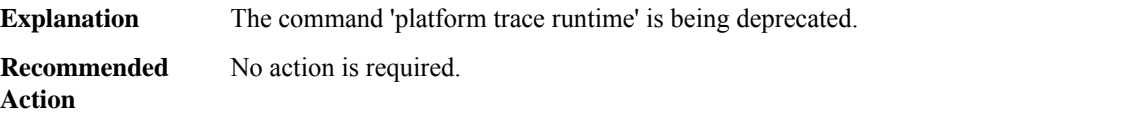

# **E911 through EM\_ISSU**

- [E911](#page-209-0)
- [EAP](#page-209-1)
- [EC](#page-210-0)
- [ECFM\\_PROXY](#page-211-0)
- [EDSP](#page-213-0)
- [EEM](#page-214-0)
- [EFP\\_STORMCTRL](#page-214-1)
- [EM](#page-214-2)
- [EMD](#page-217-0)
- [EM\\_ISSU](#page-218-0)

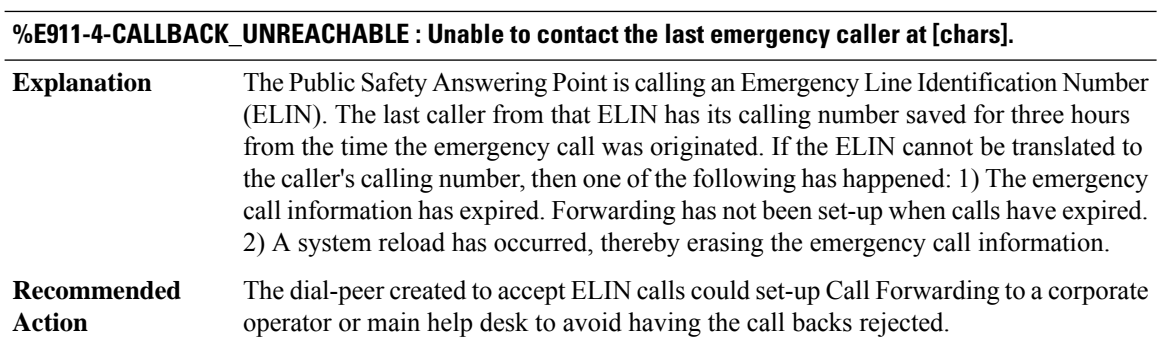

#### <span id="page-209-0"></span>**E911**

#### **%E911-5-EMERGENCY\_CALL\_HISTORY : calling number[[chars]]; called number[[chars]]; ELIN[[chars]]**

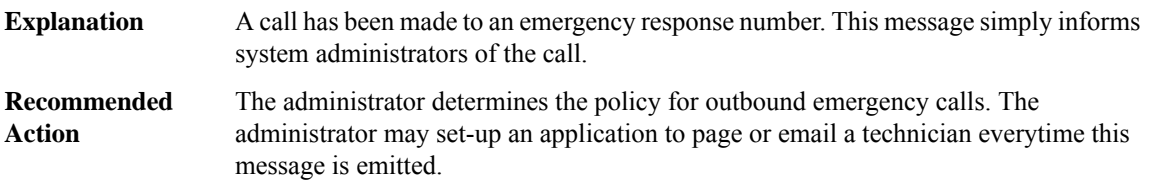

#### **%E911-3-MISSING\_DEFAULT\_NUMBER : It is mandatory to configure an ELIN under 'voice emergency response settings.'**

<span id="page-209-1"></span>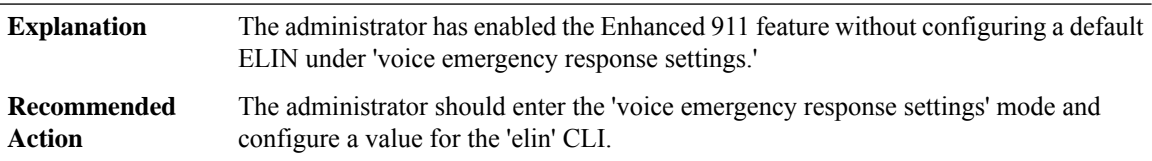

### **EAP**

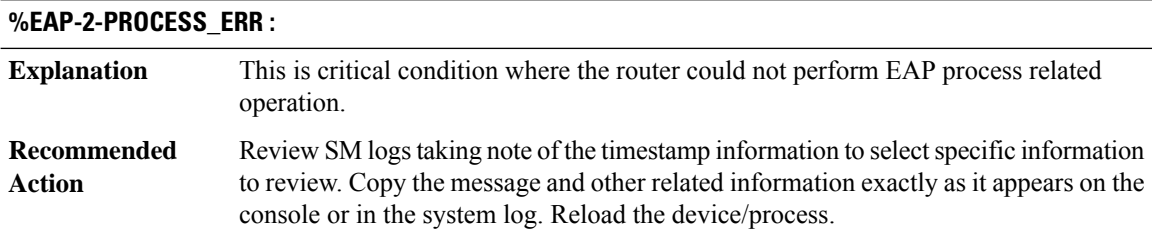

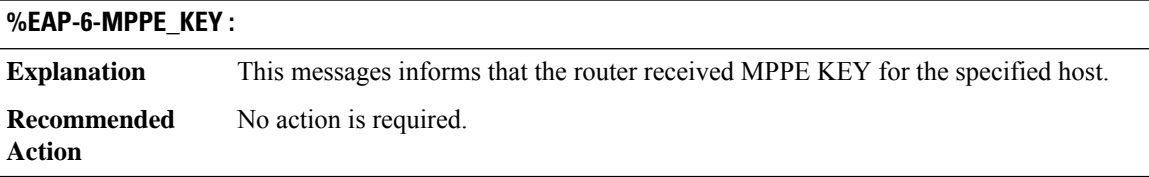

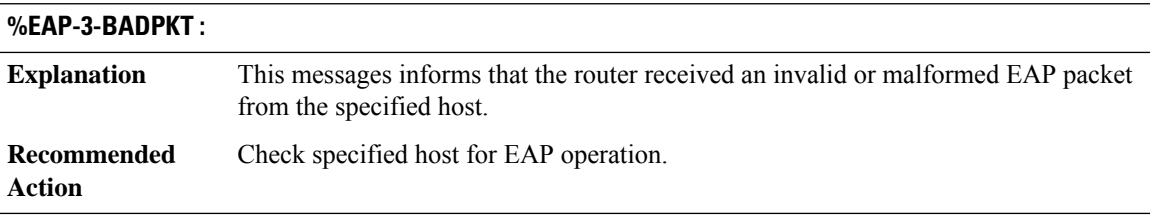

# **%EAP-6-FIPS\_UNSUPPORTED\_METHOD :**

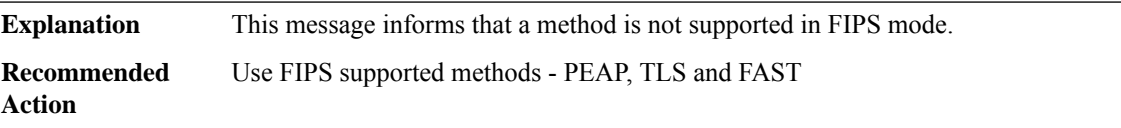

# <span id="page-210-0"></span>**EC**

 $\overline{\phantom{a}}$ 

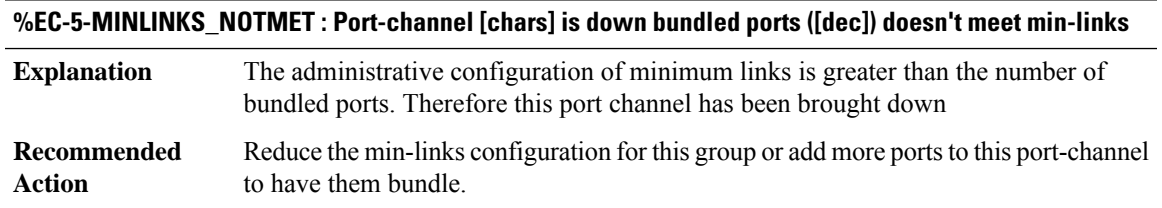

# **%EC-5-MINLINKS\_MET : Port-channel [chars] is up as its bundled ports ([dec]) meets min-links**

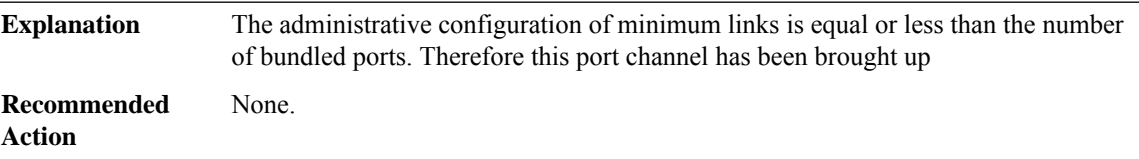

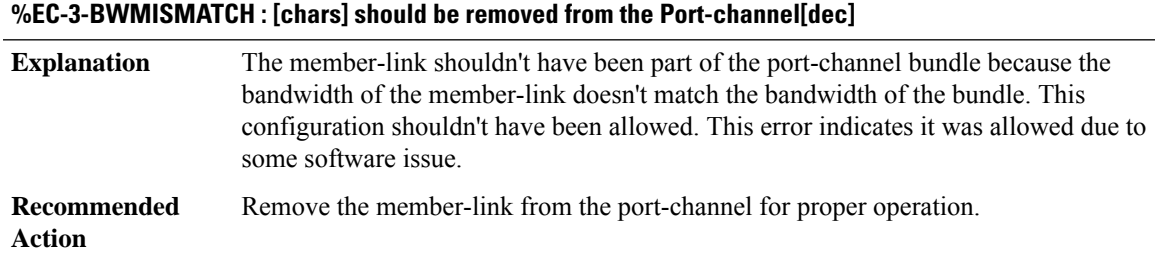

<span id="page-211-0"></span>**ECFM\_PROXY**

# **%ECFM\_PROXY-3-ECFM\_MEM\_REQ\_FAILED : ECFM IPC subtype: [dec] Explanation** Requesting more memory failed. Copy the error message exactly as it appears on the console or in the system log. Perform a search of the Bug Toolkit [\(https://bst.cloudapps.cisco.com/bugsearch/\)](https://bst.cloudapps.cisco.com/bugsearch/). If you still require assistance, open a case with the Technical Assistance Center via the Internet (<https://mycase.cloudapps.cisco.com/case>), or contact your Cisco technical support representative and provide the representative with the gathered information. **Recommended Action**

#### **%ECFM\_PROXY-3-ECFM\_MEM\_EXTEND\_FAILED : ECFM IPC subtype: [dec]**

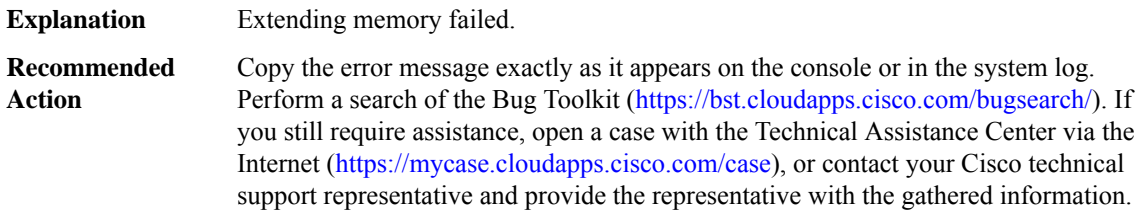

#### **%ECFM\_PROXY-4-PROXY\_INVALID\_MSG\_LEN : QFP ECFM Proxy IPC invalid length, [dec]:[dec] len [dec] flags [hex] source [dec]**

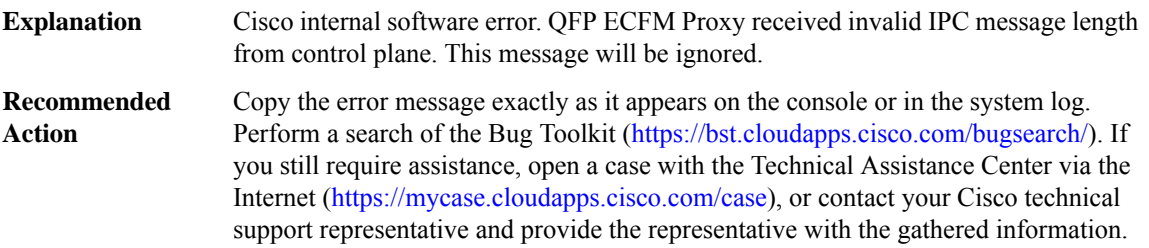

#### **%ECFM\_PROXY-4-PROXY\_INVALID\_MSG : QFP ECFM Proxy received invalid message type [dec]**

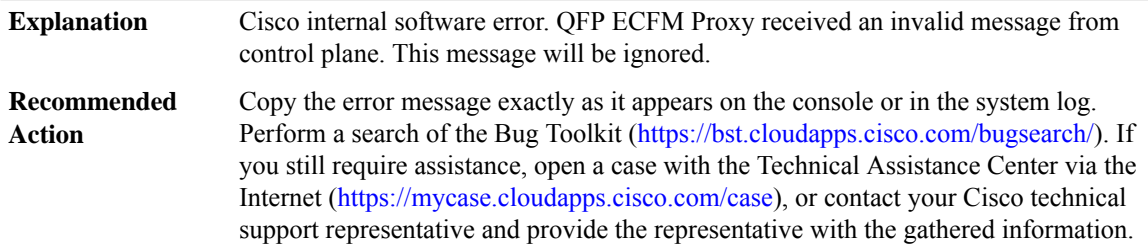

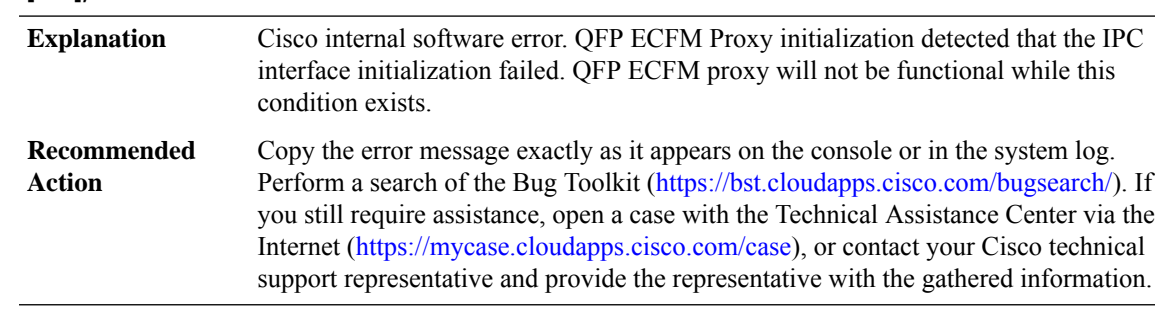

#### **%ECFM\_PROXY-2-PROXY\_IPC\_INIT\_FAILED : QFP ECFM Proxy IPC interface initialization failure (result: [dec]).**

#### **%ECFM\_PROXY-3-PROXY\_BAD\_MSG : QFP ECFM Proxy received bad length message type [dec]**

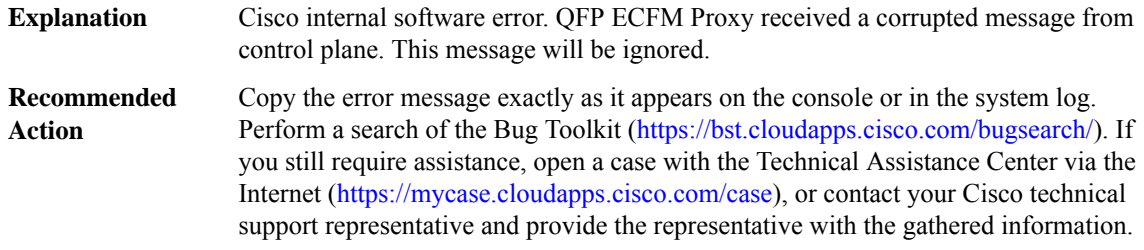

#### **%ECFM\_PROXY-3-PROXY\_IPC\_ALLOC\_FAILED : QFP ECFM Proxy [chars] message lost due to message buffer allocation failure.**

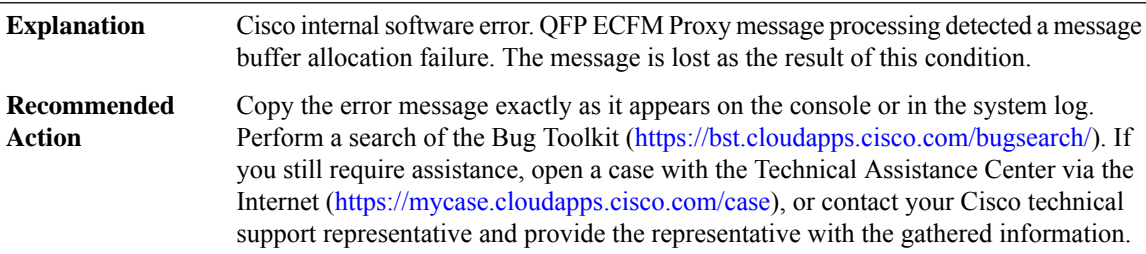

#### **%ECFM\_PROXY-3-PROXY\_IPC\_SEND\_FAILED : QFPECFM Proxy [chars] message lost due to message sent failure (result: [dec]).**

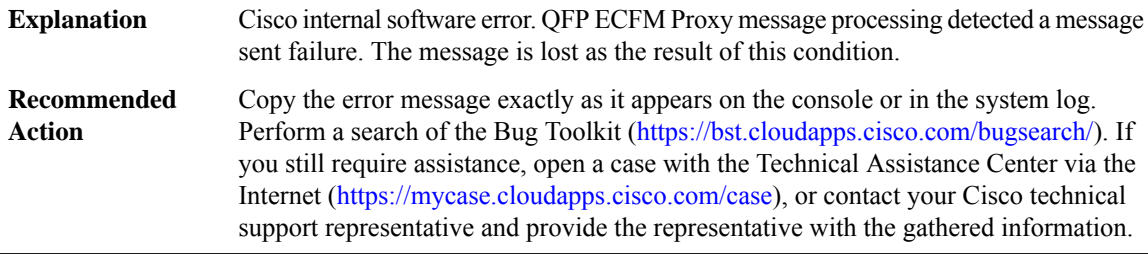

#### <span id="page-213-0"></span>**EDSP**

**%EDSP-6-CEF\_WAIT :NULL /\* defined elsewhere \*/msgdef(CEF\_TOOLONG, EDSP, LOG\_WARNING, 0,NULL/\* defined elsewhere \*/CEF\_TOOLONG, EDSP, LOG\_WARNING, 0, NULL/\* defined elsewhere \*/msgdef(IPV6\_ENABLED, EDSP, LOG\_INFO, 0,NULL /\* defined elsewhere \*/IPV6\_ENABLED, EDSP, LOG\_INFO, 0, NULL /\* defined elsewhere \*/msgdef(IPV6\_FAILED, EDSP, LOG\_INFO, 0, NULL /\* defined elsewhere \*/IPV6\_FAILED, EDSP, LOG\_INFO, 0, NULL /\* defined elsewhere \*/voidedsprm\_create\_idb\_for\_vrfs (void**

**Explanation**

**Recommended Action**

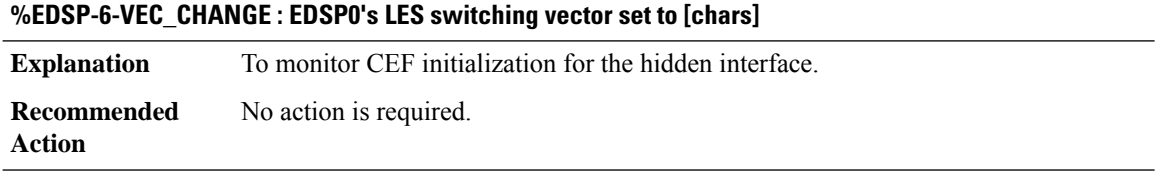

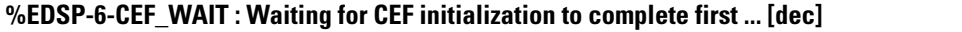

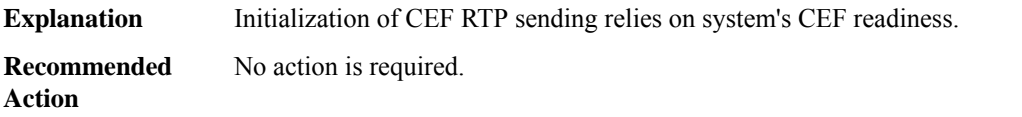

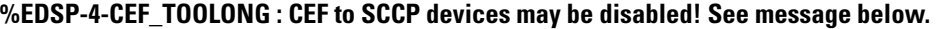

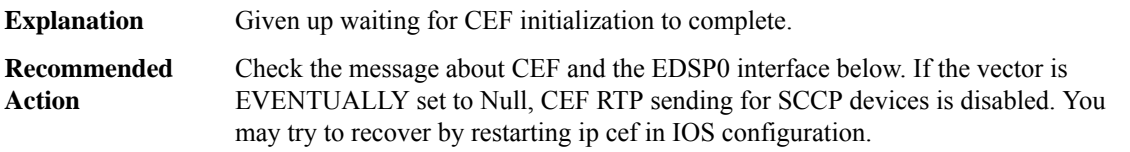

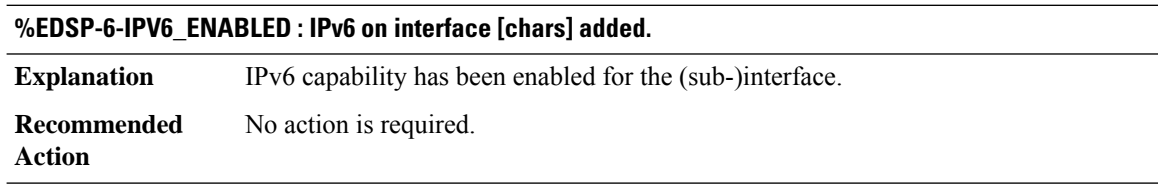

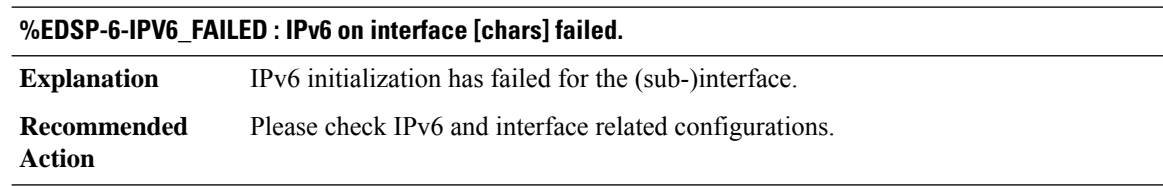

#### <span id="page-214-0"></span>**EEM**

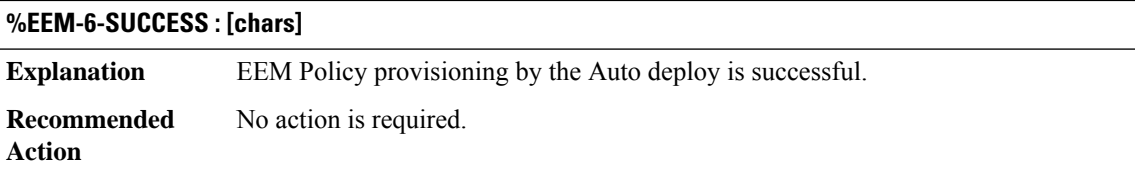

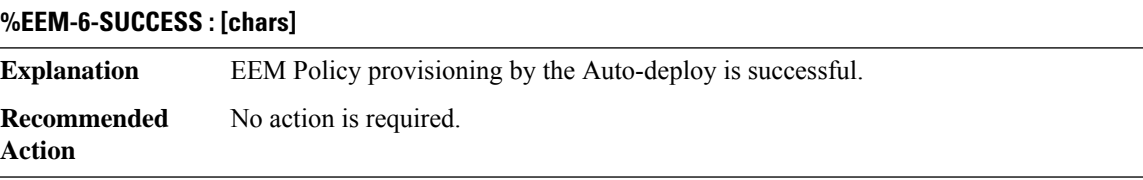

#### <span id="page-214-1"></span>**EFP\_STORMCTRL**

**%EFP\_STORMCTRL-6-ACTION\_DEFAULT :Service Instance [dec] on interface [chars] has dropped packets due to storm-control**

<span id="page-214-2"></span>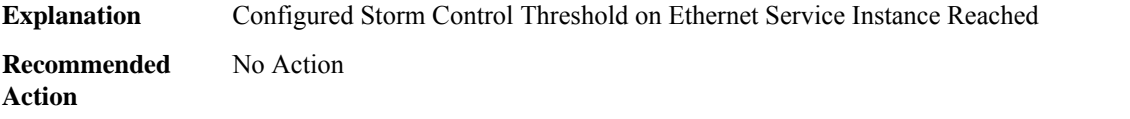

#### **EM**

#### **%EM-3-EXCEED : EM exceed maximum open events ([dec]).**

The total number of open events exceeded the maximum number of possible open events. The maximum number that the EM server permits is specified in the error message. EM clients are either opening too many events or not closing events within the permitted time period. **Explanation**

#### **%EM-3-EXCEED : EM exceed maximum open events ([dec]).**

Copy the error message exactly as it appears on the console or in the system log. Perform a search of the Bug Toolkit [\(https://bst.cloudapps.cisco.com/bugsearch/\)](https://bst.cloudapps.cisco.com/bugsearch/). Issue the **show em state | inc <em\_type>** command to gather data that may help identify the nature of the error. If you still require assistance, open a case with the Technical Assistance Center via the Internet [\(https://mycase.cloudapps.cisco.com/case\)](https://mycase.cloudapps.cisco.com/case) , or contact your Cisco technical support representative and provide the representative with the gathered information.|Copy the error message exactly as it appears on the console or in the system log. Perform a search of the Bug Toolkit [\(https://bst.cloudapps.cisco.com/bugsearch/](https://bst.cloudapps.cisco.com/bugsearch/)). Issue the **show em state | inc <em\_type>** command to gather data that may help identify the nature of the error. If you still require assistance, open a case with the Technical Assistance Center via the Internet (<https://mycase.cloudapps.cisco.com/case>) , or contact your Cisco technical support representative and provide the representative with the gathered information. **Recommended Action**

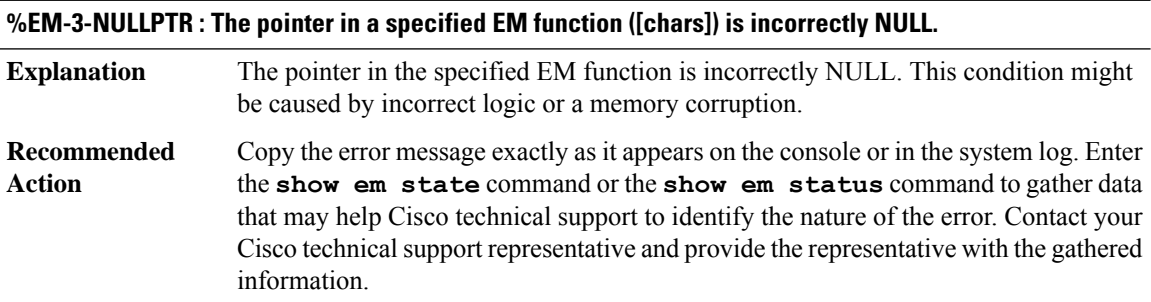

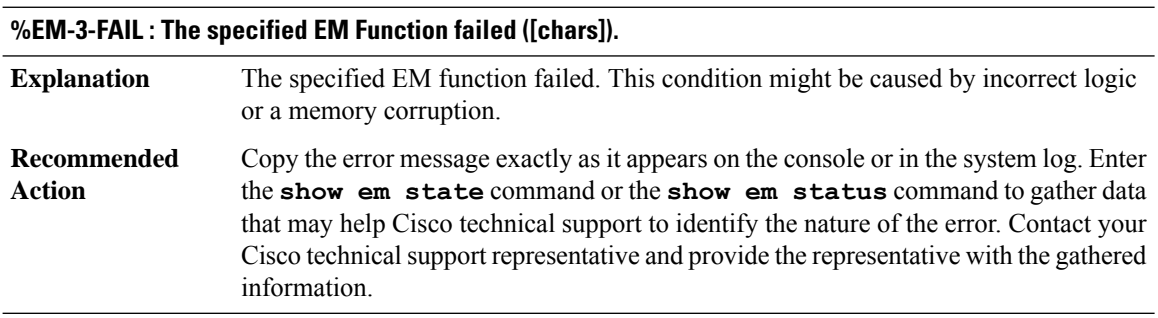

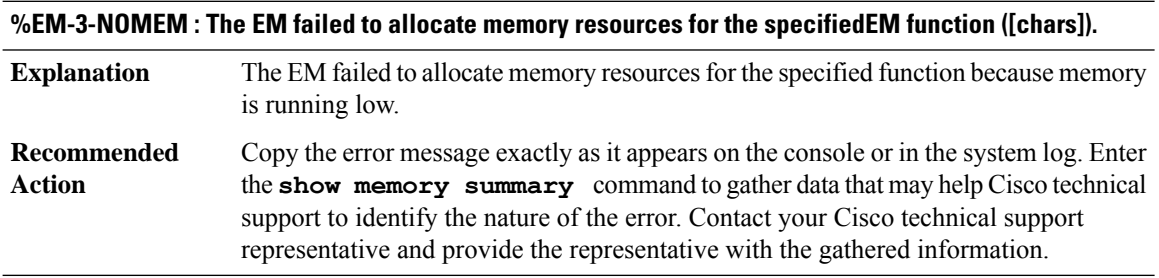
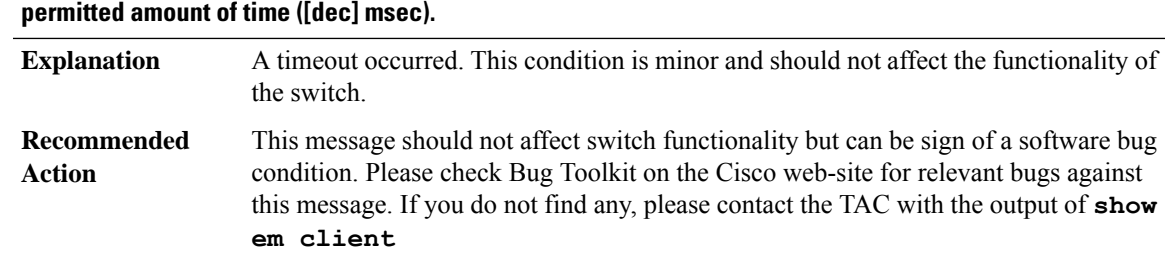

# **%EM-4-AGED : The specified EM client([chars]type=[dec],id=[dec]) did not close the EM event within the**

## **%EM-4-INVALID : The specified EM function ([chars]) received Invalid operands <[dec]>.**

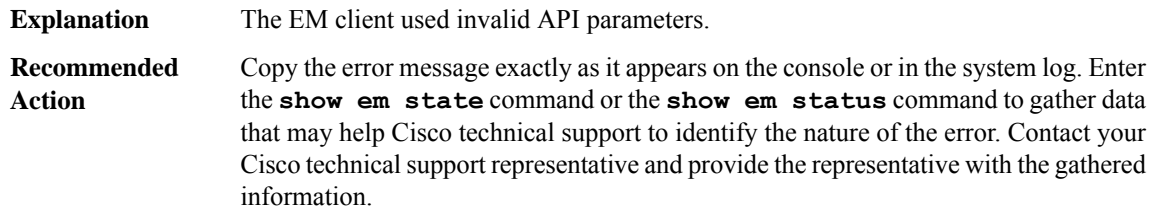

## **%EM-4-SENDFAILED : The specified EM client (type=[dec]) failed to send messages to standby.**

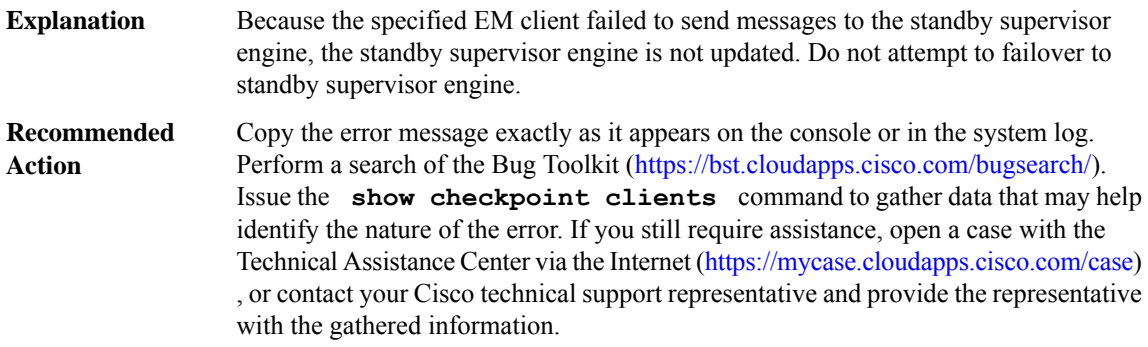

## **%EM-4-NOTUP : The EM is not available ([chars]).**

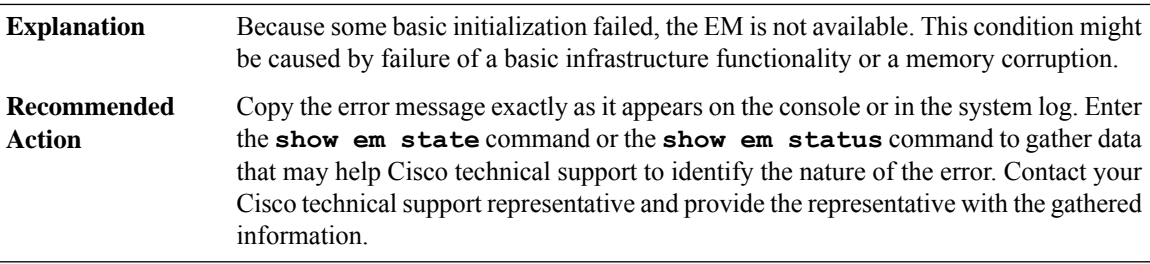

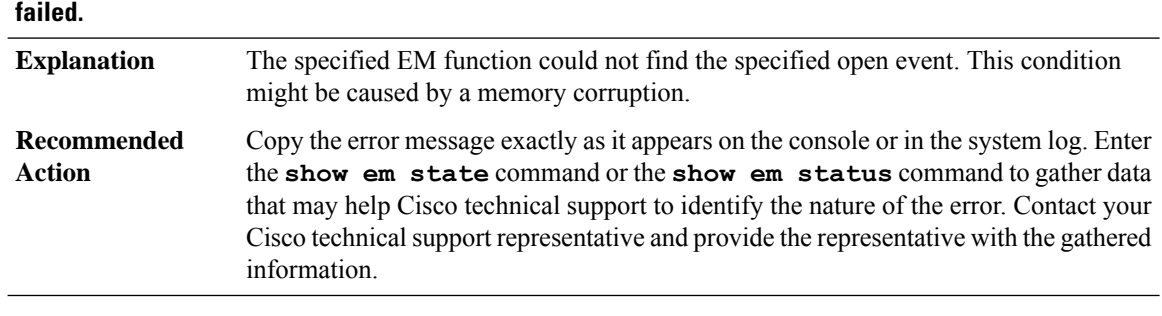

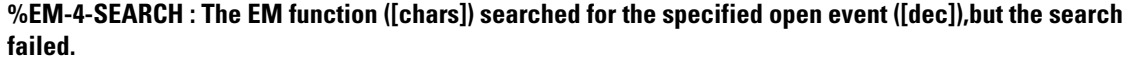

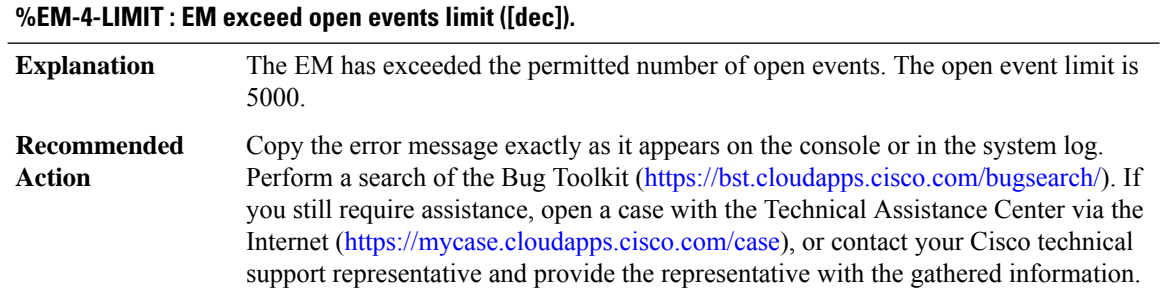

## **EMD**

## **%EMD-3-PFU\_INITIALIZATION : The RP has failed to initialize a Power Supply/Fan module controller because [chars]**

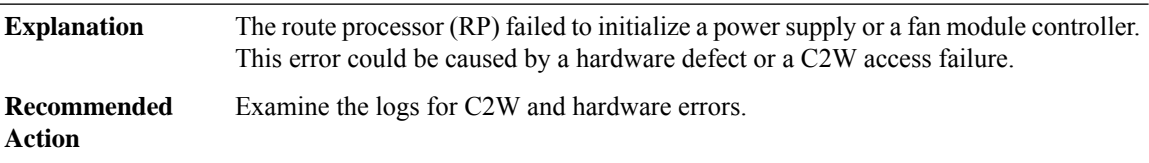

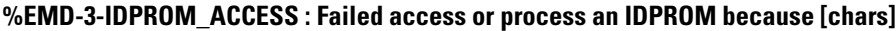

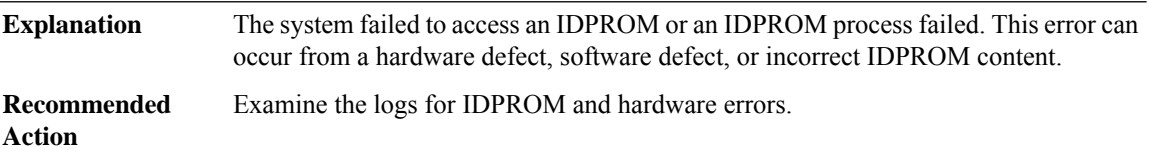

## **%EMD-3-IDPROM\_SENSOR : One or more sensor fields from the idprom failed to parse properly because [chars].**

One or more IDPROM sensor fields failed to parse properly. The most likely reason is a checksum failure in the IDPROM from incorrect IDPROM content. **Explanation**

### **%EMD-3-IDPROM\_SENSOR : One or more sensor fields from the idprom failed to parse properly because [chars].**

**Recommended** Examine the logs for IDPROM and hardware errors. **Action**

#### **%EMD-3-SENSOR\_INITIALIZATION : Failed to initialize sensor monitoring because [chars].**

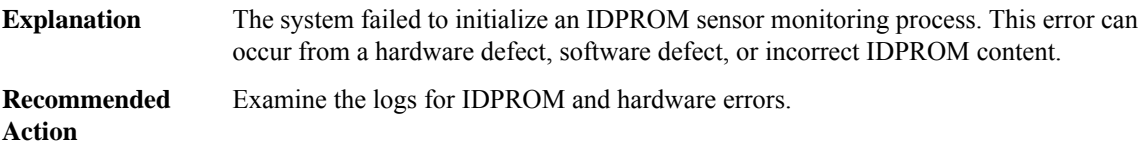

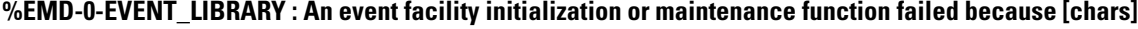

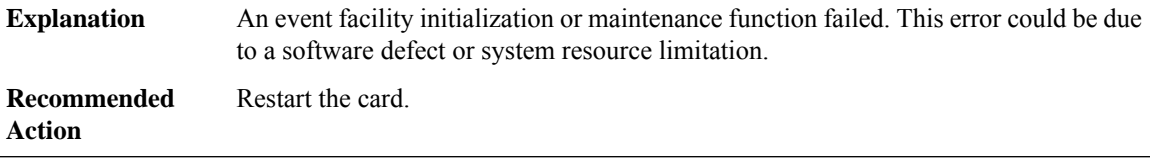

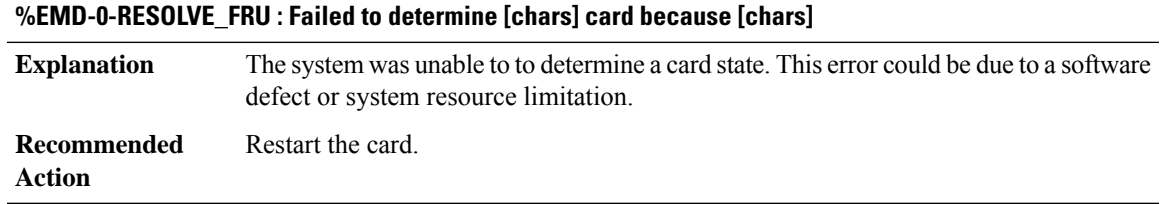

#### **%EMD-0-SERVICES\_INITIALIZATION : Failed to initialize general application services because [chars]**

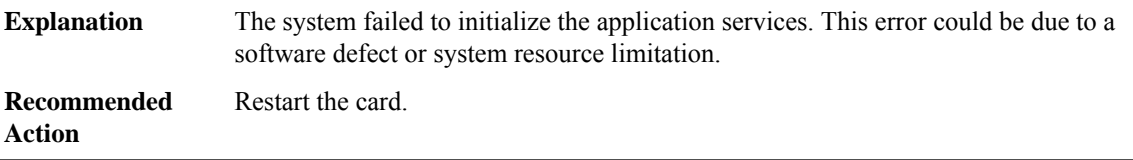

#### **EM\_ISSU**

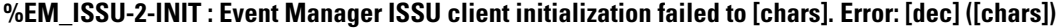

The Event Manager ISSU client could not be initialized. This initialization failure must be addressed before in-service software upgrade or downgrade can be performed successfully. If you do not address this failure, there will be downtime during software upgrade or downgrade. **Explanation**

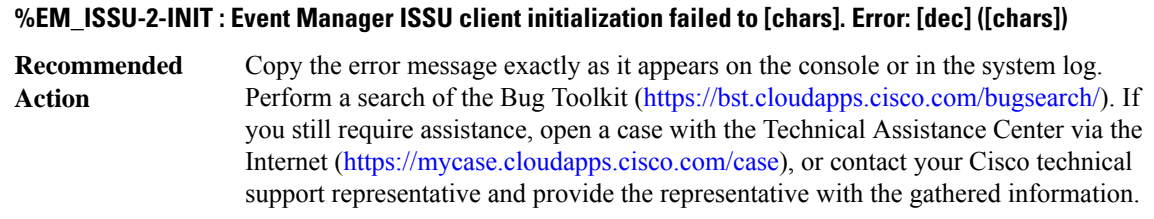

## **%EM\_ISSU-3-TRANSFORM\_FAIL : Event Manager ISSU client [chars] transform failed for 'Message Type [dec]'. Error: [dec] ([chars])**

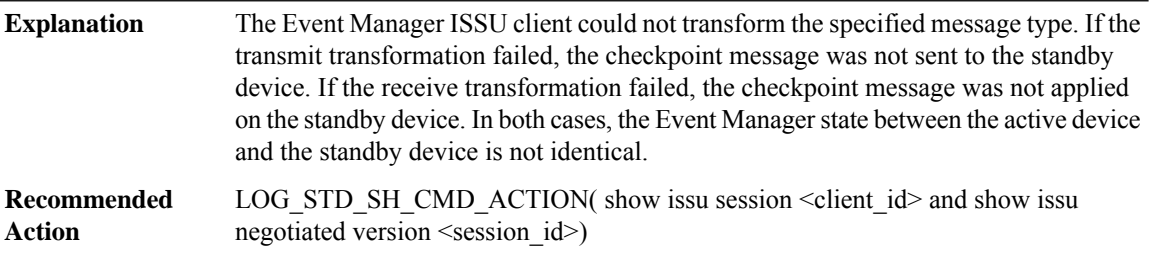

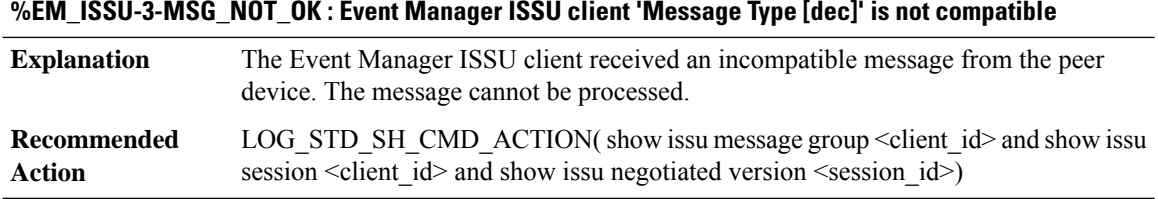

## **%EM\_ISSU-3-OPAQUE\_MSG\_NOT\_OK : Event Manager ISSU client 'Opaque Message Type [dec]' is not compatible**

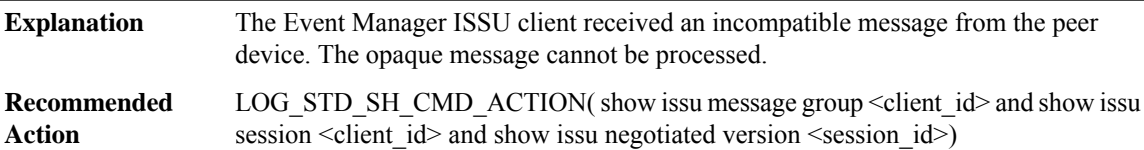

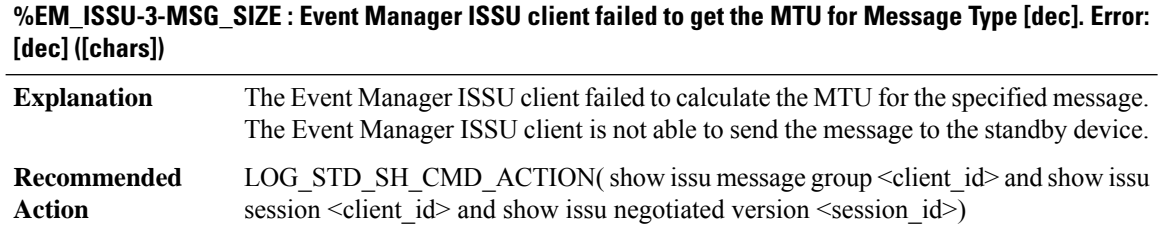

## **%EM\_ISSU-3-INVALID\_SESSION : Event Manager ISSU client does not have a valid registered session.**

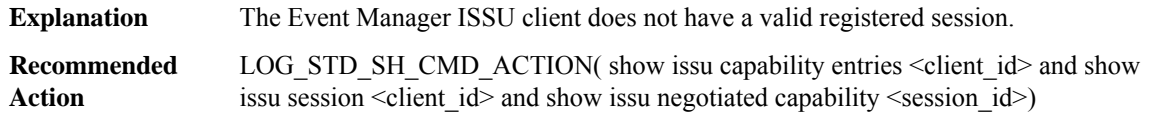

## **%EM\_ISSU-2-SESSION\_REGISTRY: Event ManagerISSU clientfailed to register session information. Error: [dec] ([chars])**

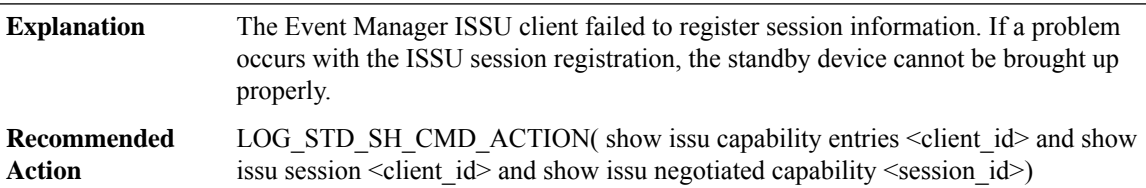

## **%EM\_ISSU-3-SESSION\_UNREGISTRY: Event ManagerISSU clientfailed to unregister session information. Error: [dec] ([chars])**

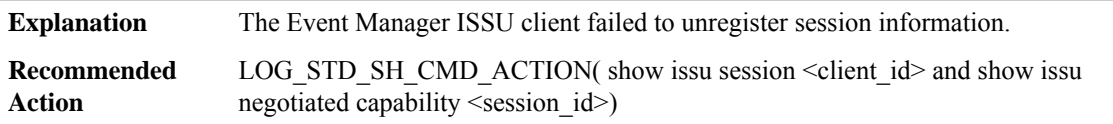

## **%EM\_ISSU-2-SESSION\_NEGO : Event Manager ISSU client encountered unexpected client nego\_done. Error: [dec] ([chars])**

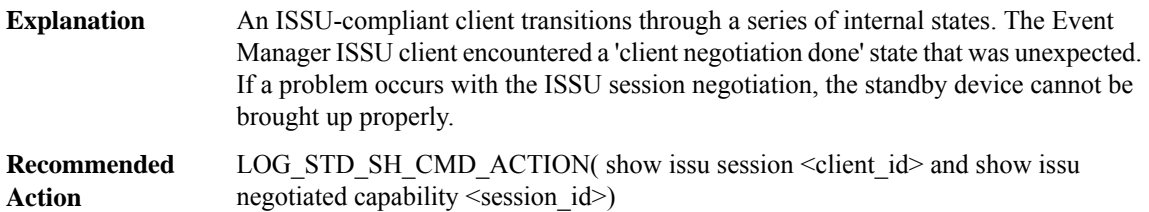

## **%EM\_ISSU-2-SEND\_NEGO\_FAILED : Event Manager ISSU clientfailed to send negotiation message. Error: [dec] ([chars])**

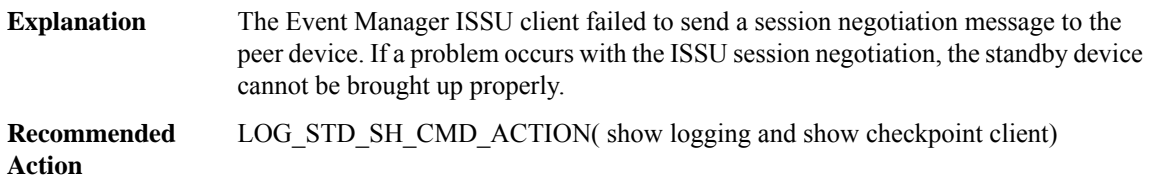

 $\mathbf l$ 

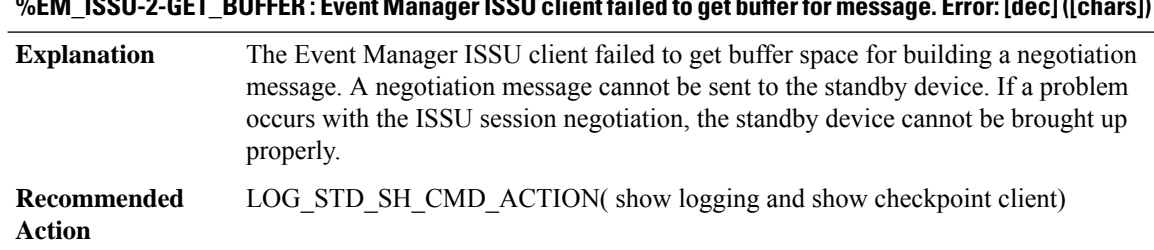

## **%EM\_ISSU-2-GET\_BUFFER: Event ManagerISSU clientfailed to get bufferfor message. Error:[dec]([chars])**